# **Rechnen und graphische Darstellungen mit komplexen Zahlen**

Autor: Prof. Dr. Ludwig Paditz

## **Anwendungsbeispiele aus Schule und Studium für den ALGEBRA FX 2.0**

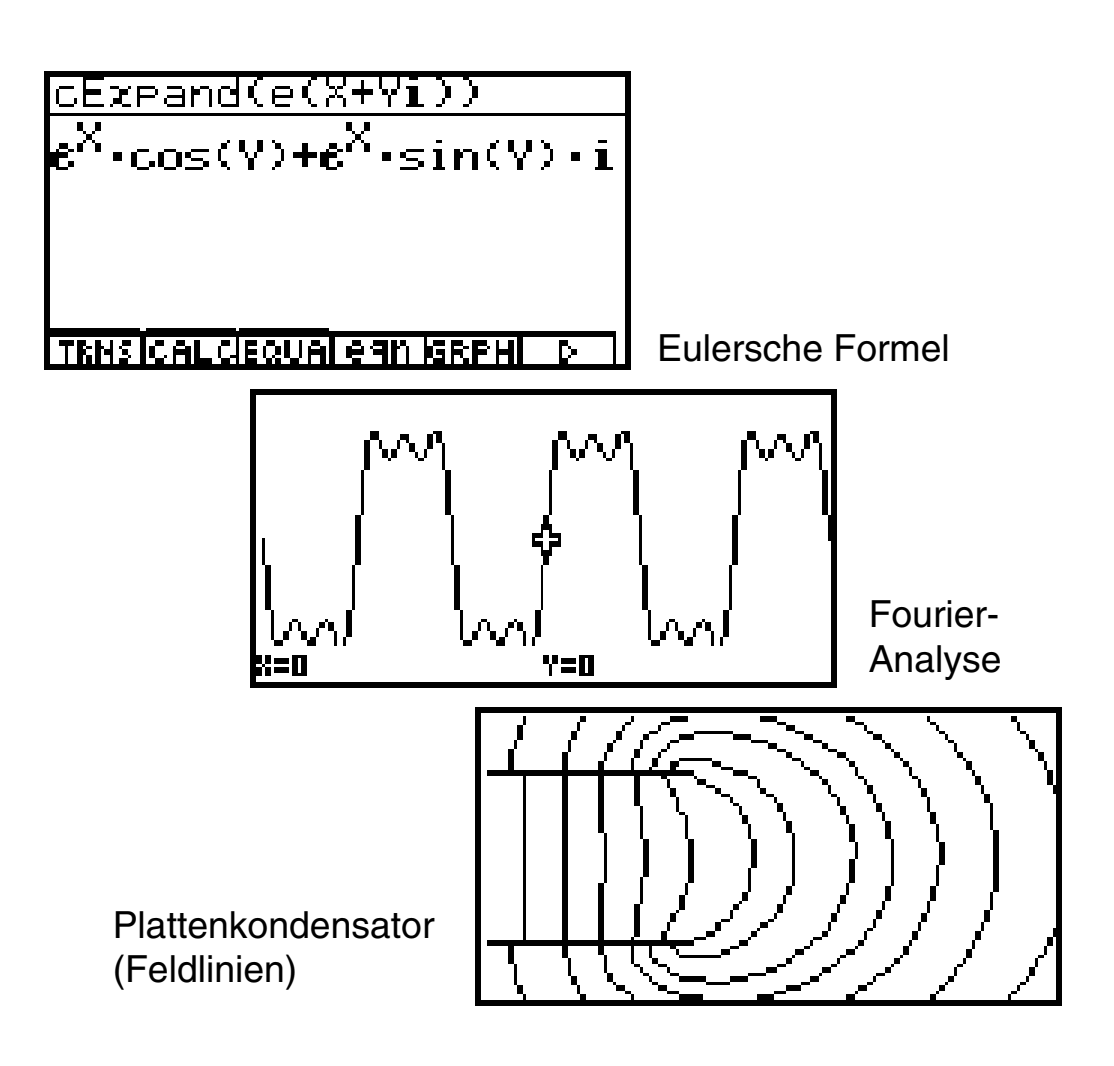

CASIO Europe GmbH (Hrsg.)

© CASIO Europe GmbH, Norderstedt 2004. 2. korrigierte Auflage, August 2004. Alle Rechte vorbehalten.

Internetadresse: http://www.casio-europe.com

Text und Abbildungen wurden mit größter Sorgfalt erarbeitet. Für eventuell verbleibende Fehler und deren Folgen kann keine Haftung übernommen werden.

Umschlaggestaltung: CONSEQUENCE Werbung und Kommunikation GmbH, Hamburg Layoutgestaltung: Prof. Dr. Ludwig Paditz, Dresden Druck und Bindung: Contaq Repro und Produktion GmbH, Hamburg

CASIO ist ein eingetragenes Warenzeichen.

# **Einleitung**

Moderner Mathematikunterricht in Schule oder Studium ist ohne elektronische Rechenhilfsmittel undenkbar geworden.

Obwohl es sich dabei oftmals um klassische Lehrinhalte handelt, mit denen sich schon frühere Schüler- und Studentengenerationen auseinandersetzen mußten, unterliegt auch die Darstellung mathematischer Lehrinhalte einem Wandel und wird von den Erfordernissen unserer Zeit mitbestimmt:

Anspruchsvollere Aufgaben sind zu lösen, die nicht mehr nur mit Zettel und Bleistift bewältigt werden können.

Schüler technischer Gymnasien oder Fachoberschulen und auch zukünftige Ingenieure insbesondere auf den Gebieten der Kommunikationstechnik, der Elektrotechnik, der Automatisierungs- und Computertechnik und verwandter Gebiete lernen spätestens in der mathematischen Grundlagenausbildung ihres Studiums die komplexen Zahlen kennen.

Praxisorientierte Mathematikausbildung bedeutet nicht nur Berücksichtigung praktischer Anwendungsbeispiele und Computerpraktikum sondern auch Berücksichtigung international üblicher Standards zur Mathematik und insbesondere von DIN-Empfehlungen hier speziell beim Umgang mit komplexen Zahlen.

Mit dem vorliegenden Buch wird der Versuch unternommen, dem formulierten Anspruchsniveau eines modernen Mathematikunterrichts nahezukommen, indem zum zielgerichteten Einsatz des ALGEBRA FX 2.0 Unterrichtsempfehlungen für das Rechnen mit komplexen Zahlen gegeben werden.

Schnell stellt man fest, dass der ALGEBRA FX 2.0 "DIN-gerecht" programmiert ist.

Lehrer wie auch Schüler und Studenten finden anhand der ausführlich dargestellten und erprobten Unterrichtsbeispiele Anregungen zum Umgang mit dem ALGEBRA FX 2.0 und können so ihre Kenntnisse über komplexe Zahlen festigen und vertiefen.

Neben dem numerischen Rechnen mit komplexen Zahlen wird auch auf graphische Darstellungsmöglichkeiten in der Gaußschen Zahlenebene eingegangen und schließlich werden im CAS-Menü symbolische Umformungen mit komplexen Zahlen und entsprechende Formelstrukturen erläutert.

So erweist sich der ALGEBRA FX 2.0 auch im Bereich der komplexen Zahlen als nützliches elektronisches Rechenhilfsmittel für anspruchsvolle Aufgaben, die in der Unterrichtsstunde oder zu Hause im Selbststudium erarbeitet werden können, insbesondere auch dann, wenn aus Zeitgründen ein Computerlabor nicht aufgesucht werden kann oder im Stundenplan nicht vorgesehen ist.

Der Leser lernt die Arbeit in unterschiedlichen Menüs des ALGEBRA FX 2.0 (z.B. RUN· MAT-Menü (numerisches Rechnen), GRPH·TBL-Menü (Funktionsplots), STAT-Menü (Scatterplots) und CAS-Menü (symbolisches Rechnen) sowie EQUA-Menü (Gleichungen

### **Einleitung**

und Gleichungssysteme)) innerhalb einer komplexen Aufgabenstellung kennen, wenn gleichzeitig numerische, graphische und symbolische Lösungswege dargestellt werden. An vielen Stellen werden Hintergrundbilder erzeugt, um die grafischen Darstellungen noch eindrucksvoller zu gestalten.

Der ALGEBRA FX 2.0 erweist sich in didaktischer Hinsicht als besonders nützliches elektronisches Hilfsmittel: Der Anwender muß zunächst selbst die Lösungsstrategie zur Aufgabe entwickeln und die Rechenschritte festlegen. Dann erfolgt der Einsatz entsprechender Taschenrechnerbefehle in vorher auszuwählenden Menüs.

Dieses interaktive Arbeiten ist für den Lernprozeß besonders wertvoll:

Der Schüler bekommt nicht sofort das fertige Endergebnis ohne den Lösungsweg zu kennen, sondern er muß den erdachten Lösungsweg Schritt für Schritt mit seinem Taschenrechner umsetzen. Der Schüler trainiert dabei die Lösungswege und der Taschenrechner sorgt für fehlerfreie Zwischenergebnisse und anschauliche graphische Darstellungen, die ohne den Graphik-Taschenrechner nicht so einfach zu finden sind. Der Formelhintergrund kann dabei im CAS-Menü bereitgestellt und abgespeichert werden.

Für das Verständnis dieses Buches werden Grundkenntnisse im Umgang mit dem AL-GEBRA FX 2.0 vorausgesetzt.

Text und Abbildungen wurden auf Grundlage der zurzeit vorliegenden Produktversion des ALGEBRA FX 2.0 mit größter Sorgfalt erarbeitet. Hinweise und Anregungen, die sich durch die Arbeit mit diesem Buch ergeben werden, nehmen der Herausgeber wie auch der Autor jederzeit gern entgegen.

Für eventuell enthaltene Fehler kann keine Haftung übernommmen werden.

Dieses Werk ist urheberrechtlich geschützt. Dies betrifft auch die Übersetzung und die Vervielfältigung oder die Verbreitung unter Verwendung elektronischer Systeme, sowie die Vervielfältigung für Zwecke der Unterrichtsgestaltung ohne schriftliche Genehmigung des Herausgebers.

In der 2. Auflage dieses Buches wurden bekannt gewordene Druckfehler korrigiert.

Dresden, im August 2004 **Prof. Dr. Ludwig Paditz** 

### **Kontaktadresse des Autors:**

Hochschule für Technik und Wirtschaft (FH) FB Informatik/Mathematik Friedrich-List-Platz 1 D-01069 Dresden

paditz@informatik.htw-dresden.de http://www.informatik.htw-dresden.de/~paditz/

# **Inhaltsverzeichnis**

**1. Definition und Darstellungsformen komplexer Zahlen** (Addition und Multiplikation) ..... 7 - Was den Schüler hier besonders interessiert: Was ist eine unendlich große komplexe Zahl (im Reellen kennt man  $+\infty$  und  $-\infty$ )? **2. Herleitung der Umkehroperationen zu " + " und " "** (Subtraktion und Division) ......... 13 **3. Die Potenz zN einer komplexen Basis z** ...................................................................... 16 - Was den Schüler hier besonders interessiert: Wie erkennt man bei gleichen Potenzwerten z<sup>N</sup> von welcher Basis z ausgegangen wurde? **4. Die Potenz eZ mit einem komplexen Exponenten z** .................................................. 21 - Was den Schüler hier besonders interessiert: **Warum** ist die komplexe **e**-Funktion eine periodische Funktion ? **5. Die N-te Wurzel einer komplexen Zahl z** (Haupt- und Nebenwurzeln) ........................ 24 - Was den Schüler hier besonders interessiert: Warum ist -2 nicht die komplexe Hauptwurzel der Aufgabe (-8)<sup>1/3</sup> ? **Warum** erhält man für die Aufgabe **(-8)1/ 3** im **Real**-Modus bzw. **Complex**-Modus unterschiedliche Ergebnisse? **Warum** erhält man beim Wurzelziehen im Komplexen mit dem Taschenrechner stets nur Zahlen im **I.** oder **IV.** Quadranten? **6. Der komplexe Logarithmus einer komplexen Zahl z** (Haupt- und Nebenwerte) ........ 30 - Was den Schüler hier besonders interessiert: **Warum** erhält man beim Logarithmieren im Komplexen mit dem Taschenrechner stets nur Zahlen in einem waagerechten Parallelstreifen um die x-Achse? **7. Eine Bemerkung zur komplexen Signum-Funktion** (Vorzeichenfunktion) .................. 35 - Was den Schüler hier besonders interessiert: Wie berechnet man das "Vorzeichen" einer komplexen Zahl z?

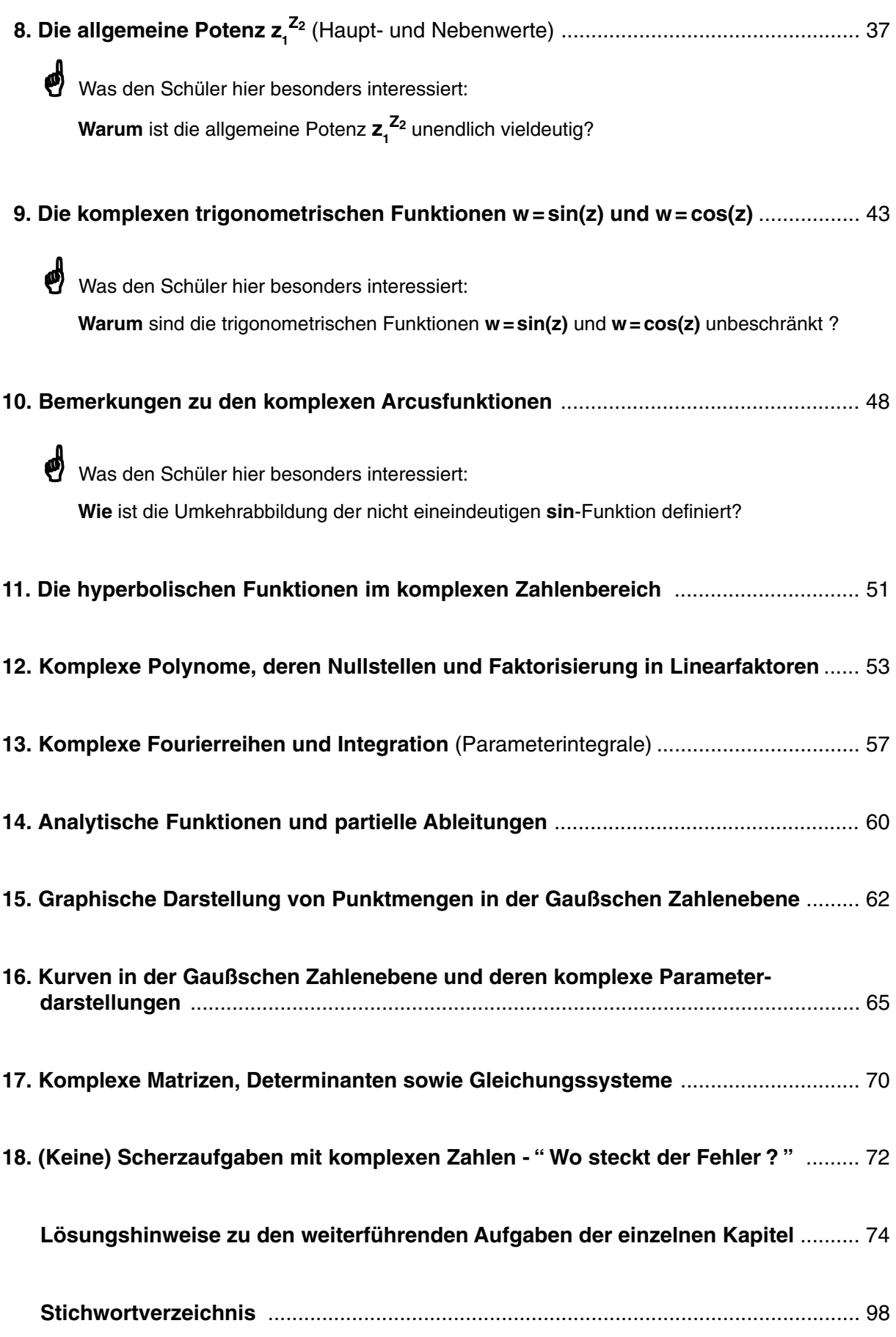

### **Definition und Darstellungsformen komplexer Zahlen** (Addition und Multiplikation)

Was den Schüler hier besonders interessiert:

**Was** ist eine unendlich große komplexe Zahl (im Reellen kennt man +∞ und −∞) ?

Der Taschenrechner interpretiert jede komplexe Zahl *z* in der Form  $z = a + b \cdot i$  als Punkt oder Koordinatenpaar **(***a, b***)** in der der Gaußschen Zahlenebene und berechnet den Betrag (Absolutwert)  $r = |z|$  und das Argument (Winkel)  $\theta = \arg(z)$ mit Hilfe des Koordinatenpaares **(***a, b***)**.

### **Beispiel:**

Zu berechnen sind der Betrag  $(r)$  und das Argument  $(\theta)$ für die komplexe Zahl **3 + 4***i*, wobei der Winkelmodus auf Altgrad eingestellt werden soll.

Hinweis zur Wahl des Zahlensystems ("Mode"): Wählen Sie in der Einstellanzeige (SET UP) für "Mode" unbedingt "Comp"!

Im **RUN·MAT-Menü** werden die Funktionstasten <sup>[pri]</sup> [CPLX]-[1:Abs]/[2:Arg] benutzt, nachdem zuvor über die Tastenfolge **CTRL [F3]** [SET UP] der Zahlenmodus (komplexen Zahlen in arithmetischer Darstellung a+bi) und der Winkelmodus (Altgrad **Deg**) voreingestellt wurden:

> $[AC]$   $[OPTN]$  $[F3]$  $(CPLX)$  $[1]$  $(Abs)$  $\Box$  3  $\Box$  4  $\Box$  (shirt)  $\Box$  (*i*)  $\Box$  [EXE] (Berechnung des Betrages (Absolutwertes))

 $[AC]$   $[OPTN]$  $[F3]$  $(CPLX)$  $[2]$  $(Arg)$  $\Box$  3  $\Box$  4  $\Box$  (shirt)  $\Box$  (*i*)  $\Box$  [EXE] (Berechnung des Arguments (Winkels))

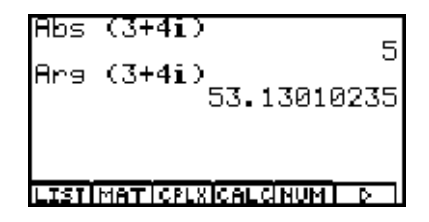

*Reelle Achse*

*Imaginäre Achse*

.

Mit Beispielen stellt man sofort fest, dass die Winkel stets im Bereich von **-180° <**  $\bm{\theta}$ **≦ 180°**, dem soganannten **Hauptargumentbereich**, ausgegeben werden (entsprechend im Bogenmaß von **-π < θ**  $\leq$  **π**). Für den Betrag einer komplexen Zahl gilt stets  $0 \leq r < \infty$  und damit lautet die Antwort auf die Eingangs gestellte Frage: Sobald unter einem beliebigen Winkel der Betrag unendlich groß wird, handelt es sich um eine unendlich große komplexe Zahl, die symbolisch mit  $z = \infty$  bezeichnet wird.

☺ **Damit gibt es in** *C* **nur ein (vorzeichenloses und richtungsloses) Unendlich!**

Mit  $C = \{ z = (a,b) \mid a \in R \text{ und } b \in R \} = \{ z = a+bi \mid (a,b) \in R^2 \text{ und } i^2 = \text{-}1 \}$  wird die Menge der komplexen Zahlen bezeichet. In der Algebra spricht man auch vom Körper der komplexen Zahlen.

Aus algebraischer Sicht ist der Zahlenkörper  $C = \{ z = (a,b) \mid a \in R \text{ and } b \in R \}$  durch folgende drei Eigenschaften definiert (weitere Rechenoperationen werden nachträglich abgeleitet und müssen nicht per Definition festgelegt werden):

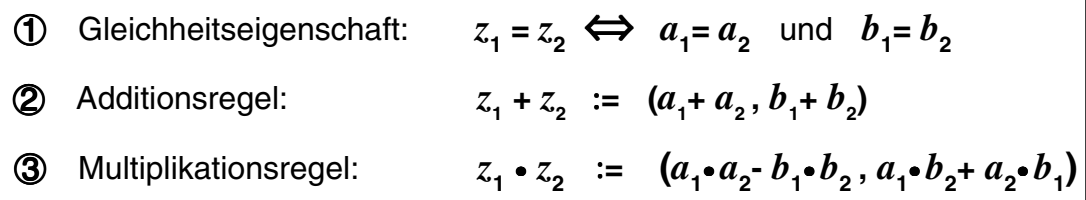

### **Beispiel (Additionsregel im RUNMAT-Menü):**

Gegeben sind die Zahlen  $z_1 = (1,2) = 1+2i$  und  $z_2 = (2,3) = 2+3i$ . Zu berechnen ist  $z_1 + z_2$  nach der Additionsregel. Mit der Tastenfolge

 $\overline{A}$   $\overline{C}$   $\overline{C}$   $\overline{D}$   $\overline{H}$   $\overline{D}$   $\overline{D}$   $\overline{C}$   $\overline{D}$   $\overline{C}$   $\overline{D}$   $\overline{C}$   $\overline{D}$   $\overline{C}$   $\overline{D}$   $\overline{C}$   $\overline{D}$   $\overline{C}$   $\overline{D}$   $\overline{C}$   $\overline{D}$   $\overline{C}$   $\overline{D}$   $\overline{C}$   $\overline{$ erhält man das gewünschte Ergebnis *z***<sup>1</sup> +***z***2 = (1+2)+(2+3)***i* **= 3 + 5***i* .

#### Beispiel (Multiplikationsregel im RUN<sup>·</sup>MAT-Menü):

Gegeben sind die Zahlen *z***<sup>1</sup> = (2,1) = 2+***i* und *z***2 = (2,-1) = 2-***i*. Zu berechnen ist  $z_1$ • $z_2$  nach der Multiplikationsregel. Mit der Tastenfolge

 $AC$   $C$   $2$   $H$   $M$   $O$   $(i)$   $D$   $X$   $C$   $2$   $H$   $M$   $O$   $(i)$   $D$   $R$ 

erhält man das gewünschte Ergebnis *z***1**<sup>u</sup> *z***<sup>2</sup> = 2**<sup>u</sup> **2-1**<sup>u</sup> **(-1) + (2**<sup>u</sup> **(-1)+1**<sup>u</sup> **2)***i* **= 5**.

#### **Beispiel (Multiplikationsregel im RUNMAT-Menü):**

Gegeben sind die Zahlen *z***<sup>1</sup> = (0,1) =** *i* und *z***2 = (0,1) =** *i* (imaginäre Einheit). Zu berechnen ist  $z_1 \cdot z_2$  nach der Multiplikationsregel. Mit der Tastenfolge

 $[AC]$   $[SHFT]$   $[O]$   $(i)$   $[X]$   $[SHFT]$   $[O]$   $(i)$   $[EXE]$ 

erhält man das gewünstche Ergebnis 
$$
z_1 \cdot z_2 = 0 \cdot 0 \cdot 1 \cdot 1 + (0 \cdot 1 \cdot 1 \cdot 0)i = -1
$$
.

**Hinweis:** Wegen  $i \cdot i = -1$  wird  $i$  auch als Hauptwurzel von -1 bezeichnet:  $\lim_{x \to 0} |x^2|$   $\implies$   $\Box$   $\Box$ 

### **Weitere Befehle im RUNMAT-Menü:**

Im Zahlenpaar  $z = (a, b)$  ( $z = a + i \cdot b$ ) heißt die erste reelle Koordinate *a* **Realteil** von *z*, kurz *a* **= Re(***z***),** die zweite reelle Koordinate *b* **Imaginärteil** von *z*, kurz  $b = \text{Im}(z)$ . Taschenrechnersymbolik:  $\text{ReP}(z)$  bzw.  $\text{ImP}(z)$ 

#### **Beispiel:**

Zu berechnen sind der Realteil und der Imaginärteil der Zahl *z* **= 2 + 5***i* :

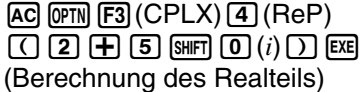

(Berechnung des Imaginärteils)

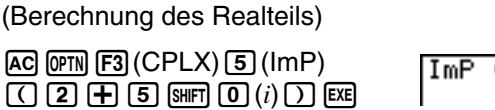

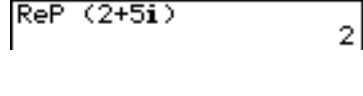

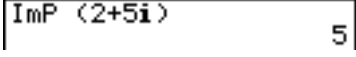

Zum Zahlenpaar  $z = (a,b)$  ( $z = a + b \cdot i$ ) heißt die Zahl  $\overline{z} = (a, -b)$  ( $\overline{z} = a - b \cdot i$ ) die zu *z* konjugiert komplexe Zahl. Taschenrechnersymbolik: **Conjg(***z***)**

#### **Beispiel:**

Zu berechnen ist die konjugiert komplexe Zahl zur komplexen Zahl  $z = 2 + 4i$ :

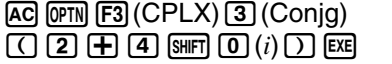

Conja  $(2+4i)$  $2-4i$ 

(1+2i)+(2+3i)  $3+5i$  $(2+i)\times(2-i)$ E **MAT** 

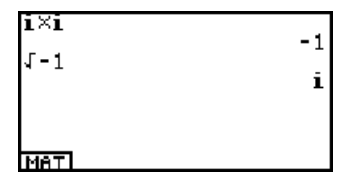

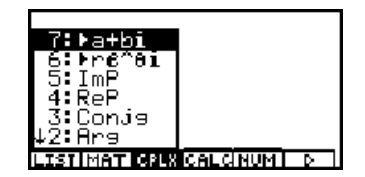

### **Beispiel (Gleichheitseigenschaft):**

Nachzuprüfen ist die folgende Gleichheit:  $(\cos\theta_{_1}+i\cdot\sin\theta_{_1})\bm{\cdot}(\cos\theta_{_2}+i\cdot\sin\theta_{_2})=\cos(\theta_{_1}\!+\!\theta_{_2})+i\cdot\sin(\theta_{_1}\!+\!\theta_{_2})$ Die Multiplikationsregel ergibt zunächst auf der linken Seite die Koordinaten (Realteil und Imaginärteil)

 $a_1\!\!\cdot a_2\!\!\cdot b_1\!\!\cdot b_2\!\!=\cos\theta_1\!\!\cdot \! \cos\theta_2\!\!\cdot sin\theta_1\!\!\cdot sin\theta_2\!\!\quad\mathsf{und}\!\!\quad a_1\!\!\cdot b_2\!\!\cdot a_2\!\!\cdot b_1\!\!=\cos\theta_1\!\!\cdot sin\theta_2\!\!\cdot sin\theta_1\!\!\cdot cos\theta_2$ 

dann im Vergleich mit der rechten Seite (die bekannten Additionstheoreme für trigonometrische Funktionen)

 ${\tt cos}\theta_{_1}\bm{\cdot}{\tt cos}\theta_{_2}\bm{\cdot}{\tt sin}\theta_{_1}\bm{\cdot}{\tt sin}\theta_{_2}\bm{\!=} {\tt cos}(\theta_{_1}\!\!+\!\theta_{_2}\!)\! \quad\!\! \text{und}\ \quad {\tt cos}\theta_{_1}\bm{\cdot}{\tt sin}\theta_{_2}\!\!+\!\text{sin}\theta_{_1}\!\!*\!{\tt cos}\theta_{_2}\bm{\!=} {\tt sin}(\theta_{_1}\!\!+\!\theta_{_2}\!)\nonumber$ 

Die Koordinatenumwandlung beruht auf den bekannten Formeln  $x = r \cdot \cos\theta$  und  $y = r \cdot \sin\theta$  (hier  $r = 1$ ):

• Kartesische Koordinaten  $z = (x, y)$  <br>• Polarkoordinaten  $z = (r, \theta)$ 

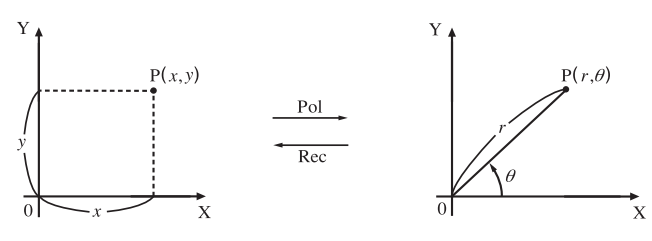

Nun soll die praktische Kontrolle der Gleichheitseigenschaft im **CAS**-Menü nachvollzogen werden: **[TRNS]**- **[6: smplfy]**. Die Winkel  $\bm{\theta}_\text{\tiny 1}$  und  $\bm{\theta}_\text{\tiny 2}$  wurden hierbei zur Vereinfachung durch die Variablen **V** und **W** ersetzt:

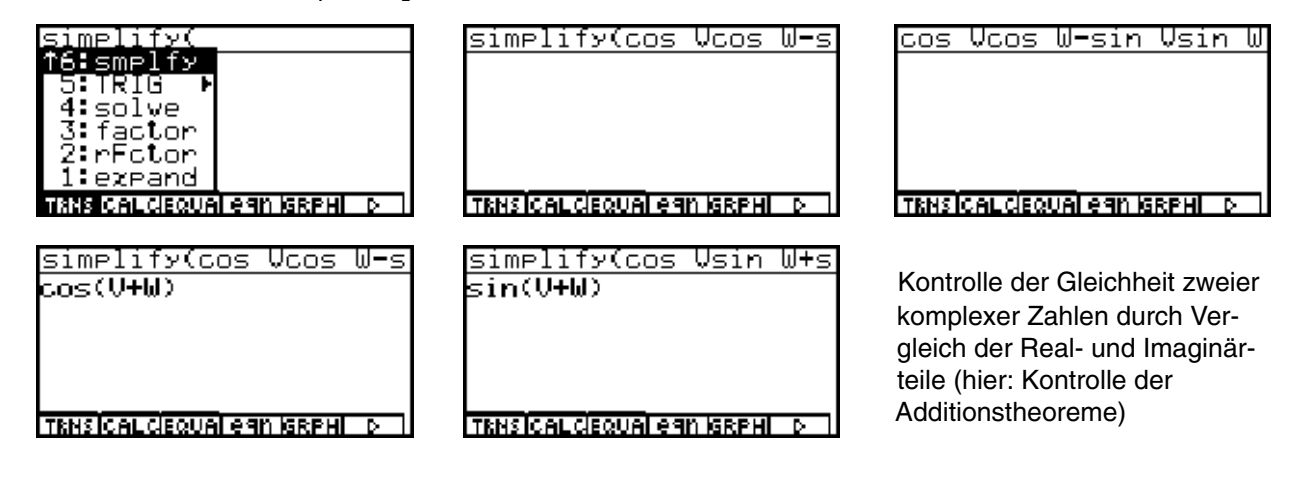

Überprüfung der Additionsregel im **CAS**-Menü mit **[TRNS]**-**[A:cExpnd]**/**[6:smplfy]**/**[8:collct]**:

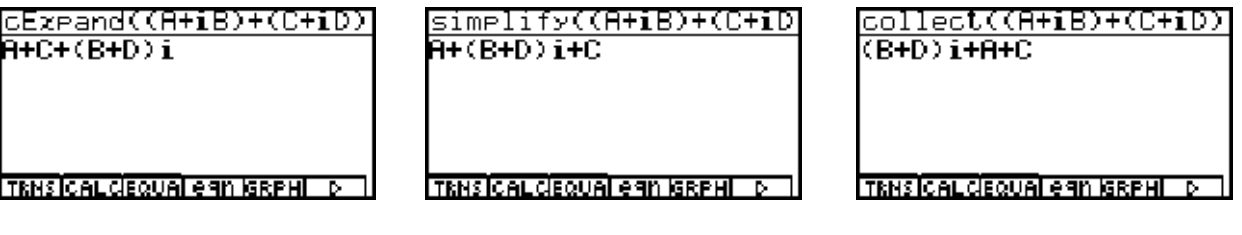

Überprüfung der Multiplikationsregel im **CAS**-Menü mit**[TRNS]**-**[6:smplfy]**/**[A:cExpnd]**/**[8:collct]**:

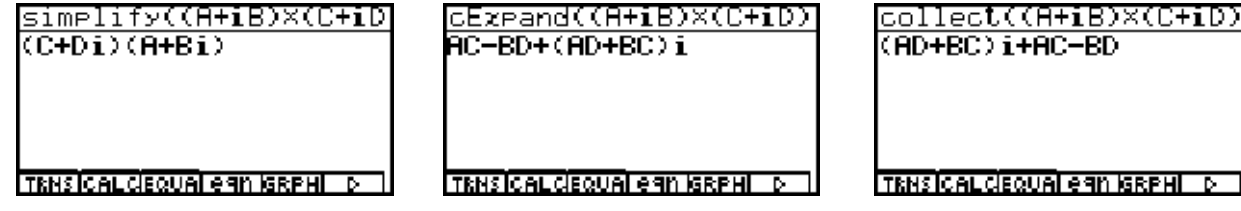

Während hier **simplify** nicht mehr vereinfacht, erfolgt mit den anderen beiden Befehlen die symbolische Umformung gemäß der Multiplikationsregel!

Wir erinnern uns hier noch einmal an die Voreinstellung im **SET UP** des **CAS**-Menüs (bekanntlich hat jedes Menü seine eigenen modifizierbaren Voreinstellungen, vgl. **SET UP** im **RUNMAT**-Menü):

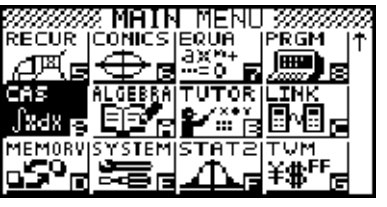

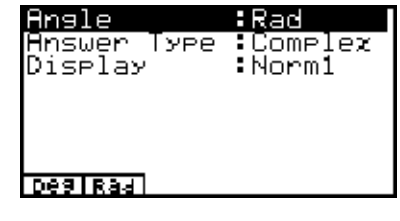

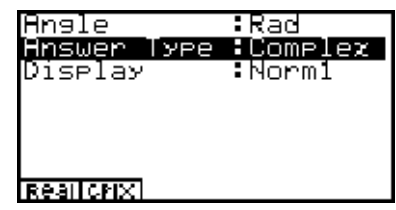

Nun sind wir neugierig auf die symbolische Berechnung des Betrages einer komplexen Zahl *z* **=** *a* **+** *bi* :

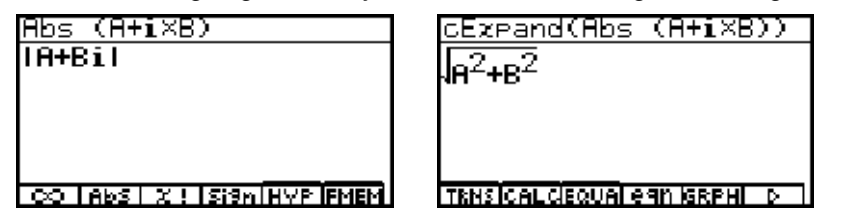

 Mit Hilfe von **[TRNS]**-**cExpand** wird der **[OPTN] Abs-Befehl**  schließlich symbolisch ausgeführt!

#### **Hinweis:**

Der im **RUNMAT**-Menü vorhandene Befehl **arg** zur numerischen Berechnung des Winkels ist im **CAS**-Menü nicht vorhanden.

Es wird an dieser Stelle daran erinnert, dass die trigonometrische Umkehrfunktion **arctan(b/a)** nur einen Wertebereich von  $-\pi/2 < \arctan(b/a) < \pi/2$  besitzt und für Zahlen  $z = (a, b)$  im II. Quadranten mit  $+\pi$  (+180°) und im *III. Quadranten* mit **-**π **(-180**°**)** zu korrigieren ist, wie folgende Screenshots im **CAS**-Menü zeigen. Ausgangspunkt sind die komplexen Zahlen **1+***i* **(***I.Quadrant***), -1+***i* **(***II.Quadrant***), -1-***i* **(***III.Quadrant***)** und **1-***i* **(***IV. Quadrant***),** deren Argument in Altgrad mittels der Befehle **approx** und **tan-1** (entspricht **arctan**) berechnet werden soll:

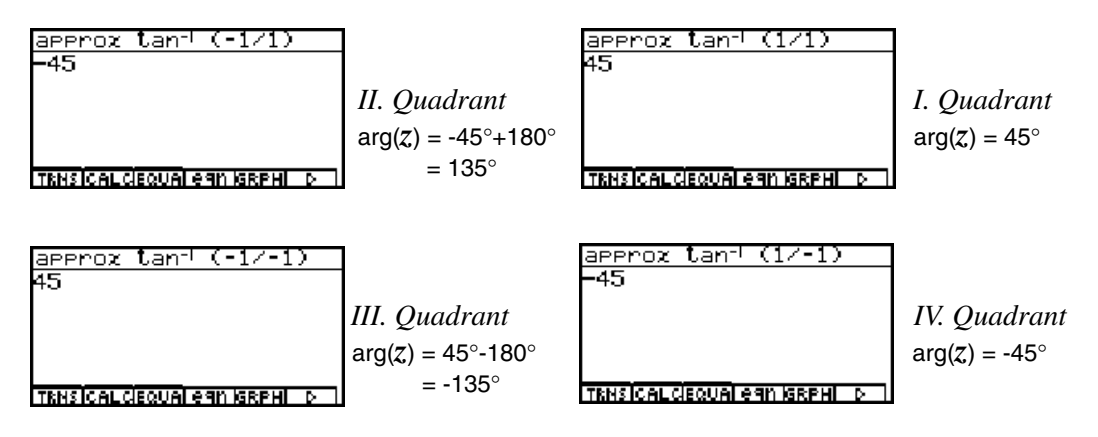

Anordnung der Screenshots entsprechend der Lage der Quadranten im Koordinatensystem.

Abschließend wird im **CAS**-Menü die **Eulersche Formel** betrachtet, die eine Umformung von der exponentiellen Darstellung in die trignometrische Darstellung und umgekehrt beschreibt. Dazu gibt es im Untermenü **[TRNS]-[5:TRIG]** die speziellen Befehle **expToTrig** bzw. **trigToExp**:

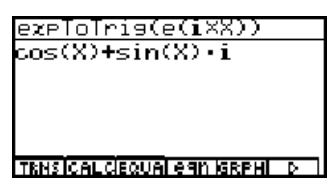

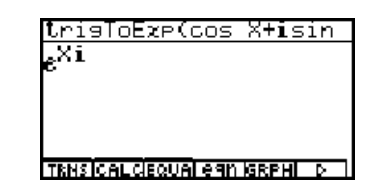

Eulersche Formel:  $cos(\theta) + i sin(\theta) = e^{i\theta}$ 

Die **Eulersche Formel** kann im **CAS**-Menü auch über die **Taylor-Entwicklung** der beteiligten Formeln nachvollzogen werden, indem man feststellt, dass die Summe der **cos-Reihe** und der mit *i* multiplizierten **sin-Reihe** genau die betrachtete **e-Reihe** ergeben:

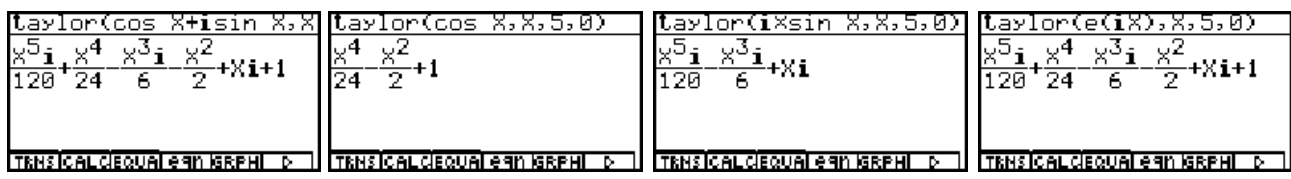

Wir beenden den Einstieg in das symbolische und numerische Rechnen mit komplexen Zahlen, indem wir im RUN·MAT-Menü die Zahlen  $\sqrt{2} + \sqrt{2}i$ ,  $-\sqrt{2} + \sqrt{2}i$ ,  $-\sqrt{2} - \sqrt{2}i$  und  $\sqrt{2} - \sqrt{2}i$  betrachten und dabei wie zu Beginn dieses Kapitels wieder im Winkelmodus Altgrad rechnen. Diesmal wurde für das Zahlenformat (Complex Mode) die exponentielle Darstellung im **SET UP** ausgewählt.

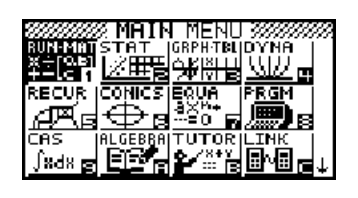

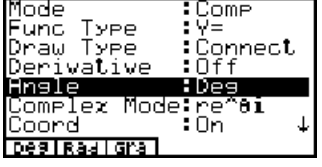

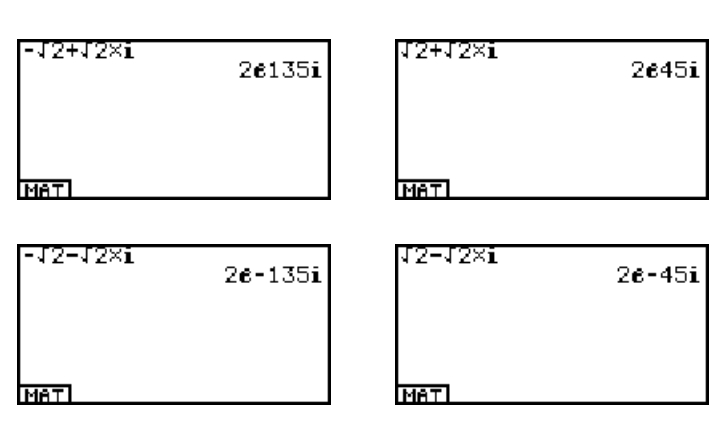

Voreinstellungen im **SET UP** Die Anordnung der Quadranten gemäß dem Koordinatensystem: des **RUNMAT**-Menüs exakte Angabe der Winkel im sogenannten Hauptargumentbereich

Berechnungen von Betrag und Argument von **- 2 - 2** *i* nach Voreinstellung Complex Mode: *a***+***bi*:

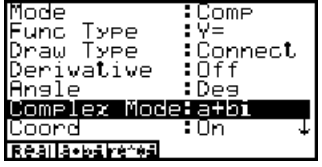

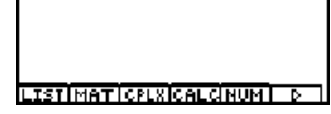

Abs (-J2–J2×i)

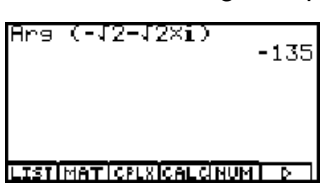

Berechnungen des Arguments von -√2 -√2 *i* nach Voreinstellung Complex Mode: *r*e^*θi*:

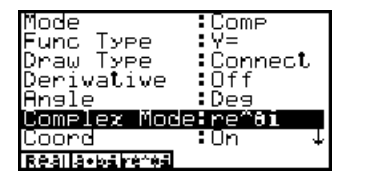

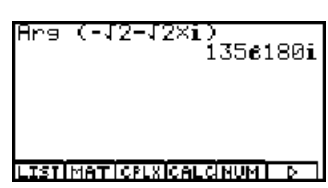

Winkelangabe θ **= -135**° **= (135 e^180***i* **)**° in exponentieller Darstellung!

### **Beispiel:**

**Darstellung komplexer Zahlen in der Gaußschen Zahlenebene als Scatter-Plot (= statistische Graphik)** Gegeben sind die Zahlen  $z_{1}$ = 1+  $i$ ,  $z_{2}$ = 2 - 2 $i$ ,  $z_{3}$ = - 3 $i$ ,  $z_{4}$ = 2 - $\sqrt{3}$  · 2 $i$ ,  $z_{5}$ = 3,5 ,  $z_{6}$ = 1 - 5 $i$  .

### **Lösungsweg:**

Die Zahlenliste wird zuerst im **[List]-[Ans]-Speicher** abgelegt. Die Real- und Imaginärteile werden als verbundene Datenlisten **List1** und **List2** eingegeben und über das **STAT**-Menü als statistische Graphik (Scatterplot der Zahlenpaare) entsprechend der nachstehenden Screenshots dargestellt.

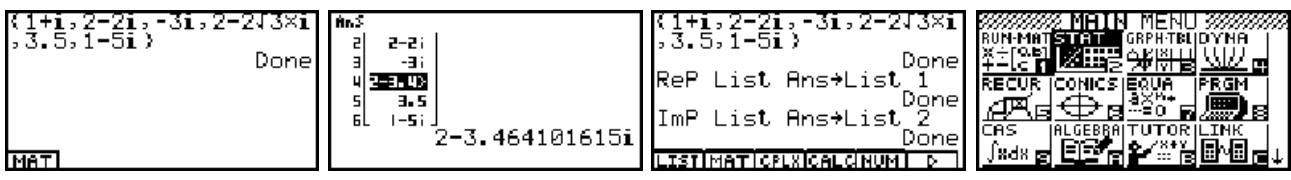

Nachdem der **STAT-Listen-Editor** geöffnet ist, wird über **[GRPH]-[5:Set]** der Plot **StatGraph1** definiert:

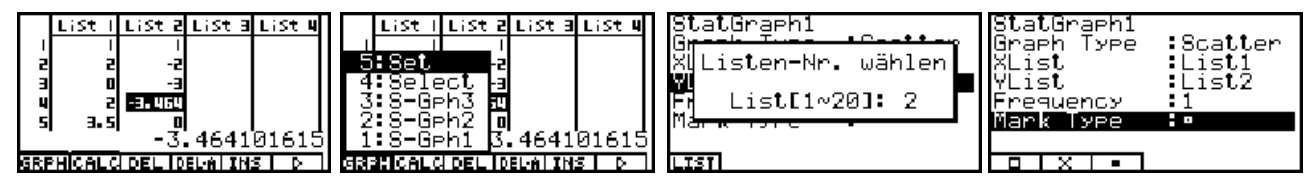

Nun werden über **[GRPH]-[4:Select]** der Plot StatGraph1 aktiviert (**DrawOn**) und die **TRACE**-Taste genutzt:

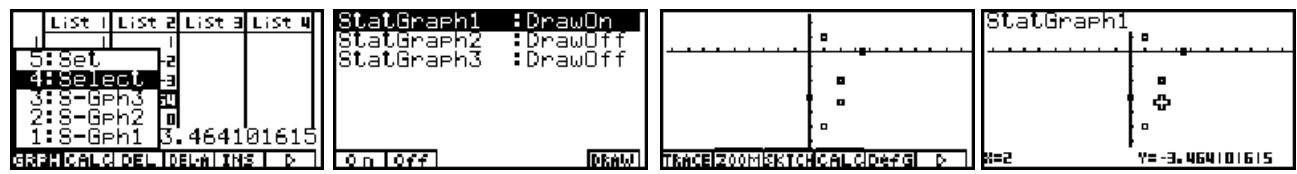

Die zwei letzten Plots zeigen die Lage der komplexen Zahlen in der Gaußschen Zahlenebene.

## **Aufgaben:**

- 1.1. Veranschaulichen Sie sich die Zahlenliste **{** *i***,** *i* **<sup>2</sup> ,** *i* **<sup>3</sup> ,** *i* **<sup>4</sup> }** in der Gaußschen Zahlen ebene (Hinweis: Scatterplot).
- 1.2. Vereinfachen Sie die Zahlenliste **{** *i* **<sup>7</sup> ,** *i* **<sup>9</sup> ,** *i* **<sup>14</sup> }** im **RUNMAT**-Menü. (Hinweis: **[List]-[Ans]**-Speicher nutzen)
- 1.3. Gegeben ist die Zahlenliste {  $4-3i$ ,  $1+i$ ,  $1-\sqrt{3}\cdot i$ , 9,  $-12i$  }
	- (Hinweis:  $\sqrt{3}i$  statt  $\sqrt{3} \cdot i$  führt zu einem Eingabefehler,  $\sqrt{3}i = \sqrt{3}i$ ).
	- a) Bestimmen Sie die Liste der Realteile und die Liste der Imaginärteile!
	- b) Bestimmen Sie die Liste der Beträge und die Liste der Winkel (Altgrad)!
	- c) Stellen Sie die Zahlen in der Gaußschen Zahlenebene dar (Scatterplot)! d) Bestimmen Sie die Liste der konjugiert komplexen Zahlen!
- 1.4. Gegeben sind die Zahlen  $z_1 = 3 + 4i$  und  $z_2 = 4 + 3i$  . Berechnen Sie im RUN·MAT-Menü die Zahlen  $z_1$ + $z_2$ ,  $z_1$ <sup>+</sup>,  $z_2$ ,  $\overline{z}_1$ ,  $\overline{z}_2$ ,  $\overline{z_1}$ ,  $\overline{z}_2$ ,  $\overline{z}_1$ ,  $\overline{z}_2$ ,
- 1.5. Formen Sie die komplexe Zahlenliste **{ 1+***i* **3, 3+4** *i***, -3** *i* **}** in die exponentielle Form um (Hinweis: im **SET UP Complex Mode** auf  $r e^{\wedge} \theta i$  einstellen).
- 1.6. Formen Sie  $z = 9$  (cos 330° + *i* sin 330°) in die arithmetische Darstellung und exponentielle Darstellung um (Hinweis: **a+bi** bzw. **re^**θ **i** im **[OPTN]-[CLPX]**- Untermenü des **RUNMAT**-Menüs nutzen!)
- 1.7. a) Ermitteln Sie die Polarkoordinaten von *z* **= 3 + 4** *i* ! (Hinweis: **Pol(**  Befehl im **[OPTN]-[ANGL]**-Untermenü des **RUNMAT**-Menüs nutzen!)
	- b) Ermitteln Sie zu *z* = 5 · e<sup> $\wedge$ </sup> (*iπ*/3) die kartesischen Koordinaten (Bogenmaß beach ten!) (Hinweis: **Rec(** - Befehl im **[OPTN]-[ANGL]**-Untermenü des **RUNMAT**-Menüs nutzen!)
- 1.8. Gegeben sind  $z = \cos X + i \cdot \sin X$  und  $\overline{z} = \cos X i \cdot \sin X$ . Zeigen Sie im CAS-Menü die Gleichung  $z \cdot \overline{z} = 1$  (Hinweis: **Simplify**-Befehl nutzen!)
- 1.9. Gegeben sind  $z_1 = 2 + 2i$  und  $z_2 = 3 \cdot (\cos(3\pi/4) + i \sin(3\pi/4))$ . Berechnen Sie  $z_1$ +  $z_2$  sowie  $z_1$ •  $z_2$ .

# **Herleitung der Umkehroperationen zu " <sup>+</sup> " und " "** (Subtraktion und Division)

Zunächst werden die **" Null "** und **" Eins "** als komplexe Zahlen *a***+***bi* wie folgt definiert:

Für jede Zahl *x***+***yi* gilt:  $(x+yi) + "Null" = x+yi \Leftrightarrow "Null" = 0+0i = (0,0)$ 

Für jede Zahl *x***+***yi* ≠ **"Null"** gilt:  $(x+yi)$  ⋅ "Eins" =  $x+yi$  ⇔ "Eins" = 1+0*i* = (1,0)

Die spezielle Gestalt der Null ergibt sich aus der Additionsregel, die der Eins aus der Multiplikationsregel für komplexe Zahlen, vgl. Kapitel 1.

Die **Subtraktion** als Umkehroperation zur Addition kann nun so definiert werden, dass

 $(x+yi) - (a+bi) = (x+yi) +$  "Inverse zu  $a+bi$  bei Addition"

gelten soll, wobei **"Inverse** zu *a***+***bi* bei Addition**"** diejenige komplexe Zahl bedeutet, für die gilt:

> $(a+bi) +$  "Inverse zu  $a+bi$  bei Addition"= "Null" = 0+0*i*  $\iff$  "Inverse zu *a*+*bi* bei Addition"=  $(-a - bi) = (-a, -b)$

Damit ergibt sich die bekannte Rechenregel ( *x***+***yi* ) - ( *a***+***bi* ) = ( *x***+***yi* ) + ( *-a* **-***bi* ), die unmittelbar in **CAS**-Menü mit dem Befehl 1**[TRNS]-[A:cExpnd]** nachvollzogen werden

TRNS CALCEQUAL eAN ISRPHI

kann: <u>EExpand((X+Vi)-(R+Bi)</u> Subtraktion im **RUN·MAT**-Menü:<br>K-B+(V-B)i (Zablanderstallung mit Nech (Zahlendarstellung mit Nach kommastellen - exakte Zahlen darstellung im **CAS**-Menü)

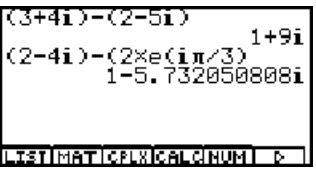

Die nachfolgenden Screenshots zeigen verschiedene Lösungsdarstellungen ein und derselben Subtraktionsaufgabe im **CAS**-Menü:

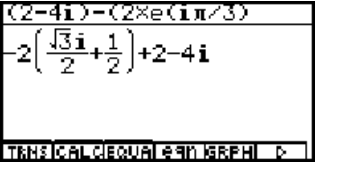

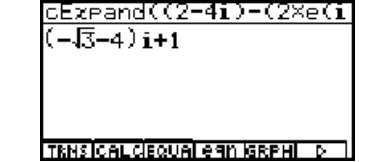

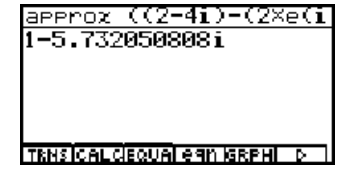

Entsprechend kann man nun die Division durch den Divisor *a***+***bi* ≠ <sup>0</sup>**+**0*i* aus der Multiplikationsregel und dem Vorhandensein der **" Eins "** ableiten:

 $(x+yi)$ :  $(a+bi) = (x+yi)$  · "Inverse zu  $a+bi$  bei Multiplikation"

soll gelten, wobei **"Inverse** zu *a***+***bi* bei Multiplikation**"** diejenige komplexe Zahl bedeutet, für die gilt:

 $(a + bi) \cdot$  "Inverse zu  $a + bi$  bei Multiplikation "= "Eins" = 1+0*i*  $\Leftrightarrow$ **<sup>** $\int$ **</sup> "Inverse** zu  $a+bi$  bei Multiplikation" =  $a/(a^2+b^2) + i(-b)/(a^2+b^2)$ 

Wir ermitteln die zuletzt genannte Darstellung der **Inversen** zu *a***+***bi* bei Multiplikation im **CAS**-Menü, indem wir ein lineares Gleichungssystem symbolisch lösen. Es sei *v***+***wi* die **Inverse** zu *a***+***bi* bei Multiplikation, vgl. Kapitel 1.

Dann gilt:  $(a+bi) \cdot (v+wi) = 1+0i$ .<br>Nach der Multiplikationsregel bedeutet das:  $(av-bw) + (aw+bv)i = 1+0i$ ,  $Nach$  der Multiplikationsregel bedeutet das:

Wir lösen das Gleichungssystem mit **solve({***av-bw* **=** 1, *aw+bv* **=** 0**},{***v,w***} )** im **CAS**-Menü:

d.h. mit der Gleichheitseigenschaft  $a v-bw = 1$  und  $a w+bv = 0$ .

$$
solve({av-bw = 1, aw+bv = 0}, {v, w})
$$

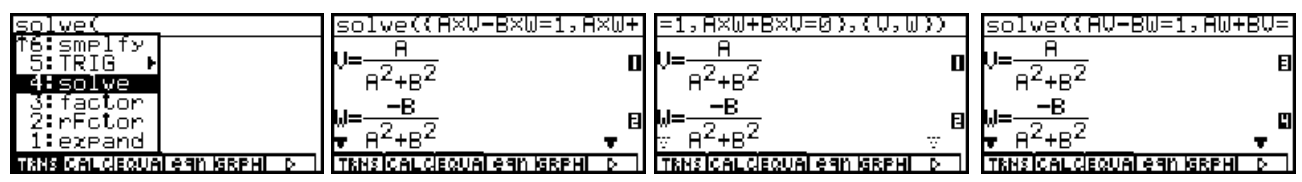

Das letzte Bild verdeutlicht, dass das Multiplikationszeichen zwischen den symbolischen Variablen **A**,**B**,**V** und **W** weggelassen werden kann.

Damit ergibt sich die bekannte Rechenregel

## $(x+yi):(a+bi)=(x+yi)\cdot (a/(a^2+b^2)+i(-b)/(a^2+b^2))=(xa+yb+(ya-xb)i)/(a^2+b^2),$

die unmittelbar in **CAS**-Menü mit dem Befehl 1**[TRNS]-[A:cExpnd]** nachvollzogen werden kann. Das letzte Bild zeigt wieder eine Rechnung im **RUNMAT**-Menü:

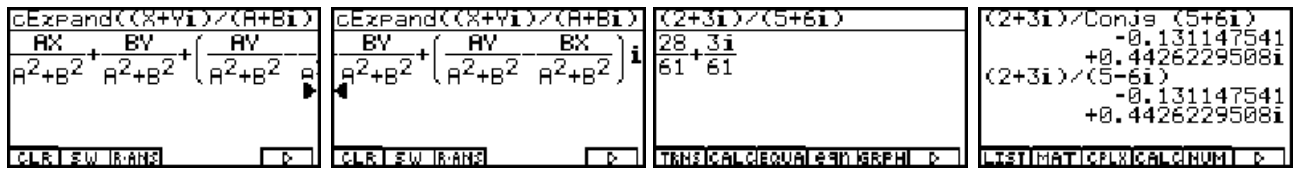

Zur Kontrolle berechnen wir das Produkt mit dem "Inversen" des Divisors symbolisch:

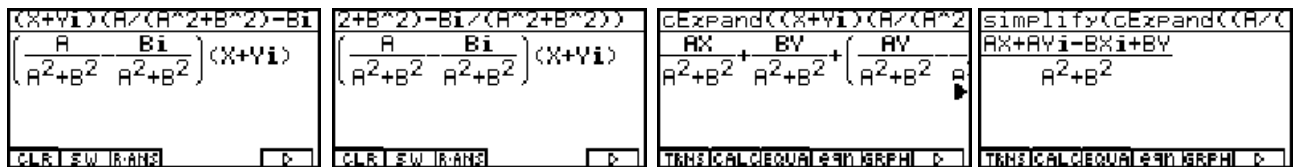

Das letzte Bild zeigte hier die Möglichkeit, Befehle zu schachteln: **simplify(cExpand(...** .

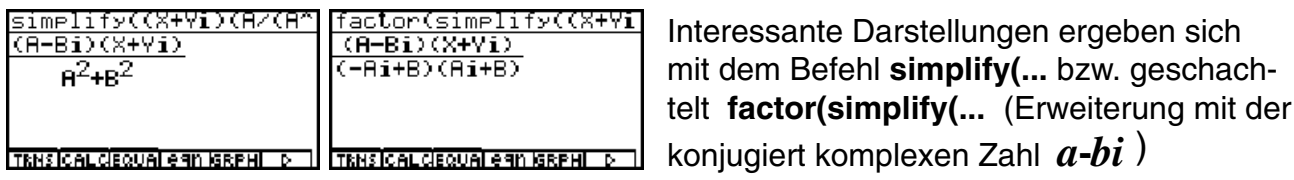

Der aufmerksame Leser wird die Faktorisierung *a***<sup>2</sup>** *+b***<sup>2</sup>**=(**-***ai***+***b*)(*ai***+***b*) festgestellt haben (im letzten Screenshot). Damit erhält man im **CAS**-Menü eine interessante Formelstruktur:

$$
(a+bi)(a-bi) = a2+b2 = (-i)(a+bi) \cdot i(a-bi) = (-ai+b)(ai+b)
$$

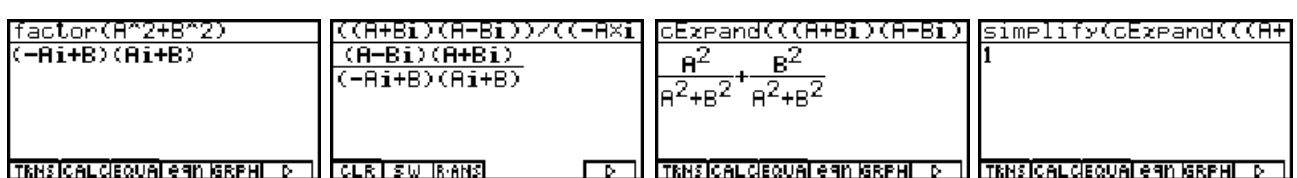

Die Screenshots im **CAS**-Menü verdeutlichen die oben dargelegten Gleichungen. Beispiele:  $17 = 1+16 = (1-4i)(1+4i) = (4-i)(4+i)$  oder  $x^2+y^2 = (x+iy)(x-iy) = (y-ix)(y+ix)$ .

## **Aufgaben:**

- 2.1. Gegeben sind die Zahlen *z***<sup>1</sup> = 1 -** *i, z***<sup>2</sup> = 1/2 +** *i* **<sup>3</sup> / <sup>2</sup>**und *z***<sup>3</sup> = -1** *i*
- a) Berechnen Sie  $z_4 = z_1^2 \cdot z_3 / z_2^3$  und  $z_5 = (z_1 + i) \cdot z_2^2 / z_3$ .
	- b) Stellen Sie *z***4** und *z***5** in trigonometrischer und arithmetischer Form dar (Altgrad)!
- 2.2. Berechnen Sie für die Zahlen  $z_1$ = 3 + 4 $i$  und  $z_2$ = 4 + 3 $i$  die Zahlen  $z_1$ - $z_2$ , 1/ $(z_1,z_2)$ ,  $z_1/z_2, \overline{z}_1/\overline{z}_2$ , sowie die konjugiert komplexe Zahl zu  $\overline{z}_1/\overline{z}_2.$
- 2.3. Berechnen Sie möglichst vorteilhaft folgende Zahlen in arithmetischer und exponen tieller Darstellung  $\{ (1+i)/(-1+i)^2, (3+4i)/5 + 5/(3+4i), (1+i)^2, (1+2i)^2 \cdot (1+i)^2/(1-i)^2 \}.$
- 2.4. Berechnen Sie im **RUNMAT**-Menü
- a)  $z_1/\bar{z_1}$  für  $z_1 = \sqrt{3} + i\sqrt{2}$
- b)  $z_1/z_2$  für  $z_1 = 4$  und  $z_2 = 4 \cdot (\cos 30^\circ + i \sin 30^\circ)$
- 2.5. Berechnen Sie die Zahl **A**u**B/C** sowie den Betrag **|A**u**B/C|** für die Zahlen **A** =  $\sqrt{2} \cdot (\cos{(7\pi/4)} + i \sin{(7\pi/4)}), B = 1 \cdot (\cos{(\pi/3)} + i \sin{(\pi/3)})$  sowie  **C** =  $\sqrt{2} \cdot (\cos{(5\pi/4)} + i \sin{(5\pi/4)})$  im **CAS**-Menü.
- 2.6. Für welche reellen Faktoren  $\boldsymbol{a}$  und  $\boldsymbol{b}$  ergibt die Linearkombination  $\boldsymbol{a}z_1+\boldsymbol{b}z_2$  mit  $z_1$ = 2 + 3*i* und  $z_2$ = 1 + 2*i* die Zahl  $z$  = 1 - 4*i*? (Hinweis: Trennen Sie in der Gleichung *az***<sup>1</sup>** <sup>+</sup>*bz***<sup>2</sup> <sup>=</sup>** *z* den Real- und Imaginärteil und lösen Sie das entstehende Gleichungssystem in geeigneter Form.)
- 2.7. Berechnen Sie die Zahl  $z = (-2 + 2\sqrt{3} \cdot i)/(2 + \sqrt{5} \cdot i) 5 \cdot (\sqrt{3} + i)/(2 \sqrt{5} + 5i)$  in arithmeti scher und exponentieller Darstellung und geben Sie die Ergebnisse sowohl in exakter als auch näherungsweiser Darstellung auf 4 Nachkommastellen gerundet an (Winkel in Altgrad angeben).
- 2.8. Lösen Sie das komplexe lineare Gleichungssystem durch elementare Umformungen (Eliminationsverfahren):  $3z_1$  **- (**  $2+i$  **)**  $\cdot$   $z_2$  = -i, (4 - 2 $i$  **)**  $\cdot$   $z_1$  - 5  $z_2$  = -1 - 2 $i$  .

## **Die Potenz** *z***N einer komplexen Basis** *z*

Was den Schüler hier besonders interessiert:

**Wie** erkennt man bei gleichen Potenzwerten *z***<sup>N</sup>** von welcher Basis *z* ausgegangen wurde?

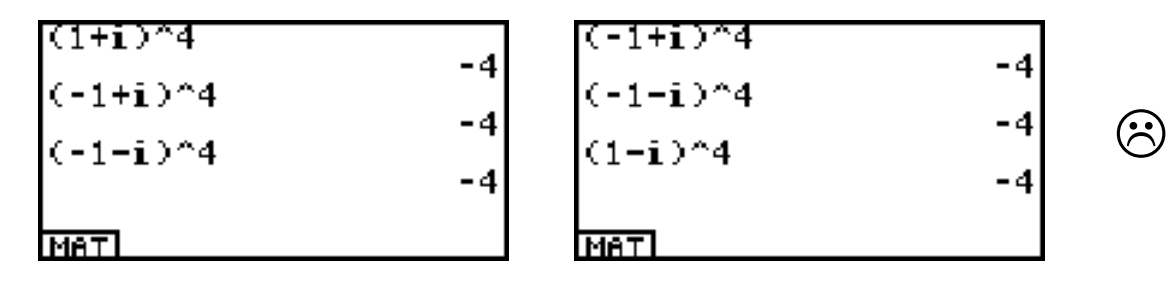

Im **RUN MAT**-Menü wurden die komplexen Zahlen **1 +** *i* , **1-** *i* , **-1 -** *i* oder **-1+** *i* in die vierte Potenz genommen und jedesmal erhält man die gleiche scheinbar reelle Zahl **-4 .**

Man müßte jeder ursprünglichen komplexen Zahl **1 +** *i* , **1-** *i* , **-1 -** *i* oder **-1+** *i* einen **Index** *k* zuordnen und diesen dann auch dem Ergebnis **-4** beifügen, indem man sagt, dass es sich um die komplexe Zahl **-4** im *k*-ten "Exemplar" einer Gaußschen Zahlenebene der Potenzwerte handelt. Eine solche Zahlenebene wird als **Blatt mit der Blattnummer** *k* bezeichnet.

Das sieht so aus (Reihenfolge im mathematisch positiven Drehsinn - Gegenuhrzeigersinn)

$$
z_0 = 1 + i
$$
,  $z_1 = -1 + i$ ,  $z_2 = -1 - i$  oder  $z_3 = 1 - i$ 

und dann sagt man

 $\left(\begin{matrix}\cdot\end{matrix}\right)$ 

$$
\bigodot \qquad \qquad z_0^4 = -4 \quad \text{liegt im Blatt 0}, \quad z_1^4 = -4 \quad \text{liegt im Blatt 1},
$$
\n
$$
z_2^4 = -4 \quad \text{liegt im Blatt 2}, \quad z_3^4 = -4 \quad \text{liegt im Blatt 3}
$$

einer **4-blättrigen RIEMANNschen Fläche** (Gaußsche Zahlenebene in vier Exemplaren).

Allgemein gilt:

Es gibt für die feste Zahl  $w = z^N$  insgesamt *N* Zahlen  $z_k$ ,  $k=0, 1, 2, ..., N-1$ ,  $\int$  mit  $z_{\mathbf{k}}^{\mathbf{N}} = w$ . Dabei liegt  $z_{\mathbf{k}}$  im sogenannten **Winkelraum D**<sub>k</sub> der ursprüngli chen Gaußschen Zahlenebene der *z*-Werte. Der Potenzwert *w* **=** *z***<sup>k</sup> <sup>N</sup>**liegt dann im sogenannten **Blatt** *k* der *N***-blättrigen RIEMANNschen Fläche**.

Der Winkelraum D<sub>0</sub> liegt dabei symmetrisch um die positive x-Achse und hat bei Betrachtung der Potenz *z***<sup>N</sup>** die Winkelöffnung **2**π**/***N*, d.h.

$$
D_0 = \{ z \mid -\pi/N < \arg(z) \leq \pi/N \}.
$$

Für **D<sub>k</sub>** gilt, indem man den Winkelraum **D<sub>0</sub> im mathematisch positven Drehsinn um <b>P(0,0)** dreht,

$$
D_k = \{ z \mid (-\pi + 2k\pi) / N < arg(z) \leq (\pi + 2k\pi) / N \}, k = 1, 2, ..., N-1.
$$

Hierbei bezeichnet  $\texttt{arg}(z) = \boldsymbol{\theta} \;\;$ mit - $\boldsymbol{\pi} < \boldsymbol{\theta} \leq \boldsymbol{\pi}$  das DIN-gerechte Hauptargument der Zahl  $z.$ 

Die vier Winkelräume des oben erwähnten Beispiels haben folgendes graphische Aussehen, das unschwer über das **GRPH TBL**-Menü zu erhalten ist:

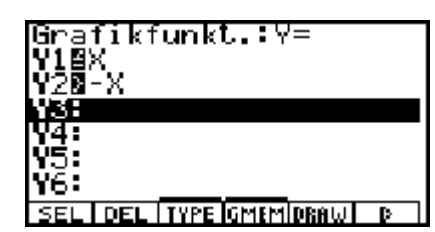

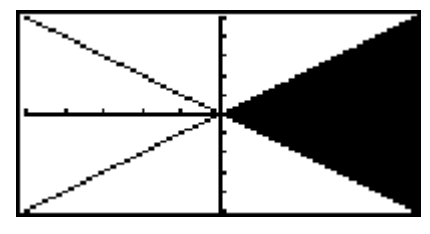

Der Winkelraum D<sub>0</sub> im Fall  $N=4$  in symmetrischer Lage um die positve x-Achse

Für alle komplexen Zahlen *z* im Winkelraum **D0** gilt also: **-**π**/4 <** θ **= arg(z)** - π**/4** , d.h.

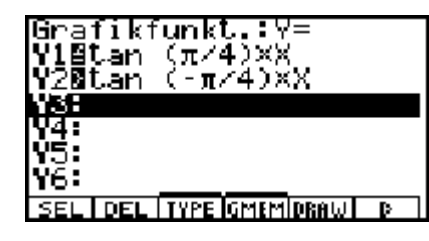

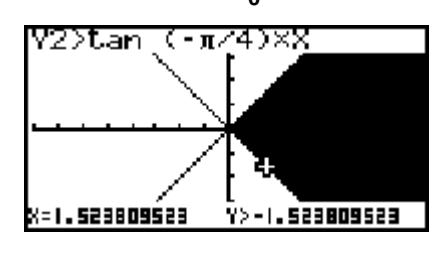

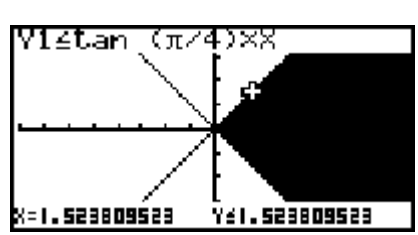

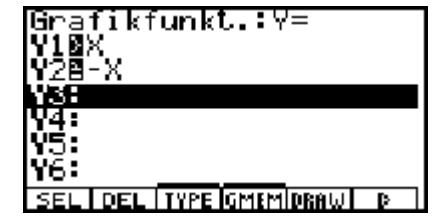

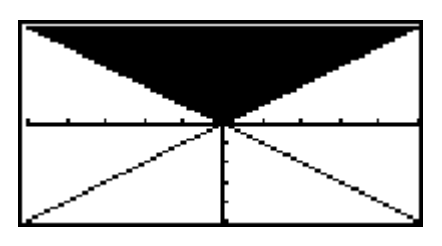

Der Winkelraum D<sub>1</sub> im Fall  $N=4$  in symmetrischer Lage um die positve y-Achse

Für alle komplexen Zahlen *z* im Winkelraum **D1** gilt also: π**/4 <** θ **= arg(z)** - **3**π**/4** , d.h.

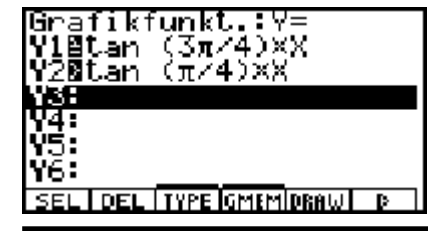

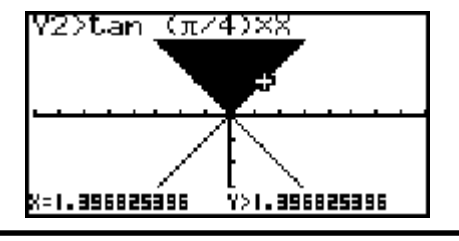

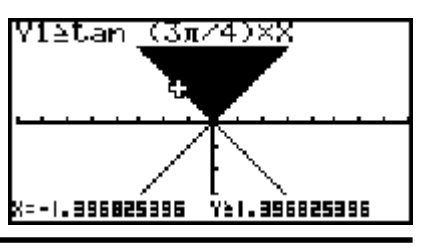

**© CASIO Europe GmbH Norderstedt Paditz: Komplexe Zahlen 17**

Für alle komplexen Zahlen *z* im Winkelraum **D2** gilt somit: **3**π**/4 <** <sup>θ</sup> **= arg(***z***)** - **5**π**/4** , d.h.

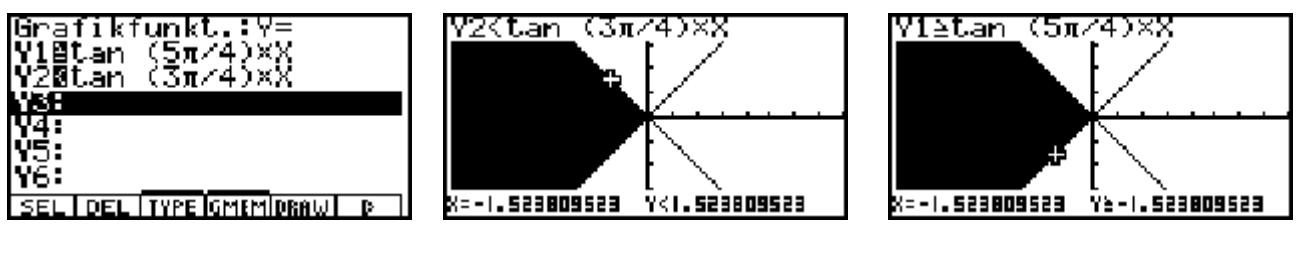

Schließlich gilt für alle komplexen Zahlen *z* im Winkelraum **D3** : **5**π**/4 <** <sup>θ</sup> **= arg(***z***)** - **7**π**/4**:

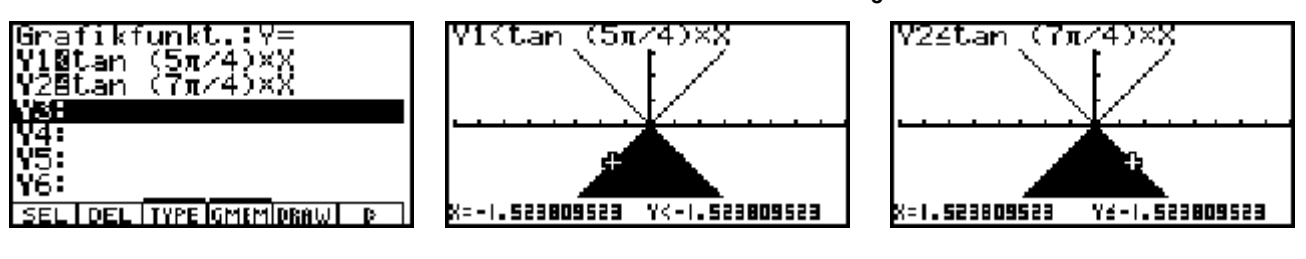

Es gilt zusammenfassend (wenn man sich die  $z$ -Ebene wie einen runden "Kuchen" in  $N$ gleichgroße "Kuchenstücke" zerlegt vorstellt und jedes "Kuchenstück" einen Winkelraum beschreibt):

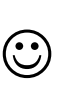

Alle *z*-Werte aus dem Winkelraum **D<sub>k</sub>** in der *z*-Ebene gehen über in die Potenzwerte *z***<sup>N</sup>** im Blatt *k*.

Damit wird die eindeutige Aussage möglich:

Betrachtet man die (komplexe) **Zahl** *w* **= -4 im Blatt 1**, kurz *w* **= (-4, Blatt 1),** dann handelt es sich z.B. um die Potenz  $z^N$  mit  $N = 4$  und  $z = z^1 = -1 + i \in \mathsf{D}_1$  (Winkelraum  $\mathsf{D}_1$ ).

Nun soll die praktische Berechnung der Potenz  $z^N$  mit  $N = 4$  dargestellt werden.

In arithmetischer Darstellung  $z = x + y \cdot i$  erhält man im CAS-Menü entsprechend dem Binomischen Satz:

$$
(x + y \cdot i)^4 = x^4 + 4x^3y \cdot i - 6x^2y^2 - 4xy^3 \cdot i + y^4
$$
  
\n
$$
x^4 + 4x^3y \cdot i - 6x^2y^2 - 4xy^3i + y^4
$$
\n
$$
x^4 + 4x^3y \cdot i - 6x^2y^2 - 4xy^3i + y^4
$$
\n
$$
x^3y \cdot i - 6x^2y^2 - 4xy^3i + y^4
$$
\n
$$
x^4y \cdot i - 6x^2y^2 - 4xy^3i + y^4
$$
\n
$$
x^3y \cdot i - 6x^2y^2 - 4xy^3i + y^4
$$
\n
$$
x^4y \cdot i - 6x^2y^2 - 4xy^3i + y^4
$$
\n
$$
x^5y \cdot i - 6x^2y^2 - 4xy^3i + y^4
$$
\n
$$
x^6y \cdot i - 6x^2y^2 - 4xy^3i + y^4
$$
\n
$$
x^6y \cdot i - 6x^2y^2 - 4xy^3i + y^4
$$
\n
$$
x^7y \cdot i - 6x^2y^2 - 4xy^3i + y^4
$$
\n
$$
x^8y \cdot i - 6x^2y^2 - 4xy^3i + y^4
$$
\n
$$
x^9 \cdot i - 6x^2y^2 - 4xy^3i + y^4
$$

Wird die Zahl  $z = 1 + 1 \cdot i = 1 + i$  potenziert, erhält man für  $z^N$  mit beliebigem N im CAS-Menü entsprechend dem **Satz von Moivre**

$$
z^N = ( |z| e^{i \cdot arg(z)} )^N = |z|^N e^{i \cdot arg(z) \cdot N} = |z|^N (cos(arg(z) \cdot N) + i \cdot sin(arg(z) \cdot N ) )
$$

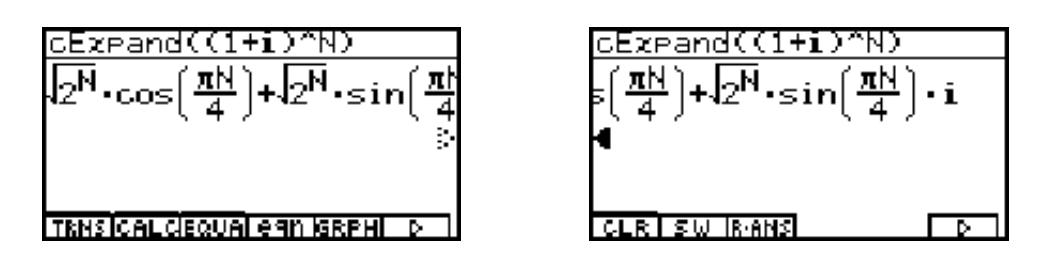

Abschließend wird die Potenz  $(x + y \cdot i\ )^\mathsf{N}$  mit beliebigem  $z$  und  $N$  im <code>CAS-</mark>Menü wie folgt</code> berechnet (Vorzeichenfunktion: **signum(** $y$ ) = **sgn(** $y$ ) =  $y$  /  $|y|$  für  $y \ne 0$ , vgl. Kapitel 7):

$$
(x+y\cdot i)^N =
$$
  

$$
(x^2+y^2)^{N/2}(\cos\{(-\arctan(x/y)+\pi/2\cdot\text{sgn}(y))\cdot N\}+i\cdot\sin\{(-\arctan(x/y)+\pi/2\cdot\text{sgn}(y))\cdot N\})
$$

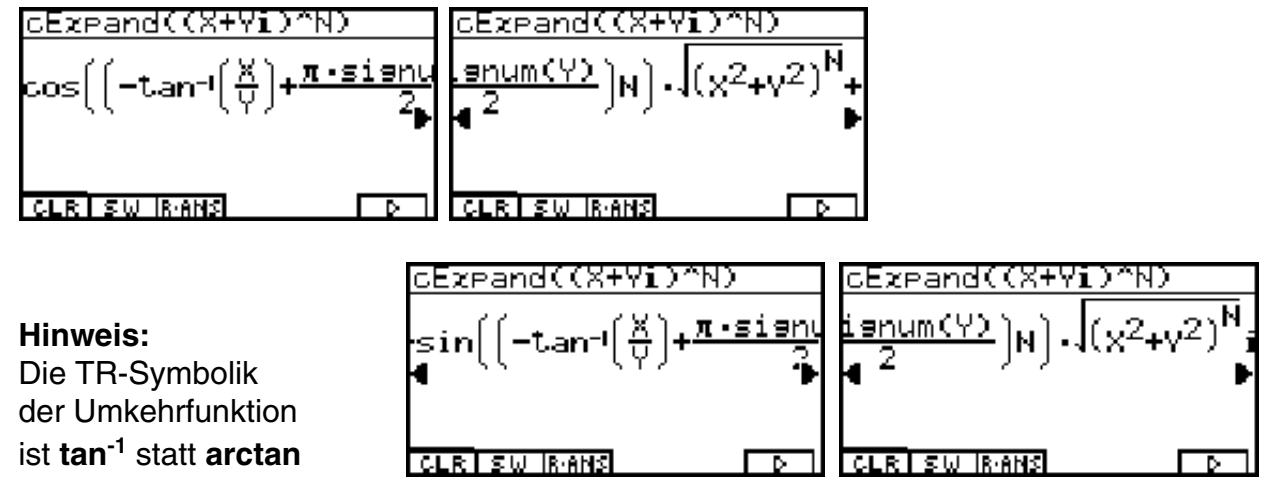

Man erkennt hierbei, dass die allgemeine Potenz *z***<sup>N</sup>** über die trigonometrische Darstellung mit dem Hauptargument

 $arg(z) = \theta = -arctan(x/y) + \pi/2 \cdot sgn(y)$ 

berechnet wird.

Wegen des Additionstheorems

**arctan(** $x / y$ ) + **arctan(** $y / x$ ) =  $\pi/2$  für  $x / y > 0$ 

erkennt man unschwer, dass im I. Quadranten gilt:

**arg(** $\mathcal{Z}$ **)** =  $\theta$  = -arctan( $\mathcal{X}$  / $\mathcal{Y}$ ) +  $\pi$  / 2 $\cdot$  sgn( $\mathcal{Y}$ ) = arctan( $\mathcal{Y}$  / $\mathcal{X}$ )

und im III. Quadranten:

**arg(** $\mathcal{Z}$ **) =**  $\theta$ **=** -arctan( $\mathcal{X}$  / $\mathcal{Y}$ ) +  $\pi$  / 2 $\cdot$  sgn( $\mathcal{Y}$ ) = arctan( $\mathcal{Y}$  / $\mathcal{X}$ ) -  $\pi$ .

Wegen des Additionstheorems

$$
\boxed{\arctan(x/y) + \arctan(y/x) = -\pi/2 \quad \text{für } x/y < 0}
$$

erkennt man auch unschwer, dass im II. Quadranten gilt:

$$
arg(z) = \theta = -arctan(x/y) + \pi/2 \cdot sgn(y) = arctan(y/x) + \pi
$$

und im IV. Quadranten:

$$
arg(z) = \theta = -arctan(x/y) + \pi/2 \cdot sgn(y) = arctan(y/x).
$$

Damit ist die im **CAS**-Menü angezeigte Formel eine interessante Darstellung mit Gültigkeit in jedem Quadranten (außerhalb der reellen Achse) und entspricht den von der Schule her bekannten Formeln.

## **Aufgaben:**

- 3.1. Gegeben ist die Zahl *z* **= -2 + 5***i* . Zu berechnen ist *z***<sup>2</sup>** . In welchem Winkelraum **Dk** liegt  $z$  und in welchem Blatt  $k$  liegt demzufolge die Potenz  $w = z^2$  ?
- 3.2. Gegeben sind die Zahlen  $z_1 = 3^{1/2} + i$  und  $z_2 = -3^{1/2} + i$  . Zu berechnen ist  $z^3$ . In welchem Winkelraum  $\mathbf{D}_{_{\mathbf{k}}}$  liegen  $z_\mathbf{1}$  bzw.  $z_\mathbf{2}$  und in welchem Blatt  $k$  liegen demzufolge die Potenzen  $w = z^3$  für  $z = z_1$  bzw.  $z = z_2$  ?
- 3.3. Gegeben sind die Zahlen  $z_1 = 2i$  ,  $z_2 = -1 + 2i$  und  $z_3 = -1 2i$ . Zu berechnen ist  $z^4$ . In welchem Winkelraum  $\mathbf{D}_{\mathsf{k}}$  liegen  $z_1$ ,  $z_2$  bzw.  $z_3$  und in welchem Blatt  $k$  liegen demzufolge die Potenzen  $w = z^3$  für  $z = z_1$ ,  $z = z_2$  bzw.  $z = z_3$ ?
- 3.4. Gegeben ist  $z = -1 i3^{1/2}$ .
- a) Berechnen Sie  $z^7$ . In welchem der Winkelräume **D<sub>0</sub>** bis **D<sub>6</sub>** liegt die Zahl  $z$  (Index  $k$ )? b) In welchem Blatt *k* (der 7-blättrigen Riemannschen Fläche) liegt der Wert *w* **=** *z* **<sup>7</sup>**?
- 3.5. Gegeben ist die komplexe Zahl  $z = 11/10 \cdot e^{\lambda} (i\pi/10)$ . Stellen Sie die Potenzen  $z^N$ ,  $N = 1, 2, ..., 20$ , als Scatterplot (= statistische Graphik) in der x-y-Ebene dar und gehen

Sie dabei wie folgt vor:

- a) Abspeicherung von *z* im **RUNMAT**-Menü ( Variablenname **Z** ).
- b) Re(*z***<sup>N</sup>**) bzw. Im(*z***<sup>N</sup>**) als Zahlenfolge in **List1** bzw. **List2** abspeichern. (Hinweis: **Seq**-Befehl im Untermenü **[OPTN]-[LIST]** nutzen.)
- c) Das Scatterplot als **StatGraph1** im **STAT**-Menü definieren (über **GRPH-Set**) und über **GRPH-Select** darstellen.
- 3.6. Untersuchen Sie die komplexe Zahl *z* **= 11/10** <sup>u</sup> **e^(***i*π**/10)** im **CAS**-Menü.
	- a) Speichern Sie *z* ab ( Variablenname **Z** ) und geben Sie *z* in exakter arithmetischer Darstellung sowie in gerundeter arithmetischer Form (3 Nachkommastellen) an.
- b) Berechnen Sie  $z^5$  und vereinfachen Sie das Ergebnis. Wie lautet das Ergebnis in exakter arithmetischer Darstellung? (Hinweis: Untersuchen Sie im **CAS**-Menü die Umformung **(e^(***i*π**/10))^5 = e^(***i*π**/2)** und beachten Sie die Potenzgesetze.)

# **Die Potenz e***<sup>z</sup>*  **mit einem komplexen Exponenten** *z*

Was den Schüler hier besonders interessiert:

**Warum** ist die komplexe **e**-Funktion eine periodische Funktion?

In Verallgemeinerung der Eulerschen Formel  $e^{i\theta} = \cos(\theta) + i\sin(\theta)$  gilt:

$$
e^z = e^{x+iy} = e^x \cdot e^{iy} = e^x \cdot (\cos(y) + i \sin(y))
$$

Dies kann man sofort im **CAS**-Menü nachprüfen:

cExpand(e(X+Yi))  $\mathbf{x}^{\mathbf{X}}\cdot\cos(\mathbf{Y})+\mathbf{e}^{\mathbf{X}}\cdot\sin(\mathbf{Y})\cdot\mathbf{i}$ 

 $\boxed{\frac{1}{\epsilon}}$  Die Potenz  $e^z$  als Exponentialfunktion von  $z = x + iy$ .

Wegen der Periodizität der trigonometrischen Funktionen **sin(***y***)** und **cos(***y***)** gilt damit für unterschiedliche *z*-Werte, z.B.  $z = 1 + i$ ,  $z = 1 + i + 2\pi i$ ,  $z = 1 + i - 8\pi i$ , das gleiche Ergebnis:

$$
\begin{array}{r}\n \ \ \mathbf{e}(1+i) \\
\ \ \mathbf{e}(1+i+2\pi i) \\
\ \ \mathbf{e}(1+i-8\pi i) \\
\ \ \mathbf{e}(1+i-8\pi i) \\
\ \ \mathbf{e}(1+i-8\pi i) \\
\ \ \mathbf{e}(1+i-8\pi i) \\
\ \mathbf{e}(1+i-8\pi i) \\
\ \mathbf{e}(1+i-8\pi i) \\
\ \mathbf{e}(1+i-8\pi i) \\
\ \mathbf{e}(1+i-8\pi i) \\
\ \mathbf{e}(1+i-8\pi i) \\
\ \mathbf{e}(1+i-8\pi i) \\
\ \mathbf{e}(1+i-8\pi i) \\
\ \mathbf{e}(1+i-8\pi i) \\
\ \mathbf{e}(1+i-8\pi i) \\
\ \mathbf{e}(1+i-8\pi i) \\
\ \mathbf{e}(1+i-8\pi i) \\
\ \mathbf{e}(1+i-8\pi i) \\
\ \mathbf{e}(1+i-8\pi i) \\
\ \mathbf{e}(1+i-8\pi i) \\
\ \mathbf{e}(1+i-8\pi i) \\
\ \mathbf{e}(1+i-8\pi i) \\
\ \mathbf{e}(1+i-8\pi i) \\
\ \mathbf{e}(1+i-8\pi i) \\
\ \mathbf{e}(1+i-8\pi i) \\
\ \mathbf{e}(1+i-8\pi i) \\
\ \mathbf{e}(1+i-8\pi i) \\
\ \mathbf{e}(1+i-8\pi i) \\
\ \mathbf{e}(1+i-8\pi i) \\
\ \mathbf{e}(1+i-8\pi i) \\
\ \mathbf{e}(1+i-8\pi i) \\
\ \mathbf{e}(1+i-8\pi i) \\
\ \mathbf{e}(1+i-8\pi i) \\
\ \mathbf{e}(1+i-8\pi i) \\
\ \mathbf{e}(1+i-8\pi i) \\
\ \mathbf{e}(1+i-8\pi i) \\
\ \mathbf{e}(1+i-8\pi i) \\
\ \mathbf{e}(1+i-8\pi i) \\
\ \mathbf{e}(1+i-8\pi i) \\
\ \mathbf{e}(1+i-8\pi i) \\
\ \mathbf{e}(1+i-8\pi i) \\
\ \mathbf{
$$

Das Ergebnis  $e^1 \cdot e^i = 2,718281828 \cdot e^i$  im **RUN** · MAT-Menü

Es ist ersichtlich, dass unterschiedliche *z*-Werte, die sich im Imaginärteil um ein *k*-faches von 2π unterscheiden (*k* ganzzahlig), stets die gleiche **e**-Potenz haben. Man sagt deshalb:

Die komplexe **e**-Funktion *w* **= e***z* ist mit **2**π*i* periodisch.

Um gleiche Ergebnisse  $w = e^{1+i} = e^{1+i+2\pi i} = e^{1+i-8\pi i}$  hinsichtlich ihrer Herkunft eindeutig zuordnen zu können, betrachtet man wieder wie im Kapitel 3 jedes Ergebnis in einer anderen gedachten Gaußschen Zahlenebene und sagt:

$$
w_0 = e^{1+i} = e^{1+i+0.2\pi i} = e^1 \cdot e^i \text{ liegt im Blatt 0},
$$
  

$$
w_1 = e^{1+i+2\pi i} = e^{1+i+1.2\pi i} = e^1 \cdot e^i \text{ liegt im Blatt 1},
$$
  

$$
w_2 = e^{1+i-8\pi i} = e^{1+i-4.2\pi i} = e^1 \cdot e^i \text{ liegt im Blatt -4}
$$

einer unendlich-blättrigen **Riemannschen Fläche**.

Unter Beachtung der Periodizität gilt allgemein: *w***<sup>=</sup> <sup>e</sup>***<sup>z</sup>* liegt genau dann im Blatt *k*, wenn für den Imaginärteil die Ungleichung -π + *k*-**2**π < **Im(***z***)** π + *k*-**2**π (*k* ganzzahlig) gilt.

In diesem Zusammenhang spricht man auch vom  $k$ -ten Parallelstreifen  $\textbf{D}_{_{\textbf{k}}}$  innerhalb der Gaußschen *z*-Ebene:

$$
D_k = \{ z \mid -\pi + k \cdot 2\pi < Im(z) \leq \pi + k \cdot 2\pi \}, k = ..., -2, -1, 0, 1, 2, ...
$$

Im **GRPH** -**TBL**-Menü kann man diese Parallelstreifen wieder unschwer darstellen:

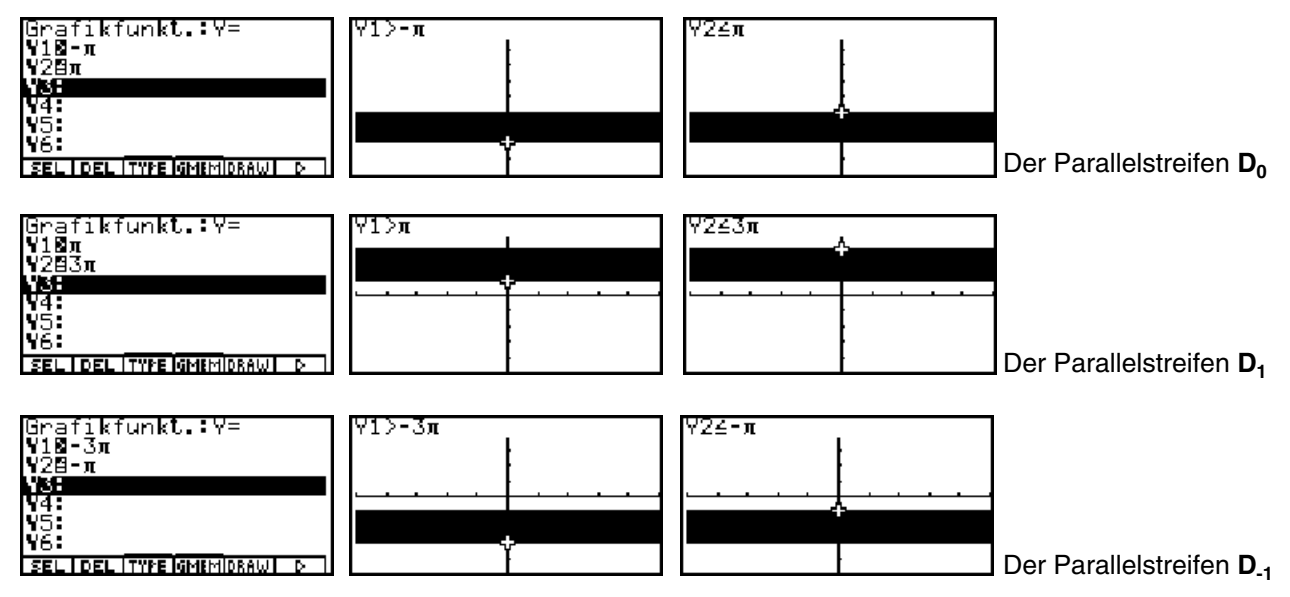

Der Parallelstreifen **D**<sub>0</sub> liegt hierbei genau wie der Winkelraum **D**<sub>0</sub> symmetrisch um die x-Achse.

### **Beispiel:**

Im welchem Blatt der Riemannschen Fläche liegen die **e**-Funktionswerte *w* **= e***z* für die komplexen Zahlen  $z = z_1 = 2 + 5 \cdot i$ ,  $z = z_2 = 2 - 3 \cdot i$ ,  $z = z_3 = 2 - 6 \cdot i$  und  $z = z_4 = 2 + 11 \cdot i$ ? Geben Sie jeweils die w-Werte an! Hinweis zur Wahl des Zahlensystems ("Mode"): Wählen Sie in der Einstellanzeige (SET UP) für "Mode" unbedingt "Comp"!

Wir lösen die Aufgabe wie folgt:

Über die (reellen) Imaginärteile **5**, **-3**, **-6** und **11** wird der Index *k* des Parallelstreifens für den jeweiligen *z*-Wert ermittelt. Dieser Index ist dann unmittelbar die gesuchte Blattnummer *k*. Dazu werden die Intervallgrenzen der Parallelstreifen als Zahlenfolgen im **RUN**-**MAT**-Menü erzeugt und dann im **STAT**-Menü betrachtet. Der Index *k* ist dann unmittelbar ersichtlich!

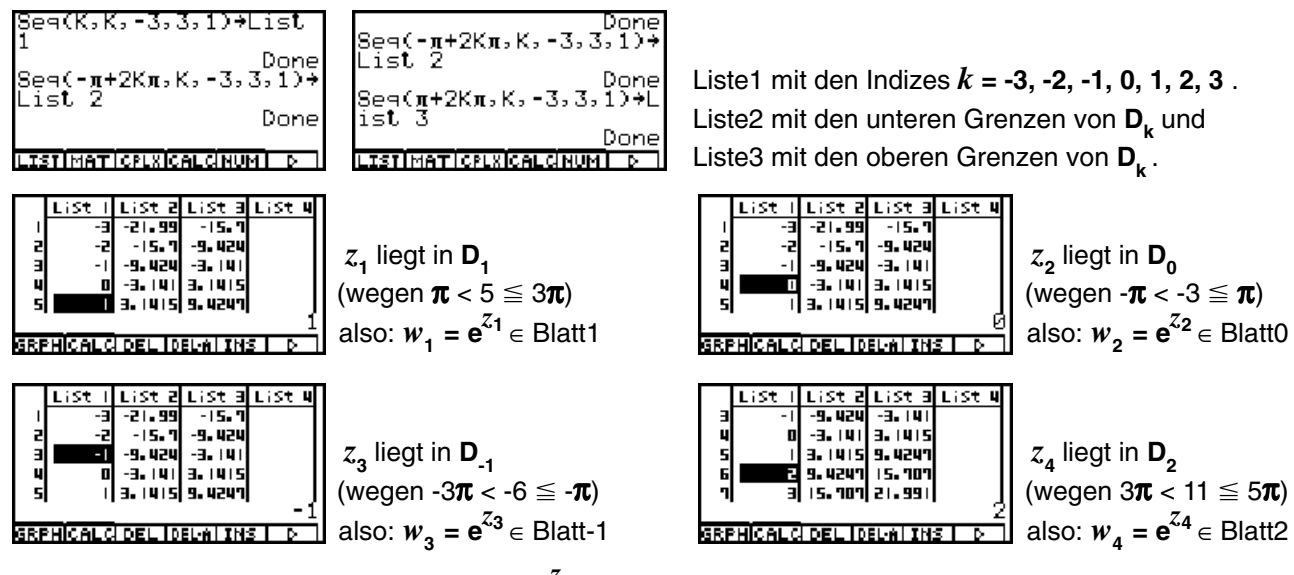

Abschließend werden die Potenzwerte  $w = e^z$  berechnet und die Endergebnisse angegeben:

Im **SET UP** des **RUN**-**MAT**-Menüs wird zuerst die arithmetische Zahlendarstellung (**Complex Mode: a+bi**) voreingestellt. Dann werden die vier Zahlen als Datenliste  $\{2+5\cdot i$ , 2-3 $\cdot i$ , 2-6 $\cdot i$ , 2+11 $\cdot i\}$  ohne Speicherbefehl eingegeben und mittels **EXE** im List-Ans-Speicher abgelegt und angezeigt:

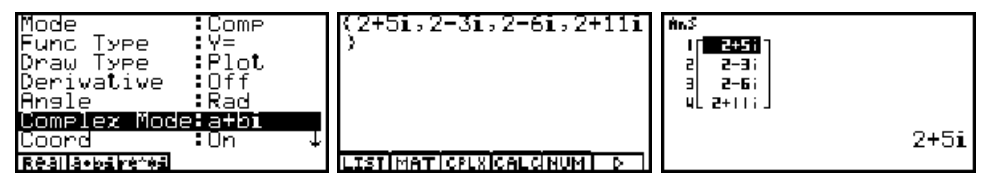

Nun werden im SET-UP des RUN·MAT-Menüs die exponentielle Zahlendarstellung sowie vier Nachkommastellen voreingestellt. Im Exponenten der **e**-Funktion kann sofort die **List-Ans**-Liste eingegeben werden:

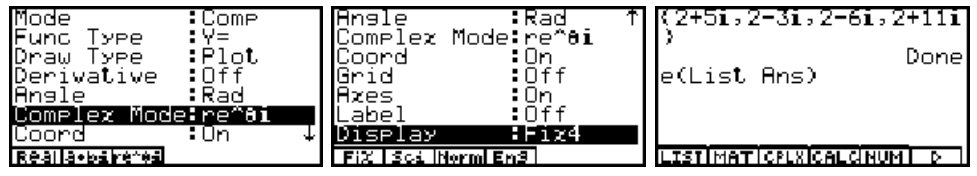

Für die Werte *w* **= e***z* erhält man folgende interessanten Ergebnisse, die einer Interpretation bedürfen:

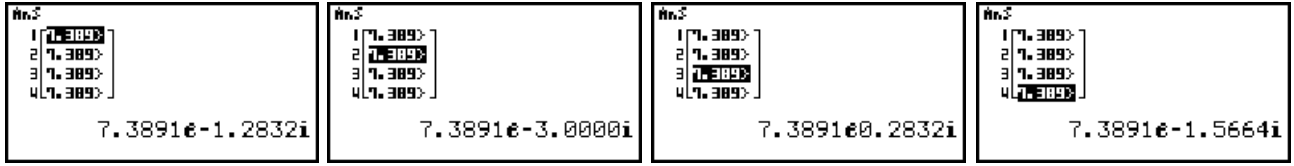

Alle *w*-Werte haben den gleichen Radius *r* = **e** *x* = **e2** <sup>=</sup>**7,3891**, jedoch nur *w***2** hat seinen ursprünglichen Winkel θ = **-3** (im Bogenmaß) behalten! In allen anderen Fällen wurde der Winkel θ = *y* in das DIN-gerechte **Hauptargument** umgeformt, für das **-π < θ ≤ π** festgelegt ist. Damit wird das Ergebnis verständlich:

5-2л  $-6 + 2\pi$  $\mathbf{e}_{\mathbf{z}}$   $\boldsymbol{\theta}$  = 5 - 1·2 $\boldsymbol{\pi}$  = -1,2832 für  $w_{1}$  oder  $11 - 2 \times 2\pi$  $\boldsymbol{\theta}$  = -6 + 1·2 $\boldsymbol{\pi}$  = 0,2832 für  $\boldsymbol{w}_{3}$  oder  $\theta = 11 - 2 \cdot 2\pi = -1,5664$  für  $w_4$ .

## **Aufgaben:**

- 4.1. Gegeben ist die Zahl *z* **= A + B** *i* . Im **CAS**-Menü sind der Betrag sowie der Realteil und Imaginärteil von **e***<sup>z</sup>* symbolisch darzustellen! Wie lautet das Hauptargument von **e***z* ?
- 4.2. Gegeben sind die Zahlen  $z_1 = 3^{1/2} + 5i$  und  $z_2 =$   $3^{1/2}$   $5i$  .
- a) Zu berechnen ist  $e^z$  für  $z = z_1$  bzw.  $z = z_2$ .
	- b) Geben Sie für das Ergebnis *w* jeweils den Betrag und das Hauptargument an!
- c) In welchem Parallelstreifen  $\mathsf{D}_{\mathsf{k}}$  liegen  $z_{\mathsf{1}}$  bzw.  $z_{\mathsf{2}}$  und in welchem Blatt  $k$  liegen demzufolge die Potenzen  $w = e^z$  für  $z = z_1$  bzw.  $z = z_2$  ?
- 4.3. Gegeben sind die Zahlen  $z_1$  = 20+20 $i$  ,  $z_2$  = 10+10 $i$   $\,$  und  $\,z_3$  = -40-40 $i$ .
- a) Zu berechnen ist  $e^z$  für  $z = z_1$ ,  $z = z_2$  bzw.  $z = z_3$ .
- b) Geben Sie jeweils die konjugiert komplexe Zahl zu **e***z* sowie **Re(e***<sup>z</sup>* **)** und **Im(e***<sup>z</sup>* **)** an.
- c) In welchem Parallelstreifen  $\textsf{D}_{\textsf{k}}$  liegen  $\,zeta_{1},\;z_{2}\,$  bzw.  $\,z_{3}\,$  und in welchem Blatt  $k$  liegen demzufolge die Potenzen  $w = e^z$  für  $z = z_1$ ,  $z = z_2$  bzw.  $z = z_3$ ?
- 4.4. Stellen Sie die Ergebnisse in 4.3.a) in einer Gaußschen Zahlenebene (Scatterplot) dar!

## **Die N-te Wurzel einer komplexen Zahl** *z* (Haupt- und Nebenwurzeln)

Was den Schüler hier besonders interessiert:

**Warum** ist **-2** nicht die komplexe Hauptwurzel der Aufgabe **<sup>3</sup> (-8) = (-8)1/ 3** ?

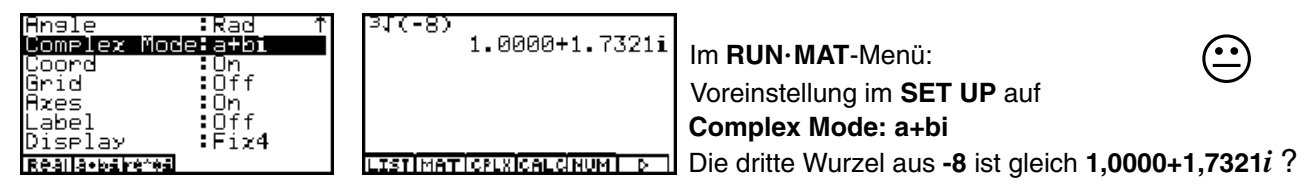

**Warum** erhält man für die Aufgabe **(-8)1/ 3** im **Real**-Modus bzw. **Complex**-Modus unterschiedliche Ergebnisse?

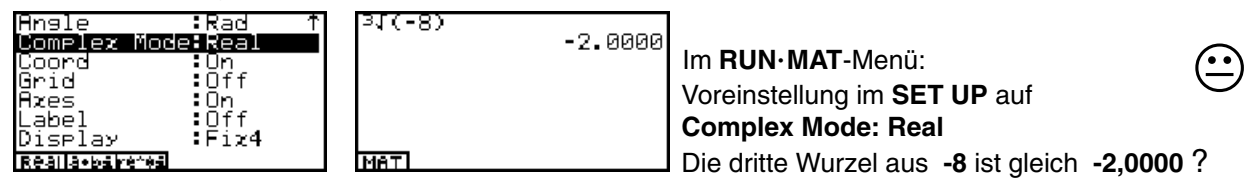

**Warum** erhält man beim Wurzelziehen im Komplexen mit dem Taschenrechner stets nur Zahlen im **I.** oder **IV.** Quadranten? Auf diese Frage kommen wir weiter unten zurück.

Es scheint so, als ob der Taschenrechner eigenwillig ist und nicht vorhersehbare Ergebnisse liefert. Dem ist nicht so! Einblicke in die algebraischen Formelstrukturen geben hier eine klare Antwort zum Wurzelziehen.

Vorab der Hinweis:

Man geht diesem Ärger aus dem Wege, wenn man die Wurzel  $w = \sqrt[n]{z}$  als Potenz  $z^{1/N}$ interpretiert und im Bereich der reellen Zahlen keine negativen Basen bei gebrochenem Exponenten zuläßt.

> In vielen Formelsammlungen findet man genau diesen Hinweis: In der allgemeinen reellen Potenz a<sup>b</sup> ist nur dann eine negative **Basis zugelassen, wenn der Exponent ganzzahlig ist!**

Somit vermeidet man im **Real**-Modus die negative Basis und hat nicht den folgenden Ärger, z.B. im **CAS**-Menü:

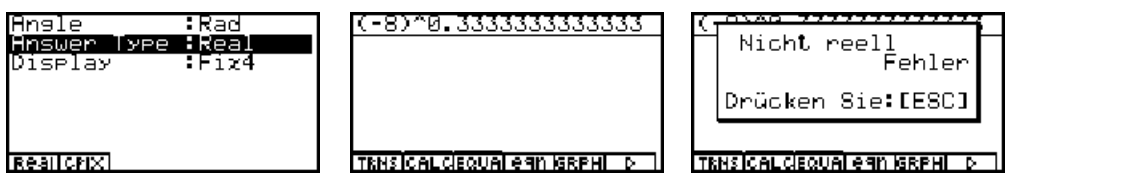

Versucht man jedoch trotzdem, im **Real**-Modus mit einer negativen Basis und einem gebrochenem Exponenten zu rechnen, dann ist das negative reelle Ergebnis (wenn es scheinbar ein solches gibt) aus Sicht der komplexen Zahlen **stets nur eine Nebenwurzel** und niemals eine Hauptwurzel bzw. ein Hauptwert der Potenz  $z^{1/N}$ .

 $\odot$ 

Für die N-te Wurzel aus einer komplexen Zahl gilt folgende bekannte Formel:

$$
w = \sqrt[N]{z} = \sqrt[N]{|z|} \cdot \exp\left\{i (\arg(z) + k \cdot 2\pi)/N \right\}, k = 0, 1, 2, ..., N-1.
$$

Im Fall  $k = 0$  erhält man die sogenannte Hauptwurzel  $w = w_0$ :

$$
w_0 = \sqrt[N]{|z|} \cdot \exp\left\{ i \arg(z)/N \right\}
$$

und im Fall  $k = 1, 2, ..., N-1$  die sogenannten Nebenwurzeln  $w = w_k$ :

$$
w_k = \sqrt[N]{|z|} \cdot \exp\left\{i (\arg(z) + k \cdot 2\pi)/N\right\}.
$$

Diese Formeln sind dann eindeutig, wenn für **arg**(*z*) stets das DIN-gerechte Hauptargument eingesetzt wird, für das gilt:

$$
-\pi < \theta = \arg(z) \leq \pi
$$

Im Taschenrechner **ALGEBRA FX 2.0** sind genau diese Formeln programmiert unter Beachtung des Hauptarguments und der Hauptwurzel. Wir sehen uns das im **CAS**-Menü an:

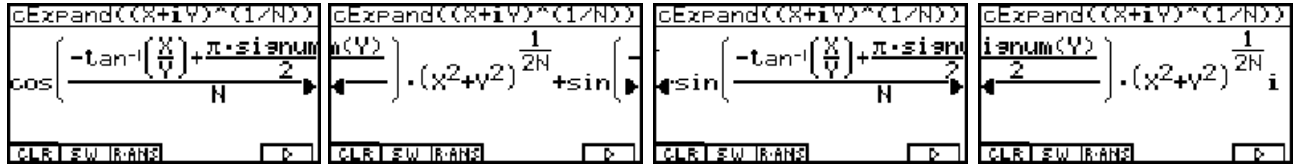

Wir erkennen hier für *w* **0** die gleiche Formelstruktur wie im Kapitel 3 auf S. 19, wenn man wie dort ausgeführt beachtet, dass  $\texttt{arg}(z)$ = -arctan( $\mathcal{X}/\mathcal{Y}$ )+ $\pi$ /2·sgn( $\mathcal{Y}$ ) und  $|z|$ =  $\left(x^2+y^2\right)^{1/2}$ gilt und der Exponent **N** durch seinen Kehrwert **1/N** ersetzt wird:

$$
w_0 = (x + y \cdot i)^{1/N} =
$$
  

$$
(x^2 + y^2)^{1/(2N)} (\cos\{(-\arctan(x/y) + \pi/2 \cdot \text{sgn}(y))/N\} + i \cdot \sin\{(-\arctan(x/y) + \pi/2 \cdot \text{sgn}(y))/N\})
$$

Jetzt soll die **N**-te Wurzel einer komplexen Zahl in trigonometrischer Darstellung untersucht werden. Im **CAS**-Menü erhält man dazu für *w* **<sup>0</sup>** folgende Formelstruktur:

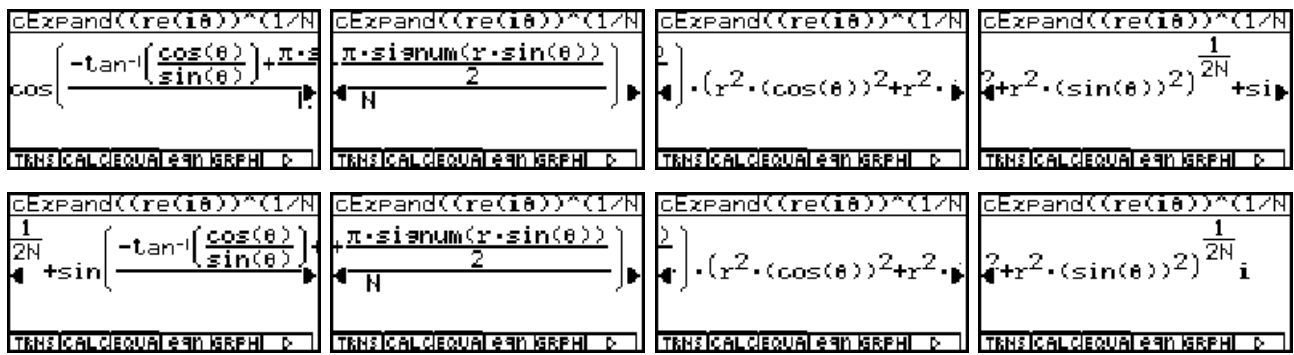

Man erkennt hier im Vergleich zur vorangehenden Formel, dass  $y = r \cdot \sin(\theta)$  und  $x = r \cdot \cos(\theta)$ gesetzt wurden, d.h. *x***/** *y* **= cos(**θ**) / sin(**θ**)**. Mit dem geschachtelten Befehl **simplify(cExpand(...** statt nur **cExpand(...** wird dieser lange Formelterm etwas vereinfacht: **cos(**θ**)/ sin(**θ**) = 1/ tan(**θ**)**.

Nach kurzer Rechenzeit erhält man folgende interessante Formelstruktur im **CAS**-Menü:

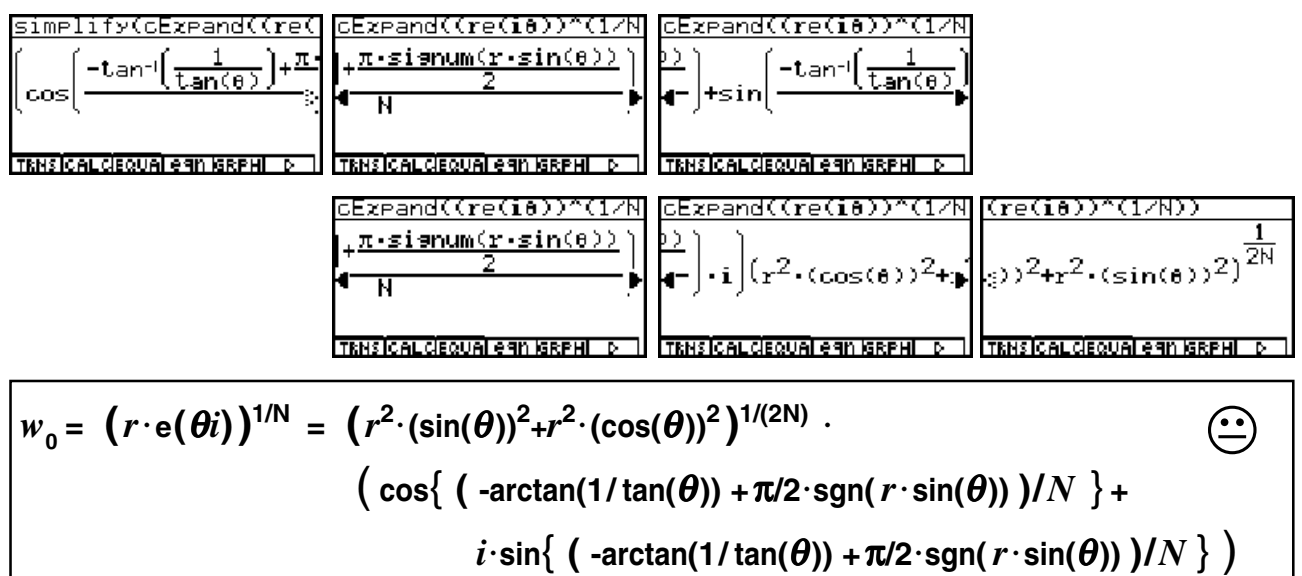

Diese Formel ist fast nicht mehr überschaubar, denn z.B. **(sin(**θ**))<sup>2</sup> +(cos(**θ**))2 = 1** und <sup>θ</sup> **= -arctan(1/ tan(**θ **)) +** π**/2**-**sgn(** *r*-**sin(**θ **))** wurden nicht vereinfacht!

**Lieber Leser,** an dieser Stelle muß zur Ehrenrettung des **CAS**-Resultates folgendes klar gestellt werden, warum nicht vereinfacht wird:

Die symbolische Variable *r* (bzw. θ ) muß keine reelle Zahl (z.B. Winkel im Bogenmaß) sein, z.B.  $r = 1 + i$  und  $\theta = \pi/2$ . Dann gilt sofort ein unerwartetes Ergebnis (Probieren Sie es aus!):

$$
r^2 \cdot (\sin(\theta))^2 + r^2 \cdot (\cos(\theta))^2 = 2i
$$
 oder  $\text{sgn}(r \cdot \sin(\pi/2)) = (1 + i)/\sqrt{2}$ .

Das "Geheimnis" mit dieser Formel wird im Kapitel 7 bzw. 9 gelüftet. Damit konnte das **CAS**-Resultat nicht anders ausfallen, wenn die symbolischen Variablen *r* und θ nicht spezifiziert sind! Wird der Befehl **cExpand( (** *r* **e(***iθ***) )^(1/N) )** jedoch etwas "vereinfacht" in der Form **cExpand( (** *r***^(1/N)e(***i*θ**) )^(1/N) )** eingegeben, dann erhält man im **CAS**-Menü ein von der Schule her bekanntes Resultat:

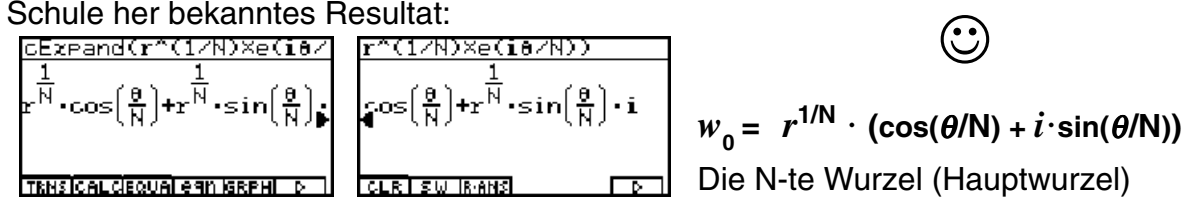

Wir verlassen nun das **CAS**-Menü, wechseln in das **RUNMAT**-Menü und berechnen im Zahlenbeispiel Haupt- und Nebenwurzeln aus **-64** (**N = 6**). Dazu speichern wir die Indizes *k* **= 0, 1, 2, ..., N-1** in der Liste **List1** ab und ergänzen die Hauptwurzel mit dem Faktor **exp** {  $i$  **List1** $\cdot$ **2** $\pi$ **/N** }, d.h. unter Beachtung des Hauptarguments  $\theta$  ( $\cdot \pi$  <  $\theta$  =  $\arctan(z) \leq \pi$ ) gilt:

$$
w_k = w_0 \cdot \exp\{i \text{List}1\cdot 2\pi/N\} = r^{1/N} \cdot \exp\{i\theta/N\} \cdot \exp\{i \text{List}1\cdot 2\pi/N\}
$$

(0,1,2,3,4,5)→List Т M(-64)×e(i×List)  $1\times$ 'Á)→Físt. Done MATICPLXICALCINUMI

Berechnung aller Wurzelwerte durch Betätigen der [EXE] - Taste und Anzeige der Ergebnisse über den **List-Ans**-Speicher:

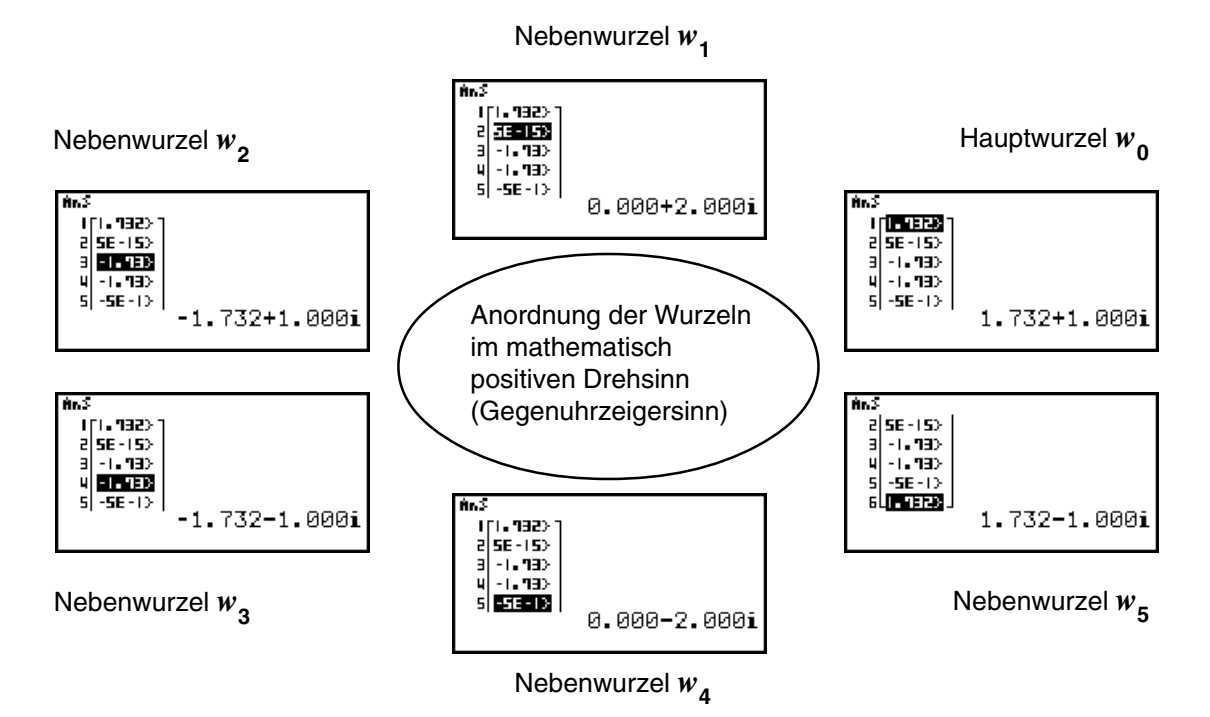

Dieses Beispiel soll damit beendet werden, dass alle Wurzeln in einer Gaußschen Zahlenebene als Scatterplot dargestellt werden. Dazu werden im **RUNMAT**-Menü die Indizes in der Liste **List1**, die Wurzeln in **List2**, deren Realteile in **List3** und schließlich deren (reelle) Imaginärteile in **List4** abgespeichert. Im **STAT**-Menü sehen wir im Listeneditor die entsprechenden Daten, z.B. ist in **List3** der Realteil der 5. Nebenwurzel markiert:

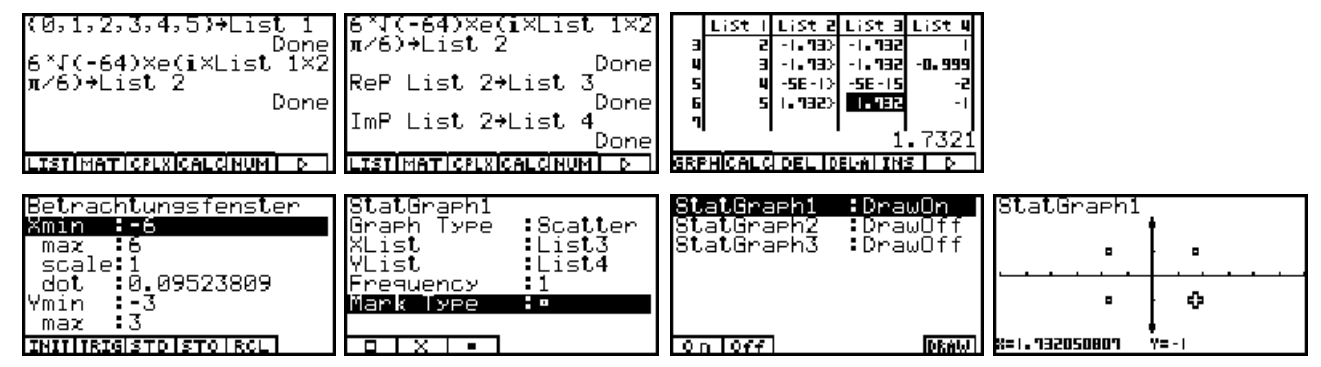

Nachdem das Betrachtungsfenster mit **[SHIFT] [V-Window]** eingestellt, der Scatterplot **StatGraph1** definiert und mit **DrawOn** eingeschaltet wurde, sehen wir im letzten Bild die sechs Wurzelwerte  $w_{\mathbf{0}}$  bis  $w_{\mathbf{5}}$ .

Es gilt hierbei:

- 1 Alle Wurzelwerte liegen auf einem Kreis mit dem Radius *r***1/N**
- 2 Alle Wurzelwerte haben den gleichen Winkelabstand **2**π**/N**
	- <sup>3</sup> Der Wurzelwert *w***<sup>k</sup>** liegt genau im *k*-ten Winkelraum **Dk**

 $\odot$ 

Damit kann die zu Beginn dieses Kapitels gestellte dritte Frage *"Warum erhält man beim Wurzelziehen im Komplexen mit dem Taschenrechner stets nur Zahlen im I. oder IV. Quadranten? "* klar beantwortet werden:

Der Taschenrechner zeigt stets die (eindeutig definierte) Hauptwurzel  $w_0$  **∈ D**<sub>0</sub> an, die nach den oben dargelegten Formeln stets in der rechten Halbebene (*I. oder IV. Quadrant*) liegt.

Nunmehr werden verschiedene Varianten der Ergebnisanzeige für die Hauptwurzel vorgestellt:

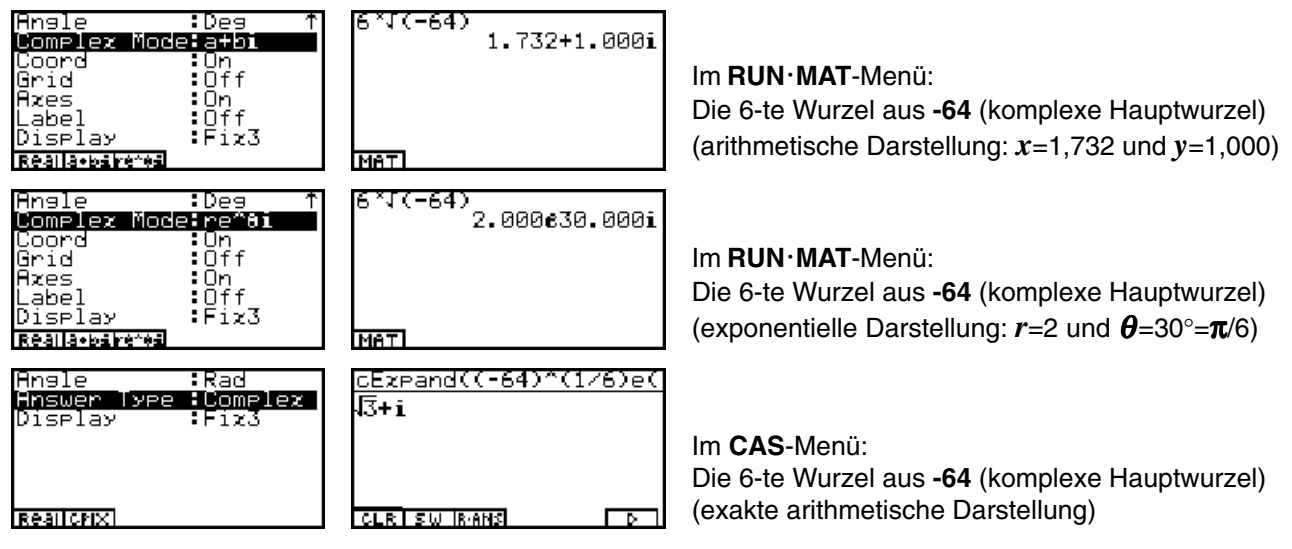

Die folgenden Bilder zeigen die Haupt- und Nebenwurzeln aus **-64** im **CAS**-Menü in exakter Darstellung:

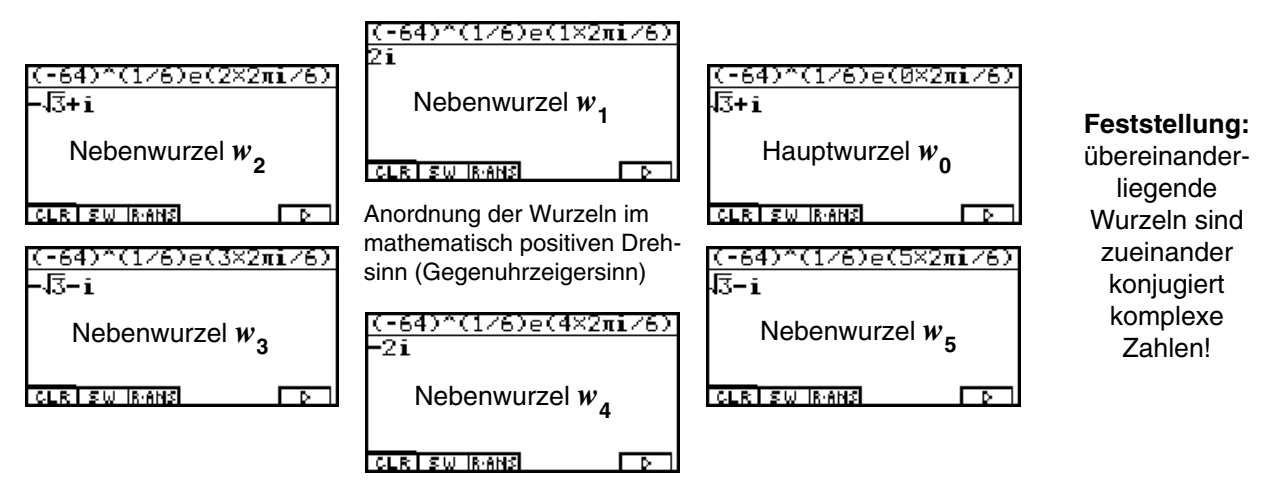

Die weiteren Bilder zeigen die **9**-te Wurzel aus **-1** im **CAS**-Menü in unterschiedlicher Darstellung:

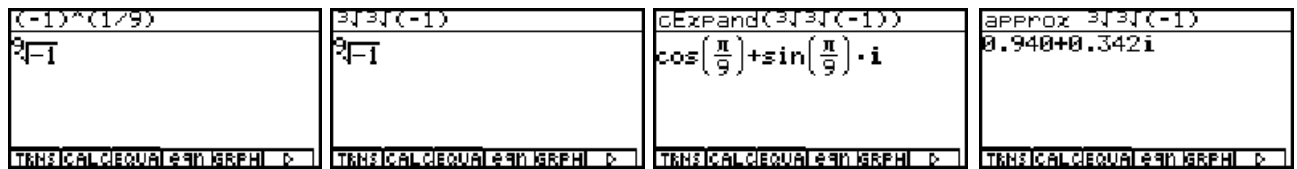

Die **9**-te Wurzel aus **-1** konnte also auch über die dritte Wurzel durch zweimalige Anwendung erhalten werden.

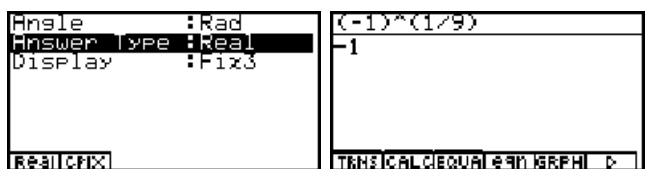

Das "andere" Ergebnis, falls im **SET UP** des CAS-Menüs **Answer Type: Real** eingestellt wurde!

Es folgen ein paar Variationen zur **8**-ten Wurzel aus **-1**: Es gibt keine reelle (Neben-)Wurzel!

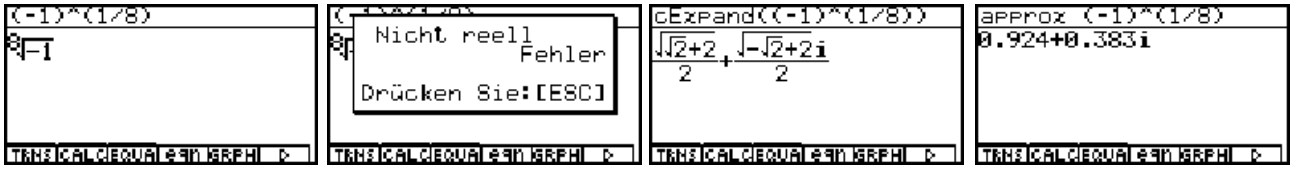

### **Abschließende allgemeine Bemerkung (vgl. Kapitel 3):**

Betrachtet man als Ausgangspunkt des Wurzelziehens eine Zahl *z* in der **N**-blättrigen Riemannschen Fläche (Gaußsche Zahlenebene in **N** Exemplaren mit den Blattnummern *k* = 0, 1, 2, ..., N-1), dann sagt man: Die N-te Wurzel  $w_k$  aus  $z \in$  Blatt *k* ist eindeutig bestimmt und liegt dann im Winkelraum  $D_k$ , d.h.  $W_k \in D_k$ :

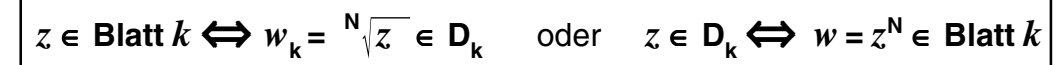

**Hinweis:** Oftmals werden die Wurzeln aus *z* einfach mit *z***<sup>k</sup>** statt *w***<sup>k</sup>** bezeichnet.

## **Aufgaben:**

- 5.1. Berechnen Sie **4 -1** im Komplexen und stellen Sie die Wurzeln als Scatterplot in der Gaußschen Zahlenebene dar! Geben Sie die Hauptwurzel exakt an (arithmetisch, trignometrisch und exponentiell!).
- 5.2. Geben Sie die Lösungen folgender Gleichungen in exakter Form an! a)  $z^6 = -1/2 + 3^{1/2}/2i$  b)  $z^5 = 1 - 3^{1/2}i$  c)  $z^{-3} = 2$

5.3. Die Funktion  $w = \sqrt[3]{z}$  ist auf der dreiblättrigen Riemannschen Fläche definiert. Ermitteln Sie *w* für **a**)  $z = 27i$  ∈ Blatt 2 b)  $z = 27i$  ∈ Blatt 0 c)  $z = -4 \cdot 2^{1/2} + 4 \cdot 2^{1/2} i$  ∈ Blatt 1

**d**)  $z = -4 \cdot 2^{1/2} + 4 \cdot 2^{1/2} i \in$  Blatt 0 e)  $z = -3 + i \in$  Blatt 2

5.4. Berechnen Sie alle Werte von:

- a)  $\sqrt{-5+12i}$  b)  $\sqrt[3]{12+5i}$  c)  $\sqrt[3]{3-4i}$  d)  $\sqrt[3]{\text{cos}135^\circ + i \cdot \text{sin}135^\circ}$ **e**)  $\sqrt[4]{\cos 60^\circ + i \cdot \sin 60^\circ}$  **f**)  $\sqrt[5]{8 \cdot 6i}$  **g**)  $\sqrt[3]{-1}$
- 5.5. Geben Sie jeweils die Hauptwurzel an:

a) 
$$
\sqrt{-49}
$$
 b)  $\sqrt{-x^2}$ , x real, c)  $\sqrt{-1/9}$  d)  $\sqrt{-x^2y^2}$ , x, y real, e)  $\sqrt{-49a^2}$ , a real,  
f)  $\sqrt{-48} + \sqrt{-75} + \sqrt{-27}$  g)  $\sqrt{-12} + \sqrt{-8} + \sqrt{-0.6}$ 

5.6. Vereinfachen Sie unter Beachtung der Hauptwurzeln die folgenden Terme:

a) 
$$
\sqrt{-3} \cdot \sqrt{-3}
$$
 b)  $\sqrt{-2} \cdot \sqrt{-8}$  c)  $\sqrt{-a} \cdot \sqrt{b}$ , a, b real, d) a*i*:  $\sqrt{-a^3}$ , a real,

e) 
$$
\sqrt{x-y}
$$
:  $\sqrt{y-x}$ ,  $x, y$  reell, f)  $\sqrt{a-b} \cdot \sqrt{b-a}$ ,  $a, b$  reell, g)  $\sqrt{-3} \cdot \sqrt{12}$ :  $(i \cdot \sqrt{-a^2})$   
Hinweis: Nutzen Sie eine Fallunterscheidung, falls notwendig.

- 5.7. Berechnen Sie die **N**-ten Einheitswurzeln *z***^(1/N)** mit *z* **= 1** und **N = 2, 3, 4, 6, 8, 12**. Stellen Sie die Wurzeln für ein festes **N** jeweils als Scatterplot dar und begründen Sie, warum  $\sqrt{1}$  = -1 möglich sein kann.
- 5.8. Geben Sie die Lösungen in Aufgabe 5.4. sowohl exakt als auch auf vier Kommastellen gerundet an (arithmetische Darstellung). Formen Sie anschließend alle Ergebnisse in die exponentielle Darstellung um und nutzen Sie dabei das Bogenmaß zur Winkelan gabe.

## **Der komplexe Logarithmus einer komplexen Zahl** *z* (Haupt- und Nebenwerte)

Was den Schüler hier besonders interessiert:

**Warum** erhält man beim Logarithmieren im Komplexen mit dem Taschenrechner stets nur Zahlen in einem waagerechten Parallelstreifen um die x-Achse?

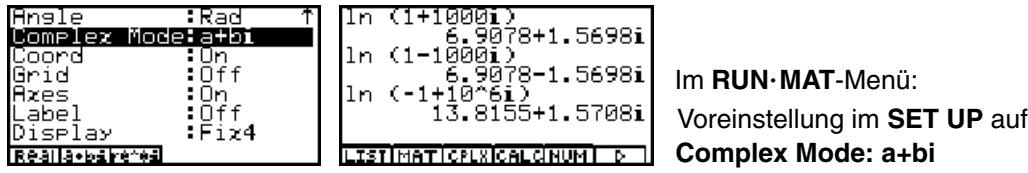

Es scheint tatsächlich so zu sein, dass sich der Imaginärteil *y* des komplexen Logarithmus kaum von der x-Achse wegbewegt, im Beispiel bis auf -1,5698 nach "unten" und bis auf **1,5708** nach "oben". Hingegen sind durchaus "große" *x*-Werte möglich, im Beispiel **13,8155**.

In diesem Kapitel soll die algebraische Struktur des komplexen Logarithmus offen gelegt werden. Dazu begeben wir uns in das **CAS**-Menü und stellen dort das **SET UP** auf **Complex Mode: a+bi** (Answer Type: Complex) und Winkelmessung im **Bogenmaß** (Angle: Rad) ein:

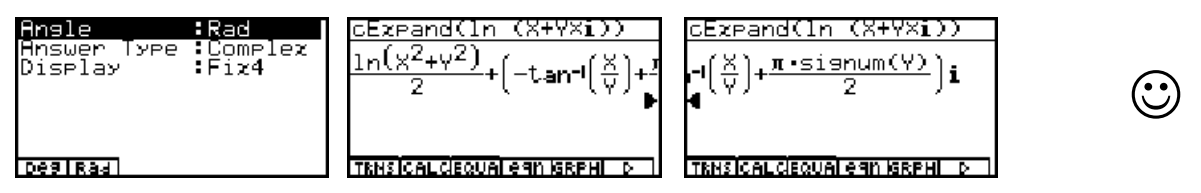

Wir erhalten für  $z = x + y \cdot i$  eine von der Schulmathematik her bekannte Formel für den Hauptwert des komplexen Logarithmus:

$$
\ln(x + y \cdot i) = \ln \sqrt{x^2 + y^2} + (\arctan(x/y) + \pi/2 \cdot \text{sgn}(y)) \cdot i
$$

kurz

$$
\ln(z) = \ln |z| + \arg(z) \cdot i \quad \text{mit} \quad -\pi < \theta = \arg(z) \leq \pi \text{ (Hauptargument)},
$$

wenn man  $r = |z| = \sqrt{x^2 + y^2}$  $\theta = \arg(z) = -\arctan(x/y) + \pi/2 \cdot \text{sgn}(y)$  ausnutzt, vgl. hierzu wieder Kapitel 3, S. 19f. Damit erweist sich auch hier das symbolische Rechnen als ein nützlicher Ratgeber zur Formel für das Logarithmieren. Die zu Beginn dieses Kapitels gestellte Frage kann damit klar beantwortet werden: Der **CASIO**-Taschenrechner **ALGEBRA FX 2.0** berechnet für  $ln(x + y \cdot i)$  stets den DIN-gerechten Hauptwert, dessen Imaginärteil in der Tat im Intervall (-π,π] liegt. Dies ist genau der Parallelstreifen D<sub>0</sub>, der im Kapitel 4, S. 22, beschrieben wird!

Wir berechnen nun **ln(***r* **e^(**θ *i* **))** im **CAS**-Menü wieder mit Hilfe des **cExpand(...** - Befehls:

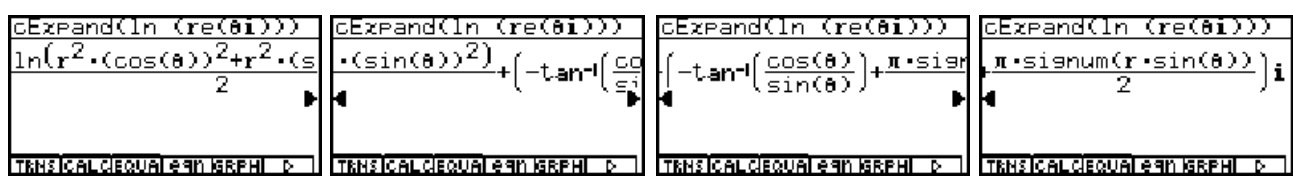

 $\ln(r \cdot e^{\wedge}(\theta i)) =$ In $\big(\,r^2\cdotp\,(\sin(\theta))^2+r^2\cdotp\,(\cos(\theta))^2\big)\!+\!\big(\!$  -arctan(cos( $\bm\theta$ )/ sin( $\bm\theta)$ ))+ $\bm\pi$ /2 $\cdotp\mathrm{sgn}(r\cdotp\sin(\bm\theta))\big)\cdot\,\,i$ 

Diese Formel ist fast nicht mehr überschaubar, denn z.B. **(sin(**θ**))<sup>2</sup> +(cos(**θ**))2 = 1** und **-arctan(cos(** $\theta$ **)/**  $\sin(\theta)$ ) +  $\pi/2$  · sgn( $r \cdot \sin(\theta)$ ) =  $\theta$  wurden nicht vereinfacht!

**Lieber Leser,** an dieser Stelle muß erneut zur Ehrenrettung des **CAS**-Resultates folgendes klar gestellt werden, warum nicht vereinfacht wird:

Die symbolische Variable *r* (bzw. *θ*) muß keine reelle Zahl (z.B. Winkel im Bogenmaß) sein, z.B.  $r = 1 + i$  und  $\theta = \pi/2$ . Dann gilt sofort ein unerwartetes Ergebnis (Probieren Sie es aus!):

$$
r^2 \cdot (\sin(\theta))^2 + r^2 \cdot (\cos(\theta))^2 = 2i \quad \text{oder} \quad \text{sgn}(r \cdot \sin(\pi/2)) = (1+i)/\sqrt{2} \, .
$$

Das "Geheimnis" mit dieser Formel wird im Kapitel 7 bzw. 9 gelüftet. Damit konnte das CAS-Resultat nicht anders ausfallen, wenn die symbolischen Variablen *r* und θ nicht spezifiziert sind! Mit dem geschachtelten Befehl **simplify(cExpand(...** statt nur **cExpand(...** wird dieser lange Formelterm etwas vereinfacht:  $cos(\theta)$  /  $sin(\theta) = 1/tan(\theta)$ :

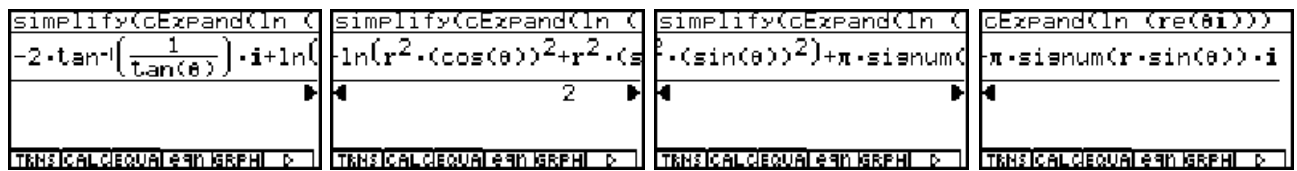

Es ergeben sich ähnliche Formelstrukturen wie im Kapitel 5, S. 25f, und alle dort getroffenen Feststellungen sind auch hier voll gültig.

Mit der wiederum "vereinfachten" Eingabe des Befehls **cExpand(ln(***r***)+ ln(e^(**θ *i* **)))** erhält man:

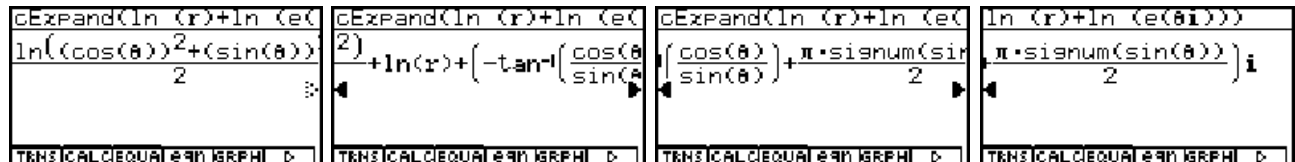

und schließlich mit **simplify( cExpand(**  $ln(r) + ln(e^{\Lambda}(\theta i))$ **)** :

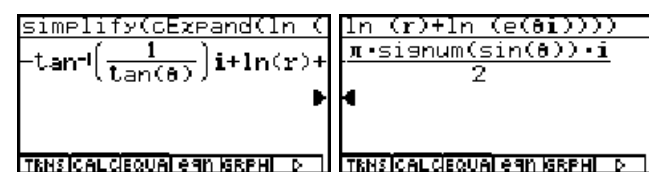

 $\odot$ 

Wir kommen nun zu den (unendlich vielen) Werten des komplexen Logarithmus und geben zuerst die entsprechenden Formeln an:

$$
w_{k} = \ln(z) = \ln|z| + (\arg(z) + k \cdot 2\pi) \cdot i, \ \ k = ..., -2, -1, 0, 1, 2, ...
$$

d.h. für den Hauptwert  $(k = 0)$ 

$$
w_0 = \ln(z) = \ln|z| + \arg(z) \cdot i
$$

und für den  $k$ -ten Nebenwert ( $k = \pm 1, \pm 2, \pm 3, \ldots$ )

$$
w_{k} = w_{0} + k \cdot 2\pi i = \ln|z| + (\arg(z) + k \cdot 2\pi) \cdot i
$$

Mit dem Index *k* wird hier wieder im Urbildbereich der *z*-Werte die Blattnummer (einer unendlich-blättrigen Riemannschen Fläche) und im Bildbereich der Logarithmenwerte  $w_k$  der Parallelstreifen D<sub>k</sub> bezeichnet, in dem dann der entsprechende Haupt- bzw. Nebenwert liegen wird, vgl. Kapitel 4, S. 21f.

**Beispiel:**

Man berechne sowohl näherungsweise (**RUNMAT**-Menü) als auch in den Parallelstreifen D<sub>k</sub> mit  $k = 0, \pm 1, \pm 2$ 

(Scatterplot im **STAT**-Menü).

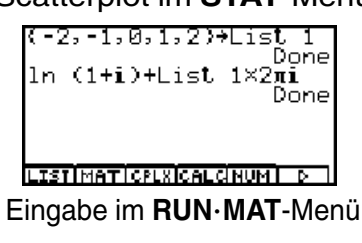

Anordnung der Haupt- und Nebenwerte untereinander, entsprechend der Lage in den

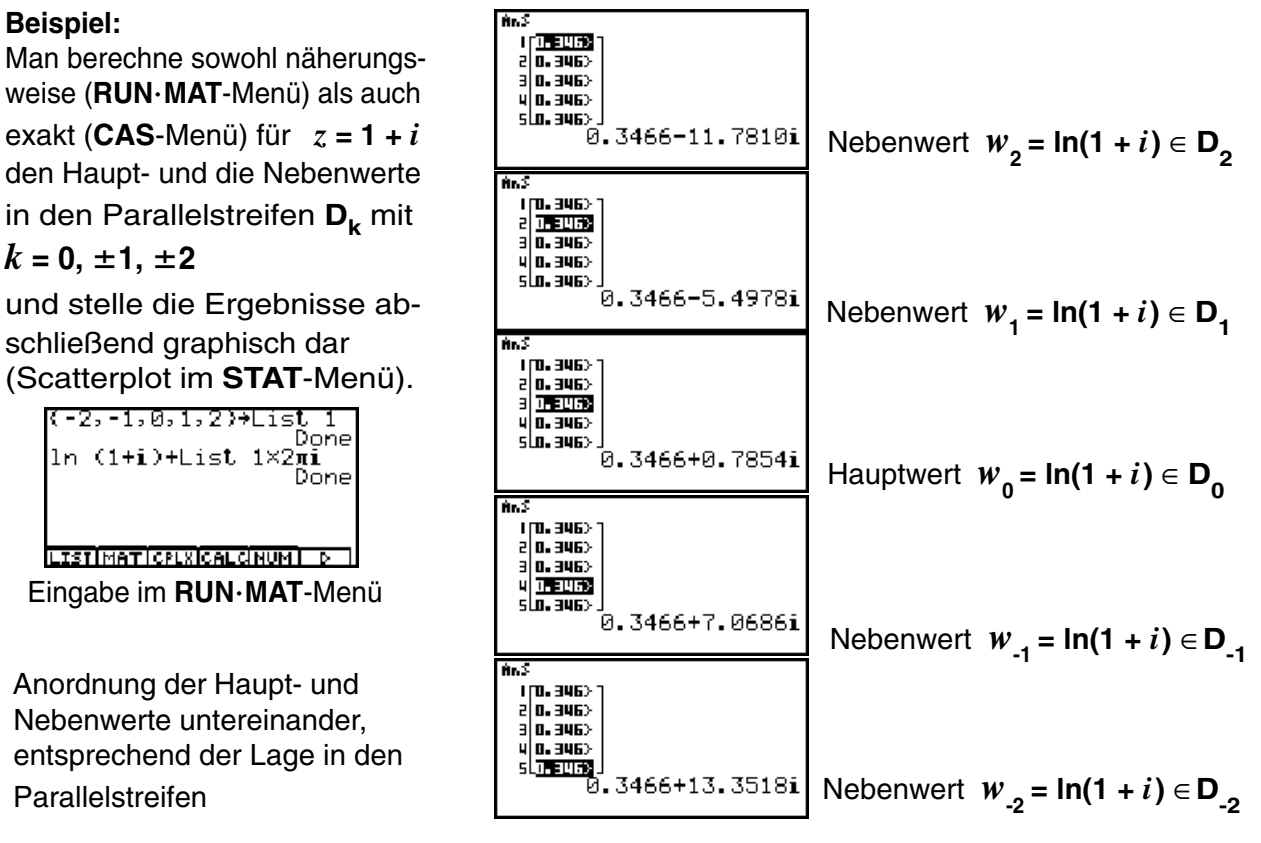

Anzeige der Werte aus dem **List-Ans**-Speicher

Die folgenden Bilder zeigen die Haupt- und Nebenwerte in exakter Darstellung im **CAS**-Menü:

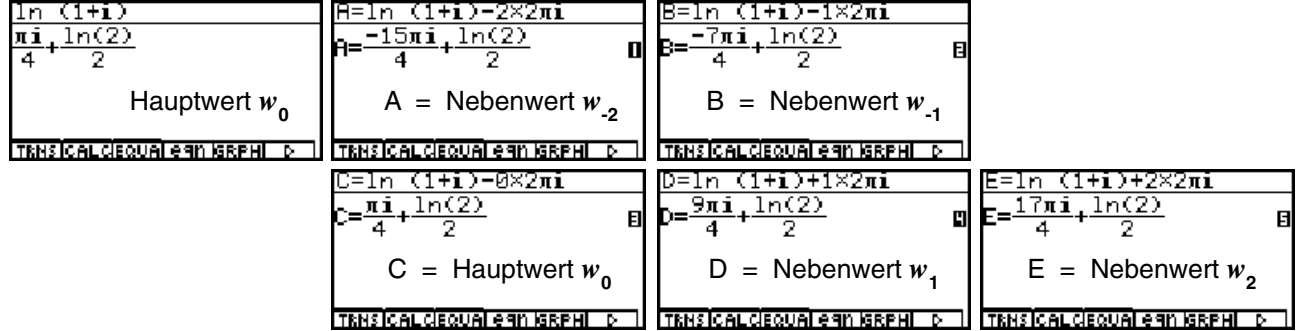

Datenübertragung vom **List-Ans**-Speicher in Listen des **STAT**-Menüs und Einrichten des Betrachtungsfensters:

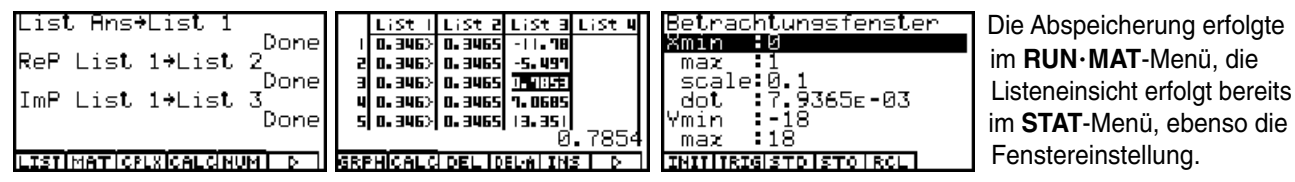

### **Der komplexe Logarithmus einer komplexen Zahl z**

StatGraghl

8=0.3465735902

Definition des Scatterplots **StatGraph1** über den Befehl **GRPH 5:Set** :

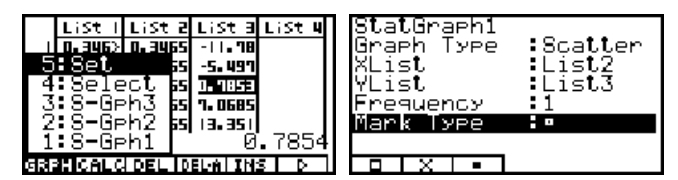

Aktivieren des Plots **StatGraph1** über den Befehl **GRPH 4:Select**, dann **StatGraph1: DrawOn** und schließlich **DRAW** :

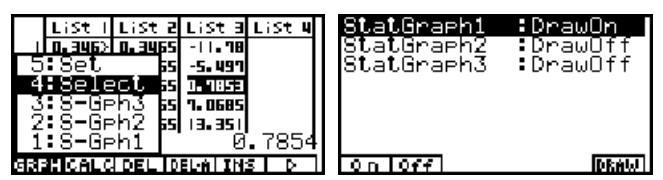

Wert  $w_2$ .<br>2011 - 25 . E I = Y = 502EF234E . 0=X StatGraeh1 d,  $\blacksquare$ Wert  $w_1$ <u> SOP2EP2aVE.O</u> Y=7. 06858347 itatGraehl A Wert  $w_0$ B**tatGra**ehl ÷ Wert  $w_{11}$ в .<br>8=0.3465735902 Y= -5.497787143 StatGraehl  $\blacksquare$ é5 Wert  $w_{22}$ 

Y= -11. 18091245

Lage der Haupt- und Nebenwerte in der Gaußschen Zahlenebene senkrecht übereinander, d.h. die Realteile sind unverändert: *x* **= 0,34657...** und die Imaginärteile haben untereinander den Abstand **2**π .

### **Beispiel:**

Anzugeben sind alle Lösungen *z* der Gleichung **e***<sup>z</sup>*  **= 10 + 10***i* . Wenn es eine Lösung *z* gibt, dann findet man dazu sofort unendlich viele andere Lösungen wegen der Periodizität der komplexen **e**-Funktion. Wir rechnen wie folgt: *z* **= ln(10 + 10** *i***)** und erhalten mittels des Taschenrechners den Hauptwert für *z* :

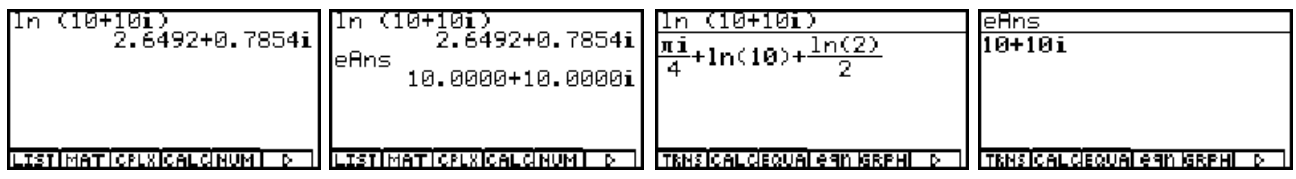

Die ersten zwei Bilder zeigen den Hauptwert *z* **= 2,6492 + 0.7854***i* im **RUNMAT**-Menü einschließlich der Probe **eAns = 10 + 10***i*. Im **CAS**-Menü erhält man das exakte Ergebnis für den Hauptwert *z* . Die allgemeine Lösung lautet somit:  $z = 2.6492 + 0.7854i + k \cdot 2\pi i$  mit  $k = 0, \pm 1, \pm 2, \pm 3, \dots$ .

Im Bereich der komplexen Zahlen wird üblicherweise nur mit der **ln**-Funktion gerechnet. Andere Basen (z.B. **10**) sind hier unüblich und werden gemäß der Formel **lg** *z* **= ln** *z* **/ ln10** umgerechnet, vgl. **CAS**-

Menü:

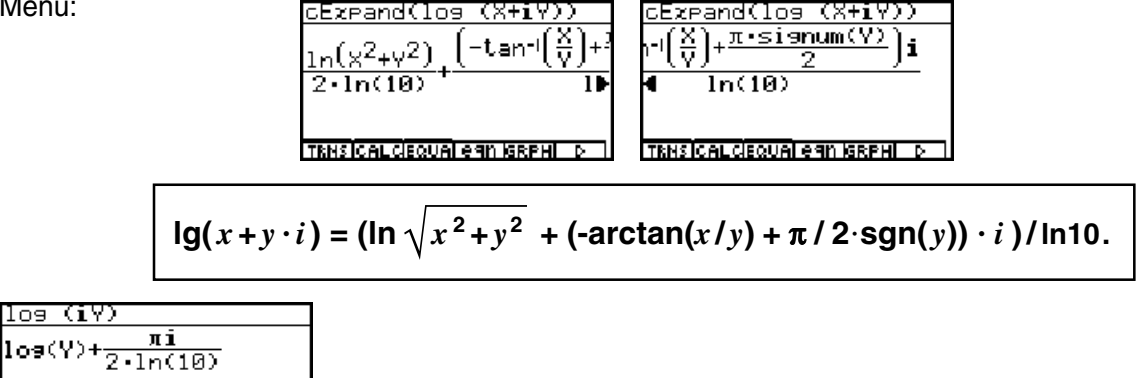

 Umrechnung des 10er Logarithmus einer (imaginären) Zahl *iy* im **CAS**-Menü: **lg(***iy***) = lg(***y***) + lg(***i***) = lg(***y***) + (** $\pi$ **/2·***i***)/ln10 TRHS CALCEQUAL CAN ISRPHI** 

### **Hinweis:**

Wegen der Mehrdeutigkeit des komplexen Logarithmus gelten die im Reellen bekannten Logarithmengesetze nicht mehr uneingeschränkt, z.B. folgt aus **ln** *z***<sup>1</sup> = ln** *z***2** nicht unmittelbar  $z_1 = z_2$  sondern nur  $z_1 = z_2 + k \cdot 2\pi i$  mit einem passenden  $k = 0, \pm 1, \pm 2, \pm 3, ...$  .

### **Aufgaben:**

6.1. Berechnen Sie In *z* im Komplexen (*z* ∈ Blatt *k*,  $k = 0, ±1, ±2$ ) und stellen Sie die Logarithmen in den Parallelstreifen **D**<sub>-2</sub> bis **D**<sub>2</sub> als Scatterplot in der Gaußschen Zahlenebene dar!

Geben Sie den Hauptwert exakt an (arithmetisch, trignometrisch und exponentiell!).

a)  $z = 27i$  b)  $z = \cos 60^\circ + i \cdot \sin 60^\circ$  c)  $z = -4 \cdot 2^{1/2} + 4 \cdot 2^{1/2}i$ 

- 6.2. Geben Sie die Lösungen folgender Gleichungen in exakter Form an!
- a)  $e^{\overline{z}} = -1/2^{1/2} + i/2^{1/2}$  b)  $e^{\overline{z}} = -2$  c)  $e^{\overline{z}} = i$
- 6.3. Die Funktion *w* = **ln** *z* ist auf der unendlich-blättrigen Riemannschen Fläche definiert. Ermitteln Sie w im RUN · MAT-Menü für

 a) *z* **= 1- 4** *i* ∈ **Blatt 6** b) *z* **= 1- 4** *i* ∈ **Blatt 0** c) *z* **= -***i* ∈ **Blatt 2** d) *z* **= -***i* ∈ **Blatt 1** d) *z* **= -1** ∈ **Blatt 4** e) *z* **= -1** ∈ **Blatt 2**

6.4. Die Funktion *w* = **ln** *z* ist auf der unendlich-blättrigen Riemannschen Fläche definiert. Ermitteln Sie *w* im **CAS**-Menü für

 a) *z* **= 1- 4** *i* ∈ **Blatt 6** b) *z* **= 1- 4** *i* ∈ **Blatt 0** c) *z* **= -***i* ∈ **Blatt 2** d) *z* **= -***i* ∈ **Blatt 1** d) *z* **= -1** ∈ **Blatt 4** e) *z* **= -1** ∈ **Blatt 2**

6.5. Berechnen Sie alle Werte von  $w = \ln z$  für :

a)  $z = -5+12i$  b)  $z = 12+5i$  c)  $z = 3-4i$  d)  $z = \cos 135^\circ + i \cdot \sin 135^\circ$ Wie lautet jeweils der Hauptwert?

- 6.6. Geben Sie die Lösungen in Aufgabe 6.3. in einer Liste auf vier Kommastellen gerun det an (arithmetische Darstellung). Formen Sie anschließend alle Ergebnisse in die exponentielle Darstellung um und nutzen Sie dabei das Bogenmaß zur Winkelangabe.
- 6.7. Geben Sie alle Lösungen der Gleichung **e***<sup>z</sup>* **<sup>=</sup> <sup>e</sup><sup>3</sup> - <sup>4</sup>***<sup>i</sup>* an.
- 6.8. Stellen Sie die Gleichung *w* **=** (**e** *z*  **e-** *<sup>z</sup>* ) **/ 2** im **CAS**-Menü nach *z* um. Hinweis: Nutzen Sie den **Solve(...** - Befehl und interpretieren Sie die Ergebnisse. Wie würden Sie die Gleichung "per Hand" nach *z* umstellen, wenn *z* reell ist?
- 6.9. Stellen Sie die Gleichung *w* **=** (**e** *z*  **+ e-***<sup>z</sup>* ) **/ 2** im **CAS**-Menü nach *z* um. Hinweis: Nutzen Sie den **Solve(...** - Befehl und interpretieren Sie die Ergebnisse. Wie würden Sie die Gleichung "per Hand" nach *z* umstellen, wenn *z* reell ist?

### **Eine Bemerkung zur komplexen Signum-Funktion** (Vorzeichenfunktion)

Was den Schüler hier besonders interessiert:

Wie berechnet man das "Vorzeichen" einer komplexen Zahl *z*?

Die Signum-Funktion (Vorzeichen-Funktion)  $y = sgn(x)$  ist für  $x = 0$  unstetig (und dort nicht definiert) und es gilt im Reellen:

$$
y = sgn(x) = -1
$$
 für  $x < 0$  und  $y = sgn(x) = 1$  für  $x > 0$ .

Wir sehen uns das im CAS-Menü an und drücken dazu die **OPTN**-Taste und dann **[F4**]:

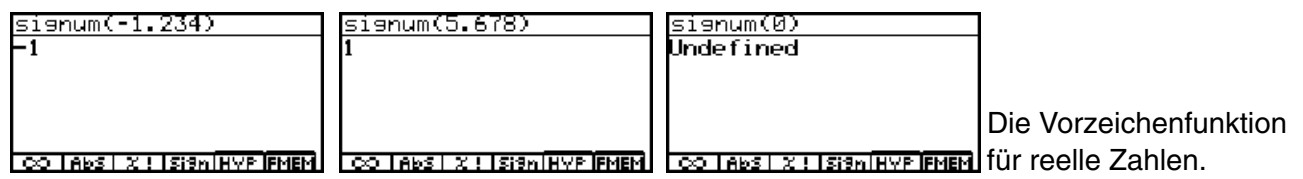

Im **GRPH**-**TBL**-Menü kann der graphische Verlauf der reellen Vorzeichen-Funktion dargestellt werden, jedoch steht dort der **signum(...** - Befehl nicht zur Verfügung. Mit Hilfe der Betragsfunktion **Abs** bzw. der (postiven) Wurzelfunktion **(X2)1/2** definiert man hier:

$$
y = \text{sgn}(x) = x/\text{Abs } x = x/\sqrt{x^2} \text{ für } x \neq 0
$$

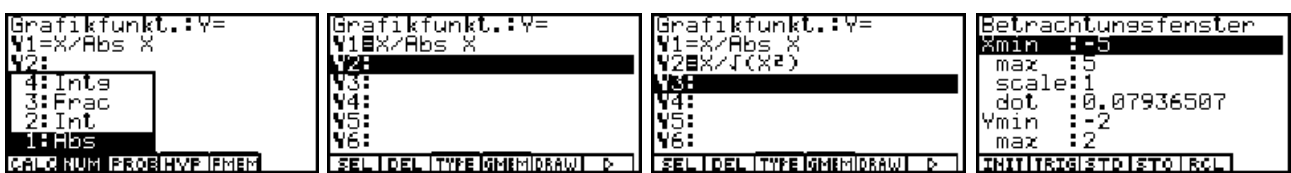

Vor dem Zeichnen (F5)-Taste drücken: DRAW) wurde das Betrachtungsfenster eingestellt!

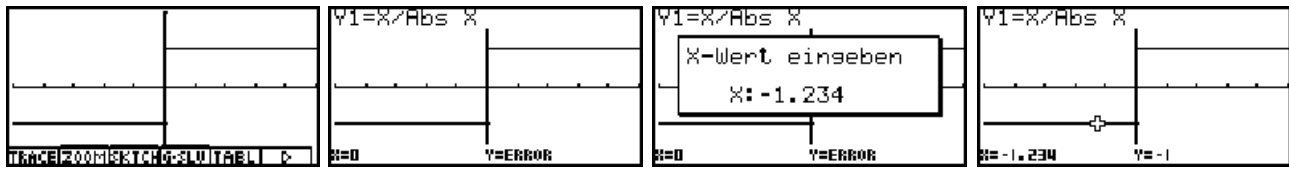

Mit der **[F1]**-Taste (TRACE) wird der Cursor aktiviert. Es können Punkte des Graphen abgetastet werden. Für *x* **= 0** erscheint *y* **= ERROR** (d.h. kein *y*-Wert definiert!). Durch Drücken der **Xet Command Command Command Command Comment Communisties** ).

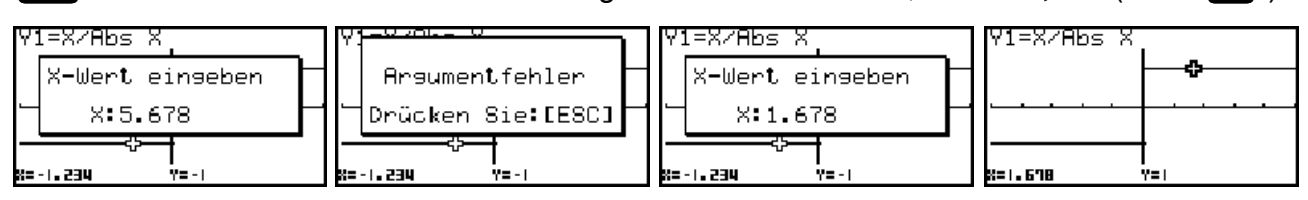

Wird ein x-Wert außerhalb des Betrachtungsfensters eingegeben, erscheint eine Fehlermeldung!

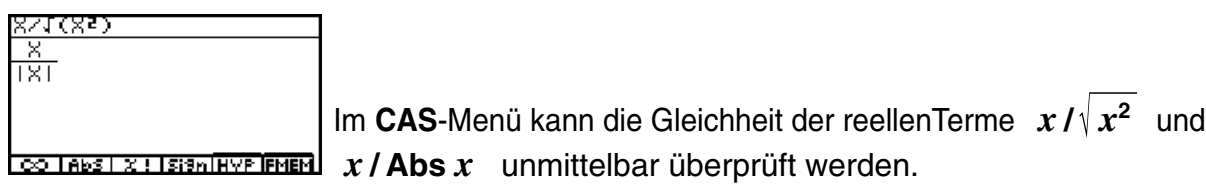

Wir kommen nun zur **komplexen Signum-Funktion** und stellen fest, dass hier ähnlich der Vektorrechnung der Ortsvektor (Zeiger) zur komplexen Zahl *z* unter Beibehalten der Richtung auf die Länge **1** normiert wird.

Im **CAS**-Menü sieht man das sowohl im Beispiel *z***= 1+** *i* als auch beim symbolischen Rechnen mit **cExpand(signum(** $x + y$  *i*)) bzw. **simplify(cExpand(signum(** $x + y$  *i*))) :

$$
\frac{\text{sigma(1+i)}}{\left(\frac{1}{2}+\frac{i}{2}\right)\sqrt{2}}
$$

 $CO$  TABS  $1 \times 1$  Isian HVP FMEM

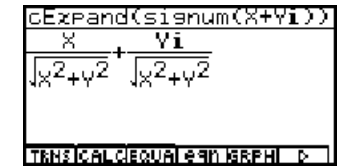

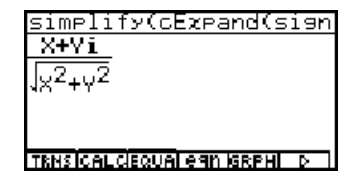

Damit kann die Eingangs gestellte Frage dahingehend beantwortet werden, dass es im Komplexen nicht um ein Vorzeichen sondern um eine auf den Betrag **Abs** *z***<sup>0</sup> =1** ("Länge" **1**) normierte komplexe Zahl *z***<sup>0</sup> = signum(***z***) = e***i***Arg***<sup>z</sup>* geht.

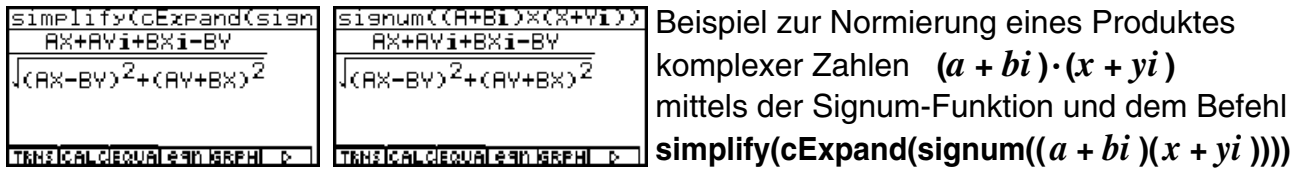

Speicher (FMEM)  $f_1$  vom CAS-Menü in des RUN·MAT-Menü zu übernehmen:

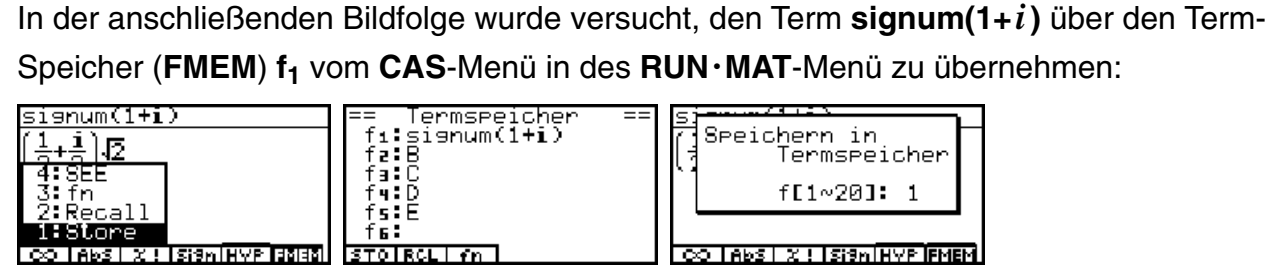

Nach dem Wechsel über das Hauptmenü in das **RUN·MAT**-Menü gelingt der Aufruf aus dem Termspeicher, jedoch scheitert die Ausführung der Berechnung von **signum(1+** *i* **)**, da dieser Berechnungsbefehl im RUN·MAT-Menü nicht vorgesehen ist.

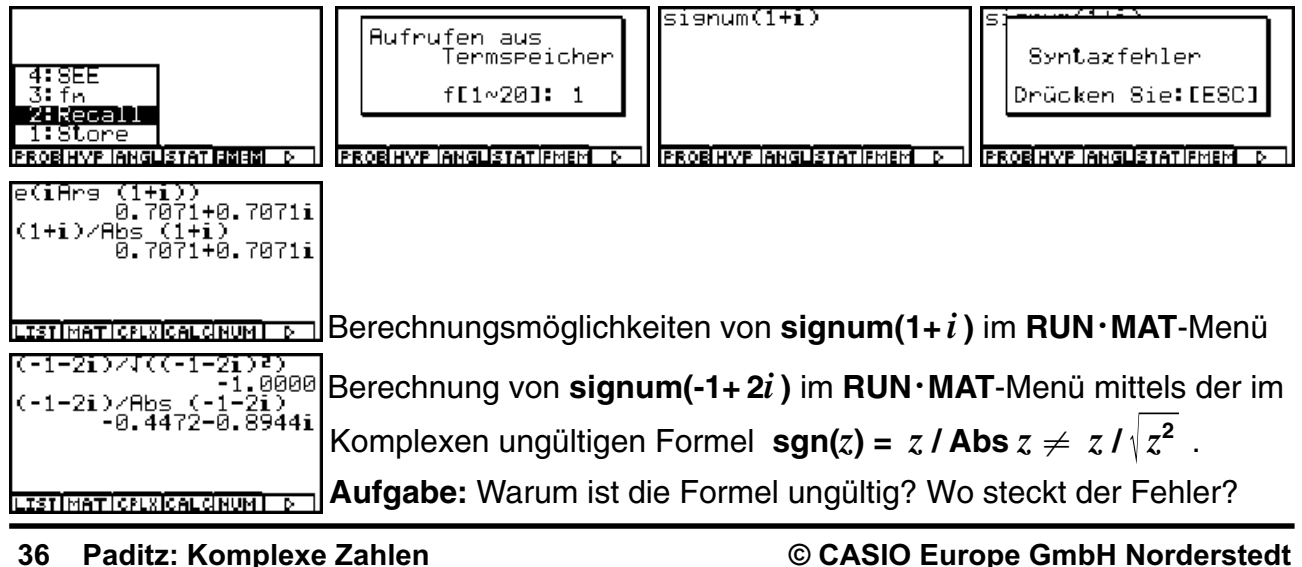
# **Die allgemeine Potenz z<sub>1</sub><sup>Z</sup><sub>2</sub>** (Haupt- und Nebenwerte)

Was den Schüler hier besonders interessiert:

**Warum** ist die allgemeine Potenz  $z_1^{Z_2}$  unendlich vieldeutig?

Schreibt man die komplexe Basis  $z_1$  z.B. in exponentieller Form und beachtet dabei die  $\text{Periodizität der komplexen}$   $\textbf{e-Funktion}, \text{etwa } z_{1} = \sqrt{2}/2 + \sqrt{2}/2 \, i = \textbf{e}^{\, i \pi/4} \, = \, \textbf{e}^{\, i (\pi/4 + 2k \pi)}$ mit  $k = 0, \pm 1, \pm 2, \pm 3, \ldots$ , dann ergeben sich für die allgemeine Potenz die Werte

$$
z_1^{Z_2} = (\sqrt{2}/2 + \sqrt{2}/2i)^{Z_2} = e^{i(\pi/4 + 2k\pi)Z_2}
$$

Damit ergibt sich z.B. für *k* **= 0** der Hauptwert der Potenz zu **e** *<sup>i</sup>***(**π **/4 )***Z***<sup>2</sup>**, der **1.** Nebenwert ist dann **e** *<sup>i</sup>***(9**π **/4 )***Z***<sup>2</sup>**, der **-1.** Nebenwert der Potenz ist hier **<sup>e</sup>** *i***(-7**π **/4 )***Z***<sup>2</sup>** usw.

Die allgemeine Formel lautet:

$$
w = z_1^{Z_2} = e^{(\ln(|Z_1|) + i \arg(Z_1) + k \cdot 2\pi i) \cdot Z_2}
$$
 mit  $k = 0, \pm 1, \pm 2, \pm 3, ...$ 

Den Hauptwert der allgemeinen Potenz erhält man wieder im Fall *k* **= 0**, wenn für **arg(***z***<sup>1</sup> )** das DIN-gerechte Hauptargument **-**π**<sup>&</sup>lt;** <sup>θ</sup> **<sup>=</sup> arg(***z***<sup>1</sup> )** - <sup>π</sup> eingesetzt wird. Der Index *k* wird wieder als Blattnummer interpretiert und man sagt, der *k*-te Nebenwert der allgemeinen Potenz liegt im **Blatt** *k* einer unendlich-blättrigen Riemannschen Fläche.

#### **Beispiel:**

Man berechne den Hauptwert und die  $k$ -ten Nebenwerte für  $w = \left(1\cdot i\right)^{\left(1+i\right)}$  und  $k = \mathbf{0},\, \pm \mathbf{1},\, \pm \mathbf{2}$  . Wie lösen die Aufgabe im **RUNMAT**-Menü:

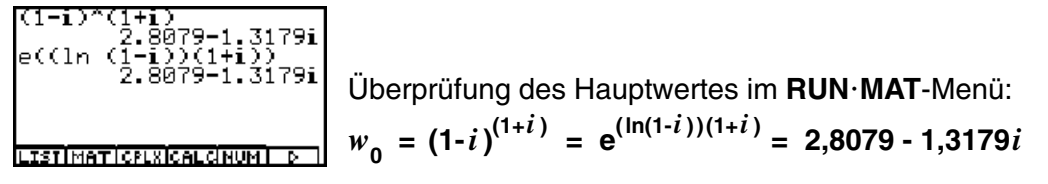

Wegen der zu erwartenden Größenordnung der Ergebnisse wird das Anzeigeformat auf **Display: Sci3** eingestellt. Die Blattnummern  $k = 0, \pm 1, \pm 2$  werden in der Liste List 1 abgespeichert. Die Haupt- und Nebenwerte werden nun sofort komplett erhalten, indem statt *k* der Listenname in den Exponenten geschrieben wird:

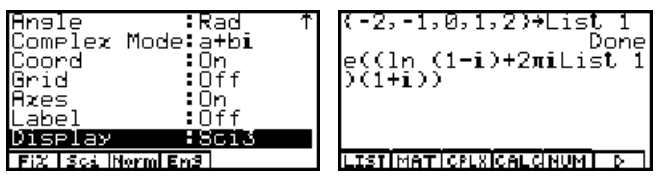

Das Ergebnis wird im **List-Ans**-Speicher abgelegt und angezeigt:

#### **KAPITEL 8 Die N-te Wurzel einer komplexen Zahl z**

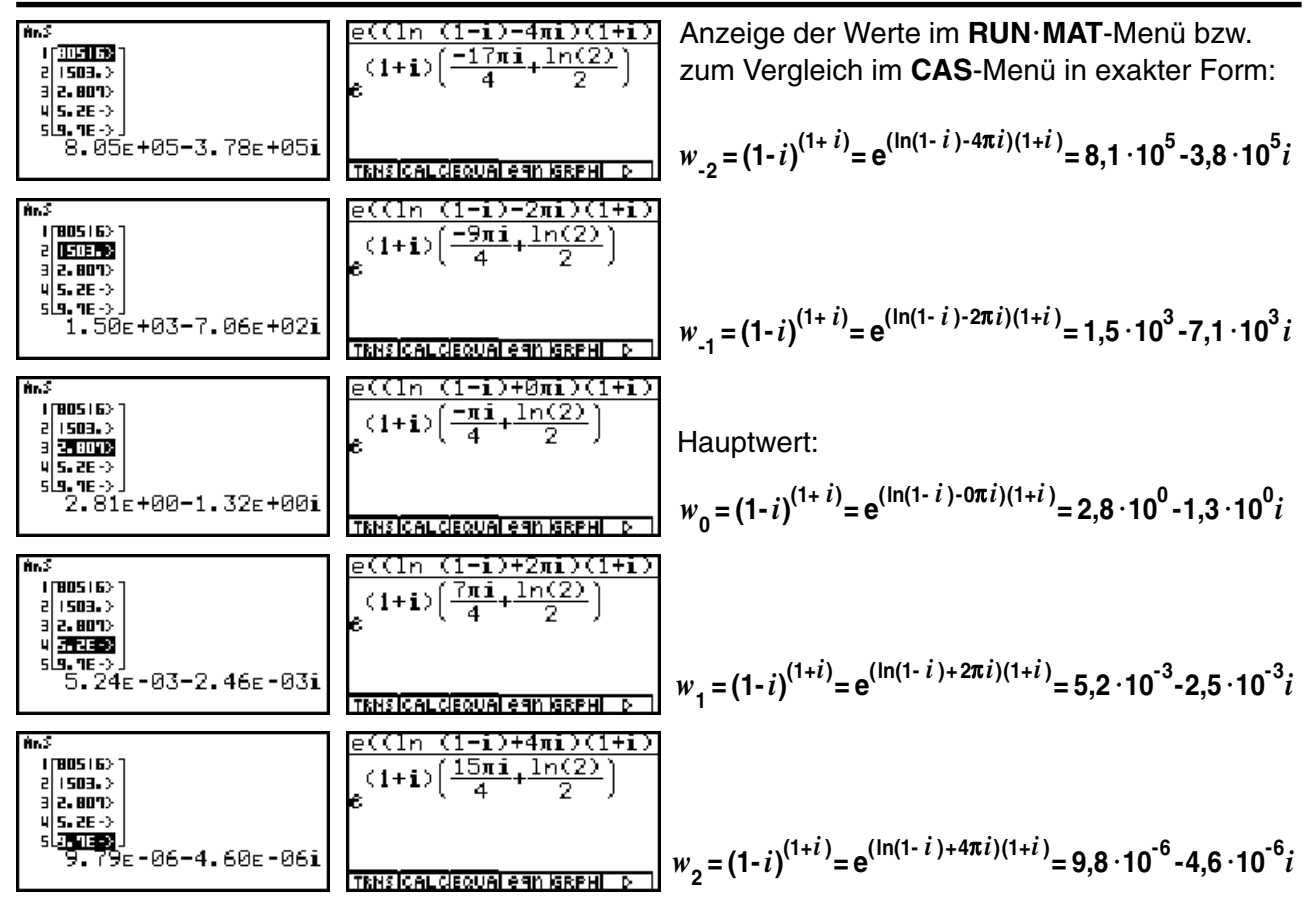

**Wir überzeugen uns noch einmal davon, dass**  $e^{(\ln(1-i)+2\pi i \text{ List1})}$  tatsächlich 1-*i* ist:

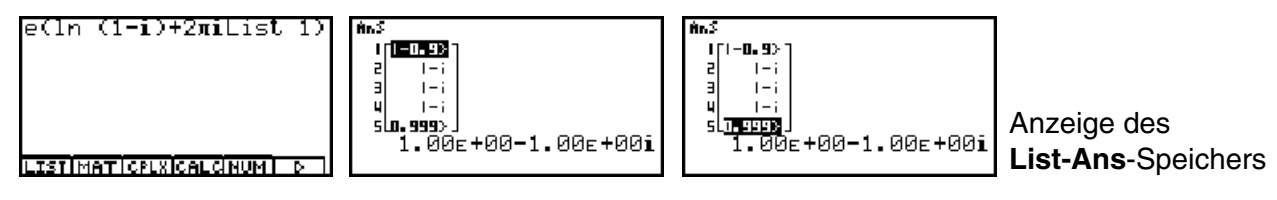

Nach diesem Beispiel betrachten wir nun wieder die algebraische (symbolische) Struktur der Berechnungsformeln für den Hauptwert von *z***<sup>1</sup>** *<sup>Z</sup>***2 = (***a***+***bi***) (***x***+***yi***)** im **CAS**-Menü:

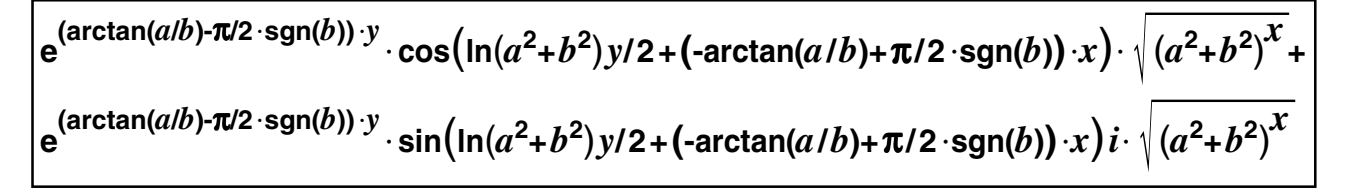

Diese umfangreiche Formel erhält man mit dem **cExpand(...** - Befehl:

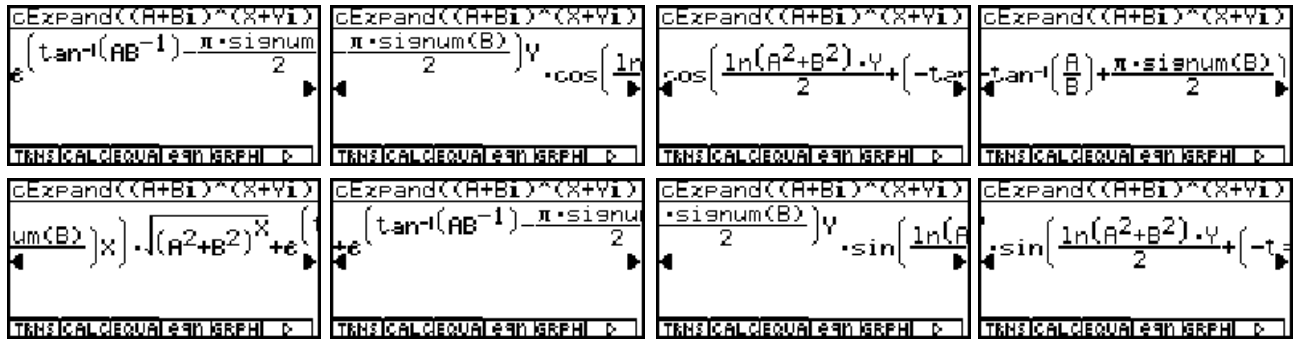

#### **38 Paditz: Komplexe Zahlen © CASIO Europe GmbH Norderstedt**

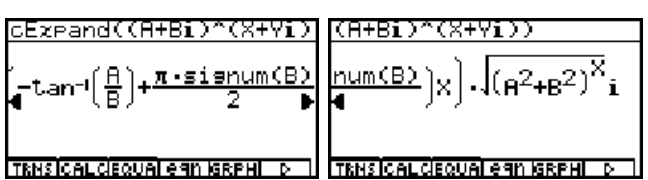

Mit dem **simplify(cExpand(...** - Befehl werden gemeinsame Faktoren ausgeklammert:

$$
e^{(\arctan(a/b)-\pi/2\cdot\text{sgn}(b))\cdot y}\cdot\left(\cos\left(\ln(a^2+b^2)y/2+\left(\arctan(a/b)+\pi/2\cdot\text{sgn}(b)\right)\cdot x\right)+\sin\left(\ln(a^2+b^2)y/2+\left(\arctan(a/b)+\pi/2\cdot\text{sgn}(b)\right)\cdot x\right)i\right)\cdot\sqrt{(a^2+b^2)^x}
$$

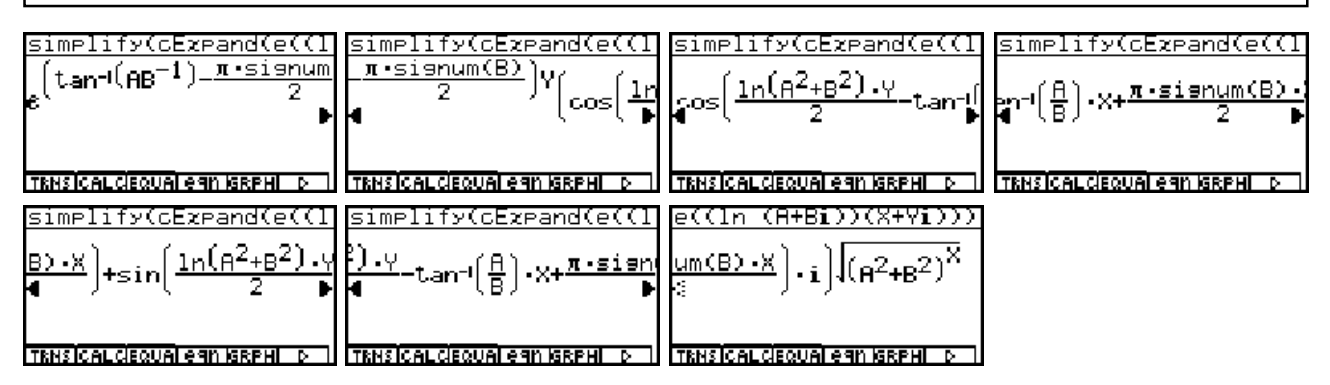

Diese für den Taschenrechner aufwendigen Umformungen erforden viel Speicherplatz, so dass bei der Fehlermeldung **"Speicherfehler"** zunächst frühere Umformungen gelöscht werden sollten.

Ebenso wird daran erinnert, dass im **SET UP** des **CAS**-Menüs der **Complex Mode** eingestellt ist.

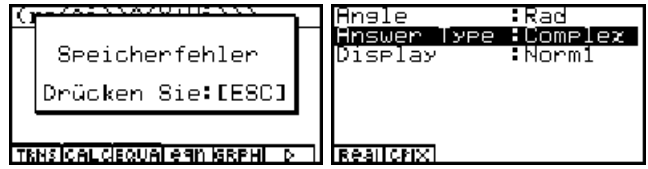

Der zuletzt erhaltene Formelterm kann gemäß der Eulerschen Formel und unter Beachtung der Blattnummer *k* weiter zusammengefaßt und mit der ursprünglichen Definition der allgemeinen Potenz *z***<sup>1</sup>** *Z***2** verglichen werden:

$$
w_{k} = z_{1}^{Z_{2}} = e^{(ln(|a+bi|) + iarg(a+bi) + k \cdot 2\pi i) \cdot (x+yi)}
$$
  
=  $e^{(x \cdot ln(|a+bi|) - y \cdot (arg(a+bi) + k \cdot 2\pi)} \cdot e^{i(y \cdot ln(|a+bi|) + x \cdot (arg(a+bi) + k \cdot 2\pi))}$   
=  $r_{k} \cdot e^{i\theta_{k}}$  mit  $k = 0, \pm 1, \pm 2, \pm 3, ...$ 

Damit ergeben sich für den von *k* abhängigen Betrag  $r_k = |w_k|$  und Winkel  $\theta_k = \arg(w_k)$ :

$$
r_{k} = e^{(x \cdot \ln(|a+bi|) - y \cdot (\arg(a+bi) + k \cdot 2\pi)} = \sqrt{(a^{2} + b^{2})^{x}} \cdot e^{-(\arctan(a/b) + \pi/2 \cdot \text{sgn}(b) + k \cdot 2\pi) \cdot y}
$$
  
\n
$$
\theta_{k} = y \cdot \ln(|a+bi|) + x \cdot (\arg(a+bi) + k \cdot 2\pi) = y \cdot \ln(\sqrt{a^{2} + b^{2}}) + (\arctan(a/b) + \pi/2 \cdot \text{sgn}(b) + k \cdot 2\pi) \cdot x
$$

In den zuletzt angeführten Formeln wurde das Hauptargument **arg(***a***+***bi***)** wieder in der im **CAS**-Menü üblichen Form dargestellt, vgl. Kapitel 5 S. 25f :

 $\arg(a + bi) = -\arctan(a/b) + \pi/2 \cdot \operatorname{sgn}(b)$ 

#### **Beispiel:**

Man berechne den Hauptwert und den  $k$ -ten Nebenwert für  $w = (1+i)^{(2-3i)}$  . Weiterhin sind folgende Größen anzugeben: **Re(***w***)**, **Im(***w***)**, *w* und **arg(***w***)** sowie das *m*-te Nebenargument von *w***<sup>k</sup>** . Wie lösen die Aufgabe im **RUNMAT**-Menü bzw. **CAS**-Menü und ergänzen dort den Formelanteil für den *k*-ten Nebenwert sowie das *m*-te Nebenargument per Hand.

Zunächst werden Überlegungen zum Hauptwert *w***<sup>0</sup>** angestellt:

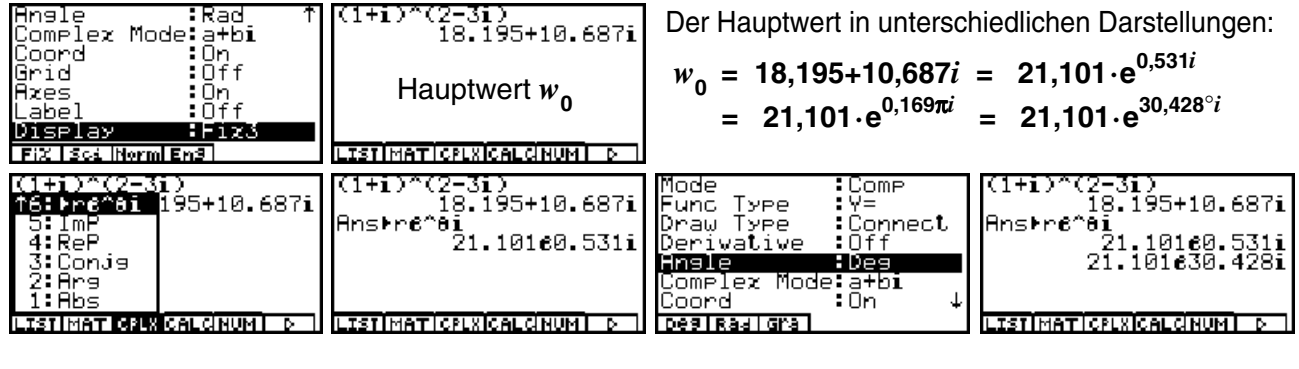

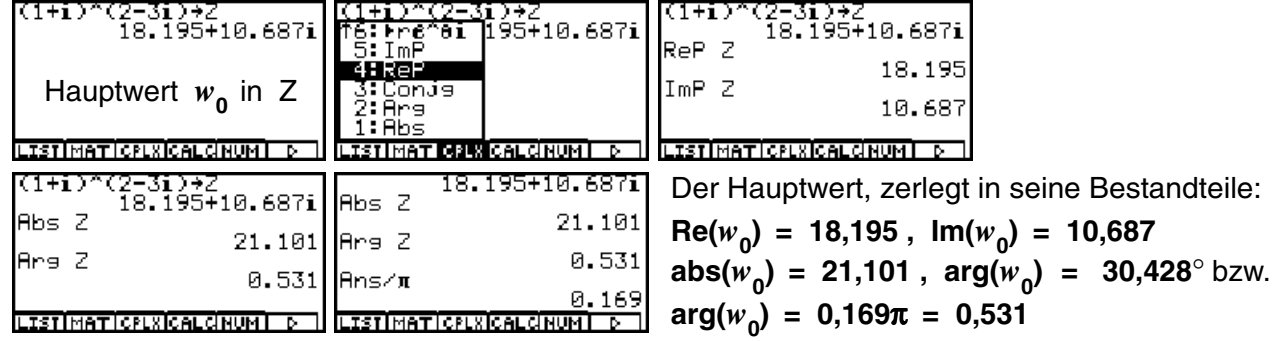

Falls es mit dem Speicherplatz zu knapp wird: Löschen von Speicherplatz im **CAS**-Menü z.B. mit: **CLR 3: ALLEQU**

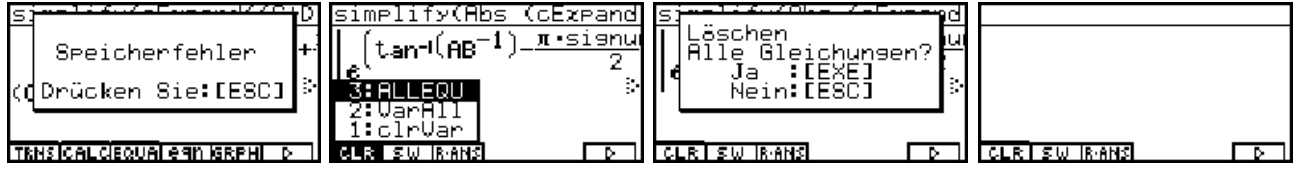

Exakte Darstellung der Potenz (Hauptwert) im **CAS**-Menü:

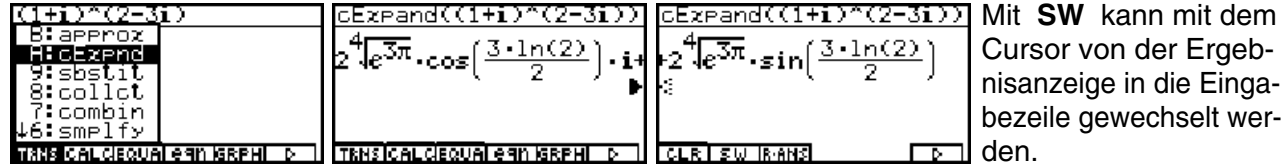

Im **CAS**-Menü wurde folgendes Ergebnis angezeigt:

$$
w_0 = 2 \cdot \sqrt[4]{e^{3\pi}} \cdot (\sin(3/2 \cdot \ln(2)) + i \cdot \cos(3/2 \cdot \ln(2)))
$$

Gemäß der trigonometrischen Darstellung (Normalform) erwartet man jedoch ein Ergebnis der Form:

1.0397

21.1014

 $2\times4$  \* $Ie(3\pi)$ 

$$
w_0 = r_0 \cdot (\cos(\theta_0) + i \cdot \sin(\theta_0)),
$$

d.h. die **cos**- und die sin-Funktion erscheinen "vertauscht" im Grafikdisplay. Wie ist das zu erklären? Nach dem korrekten Ergebnis im **RUNMAT**-Menü gilt

$$
w_0 = 21{,}101 \cdot (\cos(0.169\pi) + i \cdot \sin(0.169\pi))
$$

mit  $r_0 = 21,101 = \sqrt[4]{e^{3\pi}}$  und  $\theta_0 = 0,169\pi = 0,531 \neq 3/2 \cdot \ln(2) = 1,04$ , d.h.  $3/2 \cdot \ln(2)$ 3⁄2×1n (2)

ist nicht das Hauptargument (im Bogenmaß)

- und auch kein Nebenargument - der Zahl  $w_{\text{o}}$ .

Damit wird deutlich:

Die Normalform der trigonometrischen Darstellung  $w_{0} = r_{0} \cdot (\cos(\theta_{0}) + i \cdot \sin(\theta_{0}))$ 

wurde im CAS-Menü hier für dieses Beispiel nicht angezeigt. Es kam hier die "vereinfachte" **Darstellung** 

$$
w_0 = r_0 \cdot (\sin(\pi/2 - \theta_0) + i \cdot \cos(\pi/2 - \theta_0)) = r_0 \cdot (\sin(3/2 \cdot \ln(2)) + i \cdot \cos(3/2 \cdot \ln(2)))
$$

zur Anzeige im Taschenrechnerdisplay.

Damit wurde im **CAS**-Menü das Hauptargument θ**<sup>0</sup> =** π**/ 2 - 3/2ln(2) = 0,169**π **= 0,531**

**zu Gunsten einer "vereinfachten" Darstellung in**  $\pi/2$  **-**  $\theta_{\text{0}} = 3/2 \cdot \ln(2) = 1{,}04\,$  **umgeformt** unter Anwendung der trigonometrischen Beziehungen

**cos**  $(\pi/2 - 3/2 \cdot \ln(2)) = \sin(3/2 \cdot \ln(2))$  und  $\sin(\pi/2 - 3/2 \cdot \ln(2)) = \cos(3/2 \cdot \ln(2))$ .

Anmerkung:

Die angezeigte "Variante" von  $w_{\mathbf{0}}$  ist korrekt, jedoch ist dabei  $3/2\cdot \ln(2)$  weder das Hauptnoch irgendein Nebenargument von  $w_{_{\mathbf{0}}}$  !

Bevor wir zu den Nebenwerten der allgemeinen Potenz kommen, eine Bemerkung zur Berechnung des Betrages im **CAS**-Menü. Trotz des Befehls **simplify(...** wird der Term

$$
(\sin(3/2 \cdot \ln(2)))^2 + (\cos(3/2 \cdot \ln(2)))^2 = 1
$$

nicht vereinfacht. Eine Vereinfachung zur Dezimalzahlendarstellung (gerundet) ist im **CAS**-Menü mit **approx Ans** jederzeit möglich. Oder:

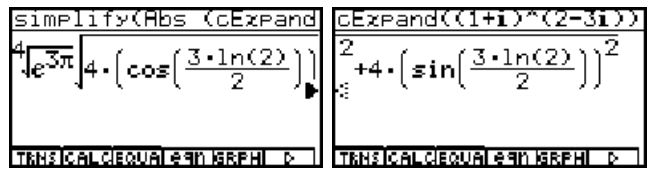

Berechnung des Betrages (**Abs**) und Übergabe der exakten Darstellung mittels des Termspeichers z.B. in das **RUNMAT**-Menü zur weiteren numerischen Auswertung.

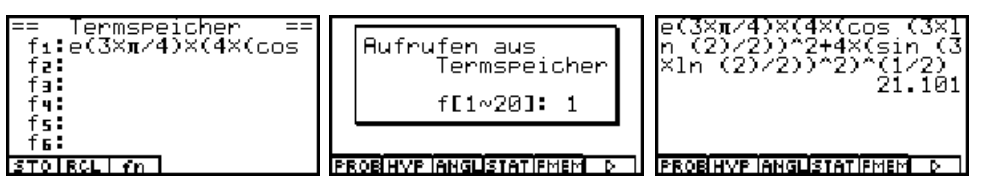

Wir kommen nun zur allgemeinen Darstellung des *k*-ten Nebenwertes im **CAS**-Menü mit der symbolischen Variablen *k*.

Hier erweist sich das **CAS**-Menü als leistungsstark im symbolischen Rechnen, da sofort die gewünschte Normalform für das Ergebnis  $w_{\mathbf{k}}^{\phantom{\dag}}$  angezeigt wird!

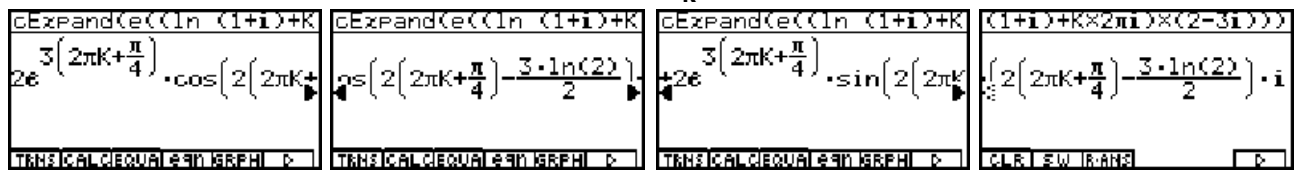

Wir lesen das korrekte Ergebnis wie folgt ab:

$$
w_{k} = e^{(\ln(1+i) + k \cdot 2\pi i)(2-3i)}
$$
  
=  $2 \cdot e^{3\pi/4 + k \cdot 6\pi i} \cdot (\cos(\pi/2 - 3/2 \cdot \ln(2) + k \cdot 4\pi) + i \cdot \sin(\pi/2 - 3/2 \cdot \ln(2) + k \cdot 4\pi))$ 

Somit gilt

Re(w<sub>k</sub>) = r<sub>k</sub> 
$$
\cdot
$$
 cos(θ<sub>k</sub>) = 2 · e<sup>3π/4 + k 6π*i*  $\cdot$  cos(π/2 - 3/2 · ln(2) + k · 4π),  
\nIm(w<sub>k</sub>) = r<sub>k</sub>  $\cdot$  sin(θ<sub>k</sub>) = 2 · e<sup>3π/4 + k 6π*i*  $\cdot$  sin(π/2 - 3/2 · ln(2) + k · 4π),  
\nabs(w<sub>k</sub>) = r<sub>k</sub> = 2 · e<sup>3π/4 + k 6π*i*  $\cdot$   
\narg(w<sub>k</sub>) = θ<sub>k</sub> = π/2 - 3/2 · ln(2) (+ k · 4π),</sup></sup></sup>

d.h. θ**k =** π**/ 2 - 3/2ln(2)** ist hier das (*k*-unabhängige) Hauptargument des *k*-ten Nebenwertes *w***k** . Damit hat das *m*-te Nebenargument im Blatt *k* den Wert

$$
\theta_k = arg(w_k) + m \cdot 2\pi = \pi/2 - 3/2 \cdot ln(2) + m \cdot 2\pi
$$
.

Hiermit ist das umfangreiche Beispiel vollständig bearbeitet und alle Lösungen sind angegeben. Die für den Hauptwert zutreffenden Größen erhält man hier sofort, indem man *k* **= 0** setzt, d.h. es wäre in diesem Beispiel vorteilhafter gewesen, sofort den *k*-ten Nebenwert zu berechnen und gar nicht anfangs extra auf den Hauptwert einzugehen. Dann wäre auch das oben diskutierte Winkelproblem nicht aufgetreten.

### **Aufgaben:**

- 8.1. Berechnen Sie die allgemeinen Potenzen mit Haupt- und Nebenwerten:
- a)  $w = (1-i)^{(1+i)}$  b)  $w = 1^i$  c)  $w = a^z$  mit.  $a = i$  und  $z = 1-4i$ .
- 8.2. Bestimmen Sie in der Aufgabe 8.1. für den Wert  $w_{\mathbf{k}}^{\phantom{\dag}}$  im  $k$ -ten Blatt jeweils das Hauptargument und den Betrag.
- 8.3. Bestimmen Sie in der Aufgabe 8.1. für den Wert  $w_{\mathbf{k}}^{\phantom{\dag}}$  im  $k$ -ten Blatt jeweils den Realund den Imaginärteil.
- 8.4. Berechnen Sie die allgemeine Potenz *w* **= (1+** *i***) 1/(A+***i***)** bzw. *w* **= (1+** *i***) 1/(1+B***i***)** sym bolisch mit Haupt- und Nebenwerten!

## Die komplexen trigonometrischen Funktionen  $w = sin(z)$ **und**  $w = cos(z)$

Was den Schüler hier besonders interessiert:

**Warum** sind die trigonometrischen Funktionen *w***= sin(***z***)** und *w***=cos(***z***)** unbeschränkt?

Wir sehen uns den Betrag von  $sin(z) = sin(x + yi)$  im CAS-Menü etwas genauer an und erhalten zunächst mit **cExpand(...** :

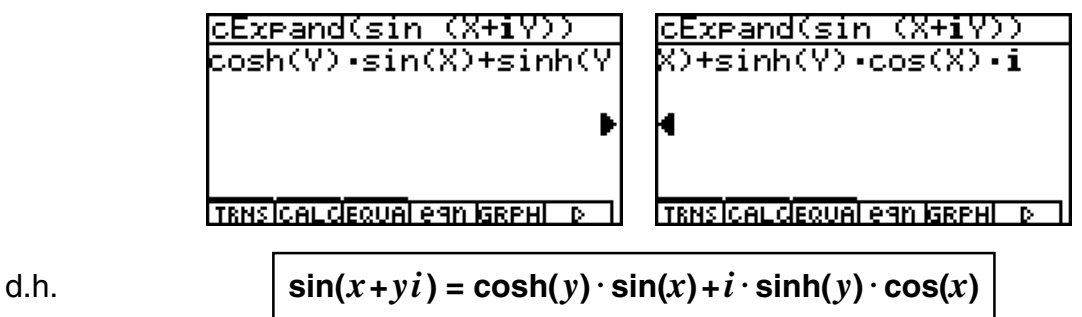

und mit **cExpand(Abs(...** schließlich

$$
\frac{\frac{\text{cExrand(Abs (sin (X+i))}}{\text{ccosh(Y))}^2 \cdot (\sin(X))^2 + \sin(X))^2 + \sinh(Y))^2 \cdot (\cos(X))^2}}{\text{Thisical decimal length is}
$$
\n
$$
\frac{\text{cExland(Bos)}^2 \cdot (\sin(X))^2}{\text{cExland(Bos)}^2 \cdot (\cos(X))^2}
$$
\n
$$
\frac{\text{cExland(Bos)}^2}{\text{cExland(Bos)}^2 \cdot (\sin^2(X) \cdot \sin^2(X) + \sinh^2(Y) \cdot \cos^2(X))}
$$
\n
$$
\geq \sqrt{\sinh^2(y) \cdot (\sin^2(x) + \cos^2(x))} = |\sinh(y)|
$$

Die letzte Ungleichung ergibt sich aus der Abschätzung **cosh(** *y***) > sinh(** *y* **)** , wie man graphisch leicht im **GRPHTBL**-Menü sieht oder aus der Definition der hyperbolischen Funktionen im **CAS**-Menü erkennt:

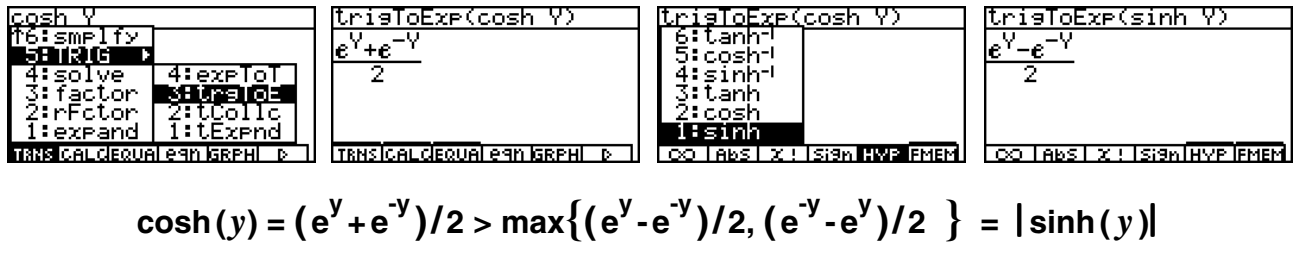

Wir sehen uns die Lage der **cosh**-Funktion und des Betrages der **sinh**-Funktion zur anschaulichen Interpretation der Ungleichung im **GRPHTBL**-Menü an:

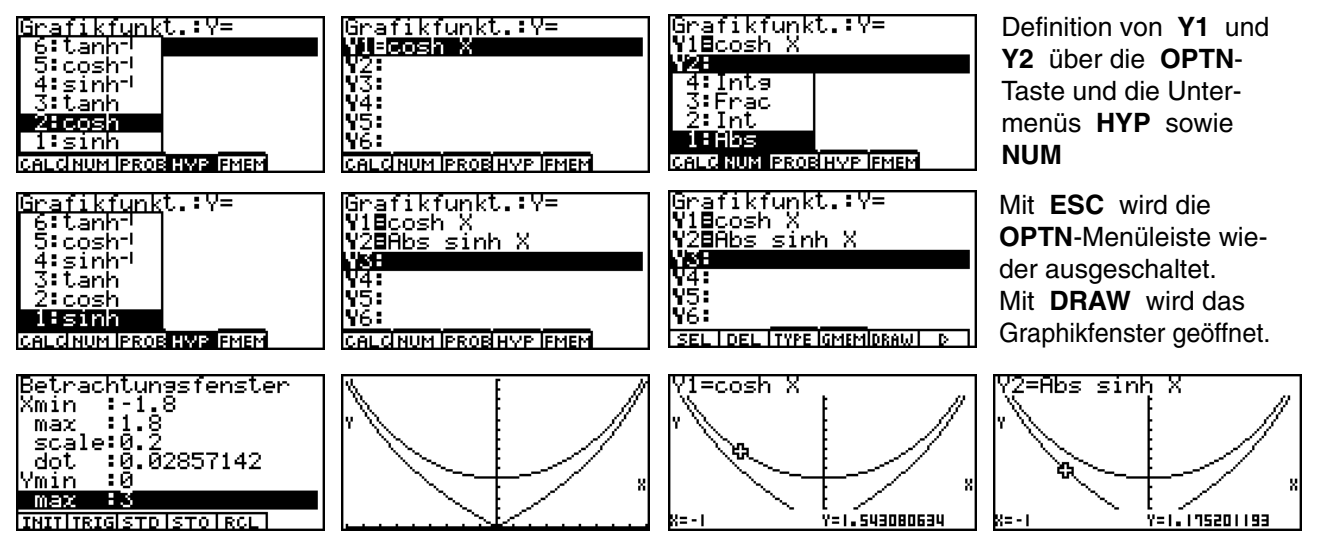

Die eingangs gestellte Frage kann nunmehr klar beantwortet werden:

Der Betrag der komplexen **sin**-Funktion *w***= sin(***x***+***yi***)** ist mindestens so groß wie der Betrag der (reellen) **sinh**-Funktion *w***= sinh(** *y***)** und diese kann wegen der Definition über **e**-Funktionen über alle Grenzen hinaus anwachsen.

Damit ist die komplexe **sin**-Funktion unbeschränkt, wenn der **Imaginärteil** *y* in **sin(***x***+***yi***)** über alle Grenzen anwächst.

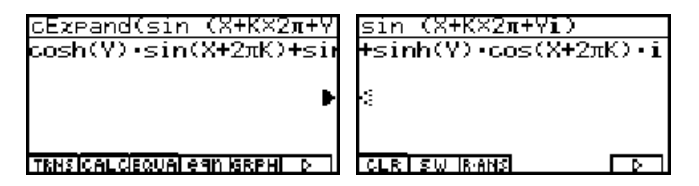

Die Periodizität der **sin**-Funkton ist hier bezüglich des **Realteils** *x* gegeben.

Für die **cos**-Funktion  $w = \cos(x + yi)$  erhalten wir entsprechend

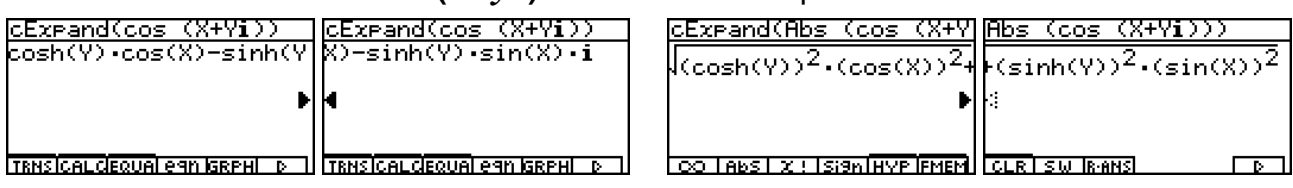

d.h.

### $cos(x + yi) = cosh(y) \cdot cos(x) - i \cdot sinh(y) \cdot sin(x)$

und

$$
|\cos(x+yi)| = \sqrt{\cosh^2(y) \cdot \cos^2(x) + \sinh^2(y) \cdot \sin^2(x)}
$$
  
\n
$$
\geq \sqrt{\sinh^2(y) \cdot (\cos^2(x) + \sin^2(x))} = |\sinh(y)|
$$

Damit ergibt sich für die komplexe **cos**-Funktion die gleiche Argumentation hinsichtlich der Unbeschränktheit.

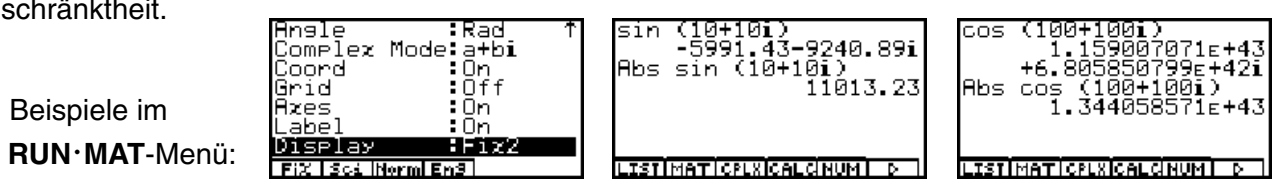

Die nächste interessante Frage ist die Gültigkeit des "trigonometrischen Pythagoras", der im Reellen unabhängig vom Winkel θ (im Bogenmaß) wie folgt lautet: **sin<sup>2</sup> (**<sup>θ</sup> **) + cos2 (**θ **) = 1.** Im Komplexen erhalten wir hier im **CAS**-Menü für jede Zahl *z* **=** *x* **+** *y i* das gleiche Ergebnis:

$$
\sin^2(x + yi) + \cos^2(x + yi) = \cosh^2(y) - \sinh^2(y) = 1
$$

Damit hat die Unbeschränktheit der komplexen trigonometrischen Funktionen keinen Einfluß auf den "trigonometrischen Pythagoras".

Die erhaltene Darstellung **cosh<sup>2</sup> (** *y***) - sinh2 (** *y***) = 1** heißt auch "hyperbolischer Pythagoras":

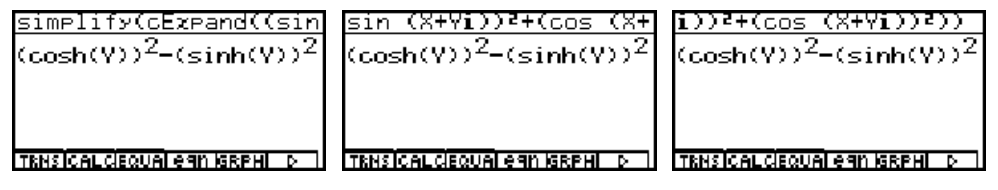

Während der "trigonometrische Pythagoras" **sin<sup>2</sup> (**<sup>θ</sup> **) + cos2 (**θ **) = 1** im **CAS**-Menü erkannt und mit **simplify(...** zu **1** umgeformt werden kann:

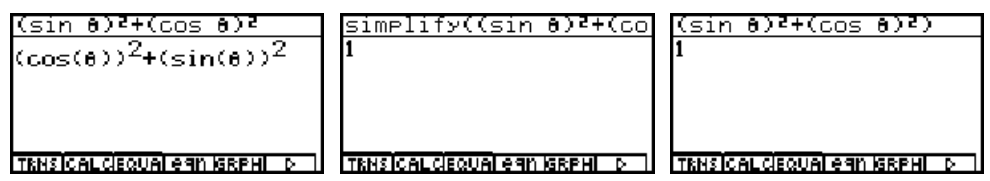

erkennt das **CAS**-Menü den "hyperbolischen Pythagoras" im symbolischen Rechnen nicht  $m$ ehr und man erhält z.B. nur die Umformung  $\sin^2(\theta i)$  +  $\cos^2(\theta i)$  =  $\cosh^2(\theta)$  -  $\sinh^2(\theta)$  :

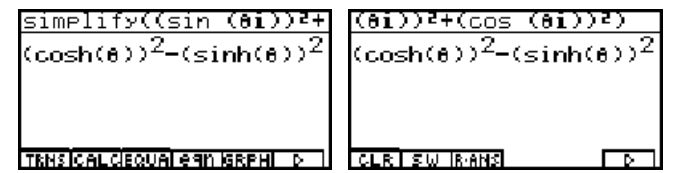

Obwohl das **CAS**-Menü den "hyperbolischen Pythagoras" offenbar nicht kennt, kann die Ausgangsaufgabe durch unmittelbare Umformung in **e**-Funktionen doch noch korrekt vereinfacht werden, indem man den Zwischenschritt über die hyperbolischen Funktionen unterbindet. Es gelten bekanntlich für jedes  $z = x + yi$  die Definitionen

$$
\sin{(z)} = 1/i \cdot \sinh{(iz)} = (e^{iz} - e^{-iz})/(2i) \text{ und } \cos{(z)} = \cosh{(iz)} = (e^{iz} + e^{-iz})/2
$$

Mit dem Befehl **trigToExp** kann der Zwischenschritt über die hyperbolischen Funktionen unterbunden und sofort in die exponentielle Darstellung umgeformt werden. Diese liefert dann mit **simplify(...** das gewünschte symbolische und absolut korrekte Ergebnis **1**:

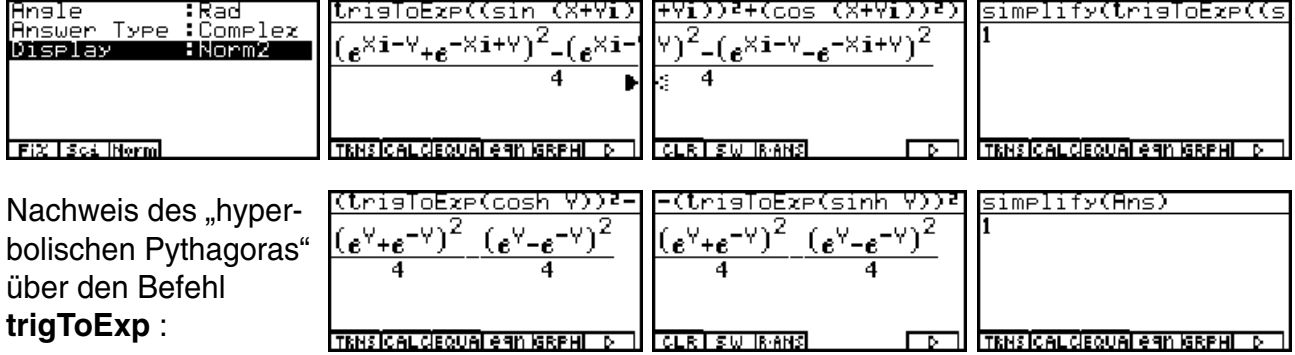

Weitere Beispiele zum symbolischen Rechnen mit dem **trigToExp** - Befehl:

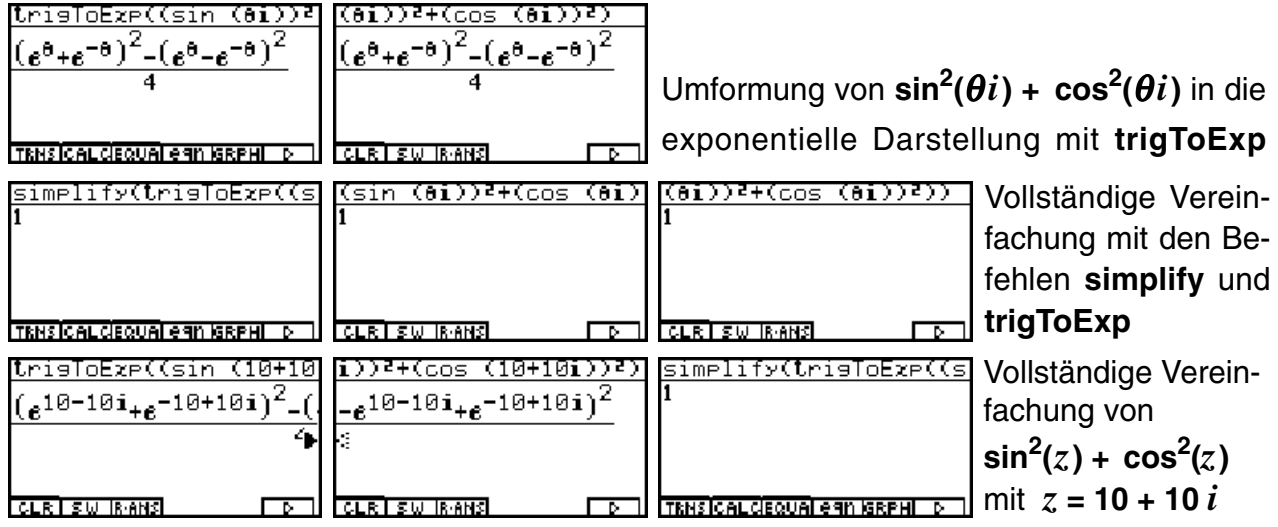

Eine kleine Geschichte über numerische Beispiele im **CAS**-Menü mit **approx** bzw. im **RUNMAT**-Menü mit einer Aufgabe und den etwa drei gleichen Antworten:

Wir untersuchen den "trigonometrischen Pythagoras"  $\sin^2(\theta)$  +  $\cos^2(\theta)$  = 1 für  $\theta$  = 10+10*i* und betrachten dazu folgende Bildergeschichte. Zuerst werden im **CAS**-Menü alle Speicher gelöscht und die Anzeige im **SET UP** voreingestellt:

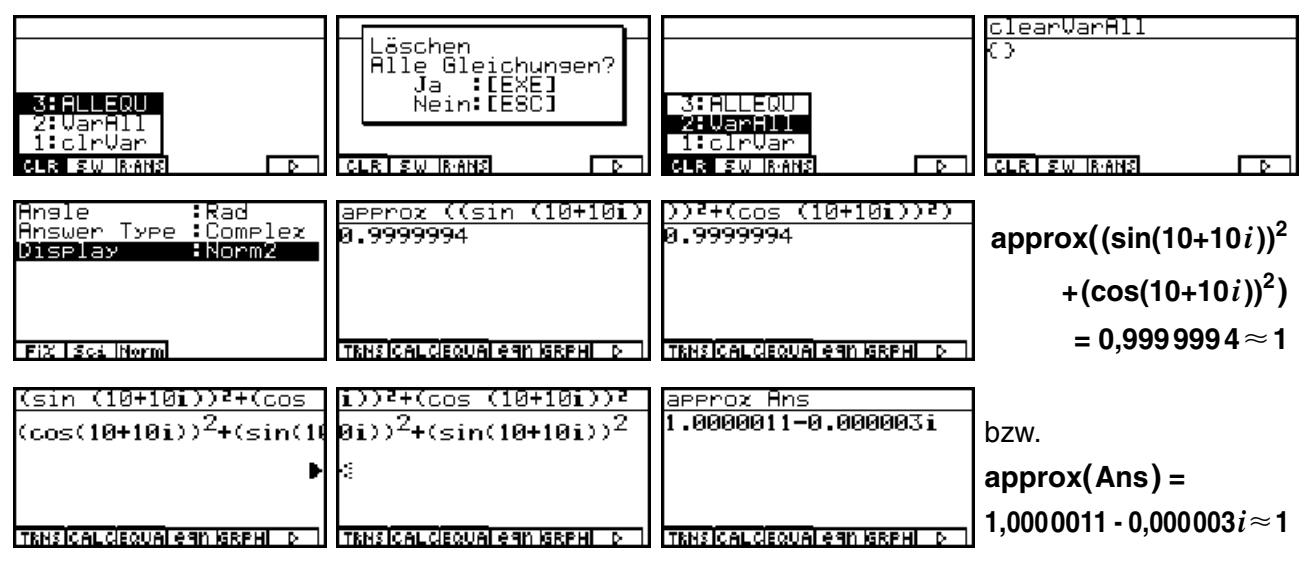

Schließlich wird die Zahl **10+10***i* zunächst in der Variablen θ zwischengespeichert, dann  $z$ ur Kontrolle der Term  $sin^2(\theta) + cos^2(\theta)$  aufgerufen und nun  $approx(sin^2(\theta) + cos^2(\theta))$ gerechnet. Erst hier ergibt sich im numerischen Rechnen das absolut korrekte Ergebnis:

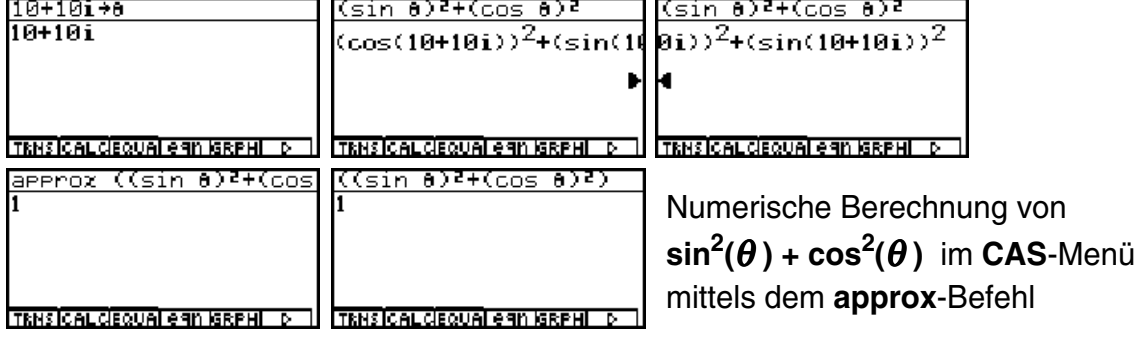

Unsere kleine Geschichte endet damit, dass der Term **sin2 (10+10***i* **) + cos2 (10+10***i* **)** über den Termspeicher in das **RUNMAT**-Menü übertragen und dort erneut ausgewertet wird:

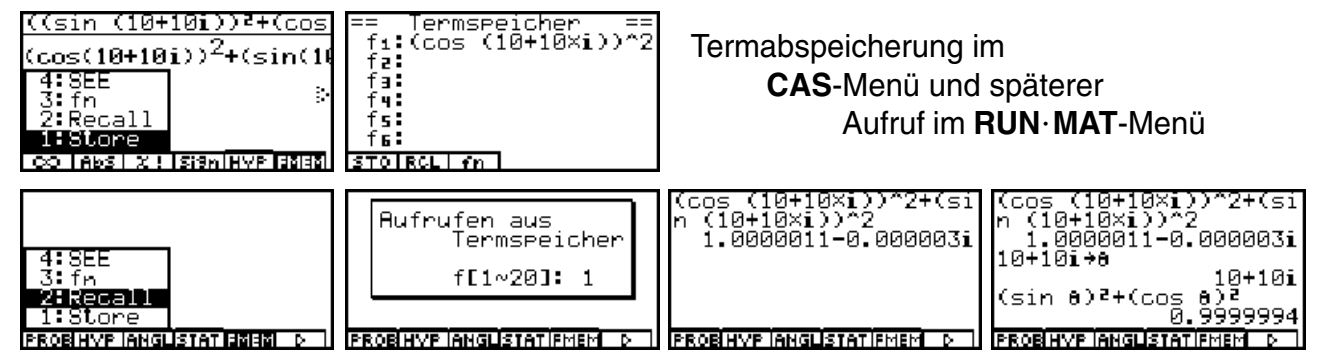

Was lehrt uns diese Geschichte?

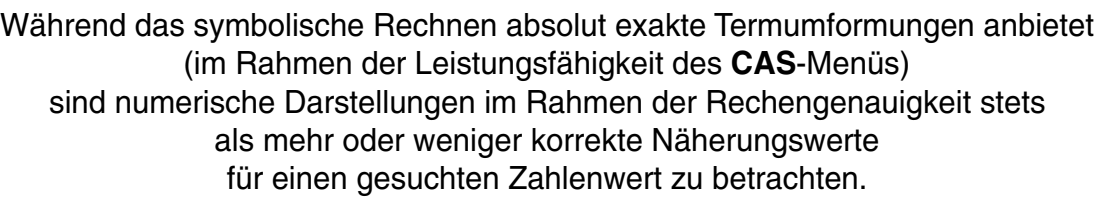

Damit wird verdeutlicht, dass jedes elektronische Rechenhilfsmittel - vom Taschenrechner bis hin zum PC - stets verantwortungsvoll gehandhabt werden muß und **die Verantwortung für die Korrektheit des Ergebnisses** stets beim Nutzer liegt und nicht auf das Rechenhilfsmittel abgeschoben werden kann!

Für den Schüler bedeutet das, stets zu überlegen, ob das im Display angezeigte Ergebnis tatsächlich dem erwarteten Ergebnis für die betrachtete Aufgabenstellung entspricht. Hierbei sind zusätzlich noch die richtigen Voreinstellungen im menübezogenen **SET UP** zu beachten und **Eingabefehler** zu vermeiden, die ein erwartetes Ergebnis noch zusätzlich verfälschen können!

## **Aufgaben:**

- 9.1. Untersuchen Sie im **CAS**-Menü symbolisch folgenden Term:
- a) **sin(***r***e**θ*<sup>i</sup>* **)** (mit **cExpand(...** untersuchen)
- b) **sin(***r***e**θ*<sup>i</sup>* **)** (mit **trigToExp(...** untersuchen)
- c) **sin(***r***e**θ*<sup>i</sup>* **)** (mit **expToTrig(...** untersuchen)
- 9.2. Berechnen Sie **sin<sup>2</sup> (100+100** *i***)+****cos<sup>2</sup> (100+100** *i***)** sowohl exakt im **CAS**-Menü als auch näherungsweise im **RUNMAT**-Menü und vergleichen Sie die Ergebnisse!
- 9.3. Berechnen Sie folgende Werte möglichst exakt:

a)  $\sin(\pi/2 + i)$  b)  $\cos(\pi/2 + i)$  c)  $\sin(\pi/2 + i \ln 3)$  d)  $\cos(\pi/2 + i \ln 3)$ .

- 9.4. Überprüfen Sie folgende Formeln im **CAS**-Menü:
	- a)  $\sin(z) = 1/i \cdot \sinh(iz)$  b)  $\sin(z) = (e^{iz} e^{-iz})/(2i)$
	- *c***) cos(***z*) = **cosh(***iz*) d) **cos(***z*) = ( $e^{iz} + e^{-iz}$ )/2
- 9.5. Berechnen Sie **sin****(100+100** *i***)** **cos****(100+100** *i***)** möglichst effektiv!
- 9.6. Zerlegen Sie im **CAS**-Menü **tan(***x***+***yi***)** in seinen Real- und Imaginärteil.

## **Bemerkungen zu den komplexen Arcusfunktionen**

Was den Schüler hier besonders interessiert:

**Wie** ist die Umkehrabbildung der nicht eineindeutigen **sin**-Funktion definiert?

Auf der Tastatur findet man als **Zweitfunktion** über den **sin-, cos-** und **fan-**Tasten die Umkehrabbildungen **arcsin(***z***)**, **arccos(***z***)** und **arctan(***z***)**, die hier symbolisch mit **sin-1(***z***)**, **cos<sup>-1</sup>(***z***)** und **tan<sup>-1</sup>(***z***)** bezeichnet sind: **[SHIFT] [sin<sup>7</sup>], [SHIFT] [cosi], [SHIFT] [tan<sup>7</sup>] und nicht mit der** Kehrwertbildung **1/sin(***z***)**, **1/cos(***z***)** und **1/tan(***z***)** verwechselt werden dürfen!

Wir probieren die Umkehrabbildung **arcsin(***z***)** einfach einmal im **RUNMAT**-Menü aus, nachdem im dortigen **SET UP** wieder **Complex Mode: a+bi** und Bogenmaß (**Rad**) eingestellt sind:

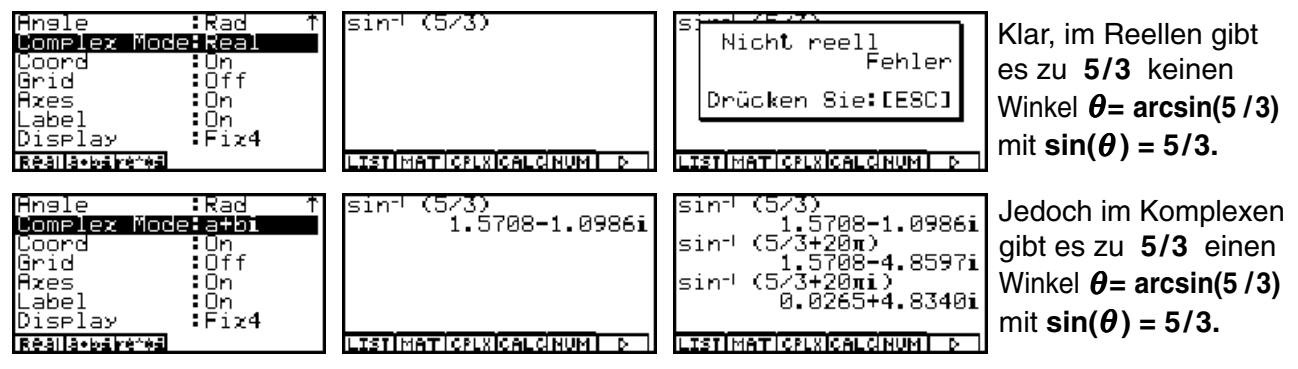

z.B. erkennt man im RUN · MAT-Menü die Ergebnisse:

$$
\arcsin(5/3) = 1,5708 - 1,0986i, \arcsin(5/3 + 20\pi) = 1,5708 - 4,859i
$$

usw.

Wir sehen uns die Formelstruktur im **CAS**-Menü an, zunächst die Fehlermeldung bei unkorrekter Voreinstellung:

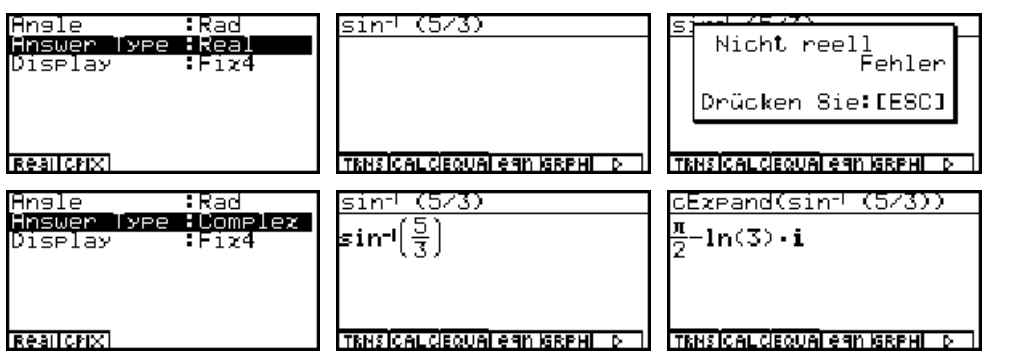

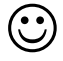

Im letzten Bild ist das exakte Ergebnis erkennbar:

Für den komplexen Winkel  $\theta = \pi/2 - i \cdot \ln 3$  gilt  $\sin(\theta) = 5/3$ , umgekehrt erhält man

```
\arcsin(5/3) = \pi/2 - i \cdot \ln 3 = 1,5708 - 1,0986i
```
Auf Grund der Periodizität der **sin**-Funktion kann das zuletzt erhaltene Ergebnis im Realteil mit  $k \cdot 2\pi$ ,  $k = \pm 1, \pm 2, \dots$ , periodisch fortgesetzt werden:

**arcsin(5/3)** +  $k \cdot 2\pi$  =  $\pi/2$  -  $i \cdot \ln 3$  +  $k \cdot 2\pi$  = 1,5708 - 1,0986 $i$  +  $k \cdot 2\pi$ 

und man erhält weitere Lösungen der Gleichung  $\sin(\theta) = 5/3 = 1,6667$ :

sin (π/2−iln sin (π/2+4π-ilr

Genau gilt hier folgende Festlegung:

Die arcsin-Funktion  $\theta$  = arcsin(*z*) berechnet den Hauptwert für einen möglichen Winkel  $\theta$  $m$ it der Eigenschaft  $sin(\theta) = z$ , wobei gilt:  $-\pi/2 \leq Re(\theta) \leq \pi/2$ .

Damit kann die eingangs gestellte Frage beantwortet werden:

Genau wie im Reellen, wenn man den Imaginärteil außer acht läßt, liegt auch im Komplexen der (Haupt-)Wertebereich der **arcsin**-Funktion in einem (senkrechten) **Parallelstreifen** mit der Eigenschaft:

$$
-\pi/2 \leq \text{Re}(\theta) \leq \pi/2 \quad \text{und } -\infty \leq \text{Im}(\theta) \leq \infty
$$

Die entsprechende Aussage gilt für die **arccos**-Funktion mit dem (Haupt-)Wertebereich:

 $0 \leq \text{Re}(\theta) \leq \pi$  $\leq$  **Im(** $\theta$ )  $\leq \infty$ 

Man erkennt spätestens an dieser Stelle, dass es sinnvoll ist, im Bogenmaß zu rechnen, da eine Altgradeinstellung im **SET UP** zu nichtinterpretierbaren komplexen Zahlenwerten führt!

Die anschließende Bilderserie zeigt die komplizierte Berechnungsvorschrift für den Term  $\arcsin(x + yi)$ :

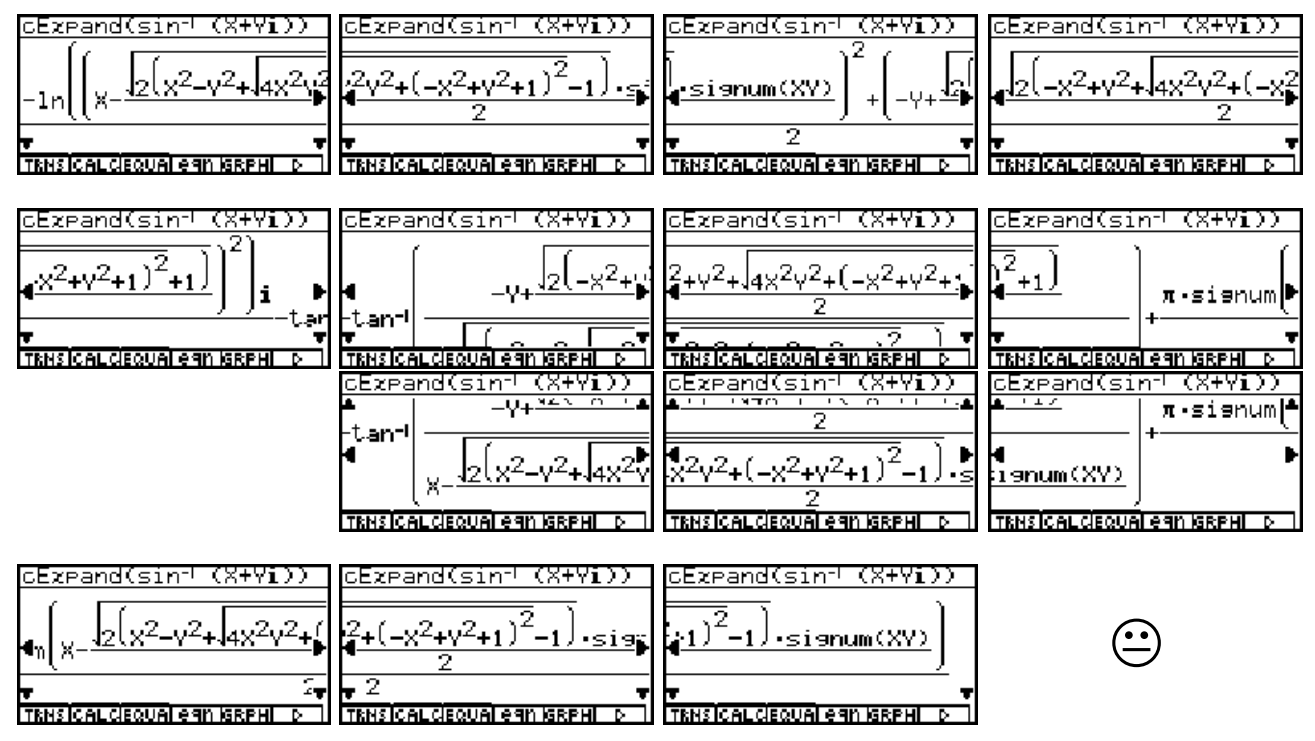

Im mittleren Teil des Formelterms (**arctan**-Funktion eines Doppelbruches) wurde das Taschenrechnerbild auch nach unten gerollt, um in die Formelstruktur vollen Einblick zu erhalten.

Wir erkennen folgende interessante Formelstruktur:

$$
\arcsin(x + yi) = -i/2 \cdot \ln\left(B^2 + A^2\right) - \arctan(A/B) + \pi/2 \cdot \text{sgn}(B)
$$

mit

und

$$
B = x - \sqrt{2(x^2 - y^2 + \sqrt{4x^2y^2 + (-x^2 + y^2 + 1)^2} - 1) \cdot \text{sgn}(x \cdot y) / 2}
$$

$$
A = -y + \sqrt{2(-x^2 + y^2 + \sqrt{4x^2y^2 + (-x^2 + y^2 + 1)^2} + 1) / 2}
$$

Hintergrund zu dieser Formel ist der bekannte Zusammenhang der **arcsin**-Funktion zur **ln**-Funktion:

$$
\arcsin(x+yi) = -i \ln \left( i(x+yi) + \sqrt{1-(x+yi)^2} \right)
$$

Man berechnet im **CAS**-Menü unschwer die Hauptwurzel

$$
\sqrt{1-(x+yi)^2} = -i\sqrt{2(x^2-y^2+\sqrt{4x^2y^2+(x^2+y^2+1)^2}-1)} \cdot \operatorname{sgn}(x \cdot y)/2
$$
  
+  $\sqrt{2(-x^2+y^2+\sqrt{4x^2y^2+(x^2+y^2+1)^2}+1)}/2$ 

d.h.

und

$$
A = \text{Re}\left(i(x+yi) + \sqrt{1-(x+yi)^2}\right)
$$
  

$$
B = \text{Im}\left(i(x+yi) + \sqrt{1-(x+yi)^2}\right)
$$

Schließlich gilt

$$
-i \cdot \ln(A+Bi) = -i \cdot (\ln \sqrt{A^2+B^2} + i \arg(A+Bi))
$$

mit

#### $arg(A+B*i*) = -arctan(A/B) + \pi/2 \cdot sgn(B)$

Damit ist das Geheimnis zur Berechnung der Zahl **arcsin(***x***+***yi***)** gelüftet und bereits früher dargestellte Formelstrukturen sind in Einzeltermen wieder zu erkennen!

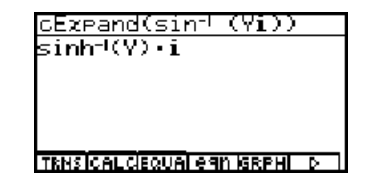

## **Aufgaben:**

10.1. Überprüfen Sie die auf dieser Seite dargestellten Formelterme im **CAS**-Menü!

10.2. Lösen Sie folgende Gleichungen: a) **cos (***z***) = 5 / 3** b) **sin (***z***) = -5 / 3** .

10.3. Berechnen Sie für  $z = -2 + \sqrt{2}i$  die Werte a) **arccos** (*z*) b) **arcsin** (*z*).

Speziell ergibt sich mit *x***= 0**:  $\text{arcsin}(y\textit{i}) = \textit{i} \cdot \text{arsinh}(y)$ 

## **Die hyperbolischen Funktionen im komplexen Zahlenbereich**

Die hyperbolischen Funktionen sind dem Grunde nach lediglich Abkürzungen für Formelterme mit komplexen **e**-Funktionen und demzufolge wie die **e**-Funktionen periodisch:

$$
w = \cosh(z) = (e^{z} + e^{-z})/2
$$
,  $w = \sinh(z) = (e^{z} - e^{-z})/2$ 

und

 $w = \tanh(z) = \sinh(z) / \cosh(z)$ 

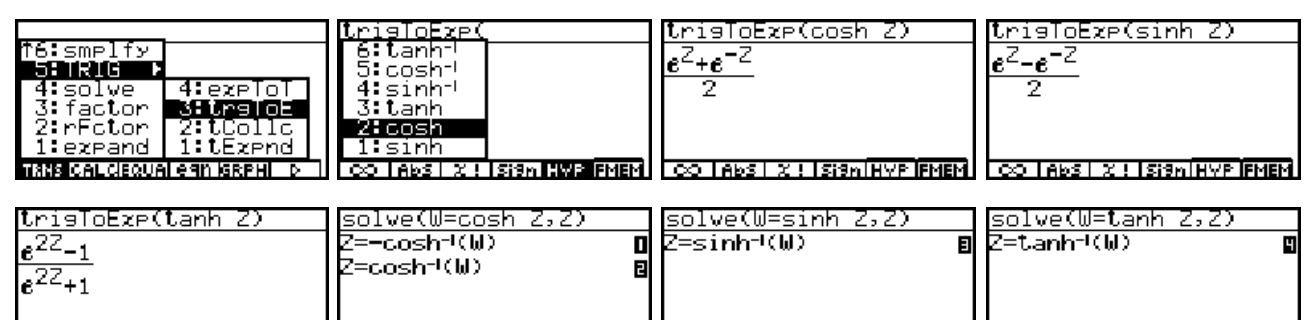

 $\sim$  Tabs I  $\times$  ! Isign HVP FMEM  $\sim$  Tabs I  $\times$  ! Isign HVP FMEM  $\sim$  $\overline{CO}$  TABS  $\overline{X}$  ! I Sign HVP FMEM  $\overline{100}$  Tabs  $1 \times 1$  Isian HVP FMEM

Die Umkehrfunktionen (Areafunktionen) dazu sind

$$
z = \operatorname{arcosh}(w) = \ln \left( w + \sqrt{w^2 - 1} \right)
$$
(Hauptwerte),  

$$
z = -\operatorname{arcosh}(w) = -\ln \left( w + \sqrt{w^2 - 1} \right)
$$
(Nebenwerte)

sowie

$$
z = \operatorname{arsinh}(w) = \ln(w + \sqrt{w^2 + 1})
$$
 und  $z = \operatorname{artanh}(w) = 1/2 \ln((w + 1)/(w - 1))$ 

Die folgenden Bilder geben einen Einblick in die algebraische Formelstruktur der **artanh**-Funktion, wobei wieder zu beachten ist, dass die Umkehrfunktionen mit **tanh-1** bzw.

**cosh-1** oder **sinh-1** statt mit **artanh** bzw. **arcosh** oder **arsinh** bezeichnet werden!

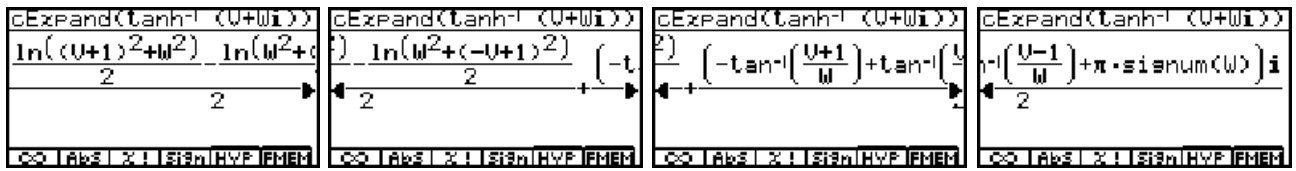

Konkrete Beispiele in Dezimalzahlendarstellung (gerundeter Zahlenwert) im **RUN** **MAT**-Menü bzw. in exakter Darstellung im **CAS**-Menü:

(1+i)<br>0.8337+0.9889i lcosh.  $\cosh(1+i) = 0.8337 + 0.9889i = \cos(1)\cosh(1) + \sin(1)\sinh(1)i$ sinh (1+i)<br>t.ph (1+i)<br>t.ph (1+i)  $\sinh(1+i) = 0.6350 + 1.2985i = \cos(1)\sinh(1) + \sin(1)\cosh(1)i$ **PROBIHVP ANGLISTATIFMEM** D cExpand(cosh (1+i)) cExpand(cosh (1+i)) cExpand(sinh (1+i)) cExpand(sinh (1+i))  $\frac{1}{\cos(1)\cdot\cosh(1)+\sin(1)}$   $\frac{1}{\sin(1)\cdot\sinh(1)\cdot i}$  $cos(1) \cdot sinh(1) + sin(1) \cdot 1) + sin(1) \cdot cosh(1) \cdot i$ вk ь k TRNSICAL CIEQUAI e 9N ISRPHI - D - II TRNSICAL CIEQUAI e 9N ISRPHI - D - III  $\sim$  Tabs I  $\times$  ! Isian HVP FMEM  $\sim$  CO Tabs I  $\times$  ! Isian HVP FMEM

 **© CASIO Europe GmbH Norderstedt Paditz: Komplexe Zahlen 51**

und schließlich:

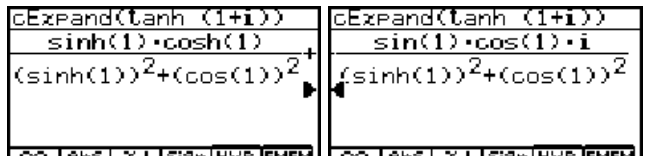

```
tanh(1+i) = 1,0839 + 0,2718i =
\left(\sinh(1)\cosh(1) + \sin(1)\cos(1)i\right)(\sinh^2(1) + \cos^2(1))
```
Nun folgen konkrete Beispiele in Dezimalzahlendarstellung (gerundeter Zahlenwert) im **RUN** **MAT**-Menü bzw. in exakter Darstellung im **CAS**-Menü für die Umkehrfunktionen:

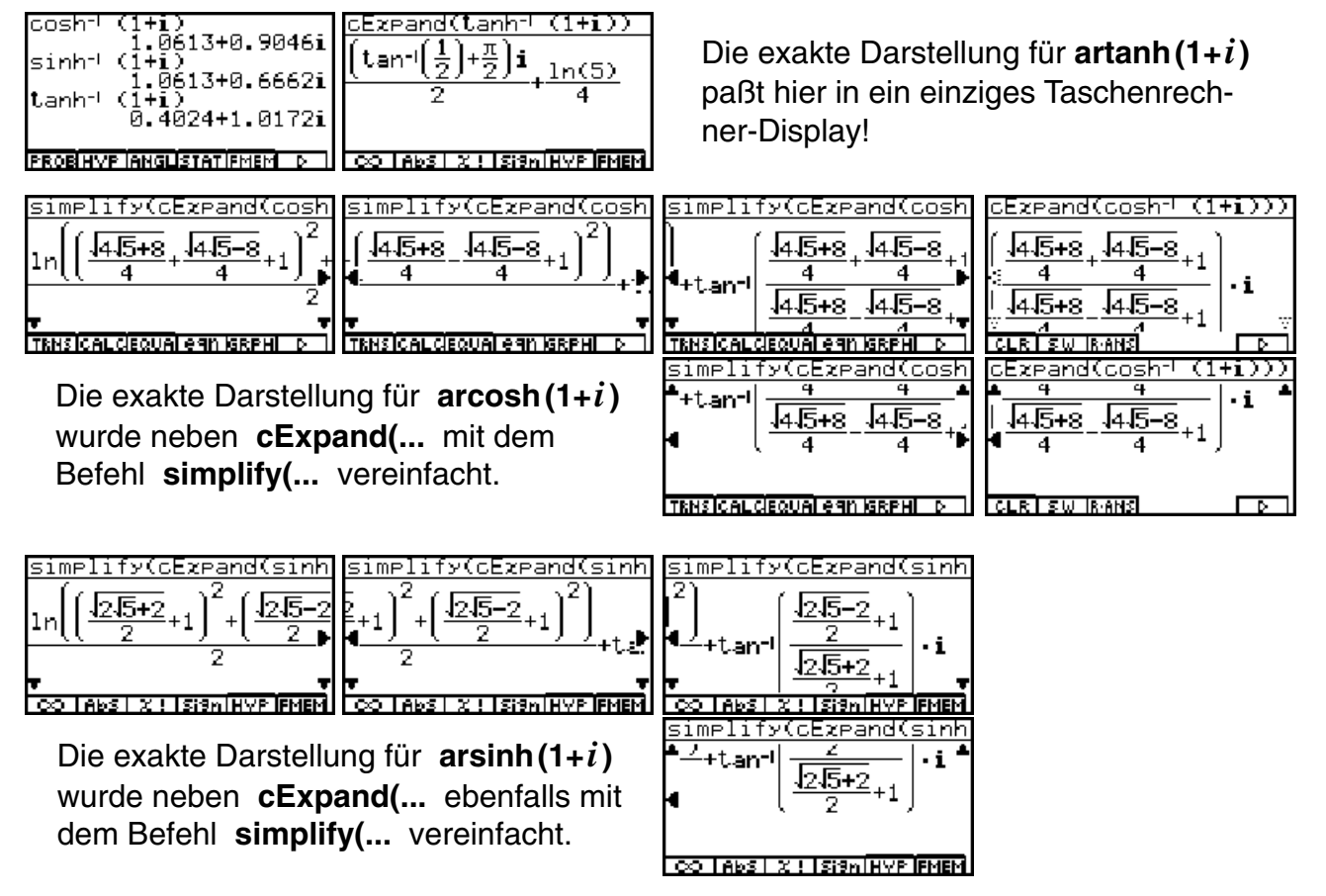

Auf die formelmäßige Niederschrift der jeweiligen exakten Darstellungen wurde an dieser Stelle verzichtet. Es bleibt dem Leser überlassen, dies in ausgewählten Beispielen vom Taschenrechner-Display abzuschreiben, sofern dies von Interesse sein sollte.

Abschließend erinnern wir an die nicht vorhandene Eineindeutigkeit der **cosh**-Funktion. Die **cosh**-Funktion ist bekanntlich eine gerade Funktion, d.h. **cosh(***z***)=cosh(-***z***)** für alle *z*. Deshalb hatte die oben betrachtete Gleichung *w* **= cosh(***z***)** auch zwei Lösungen und es wurde bei der Umkehrfunktion zwischen Haupt- und Nebenwerten unterschieden. Dies alles gilt nicht nur im Reellen sondern auch im Komplexen unverändert!

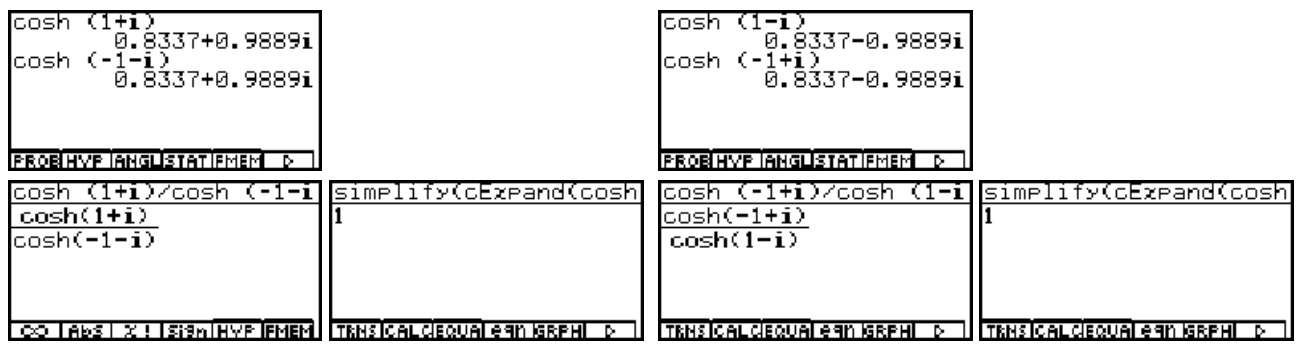

### **Komplexe Polynome, deren Nullstellen und Faktorisierung in Linearfaktoren**

Wir erinnern uns zunächst an den **Fundamentalsatz der Algebra**, der aussagt, dass ein Polynom *n*-ten Grades genau *n* Nullstellen besitzt, wenn man die möglichen Vielfachheiten der Nullstellen beachtet. Über jede dieser Nullstellen des Polynoms ist dann ein Linearfaktor festgelegt und es gilt insbesondere:

$$
\mathsf{p}_n(z) = \mathsf{a}_n z^n + \mathsf{a}_{n-1} z^{n-1} + \dots + \mathsf{a}_1 z + \mathsf{a}_0 = \mathsf{a}_n (z - z_0) (z - z_1) \dots (z - z_{n-1})
$$

Sind darüber hinaus alle Koeffizienten reell, treten komplexe Nullstellen nur paarweise als komplexe und konjugiert komplexe Zahlen  $z_k$  und  $\bar{z}_k$  auf und es gilt:  $(z$  -  $z_k)$ ( $z$  -  $\bar{z}_k$ ) ist ein quadratisches Polynom mit reellen Koeffizienten.

#### **Beispiel:**

Das Polynom  $p<sub>A</sub>(z) = z<sup>6</sup> - 1$  mit reellen Koeffizienten ist in seine Linearfaktoren zu zerlegen. Anschließend ist eine Faktorisierung mit Linearfaktoren und quadratischen Faktoren anzugeben, die ausschließlich reelle Koeffizienten enthalten.

#### **Lösung:**

Im **SET UP** des **CAS**-Menüs sei zunächst der **Answer Type: Real** voreingestellt. Dann erhalten wir sowohl mit dem **factor(...** - Befehl als auch mit dem **rFactor(...** - Befehl das gleiche reelle Ergebnis:

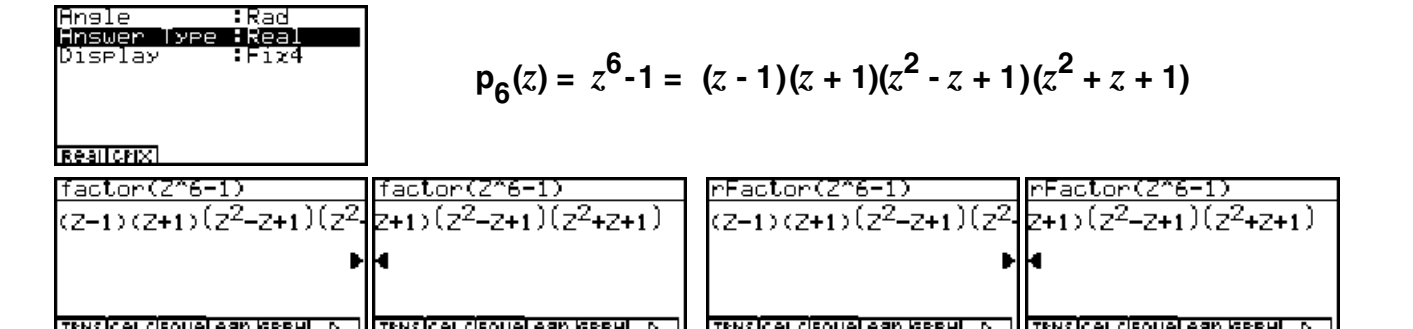

Mit der Voreinstellung **Answer Type: Complex** zerlegt der **Root-Factor-Befehl** unter Ausnutzung aller komplexen Haupt- und Nebenwurzeln das Polynom in seine Linearfaktoren:

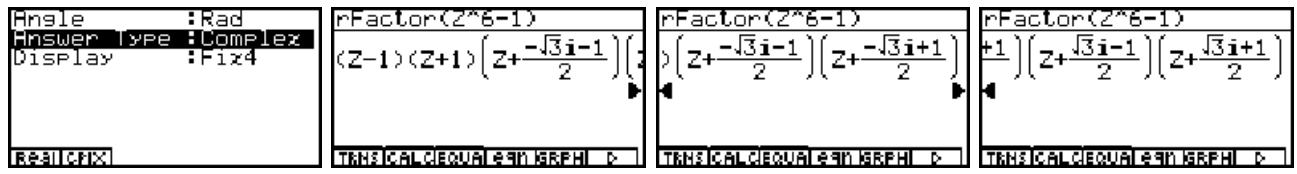

$$
p_6(z) = z^6 - 1 = (z - 1)(z - (-1)) (z - (1 + \sqrt{3})/2) (z - (-1 + \sqrt{3})/2) (z - (1 - \sqrt{3})/2) (z - (-1 - \sqrt{3})/2)
$$
  
=  $(z - z_0) (z - z_3) (z - z_1) (z - z_2) (z - z_5) (z - z_4)$ 

d.h.

$$
z_0 = 1, z_1 = (1 + \sqrt{3})/2, z_2 = (-1 + \sqrt{3})/2, z_3 = -1, z_4 = (-1 - \sqrt{3})/2 = \overline{z}_2, z_5 = (1 - \sqrt{3})/2 = \overline{z}_1.
$$

Die Indizierung der  $z_{\pmb{k}}$  entspricht hierbei dem Index des Winkelraumes  $\textsf{D}_{\pmb{k}}^{},$  in dem  $z_{\pmb{k}}^{}$  liegt.

Das gerade betrachtete Beispiel verdeutlicht zwei Effekte der Displayanzeige:

- 1. Jeder Linearfaktor  $(z z_k)$  wird in der Form  $(z + (-z_k))$  angezeigt, so dass beim Ablesen der Nullstelle das **Vorzeichen geändert** werden muß.
- 2. Die **Reihenfolge der Faktoren** entspricht nicht unbedingt der im Kapitel 5 eingeführten Indizierung der Haupt- und Nebenwurzeln.

Schließlich darf nicht unerwähnt bleiben:

3. Nicht jede Faktorisierung gelingt im **CAS**-Menü, wenn die Nullstellen z.B. nicht exakt darstellbar sind oder die Hintergrundprogrammierung des Taschenrechners überfordert wird (z.B. Faktorisierung von **p3(***z***) =** *z***3 - 3***z* **<sup>2</sup> + 7** ). In diesem Falle können die (komple xen) Nullstellen unkompliziert im **EQUA**-Menü aus der **Nullstellengleichung** des Poly noms ermittelt werden.

Wir bleiben beim eingangs betrachteten Beispiel und lösen die Nullstellengleichung des Polynoms mit dem **solve(...** - Befehl exakt im **CAS**-Menü und erhalten die bereits oben angegebenen Nullstellen in der Reihenfolge  $z_3$  ,  $z_0$  ,  $z_4$  =  $\overline{z}_2$  ,  $z_2$  ,  $z_5$  =  $\overline{z}_1$  und  $z_1$  :

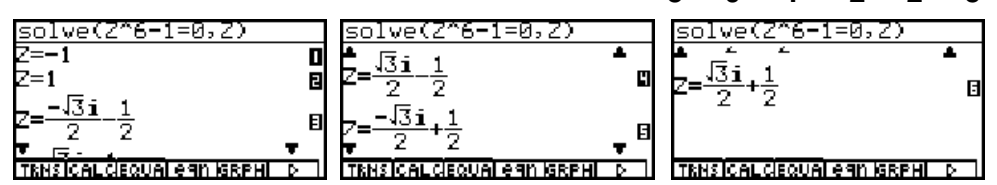

Mit dem **expand(...** -Befehl wird kontrolliert, dass die Linearfaktoren **(***z* **-** *z <sup>k</sup>***)(***z* **-** *z <sup>k</sup>***)** in der Tat ein reelles quadratisches Polynom ergeben:

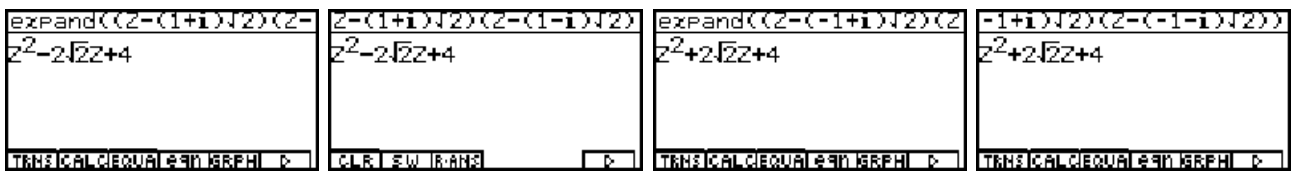

Wir begeben uns jetzt in das **EQUA**-Menü, um im hier betrachteten Beispiel die Nullstellengleichung des betrachteten Polynoms zu lösen. Wir haben dort im **SET UP** verschiedene Möglichkeiten der komplexen Zahlendarstellung der gefundenen Nullstellen. Im Eingangsfenster des **EQUA**-Menüs bedeuten:

**F1**: (eindeutig lösbares) lineares Gleichungssystem (mehrere Gleichungen "gleichzeitig")

**F2**: Nullstellengleichung zu einem (komplexen) Polynom (Gleichungstyp "polynominal")

**F3**: (reelle) Lösung sonstiger nichtlinearer Einzelgleichungen

Vorab ein provozierter Fehlversuch, über die **F3**-Auswahl eine nichtreell lösbare Gleichung zu lösen. Bei vorgegebenem komplexen Startwert singnalsiert der Recher einen Mathe-Fehler (hier bedeutet dies: kein zulässiger Startwert), dann scheitert der Rechner bei der Suche nach einer (reellen) Lösung.

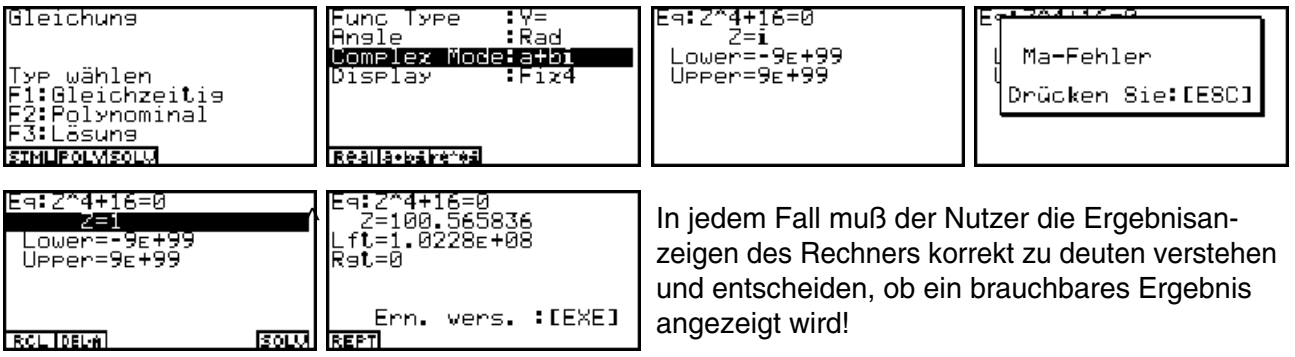

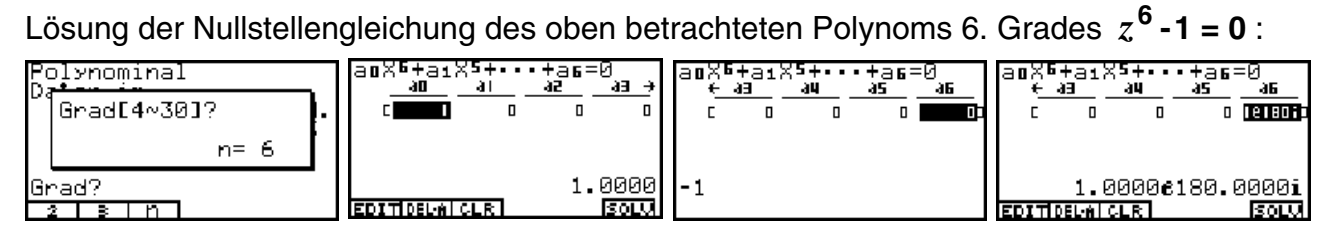

Man beachte in der Displayanzeige die umgekehrte Indizierung der Koeffizienten, z.B. *a***<sup>0</sup>** als Koeffizient für *x***n**. Ergebnisanzeige in exponentieller Darstellung und Winkelmodus Altgrad (**SET UP**):

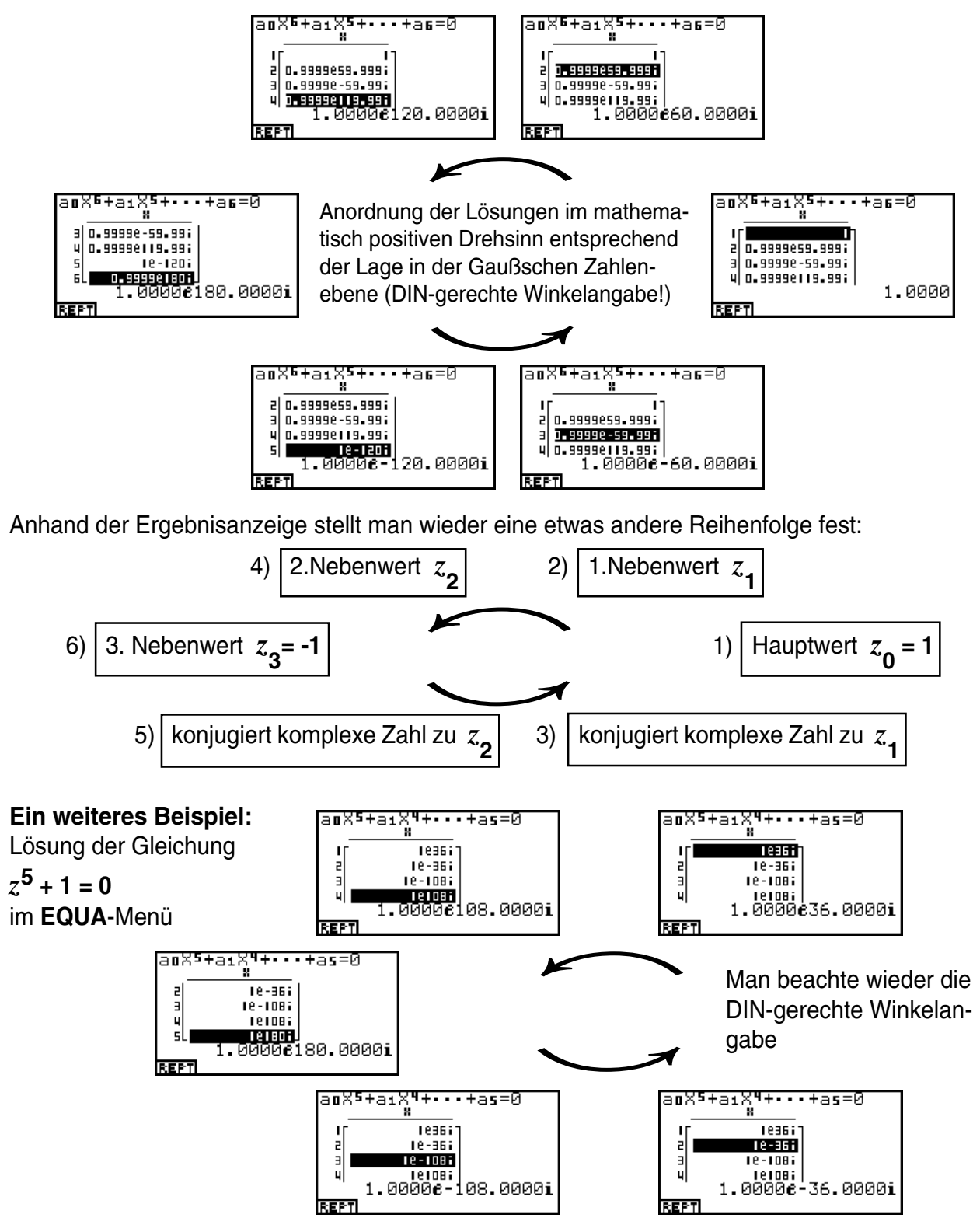

 **© CASIO Europe GmbH Norderstedt Paditz: Komplexe Zahlen 55**

Für das zuletzt betrachtete Polynom 5. Grades gelingt die vollständige Faktorisierung im **CAS**-Menü nicht:

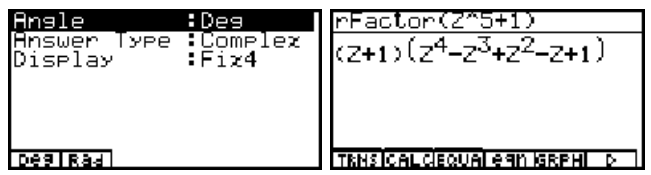

Jedoch gelingt es hier wieder, mit dem **solve(...** -Befehl die exakte arithmetische Darstellung der Wurzelwerte in der Reihenfolge  $z_2 = -1$ ,  $z_3$ ,  $z_1$ ,  $z_4$ ,  $z_6$  anzugeben:

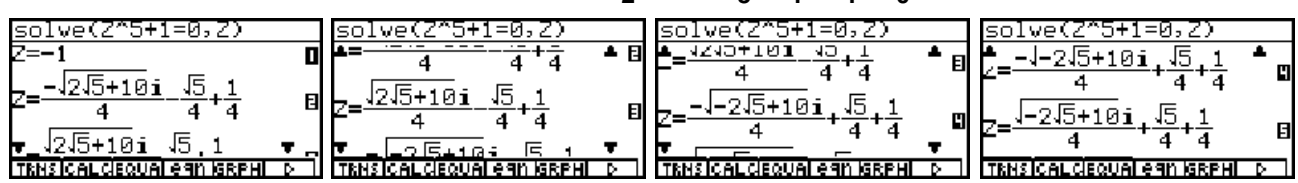

Vereinfachung der Einzelergebnisse (Gleichungen 2 bis 5):

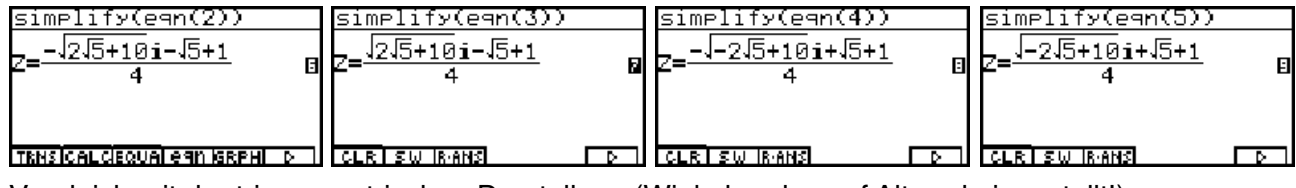

Vergleich mit der trigonometrischen Darstellung (Winkelmodus auf Altgrad eingestellt!):

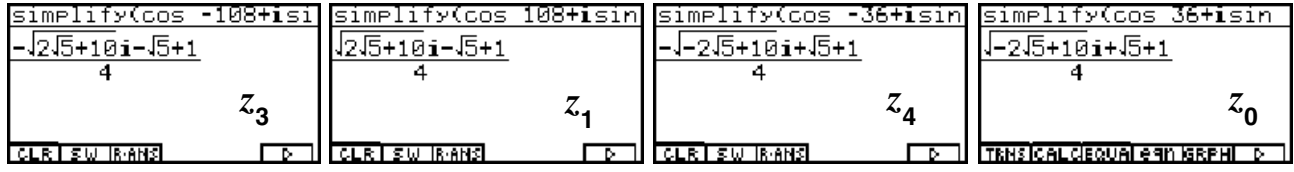

Mittels dieser Wurzelwerte (komplexer und konjugiert komplexer Wurzelwert) können dann die entsprechenden Linearfaktoren **(***z* **-** *z <sup>k</sup>***)(***z* **-** *z k***)** zu den gesuchten quadratischen Faktoren mit reel len Koeffizienten ausmultipliziert werden, indem folgende kombinierte Befehle angewendet werden:

#### **collect(simplify((Z-eqn(5))(Z-eqn(4))),Z)** bzw. **collect(simplify((Z-eqn(3))(Z-eqn(2))),Z)**

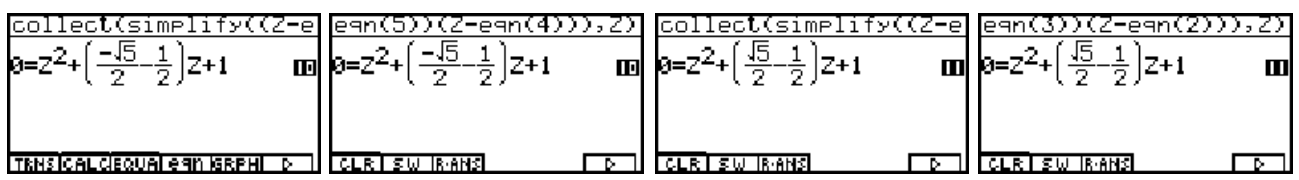

Damit lautet die reelle Faktorisierung *z***5+1 = (z+1)(***z***<sup>2</sup> - ( 5 +1)/ 2***z* **+1)(***z***2+ ( 5 -1)/ 2***z* **+1).**

**Hinweis:** Anwendung der Faktorisierung bei der Partialbruchzerlegung (Integration) gebro chen rationaler Funktionen.

### **Aufgaben:**

- 12.1. Untersuchen Sie die Nullstellen des Polynoms  $p_3(z) = z^3 3z^2 7$  und geben Sie eine möglichst genaue Zerlegung in Linearfaktoren an.
- 12.2. Zerlegen Sie das Polynom  $p_4(z) = z^4 + 16$  in komplexe Linearfaktoren und geben Sie anschließend eine reelle Faktorisierung an!
- 12.3. Faktorisieren Sie das Polynom  $p_7(z) = z^7 + 3z^6 + 5z^5 + 3z^4 z^3 5z^2 4z 2$ .
- 12.4. Welches reelle Polynom **p6(***z***)** mit besitzt die Nullstellen **2e***i***36**° , **3e***i***45**° und **0,5e***i***60**° ?

### **Komplexe Fourierreihen und Integration** (Parameterintegrale)

Eine wichtige Anwendung der Integration im **CAS**-Menü besteht in der exakten Berechnung von komplexen Fourierkoeffizienten, das hier am Beispiel erläutert werden soll.

#### **Beispiel:**

Die Einweggleichrichtung sei durch die Funktion  $y = f(x) = h \cdot (\cos x + |\cos x|)/2$  gegeben. Die Periodenlänge **T** beträgt **T = 2**π . Die Amplitude *h* **> 0** sei fest vorgegeben. Wir sehen uns zuerst eine Graphik im **GRPH TBL**-Menü an, nachdem das **SET UP** entsprechend eingestellt (Bogenmaß!) und das **Betrachtungsfenster** eingerichtet sind:

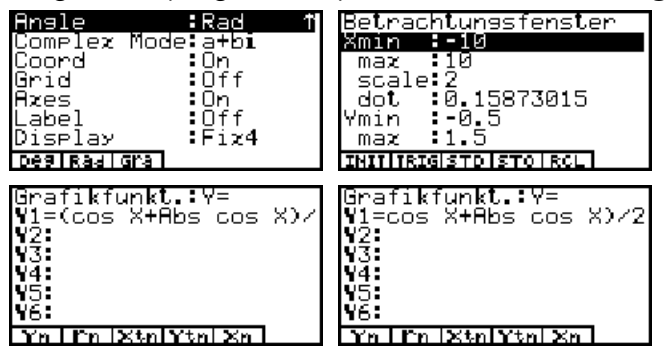

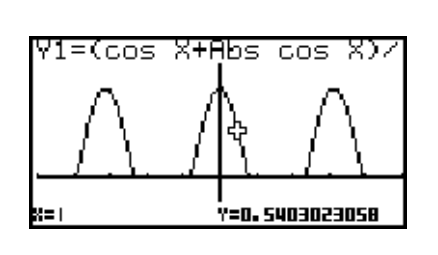

Die komplexe Fourierreihe lautet  $f(x) = s(x) =$  $c_k \cdot e^{ikx\omega}$ mit  $\omega = 2\pi/T = 1$ ,  $k = -\infty$  $k = \infty$ 

$$
c_k = 1/T \int_{-T/2}^{T/2} f(x) e^{-ikx\omega} dx = 1/(2\pi) \int_{-T/2}^{\pi/2} h \cdot \cos x \cdot e^{-ikx} dx
$$

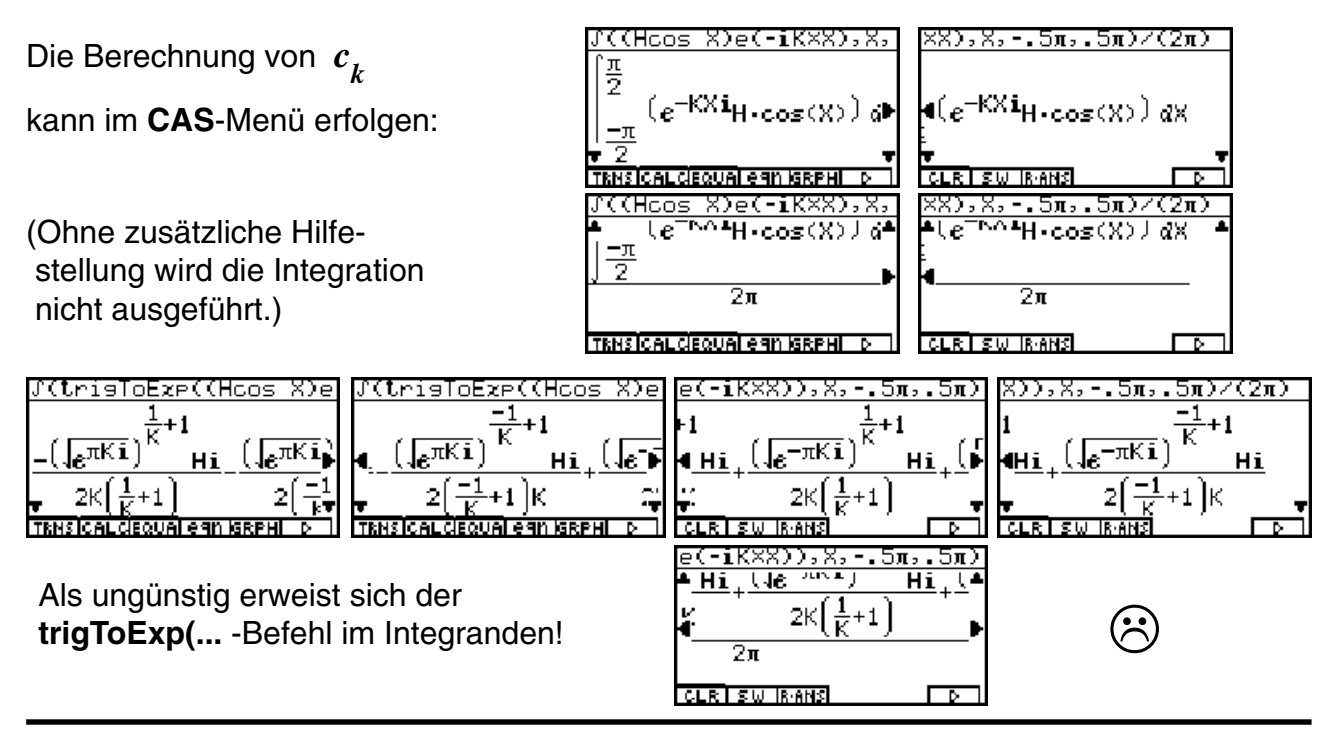

Mit dem **expToTrig(...** -Befehl im Integranden erhält man ein unerwartet einfaches Ergebnis, das mit **simplify(Ans)** noch zusammengefaßt werden kann:

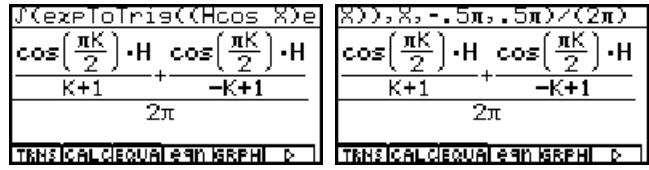

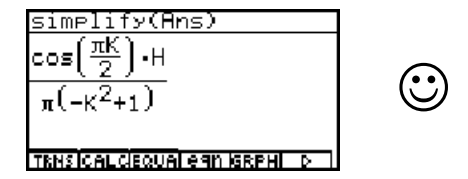

Damit sind die Fourierkoeffizienten  $c^{}_k$  berechnet für alle  $k$  mit  $\,k^2 \neq$  1, z.B.  $c^{}_{\bf 0}$  =  $h$ / $\pmb{\pi}$ . Im Fall  $k^2$  = 1 werden  $c_1$  und  $c_{-1}$  gesondert berechnet, indem zuvor der Parameter  $k$ mit **1** bzw. **-1** belegt wird. Wir erhalten  $c_1 = c_1 = h/4$ .

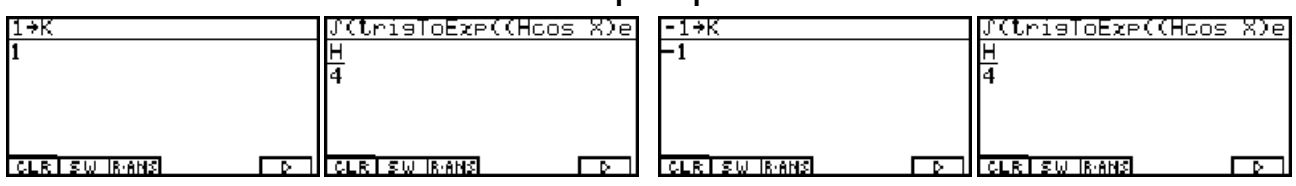

Schließlich gilt, falls  $k$  eine ungerade Zahl ( $k \neq \pm 1$ ) ist:  $c_k = 0$ . Für  $k = 2m$  (gerade Zahl) gilt  $cos(k\pi/2) = cos(m\pi) = (-1)^m$ .

Damit lautet das Ergebnis wie folgt

$$
f(x) = s(x) = h/\pi + h \cdot (e^{ix} + e^{-ix})/4 + h/\pi \sum_{m=-\infty}^{m=\infty} (-1)^m / (1 - 4m^2) \cdot e^{i2mx}
$$
  
 $m \neq 0$ 

$$
= h/\pi + h/2 \cdot \cos(x) + 2h/\pi \sum_{m=1}^{m=\infty} (-1)^m / (1-4m^2) \cdot \cos(2mx) ,
$$

wobei es sich bei der zuletzt angegebenen Fourierreihe um die reelle Darstellung handelt.

#### **Was lehrt uns dieses Beispiel hinsichtlich der Berechnung der**  $c_k$ **?**

Eine ungeschickte Wahl der **CAS**-Menü-Befehle kann die Aufgabe fast unlösbar erscheinen lassen, hingegen kann eine geschickte Nutzung der **CAS**-Befehle zu schnellen Ergebnissen führen. Hier mußte man einfach ausprobieren, ob der **trigToExp(...** -Befehl bzw. der **expToTrig(...** -Befehl für den weiteren Verlauf der Rechnung günstiger ist. Eine generelle Empfehlung dazu gibt es nicht.

#### **Somit wird erneut deutlich:**

Der Taschenrechner ist ein Hilfsmittel und es liegt in der Verantwortung des Nutzers, dieses Hilfsmittel vorteilhaft einzusetzen. Manchmal ist es hilfreich, die Aufgabenstellung in kleinere Teilschritte zu zerlegen und dafür dann den Taschenrechner vorteilhaft einzusetzen. Bei zu großen Formeltermen kann es leicht passieren, dass beim symbolischen Rechnen der verfügbare Speicherplatz nicht ausreicht und der Rechner "hängen" bleibt.

Wir betrachten abschließend die ersten Partialsummen im **GRPHTBL**-Menü und müssen dazu eine passende **Betrachtungsfenster**-Einstellung finden, indem verschiedene Einstellungen ausprobiert werden. Das kann uns der Taschenrechner nicht abnehmen.

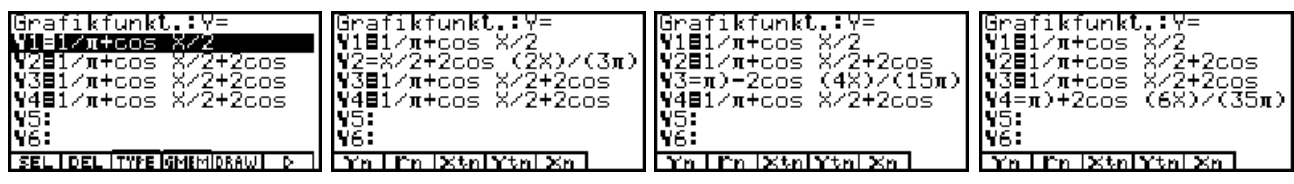

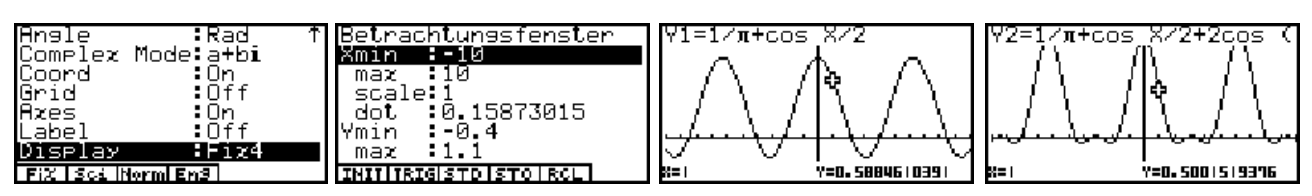

Das erste Bild zeigt das **SET UP**. In den folgenden Bildern werden die **Achsen** ausgeschaltet und das **Betrachtungsfenster** angepaßt:

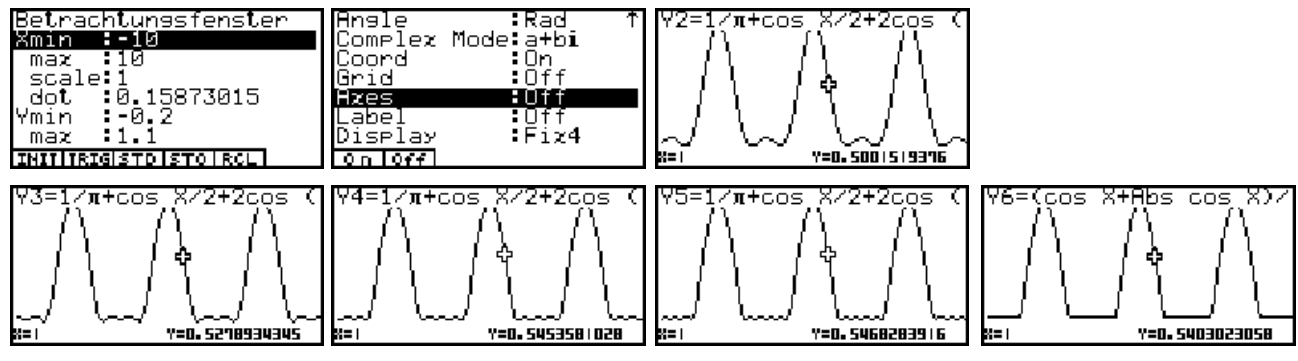

Das letzte Bild zeigt noch einmal die Ausgangsfunktion für die betrachtete Einweggleichrichtung.

## **Aufgaben:**

13.1. Entwickeln Sie die Rechteckkurve  $f(x) = \sin(\pi x) / |\sin(\pi x)|$  mit  $x \neq 0, \pm 1, \pm 2, \dots$  in eine komplexe Fourierreihe! Geben Sie anschließend die zugehörige reelle Fourier reihe an.

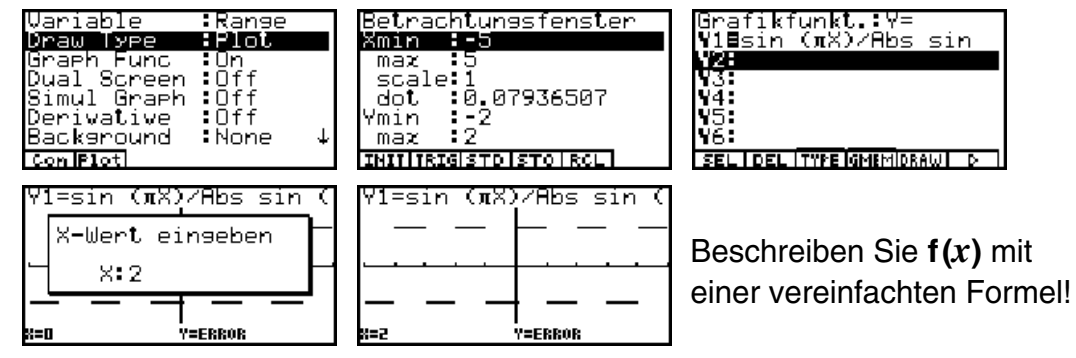

13.2. Entwickeln Sie **f(***x***)= (Int***x***-Intg***x***)Frac***x***- (1+Intg***x***-Int***x***)(1-Frac***x***)+1/2** (Sägezahn kurve) in eine komplexe Fourierreihe! Geben Sie anschließend die zugehörige reelle Fourierreihe an. Beschreiben Sie **f(***x***)** mit einer vereinfachten Formel! Charakterisieren Sie die Art der Unstetigkeit (einseitige Stetigkeit?).

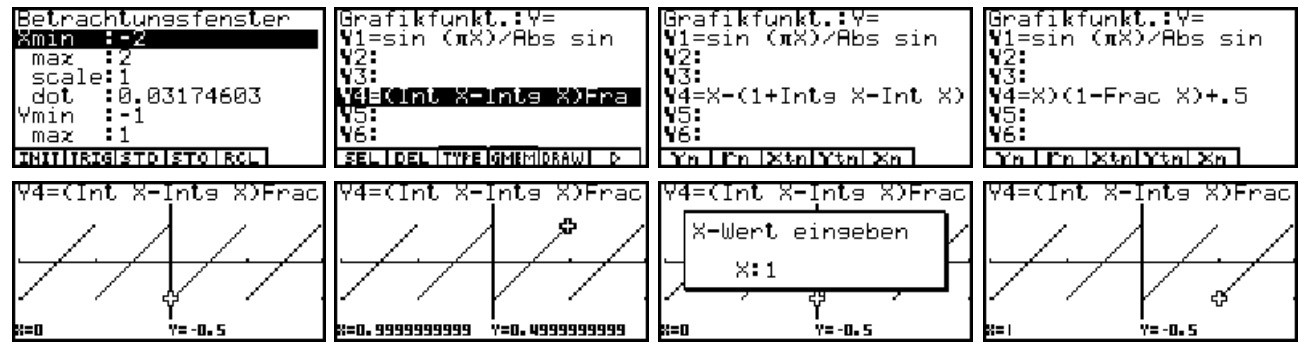

Stellen Sie die ersten vier Partialsummen der Fourierreihe graphisch dar!

## **Analytische Funktionen und partielle Ableitungen**

In der Funktionentheorie werden komplexe Funktionen  $w = f(z)$  mit  $z = x + yi$  dahingehend untersucht, ob diese **komplex differenzierbar** (regulär, analytisch, holomorph) sind. Dazu sind partielle Ableitungen zu bilden und die sogenannten **Cauchy-Riemannschen Differenzialgleichungen** zu überprüfen. Im Reellen lauten diese wie folgt:.

 $\partial/\partial x$  **Re(f(***z***)) =**  $\partial/\partial y$  **<b>Im(f(***z***))** und  $\partial/\partial y$  **Re(f(***z***)) =**  $-\partial/\partial x$  **<b>Im(f(***z***))** 

Dies bedeutet im Komplexen:

$$
\frac{\partial}{\partial x} f(z) = -i \cdot \frac{\partial}{\partial y} f(z)
$$
 and es gilt  $f'(z) = \frac{\partial}{\partial z} f(z) = \frac{\partial}{\partial x} f(z) = -i \cdot \frac{\partial}{\partial y} f(z)$ .

Wir speichern im **CAS**-Menü zunächst einige symbolische Variable und Formelterme ab:

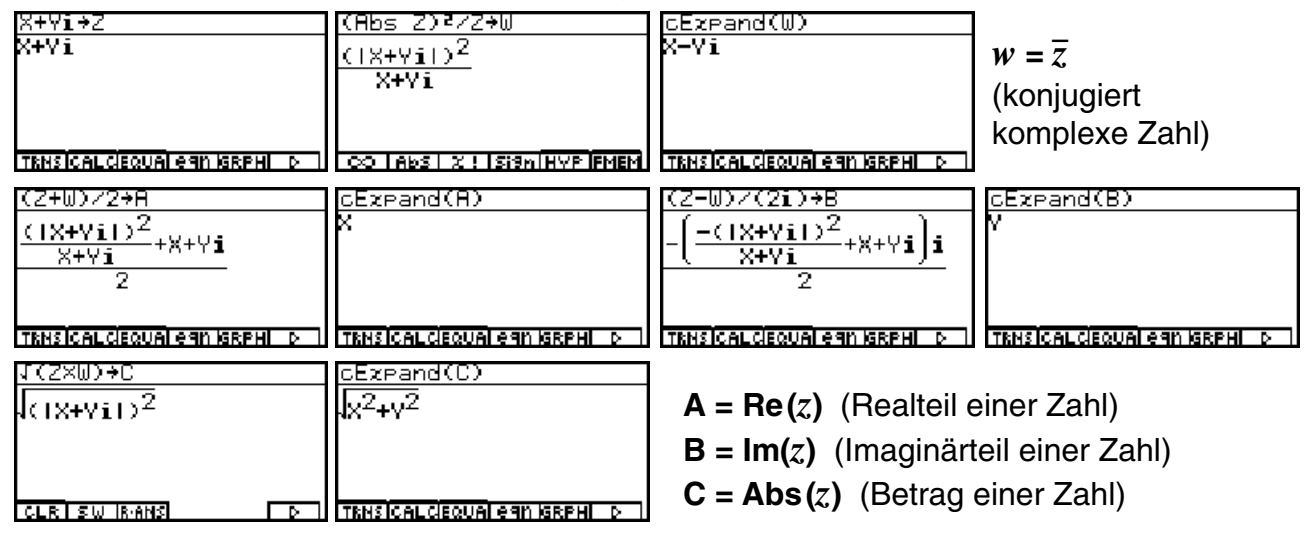

#### **Beispiele für komplex differenzierbare Funktionen:**

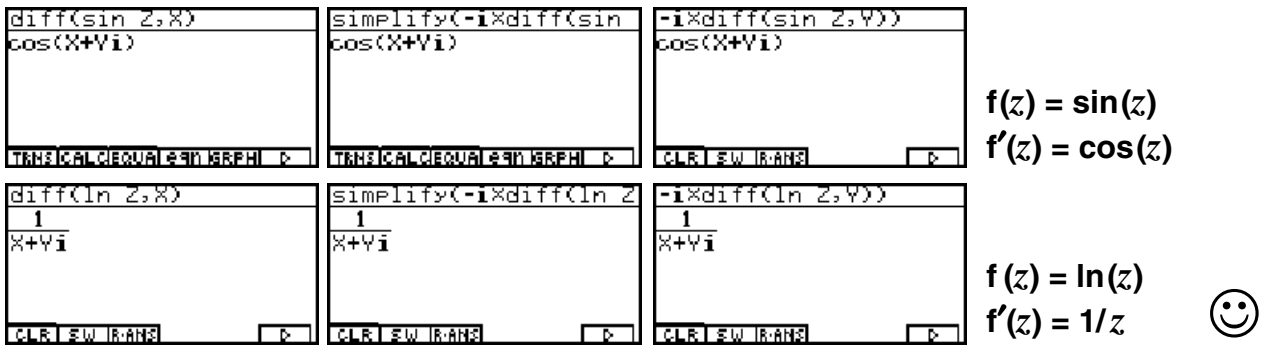

**f** (*z*) =  $z^3$  -  $3z^2$  +  $e^z$ , **f**'(*z*) =  $3z^2$  -  $6z$  +  $e^z$ :

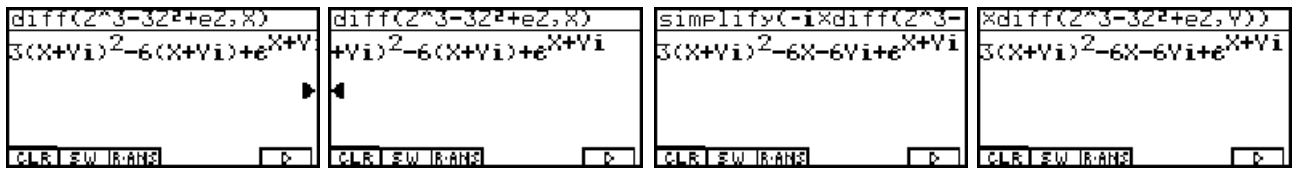

Diese Beispiele zeigen, dass einerseits die Cauchy-Riemannschen Differenzialgleichungen erfüllt und andererseits die vom Reellen her bekannten Ableitungsregeln gelten. Beim symbolischen Differenzieren wurde ausgenutzt, dass die Variable *z* den Term *x***+***yi* enthält.

#### **Beispiele für nicht komplex differenzierbare Funktionen:**

Wir betrachten die Funktion  $f(z) = (abs(z))^2/z = \overline{z}$  und stellen fest, dass für die partiellen Ableitungen  $\partial/\partial x$  **f**(*z*) = 1 ≠  $-i\cdot\partial/\partial y$  **f**(*z*) = -1 gilt. Damit ist **f**(*z*) =  $\overline{z}$  nicht differenzierbar:

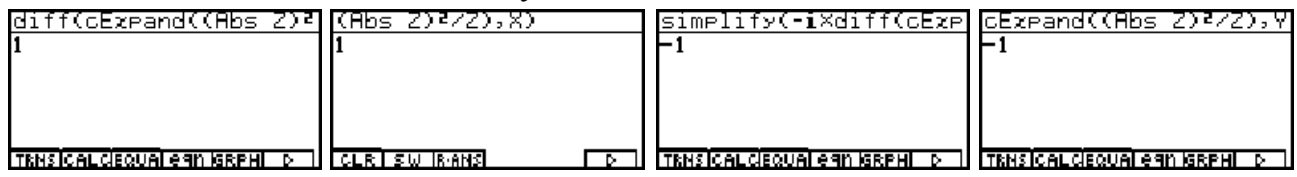

Ebenfalls nicht komplex differenzierbar ist die Funktion  $f(z) = abs(z) = |z|$ . Für die partiellen Ableitungen gilt:  $\partial$ / $\partial$ <sub>*i*x</sub></sub> **f**(*z*) = *x* / |*z* | ≠ −*i*  $\cdot$   $\partial$ / $\partial$ <sub>*i*v</sub> **f**(*z*) = −*iy* / |*z* |

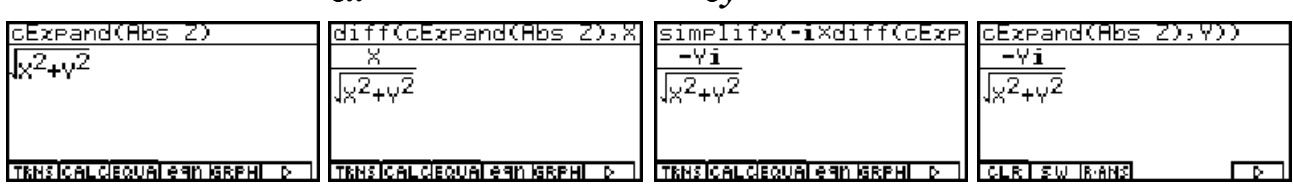

Wir sehen uns dazu weitere Bilder im **CAS**-Menü an:

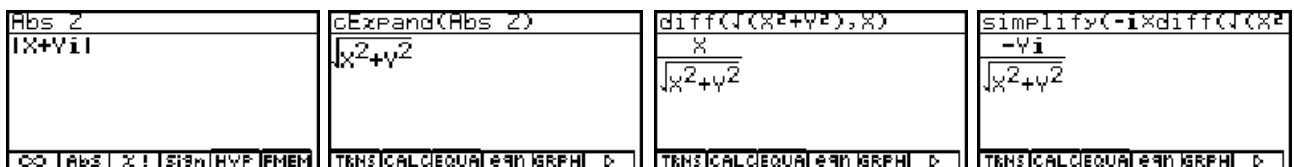

Die folgenden Bilder sind in diesem Zusammenhang nicht erfreulich, da es den Anschein erweckt, dass die (reelle) Funktion **f(***z***) = abs(***z***) =** *z* (komplex) differenzierbar sei:

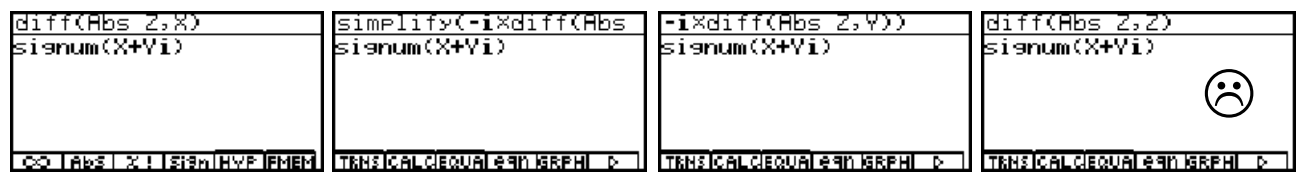

Wir überlassen an dieser Stelle dem Leser die Untersuchung der Funktionen **f(***z***) = Re(***z***)** und **f (***z***) = Im(***z***)** mit Hilfe der oben eingeführten komplexen Terme **A = Re(***z***)** und **B = Im(***z***)** und weisen erneut darauf hin, dass bei einer ungeschickten Wahl der **CAS**-Befehle die symbolische Rechnung möglicherweise nicht zu dem gewünschten Ergebnis führt! Es handelt sich hierbei ebenfalls um nicht (komplex) differenzierbare Funktionen.

### **Analytische Funktionen sind in Taylorpolynome entwickelbar und auch integrierbar:**

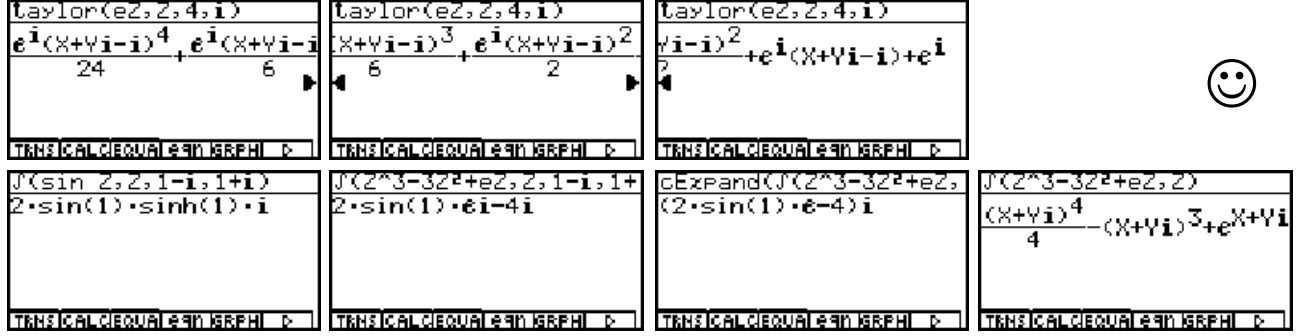

### **Graphische Darstellung von Punktmengen in der Gaußschen Zahlenebene**

Nachdem es im letzten Kapitel zur komplexen Analysis etwas abstrakt zugegangen war, soll es nun wieder recht anschaulich werden. Es sollen einige Beispiele zur Darstellung von (Punkt-)Mengen in der Gaußschen Zahlenebene betrachtet werden. Dazu werden die **Ungleichungen oder Gleichungen zur Festlegung der Punktmengen** zuerst im **CAS**-Menü so umgeformt, dass die entstehenden (reellen) Funktionsterme dann im **GRPHTBL**-Menü ausgenutzt werden können.

#### **Beispiel:**

Man skizziere die folgende Punktmenge **M** in der komplexen Zahlenebene. Hierbei ist **M** durch eine Ungleichung charakterisiert: **M =** {*z*| |*z***-1**| **< 2**}.

#### **Lösung:**

Zuerst wird die Ungleichung im **CAS**-Menü ausgewertet. Dazu wird in *z* der Term *x*+*yi* abgespeichert. Dann wird der Term |*z***-1**| **= Abs(***z***-1)** (linke Seite der Ungleichung) mit **cExpand(...** vereinfacht, gleich ε gesetzt (mit **0<**ε**<2**) und schließlich nach *y* aufgelöst:

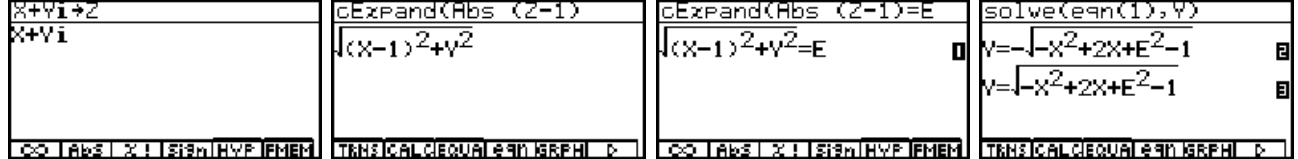

Wird die Gleichung 1 auf jeder Seite quadriert, erkennt man unschwer eine **Kreisgleichung** mit dem **Mittelpunkt P(1,0)** und dem **Radius R =** ε (mit **0<**ε**<2**). Mit **solve(...** wurde **eqn(1)** nach *y* aufgelöst und man erkennt leicht: **eqn(2)** beschreibt den unteren Halbkreis, **eqn(3)** den oberen Halbkreis.

Der **solve(...** - Befehl selbst kann die nichtlineare Ungleichung nicht auflösen, vgl. **eqn(5)**.

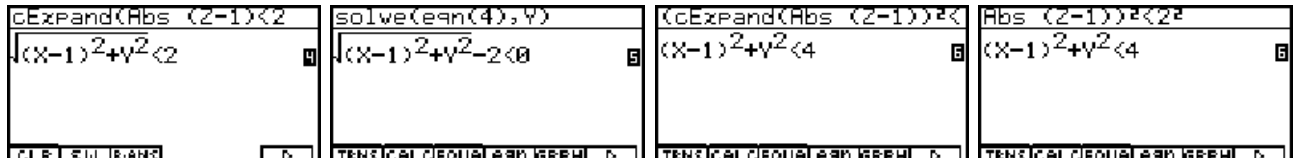

Mit der Eingabezeile **(cExpand(Abs(***z***-1))2 < 22** erkennt man die Kreisungleichung als **eqn(6)**. Damit ist anschaulich klar, die Punktmenge **M** ist eine Kreisumgebung (ohne Rand) um **P(1,0)** mit dem Umgebungsradius ε **= 2** . Wir wechseln zum **GRPHTBL**-Menü, da es

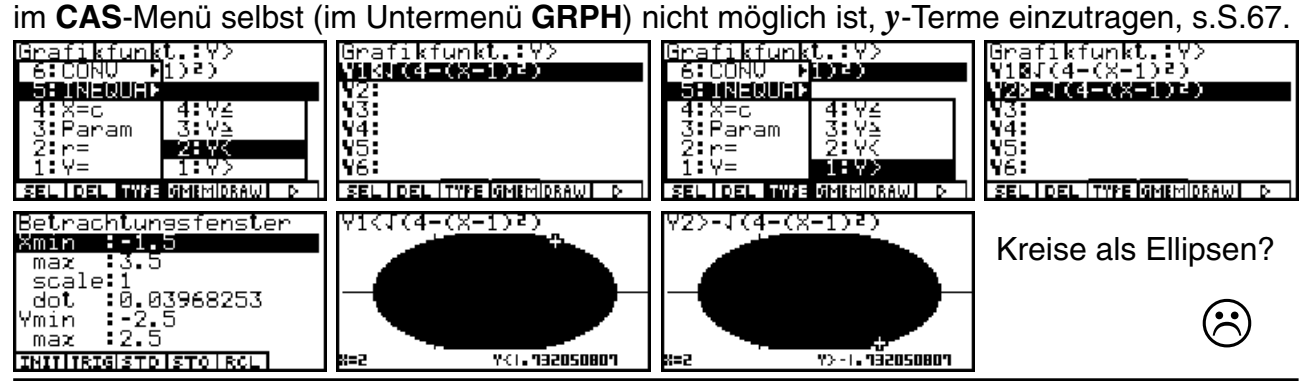

**62 Paditz: Komplexe Zahlen © CASIO Europe GmbH Norderstedt**

Diese durch die Einstellung des Betrachtungsfensters verursachte Verzerrung des Kreises zur Ellipse kann sofort mit dem **Zoom-Square-Befehl** korrigiert werden:

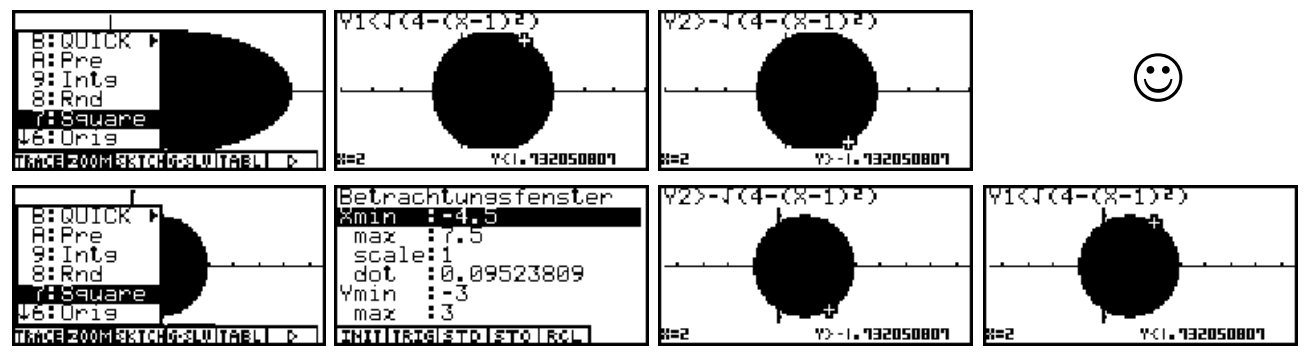

Die durch Auszoomen entstandenen letzten Bilder lassen die Lage der Punktmenge **M =** {*z*| | *z***-1**| **< 2**} im Koordinatensystem gut erkennen.

#### **Beispiel:**

Jetzt wird eine Verschiebung des Kreises anhand der Punktmenge **M =** {*z*| | *z***-1-** *i*| **< 1**} in beide Achsenrichtungen betrachtet: **P(0,0)** → **P(1,1)**. Der Radius ist jetzt **1**.

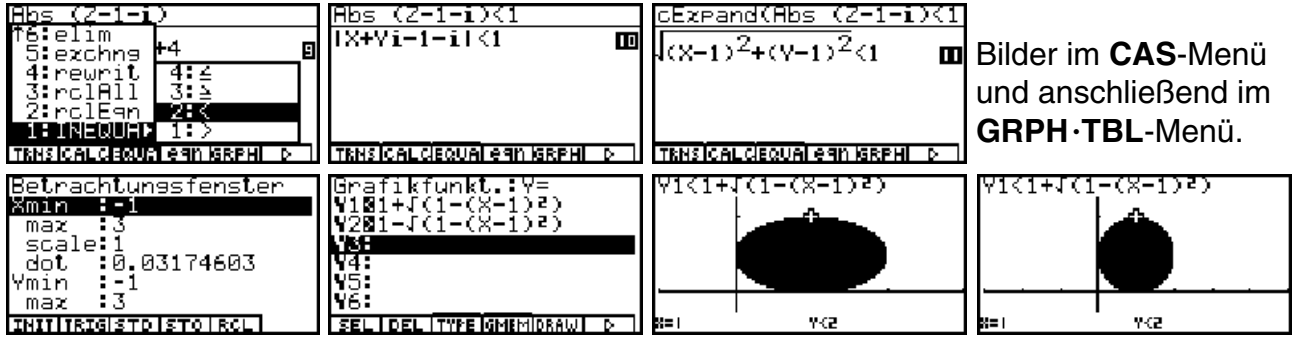

Für die Punktmenge (mit Rand) **M =** {*z*| | *z***-1-** *i*| ≤ **1**} entsteht praktisch das gleiche Bild:

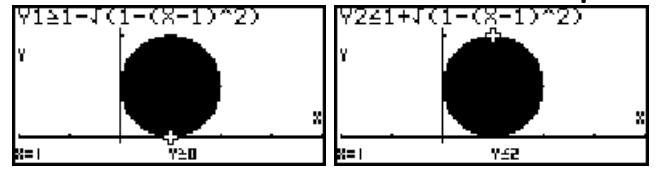

#### **Beispiel:**

Das folgende Beispiel beschreibt eine weitere Punktmenge mittels einer Betragsungleichung für komplexe Zahlen und beinhaltet zum Erstaunen manches Schülers oder Studenten keine Kreisfläche:  $M = \{z \mid |z| > |z + 2|\}.$ 

Interessant sind hier die vorbereitenden Termumformungen im **CAS**-Menü:

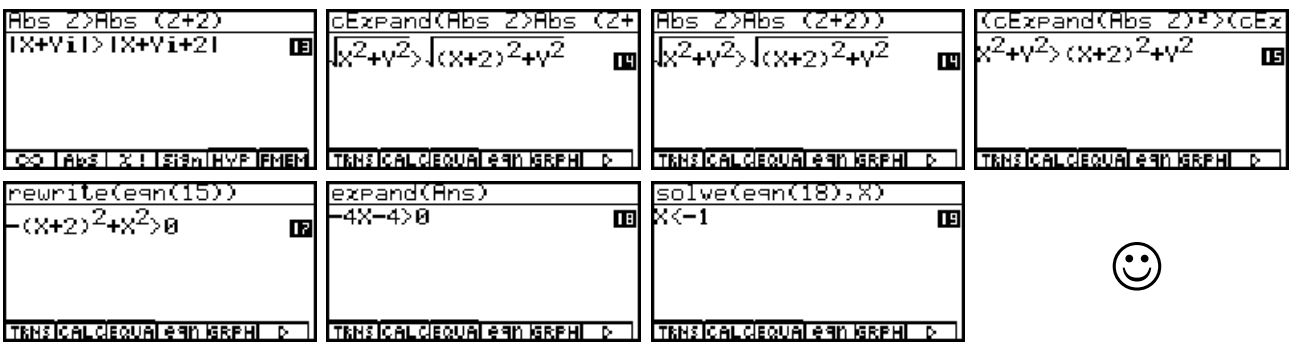

Unvermutet erhält man hier die sehr einfache Ungleichung  $M = \{z \mid x = \text{Re}(z) < -1\}$ .

Dieses Beispiel ermuntert zu der Feststellung, dass Mathematik manchmal wirklich recht einfach sein kann!

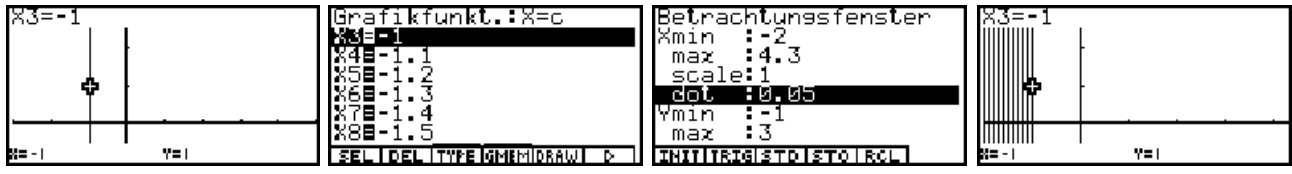

Wir sehen uns nun die Punktmenge **M** als Halbebene im **GRPHTBL**-Menü an:

Da für den Graphik-Typ *x* **= c** ( **= const.**) keine Ungleichungsgraphik existiert, wurden weitere links von *x* **= -1** liegende senkrechte Geraden eingezeichnet, um die Lage der **Halbebene** zu veranschaulichen.

Das Betrachtungsfenster wurde dabei bezüglich der *x*-Skalierung über die **dot**-Vorgabe **dot: 0.05** voreingestellt, um das Graphik-Display hinsichtlich seiner Auflösung optimal auszunutzen. Die **dot**-Vorgabe entspricht damit der halben **Schrittweite** der voreingestellten senkrechten Linien vom Graphik-Typ *x* **= c** ( mit **c = -1/4 , -1.1 , -1.2 , ... , -1.9 , -2** ).

#### **Beispiel:**

Man skizziere im **GRPHTBL**-Menü die folgenden Punktmengen

a)  $M = \{z \mid -\pi < \text{Im}(z) \leq \pi\}$  (Parallelstreifen  $D_0$  mit einem Rand, vgl. Kapitel 4)

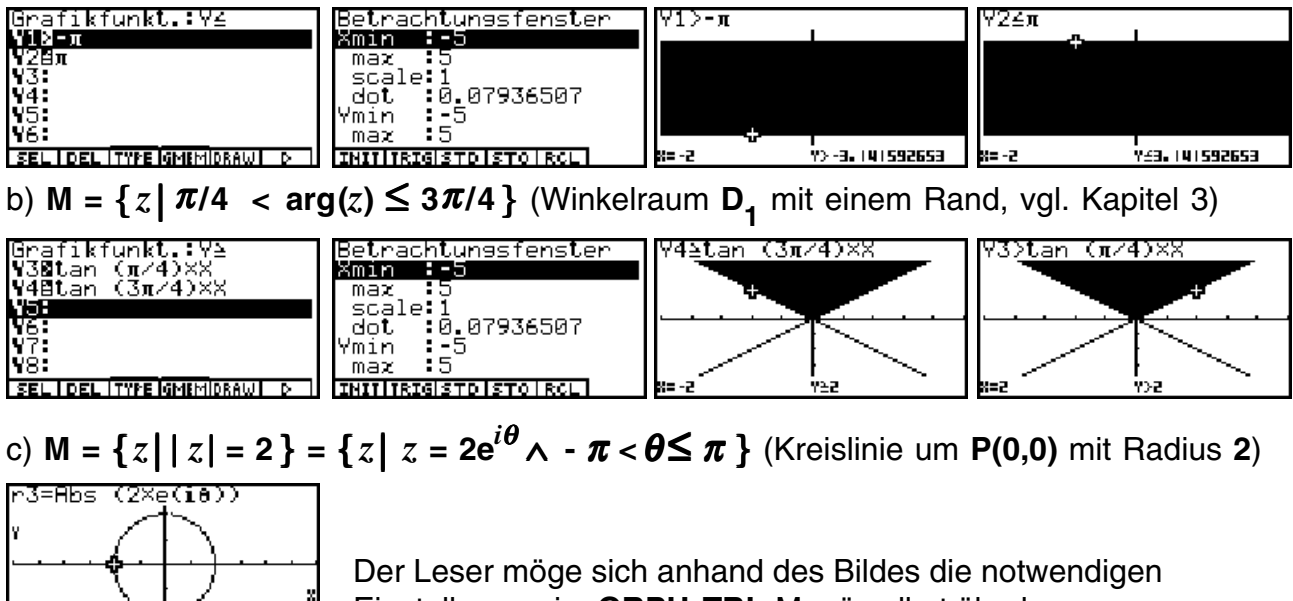

Einstellungen im **GRPHTBL**-Menü selbst überlegen.

## **Aufgaben:**

.<br>823. IS

15.1. Stellen Sie die komplexen Zahlen *z* , die der folgenden Bedingung genügen, in der Gaußschen Zahlenebene dar:

a)  $M = \{ z \mid |z - 2| \le 3 \}$  b)  $M = \{ z \mid |z + 1| > 2 \}$  c)  $M = \{ z \mid 1 < |z + 1 + i| \le 4 \}$ .

- 15.2. Skizzieren Sie folgende Punktmenge:  $M = \{ z \mid -\pi \leq Re(z) \leq \pi \}$ .
- 15.3. Untersuchen Sie im **CAS**-Menü die Ungleichung | *z*  **1** | ≥ **1/** | *z*| . (Hinweis: die Gleichung | *z* **- 1** || *z*| **= 1** beschreibt eine Cassinische Kurve.)

### **Kurven in der Gaußschen Zahlenebene und deren komplexe Parameterdarstellungen**

Unter einer Parameterdarstellung für die Funktion *w* **= f(***z***)** versteht man die Gleichungen

 $z = z(t) = x(t) + y(t)i$  mit  $t \in I$  (reelles Parameterintervall)

und

 $w = w(t) = f(z(t)) = u(t) + v(t)i$ .

Hierbei sind *x***(***t***)** und *y***(***t***)** reelle Funktionsterme zur Beschreibung der Koordinaten von *z***(***t***)** und entsprechend  $u(t)$  und  $v(t)$  reelle Funktionen für die Bildpunkte  $w(t) = f(z(t))$ .

#### **Beispiel:**

Gegeben ist die komplexe Parameterdarstellung  $z(t) = x(t) + y(t)i = t + 2ti$  mit -1  $\le t \le 3$ . Zu skizzieren ist die zugehörige Kurve in der *z*-Ebene.

#### **Lösung:**

Es handelt sich um die reelle **Parameterdarstellung**  $x(t) = t$  und  $y(t) = 2t$  mit  $-1 \le t \le 3$  bzw. um die **parameterfreie Darstellung** *y* **= 2***x* mit **-1** ≤ *x* ≤ **3**. Es ist möglich, beide Darstellungsarten im **GRPHTBL**-Menü einzugeben und zu zeichnen.

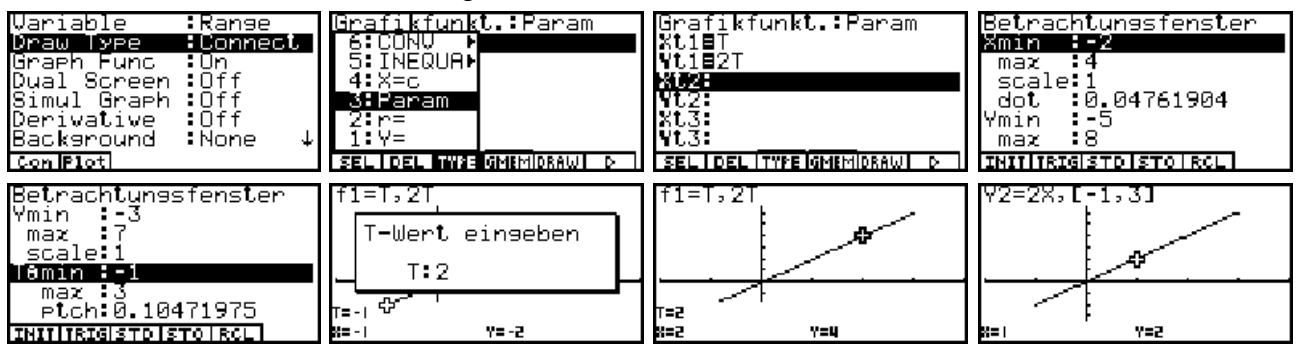

Die Bilderfolge beginnt mit dem **SET UP** im **GRPHTBL**-Menü und der Festlegung des Graphik-Typs (**Param**). Nach der Eingabe der Parameterdarstellung für *x***(***t***)** und *y***(***t***)** wird das Betrachtungsfenster eingestellt. Während das Parameterintervall im Betrachtungsfenster eingestellt wird, kann im letzten Bild (parameterfreie Darstellungsformel) der Definitionsbereich für *x* sofort hinter dem Formelterm geschrieben werden (Syntax: **..., -1,3**- ).

#### **Beispiel:**

Gegeben ist die komplexe Parameterdarstellung  $w(t) = u(t) + v(t)i = t - e^{it}$  mit  $0 < t \leq 2\pi$ . Zu skizzieren ist die zugehörige Kurve in der *w*-Ebene.

#### **Lösung:**

Es handelt sich um die reelle **Parameterdarstellung**  $u(t) = t - \cos(t)$  and  $v(t) = -\sin(t)$  mit  $0 < t \leq 2\pi$ .

Bemerkenswert ist hier, dass der Anfangspunkt der Kurve in die Betrachtung nicht eingeschlossen sein soll.

Der Leser möge sich hier wieder selbst die zugehörigen Taschenrechnereinstellungen überlegen.

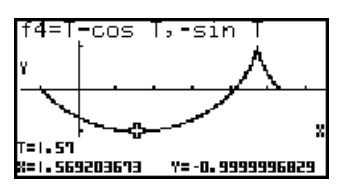

#### **Beispiel:**

Die Kurve  $\, {\bf C} = {\bf C}_{\bf 1} \, \cup \, {\bf C}_{\bf 2} \, \cup \, {\bf C}_{\bf 3} \, \cup \, {\bf C}_{\bf 4} \,$  soll sich aus vier Teilstücken zusammensetzen, wobei folgendes gilt:

 $C_1$ : Geradenstück von  $z_0 = -2 + 2i$  bis  $z_1 = -1$ 

 $C_2$ : oberer Halbkreis von  $z_1 = -1$  bis  $z_2 = 1$ 

 $\mathbf{C_3}$ : waagerechtes Geradenstück von  $z_2 = 1$  bis  $z_3 = 2$ 

 $C_4$ : senkrechtes Geradenstück von  $z_3 = 2$  bis  $z_4 = 2 + 2i$ .

Zu ermitteln ist für jedes Teilstück jeweils eine Parameterdarstellung derart, dass stets das (gemeinsame) Parameterintervall *I* **= 0, 1**- benutzt werden kann. Abschließend ist die Gesamtkurve **C** im Graphikdisplay darzustellen.

#### **Lösung:**

Als geeignete Parameterdarstellungen erweisen sich für

 $C_{1}$ :  $z(t)$ =  $t$ -2 + (-2 $t$ +2) $i$ ,  $C_{2}$ :  $z(t)$  =  $\cos(\pi(1-t))$  +  $i\sin(\pi(1-t))$ ,  $C_{3}$ :  $z(t)$  =  $t$ +1+ 0 $i$  und  $C_4$ :  $z(t) = 2 + 2ti$ .

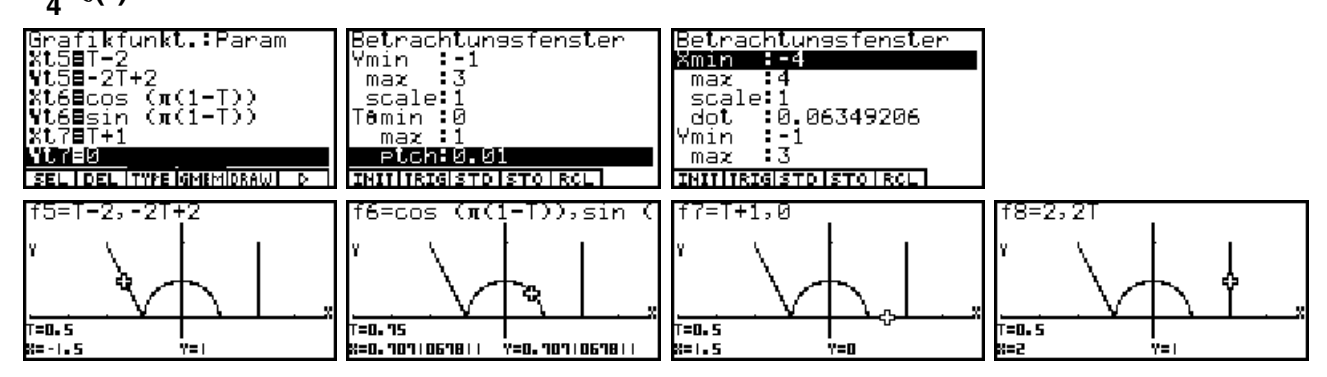

#### **Beispiel:**

Die Punktmenge  $C = \{(x, y) | x^2 + y^2 = 2(x + y)\}$  beschreibt eine geschlossene Kurve in der *z*-Ebene. Geben Sie eine geeignete Parameterdarstellung an und stellen Sie anschließend diese Kurve in der Zahlenebene dar. Um welche bekannte Kurve handelt es sich?

#### **Lösungsweg 1:**

Wir analysieren die Kurvengleichung 2.Ordnung im **CONIC**-Menü, indem wir eine dazu passende **Kegelschnittgleichung** auswählen: **<sup>1</sup>** *x***2+****<sup>1</sup>** *y***<sup>2</sup> - 2** *x* **- 2** *y* **+ 0 = 0** .

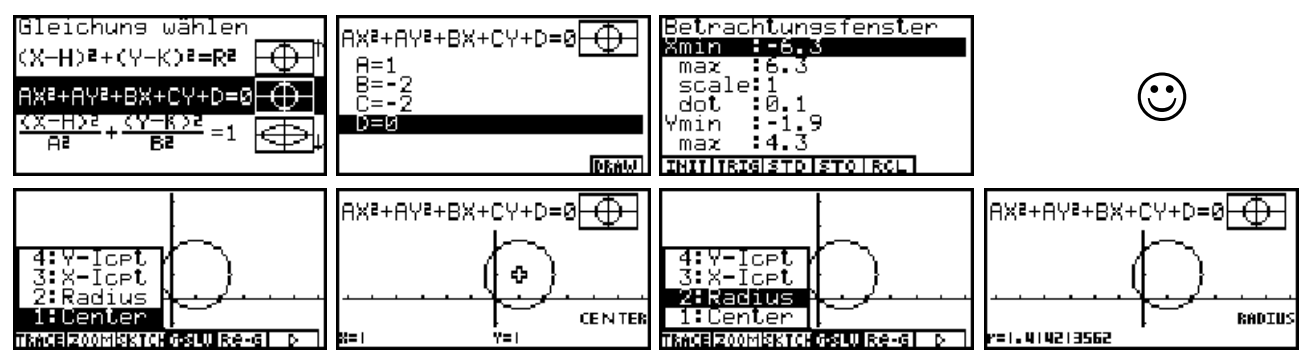

Damit ist offensichtlich, dass es sich um einen **Kreis** mit dem **Mittelpunkt M(1,1)** und dem **Radius R = 1,41421... = 21/2** handelt.

 $\textsf{Parameter}$ darstellung:  $z(t) = 1+i+2^{1/2}$   $\textbf{e}^{it} = 1+2^{1/2}$ cos $t$  +  $(1+2^{1/2}$ sin $t)$ *i* mit 0S $t$ <2 $\pi$ .

#### **Lösungsweg 2:**

Wir analysieren die Kurvengleichung 2.Ordnung im **CAS**-Menü, indem wir mit **solve(...** nach *y* auflösen und mittels des **getRight(...** - Befehls die Gleichungsterme der beiden Teillösungen unter **Y1** bzw. **Y2** abspeichern. Dieses Beispiel verdeutlicht, dass direkt aus den **CAS**-Menü heraus Graphikfunktionsterme abgespeichert und im Untermenü **GRPH** mit **DRAW** gezeichnet werden können (hier: parameterfreie Darstellung).

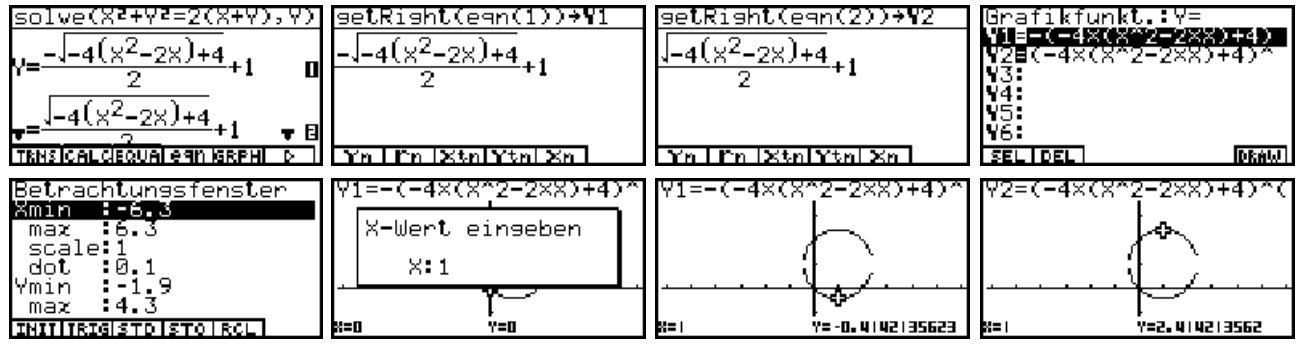

Der Übergang von der parameterfreien Darstellung  $y = f_k(x)$ ,  $x \in I$ , kann in der Weise erfolgen, dass  $x = x_k(t) = t$  und  $y = y_k(t) = f_k(t)$  mit  $t \in I$   $(k = 1, 2)$  gesetzt werden:

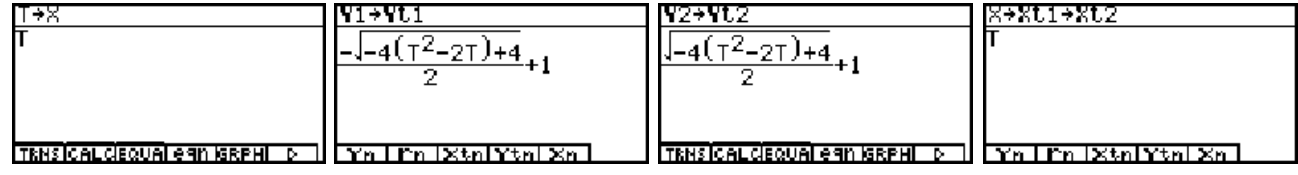

Die Menüleiste **Yn** r**n Xtn Ytn Xn** wird im **CAS**-Menü durch Drücken der **VARS**-Taste aktiviert. Im linken Bild wurde *x* parametrisiert, anschließend wurden die Formelterme **Y1**  $= f_1(x)$  und **Y2** =  $f_2(x)$  (untere und obere Halbkreis) in  $y_1(t)$  bzw.  $y_2(t)$  abgespeichert und schließlich  $x$  in  $x_k(t)$  ( $k = 1, 2$ ). Parameterintervall  $I = \mathsf{Db}(\mathsf{f}) = [1 \text{-} 2^{1/2}, 1 \text{+} 2^{1/2}]$ .

Im Untermenü **GRPH** kann das Betrachtungsfenster eingestellt werden:

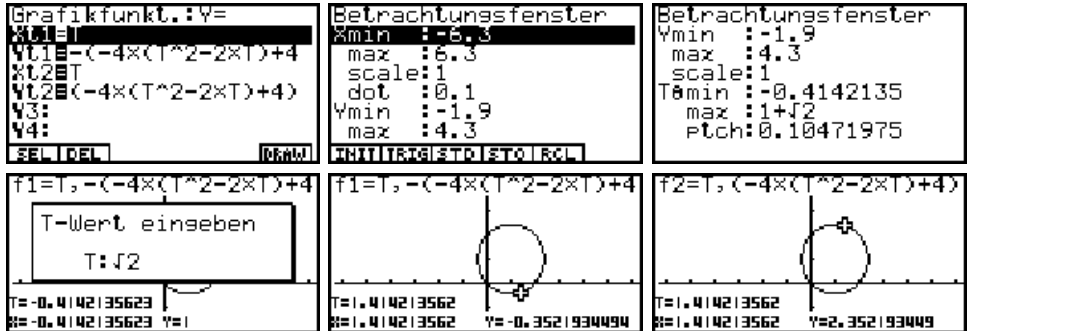

#### **Lösungsweg 3:**

Abschließend ermitteln wir im **CAS**-Menü aus der Ausgangsgleichung die Darstellung in Polarkoordinaten und die angepaßte Parameterdarstellung mit trigonometrischen Funktionen:

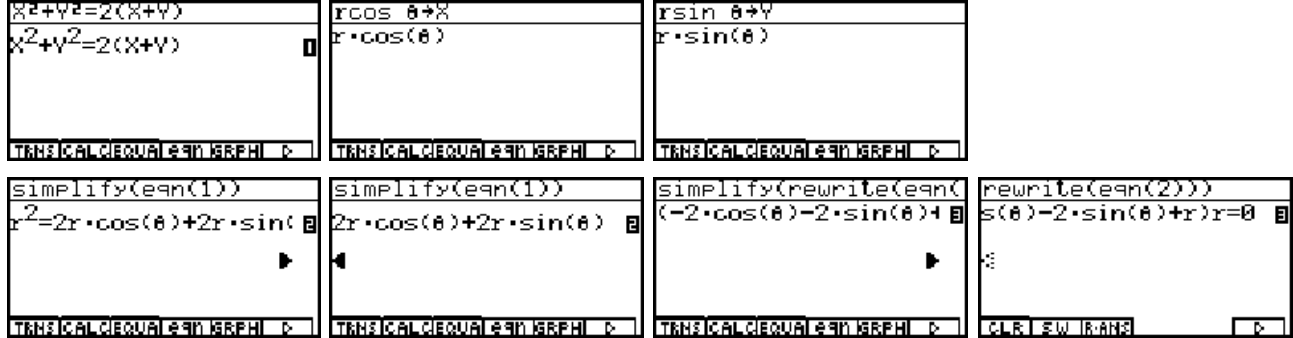

 $\odot$ 

Die Ausgangsgleichung **eqn(1)** wurde in Polarkoordinaten umgeschrieben, nachdem die Variablen *x* bzw. *y* mit den Termen  $r \cos \theta$  bzw.  $r \sin \theta$  belegt worden sind. In eqn(3) wurden alle Terme nach links gebracht und *r* ausgeklammert.

Die nun folgenden Schritte sind einfache Termumformungen: Die Seiten der Gleichung **eqn(3)** werden vertauscht, um den Faktor der rechten Seite **- 2 cos**θ **- 2 sin**θ **+** *r* **= 0** nach *r* aufzulösen und in **r3** abzuspeichern:

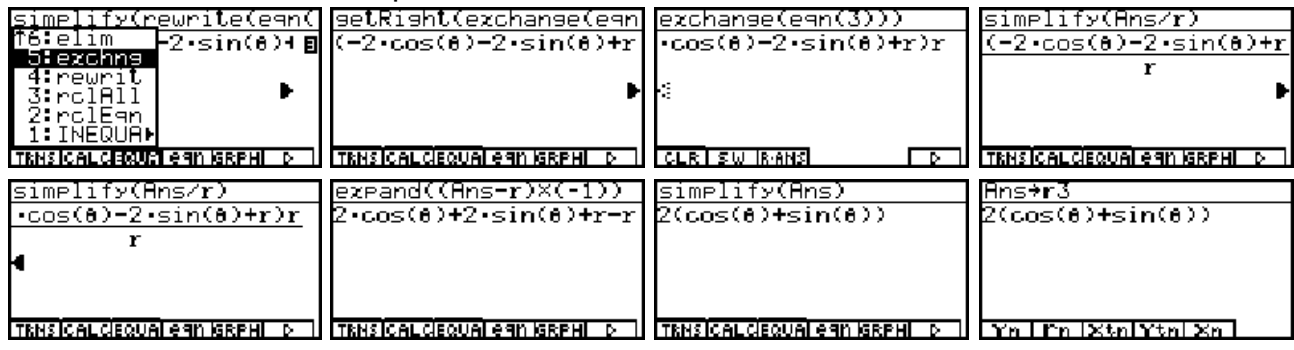

Da der Kreis oberhalb der Winkelhalbierenden *y* **= -***x* liegt, ist als θ-Intervall **-**π**/4** ≤θ≤**3**π**/4**

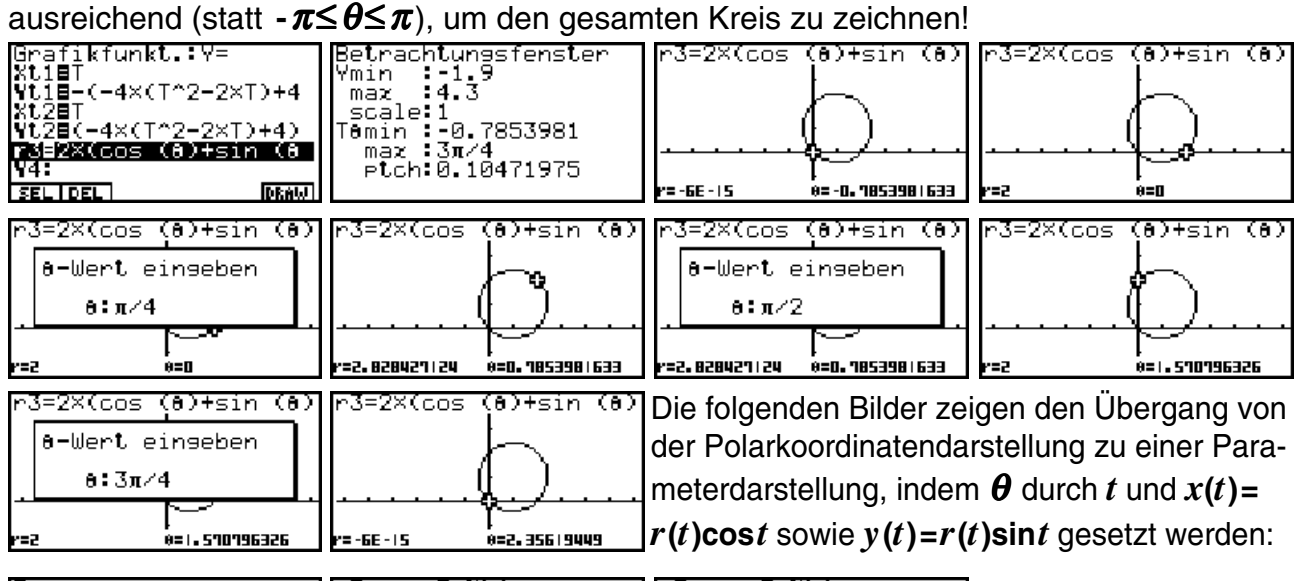

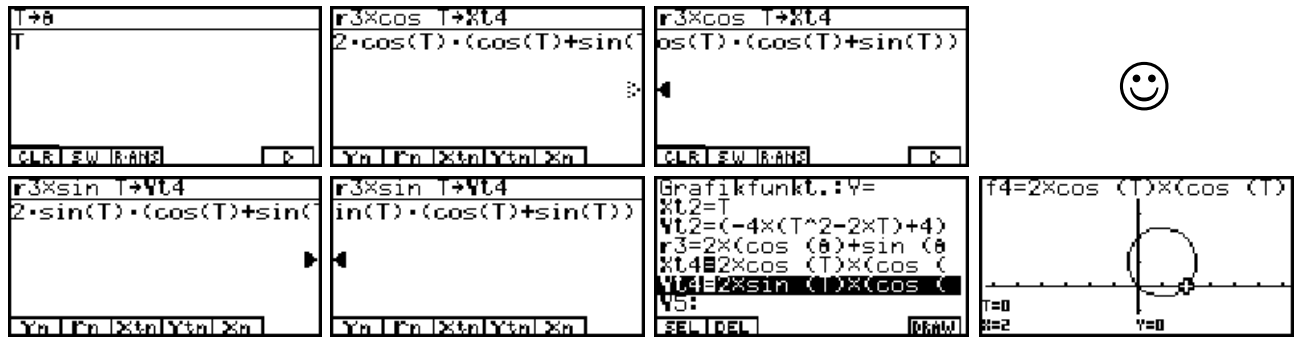

Dieses Beispiel verdeutlicht, dass eine vorgegebene Kurve (Punktmenge) durch unterschiedliche Parameterdarstellungen mit dazu angepaßten (unterschiedlichen) Parameterintervallen beschrieben werden kann!

#### **Anwendungsbeispiel aus der Elektrotechnik:**

Das komplexe Potenzial  $w = f(z) = u(z) + v(z)i$  sei durch die Umkehrfunktion  $z = e^{W} + w + 1$ gegeben. Zeichnerisch zu bestimmen sind die Feldlinien  $u = \text{const.}$  und die Äquipotenziallinien *v* **= const.** (Feld am Rande eines Plattenkondensators)

#### **Kurven in der Gaußschen Zahlenebene und deren komplexe Parameterdarstellungen**

Im CAS-Menü wird zuerst eine Zerlegung von  $z = e^W + w + 1$  in den Realteil und den Imaginärteil vorgenommen:  $x(u,v) = \text{Re}(z) = e^u \cos v + u + 1$ ,  $y(u,v) = \text{Im}(z) = e^u \sin v + v$ . cExpand(eW+W+1) eW+W+1 cExpand(eW+W+1) <u>U+Vi→u</u><br>U+Vi  $\frac{1}{1+0i+e^{U+0i}+1}$  $U + e^U \cdot \cos(U) + 1 + (U + e^U \cdot s) U + 1 + (U + e^U \cdot \sin(U))$ 

**TRNS CALCEQUAL e 9h** TRNSICAL CIEQUAL eAN IGRPH **TRNSICALCIEQ** TRNSICALCIEQUAI eAN IGRPHI Man erhält sofort für

$$
u =
$$
const  $\in$  {-5, -4, -3, -2, -1, 0, 0.5, 1, 1.25, 1.5, 1.75, 2} = List1

die **Kurvenschar der Feldlinien**, indem im **GRPHTBL**-Menü die Parameterdarstellung

$$
x(\textsf{List}1,t) = e^{\textsf{List}1}\textsf{cos}t + \textsf{List}1 + 1, \ y(\textsf{List}1,t) = e^{\textsf{List}1}\textsf{sin}t + t \ \textsf{mit} \ -\pi \leq t \leq \pi
$$

benutzt wird.

Umgekehrt erhält man für

$$
v = \text{const} \in \{-\pi, -3\pi/4, -\pi/2, -\pi/4, 0, \pi/4, \pi/2, 3\pi/4, \pi\} = \text{List2}
$$

die **Kurvenschar der Äquipotenziallinien**, indem die Parameterdarstellung

 $x(t, \textsf{List2}) = \textsf{e}^t \textsf{cos}(\textsf{List2}) + t + 1, \; y(t, \textsf{List2}) = \textsf{e}^t \textsf{sin}(\textsf{List2}) + \textsf{List2} \; \; \textsf{mit} \; \; \textsf{-6} \leq t \leq 5$ 

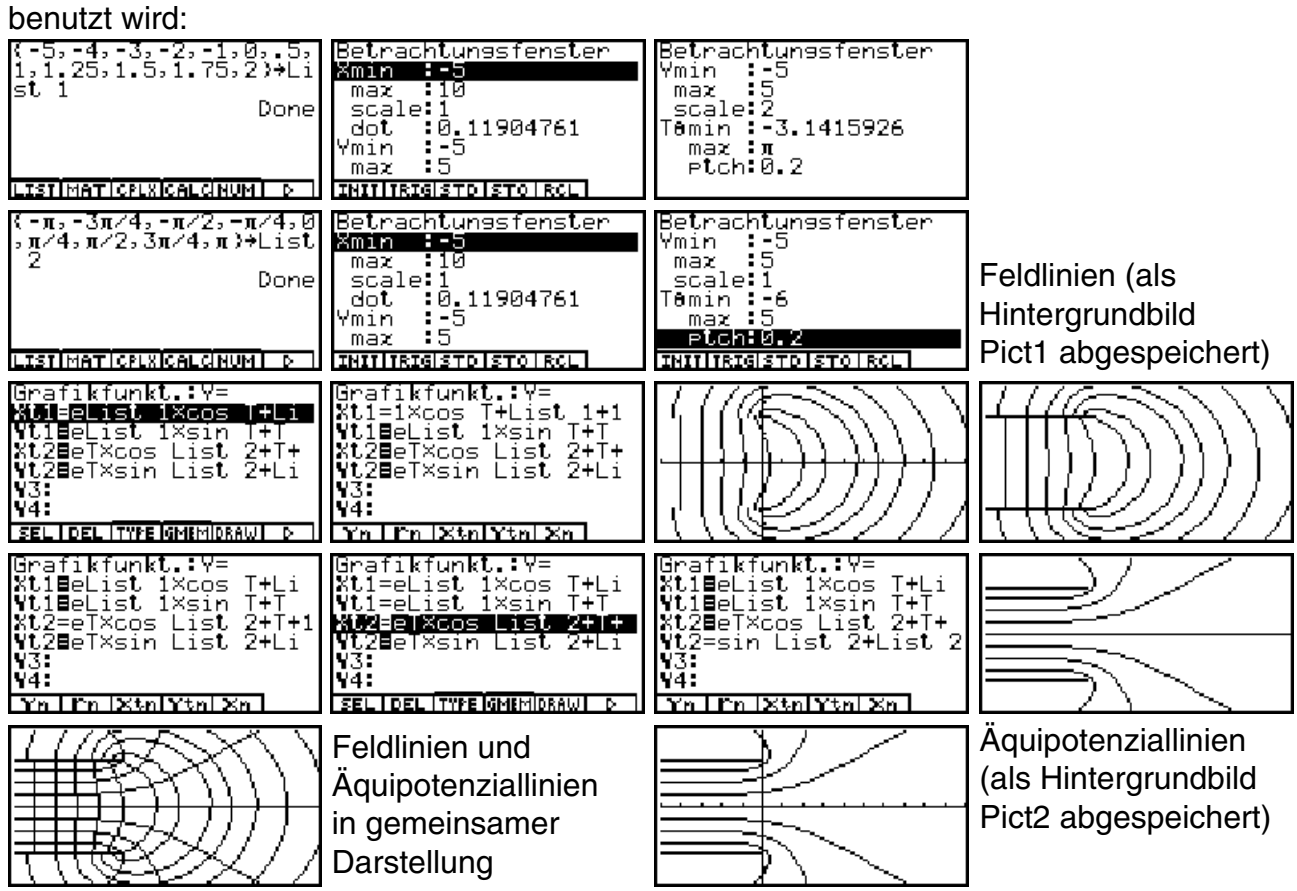

## **Aufgabe:**

16.1. In der komplexen z-Ebene sei durch ein Quadrat mit den Eckpunkten P<sub>1</sub>(2,0), P<sub>2</sub>(2,2),  $\mathsf{P}_3(0,2)$  und  $\mathsf{P}_4(0,0)$  eine Fläche **Q** begrenzt. Wohin werden durch die Abbildung  $w=z^2$ 

der Rand von **Q** und das Innengebiet des Quadrates in der *w*-Ebene abgebildet?

### **Komplexe Matrizen, Determinanten sowie Gleichungssysteme**

In diesem Kapitel werden speziell einige quadratische Matrizen, deren Determinanten und eindeutig lösbare lineare Gleichungssysteme betrachtet, in denen reguläre Koeffizientenmatrizen auftreten. Die Elemente der hier auftretenden Matrizen können komplexe Zahlen sein.

#### **Beispiel:**

Wir betrachten die komplexe Matrix  $\mathbf{A} = \begin{bmatrix} 3 & -2 \cdot i \end{bmatrix}$ , die im <code>RUN</code>·MAT-Menü mittels  $4 - 2i$  5

eckiger Klammern eingegeben werden kann:

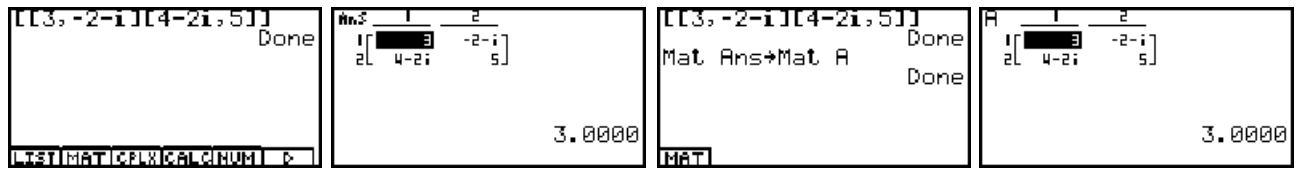

Ohne speziellen Speicherbefehl wird die eingegebene Matrix im **[Mat]-[Ans]**-Speicher abgelegt, der als Zwischenspeicher für Matrizen dient. Mit **[Mat]-[Ans]** kann dieser Speicherinhalt aufgerufen werden, um dann z.B. unter der Variablenbezeichnung **Mat A** abgelegt zu werden. Im Matrix-Editor (Untermenü **MAT**) kann die Matrix **Mat A** eingesehen und bearbeitet werden. Schließlich wird im **RUNMAT**-Menü die Determinante berechnet:

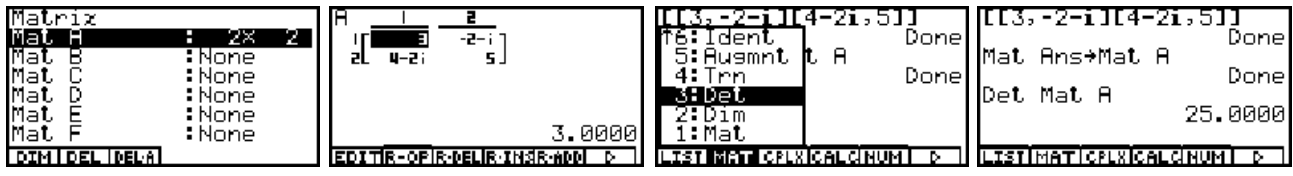

Es gilt hier **Det Mat A = 25** ≠ **0**, d.h. die Matrix **A** ist regulär und besitzt eine Inverse **B = A-1**:

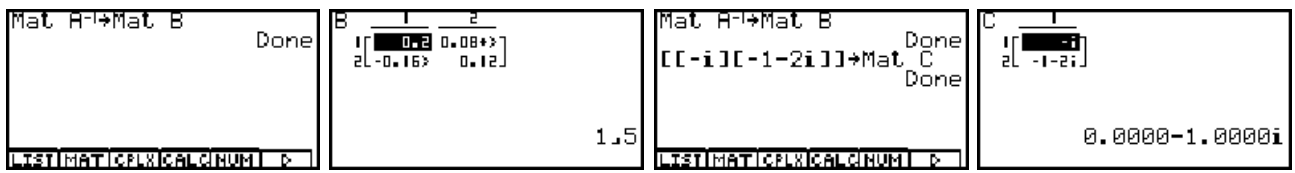

Die Matrix **C = (-***i***, -1-2***i***) <sup>T</sup>** besteht nur aus einem Spaltenvektor, der dann die rechte Seite eines inhomogenen linearen Gleichungssystems  $A \cdot (z_1, z_2)^T = C$  bilden soll:

$$
\frac{3 z_1 - (2+i) z_2 = -i}{(4-2i) z_1 + 5 z_2 = -1-2i}
$$
\n
$$
\frac{z_1 - z_1 + z_2 - z_1}{(4-2i) z_1 + 5 z_2 = -1-2i}
$$
\n
$$
\frac{z_2 - z_1 - z_2}{z_1 - z_2}
$$
\n
$$
\frac{z_3 - z_1 - z_2}{z_2 - z_1}
$$
\n
$$
\frac{z_4 - z_2}{z_3 - z_2}
$$
\n
$$
\frac{z_5 - z_1}{z_4 - z_5}
$$
\n
$$
\frac{z_6 - z_5}{z_5}
$$
\n
$$
\frac{z_7 - z_1}{z_6 - z_6}
$$
\n
$$
\frac{z_8 - z_1}{z_7} = -0,4i
$$
\n
$$
\frac{z_7 - z_1}{z_8 - z_9}
$$
\n
$$
\frac{z_8 - z_1}{z_9 - z_9}
$$
\n
$$
\frac{z_7 - z_1}{z_1 - z_1}
$$
\n
$$
\frac{z_8 - z_1}{z_2 - z_1}
$$
\n
$$
\frac{z_7 - z_1}{z_1 - z_2 - z_1}
$$
\n
$$
\frac{z_8 - z_1}{z_2 - z_1}
$$
\n
$$
\frac{z_9 - z_1}{z_1 - z_1}
$$
\n
$$
\frac{z_1 - z_2 - z_1}{z_2 - z_1}
$$
\n
$$
\frac{z_1 - z_2 - z_1}{z_1 - z_2 - z_1}
$$
\n
$$
\frac{z_1 - z_2 - z_1}{z_1 - z_2 - z_1}
$$
\n
$$
\frac{z_1 - z_2 - z_1}{z_1 - z_1}
$$
\n
$$
\frac{z_1 - z_1}{z_1 - z_1}
$$
\n
$$
\frac{z_1 - z_1}{z_1 - z_1}
$$
\n
$$
\frac{z_1 - z_1}{z_1 - z_1}
$$
\n
$$
\frac{z_1 - z_1}{z_1 - z_1}
$$
\n
$$
\frac{z_1 - z_1}{z_1 - z_1}
$$
\n
$$
\frac{z_1
$$

Dieses Gleichungssystem kann man auch vorteilhaft im **EQUA**-Menü lösen:

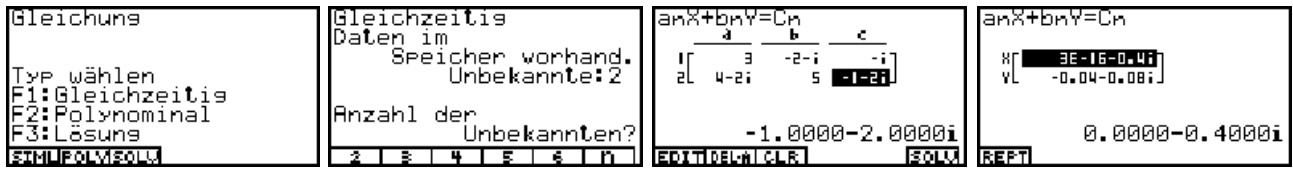

Dazu trifft man im **EQUA**-Menü die Auswahl **F1**: Gleichungssystem (mehrere lineare Gleichungen "gleichzeitig") mit zwei Unbekannten und trägt dann alle Daten des Geichungssystems ein. Mit **SOLV** bekommt man sofort die vorhandene eindeutige Lösung angezeigt.

Eine dritte Lösungsmöglichket besteht im **CAS**-Menü mit dem **solve**-Befehl:

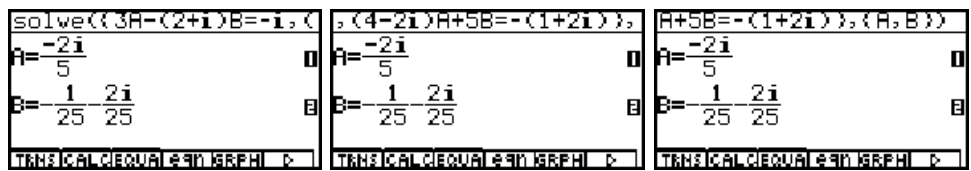

#### **Hinweis:**

Im **ALGEBRA**-Menü bzw. im **TUTOR**-Menü kann nicht mit komplexen Zahlen gearbeitet werden. Dort kann man reelle Gleichungssysteme in Einzelschritten bearbeiten und so die Lösungswege genauer üben.

Abschließend kehren wir in das **RUNMAT**-Menü zurück und lösen dort das Gleichungssystem gemäß der Cramerschen Regel mit den modifizierten Determinanten **Det Mat E** und **Det Mat F**, die aus **A** hervorgehen, indem die erste bzw. zweite Spalte in **A** durch **C** ersetzt wird. Die Eingabe von **E** unf **F** erfolgt im Matrix-Editor des **RUNMAT**-Menüs:

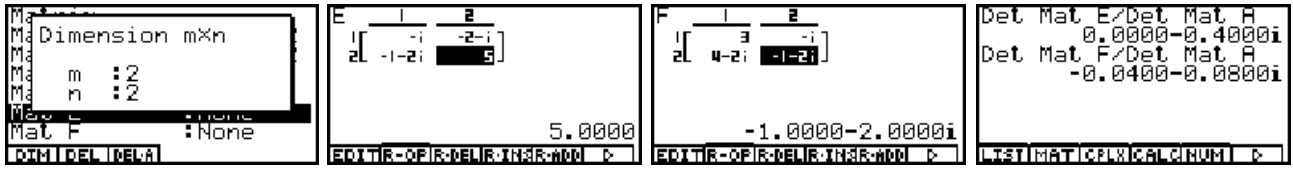

## **Aufgaben:**

17.1. Untersuchen Sie das lineare Gleichungssystem mit der Koeffizientenmatrix

$$
\mathbf{A} = \begin{bmatrix} i & 2 & 4 \\ 0 & 1 & 2i \\ -i & 0 & 4 \end{bmatrix}
$$
 \nand \nder rechten Seite 
$$
\mathbf{C} = \begin{bmatrix} 3+2i \\ 1+i \\ -1 \end{bmatrix}
$$
.

17.2. Untersuchen Sie das lineare Gleichungssystem mit der Koeffizientenmatrix

$$
A = \begin{bmatrix} i & 2 & T \\ 0 & 1 & 2i \\ S & 0 & 4 \end{bmatrix}
$$
 und der rechten Seite  $C = \begin{bmatrix} 3+2i \\ 1+i \\ -1 \end{bmatrix}$ .

Für welche Parameter **S** und **T** ist das Gleichungssystem eindeutig bzw. mehrdeutig bzw. gar nicht lösbar?

### **(Keine) Scherzaufgaben mit komplexen Zahlen - " Wo steckt der Fehler ? "**

In diesem Kapitel werden einige Termumformungen betrachtet, die zunächst glaubhaft erscheinen aber dann offensichtlich oder vermutlich zu fehlerhaften Gleichungen führen.

#### **Beispiel 1:**

Wie ist der folgende "Widerspruch" zu erklären?

$$
-1 = i \cdot i = \sqrt{-1} \cdot \sqrt{-1} = \sqrt{(-1) \cdot (-1)} = \sqrt{1} = 1.
$$

#### **Beispiel 2:**

Ein mathematischer Zauberkünstler rechnete im Bogenmaß wie folgt:

$$
1/2 \cdot | 2 + i/2 \cdot | 2 = \cos(\pi/4) + i \sin(\pi/4)
$$
  
=  $e^{i \cdot \pi/4} = e^{i \cdot 2\pi/8} = (e^{i \cdot 2\pi})^{1/8}$   
=  $\sqrt{\sqrt{e^{i \cdot 2\pi}} = \sqrt{\sqrt{1 -}}} = 1.$ 

Wo steckt der Fehler?

#### **Beispiel 3:**

Jemand behauptet scherzhaft, dass jede komplexe Zahl auf dem Einheitskreis gleich **1** ist und es damit eigentlich gar keine komplexen Zahlen gibt. Was meinen Sie zu folgendem Beweis?

$$
\cos(\theta) + i \sin(\theta) = e^{i\theta} = e^{i 2\pi \cdot \theta/2\pi} = (e^{i 2\pi})^{\theta/2\pi} = (1)^{\theta/2\pi} = 1.
$$

#### **Beispiel 4:**

Im **CAS**-Menü wird symbolisch überprüft, dass die Logarithmus-Funktion die Umkehrung der Exponentialfunktion ist:

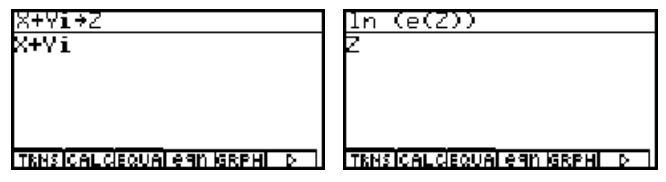

Anschließend wird im **RUNMAT**-Menü

$$
\ln\left(e^{10+10i}\right) = 10,0000 - 2,5664i = 10+10i
$$

gerechnet. Wie ist dieser "Widerspruch" zu erklären?

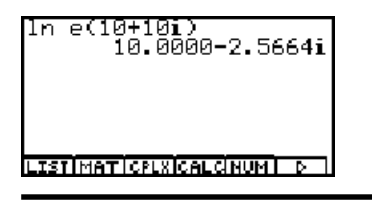
### **Beispiel 5:**

Um zu "widerlegen", dass das Wurzelziehen die Umkehroperation zum Potenzieren sei, könnte man folgendes Taschenrechnerbeispiel betrachten:

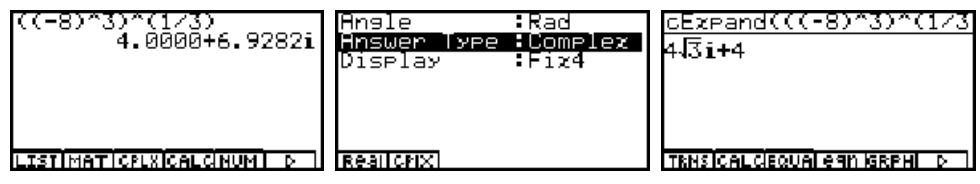

Zuerst wird im **RUNMAT**-Menü und dann im **CAS**-Menü gerechnet.

Warum gilt nicht  $(3)^{1/3} = {^3}\sqrt{(-8)^3} = -8$  ?

### **Beispiel 6:**

Ein Schüler hatte früher einmal in der Schule gelernt, dass die Sinus-Funktion beschränkt ist und  $|\sin z| \leq 1$  gilt.

Er rechnet im **RUNMAT**-Menü und dann im **CAS**-Menü:

**Abs (sin (10** *i***) ) = 11013,2329**

und ist etwas irritiert. Was meinen Sie dazu?

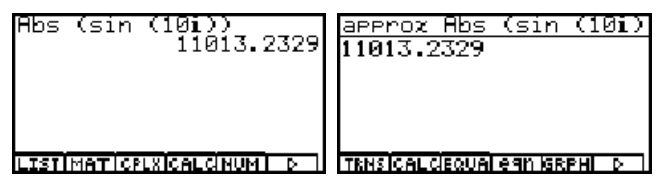

### **Beispiel 7:**

Die komplexe Ableitung einer Funktion  $w = f(z)$ , mit  $z = x + yi$ , kann, sofern diese existiert, wie folgt berechnet werden:

$$
\partial/\partial_{xx} f(z) = \partial/\partial_{zz} f(z) \cdot \partial z/\partial_{xx} = \partial/\partial_{zz} f(z) \cdot \partial (x + yi)/\partial_{xx} = \partial/\partial_{zz} f(z) \cdot 1
$$

d.h.

$$
f'(z) = \partial \overline{\partial}_z f(z) = \partial \overline{\partial}_x f(z) = \partial \overline{\partial}_x \text{Re}(f(z)) + i \cdot \partial \overline{\partial}_x \text{Im}(f(z)).
$$

Wir betrachten nun konkret die Funktion  $w = f(z) = Abs(z) = |z| = \sqrt{x^2 + y^2}$  und berechnen im **CAS**-Menü sowohl ∂/∂*z* **f(***z***)** als auch ∂/∂*x* **Re(f(***z***)) +** *<sup>i</sup>* <sup>∂</sup>/∂*x* **Im(f(***z***))** und vergleichen die Ergebnisse:

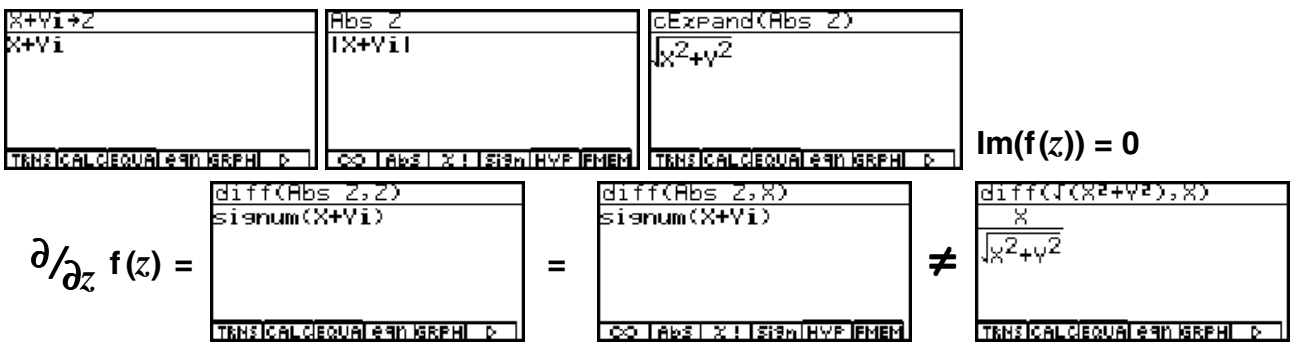

Wo steckt der Fehler?

**Beispiel 8:** Lösen Sie die Aufgabe auf S. 36 unten!

## **Lösungshinweise zu den weiterführenden Aufgaben der einzelnen Kapitel**

## **Kapitel 1:**

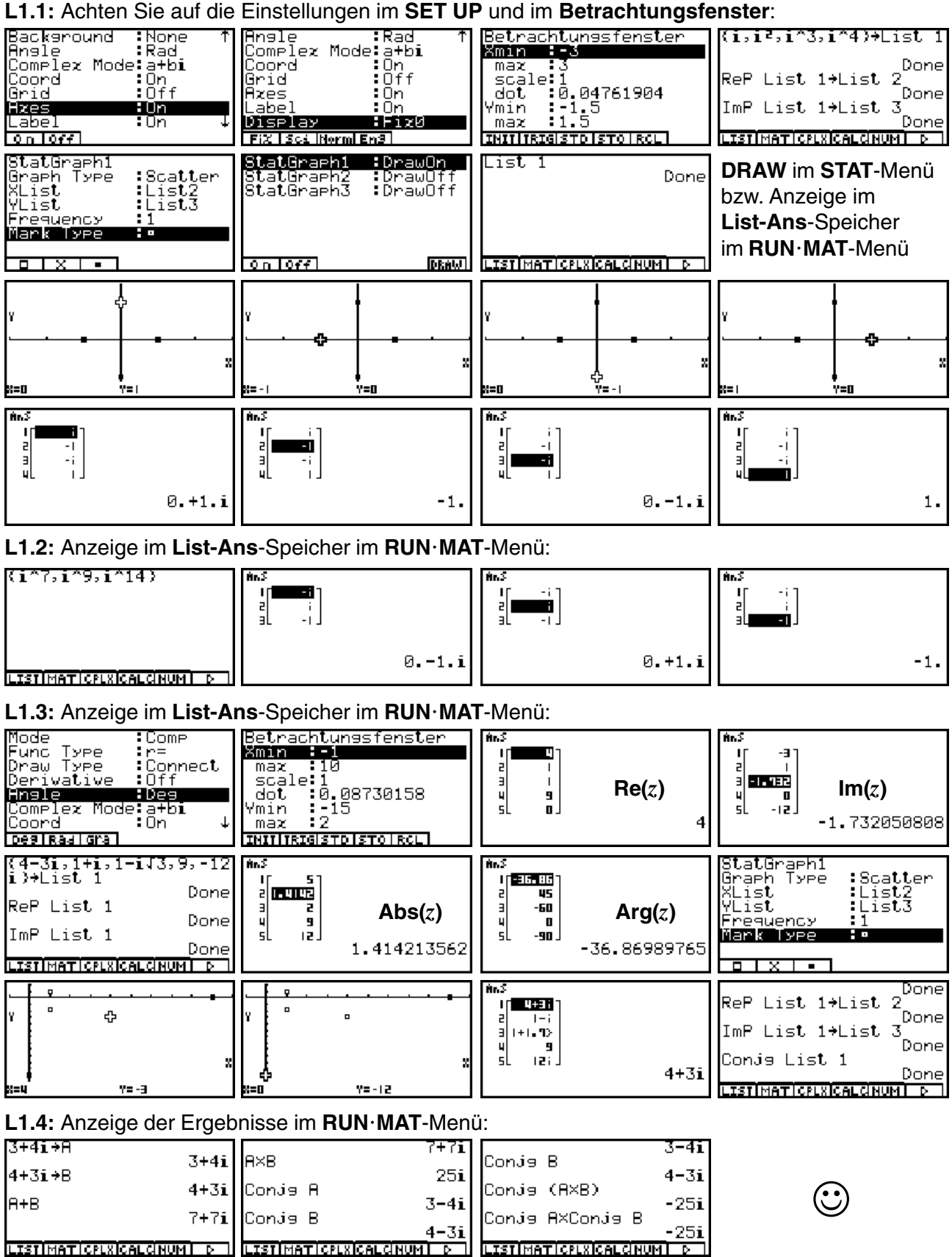

#### **L1.5:** Anzeige der Ergebnisse im **List-Ans**-Speicher im **RUNMAT**-Menü:

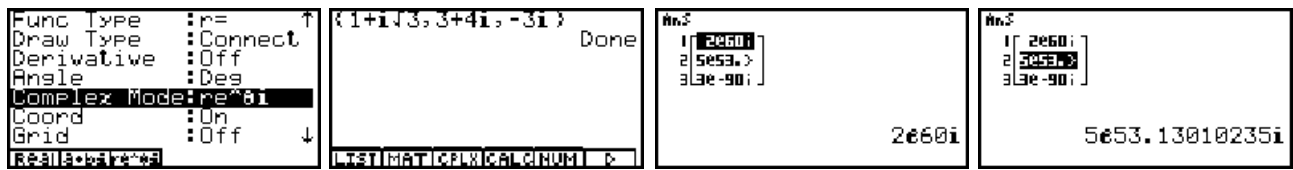

#### **L1.6:** Anzeige der Ergebnisse im **RUNMAT**-Menü:

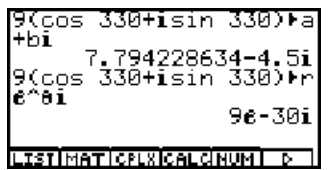

#### **L1.7:** Anzeige der Ergebnisse im **List-Ans**-Speicher im **RUNMAT**-Menü:

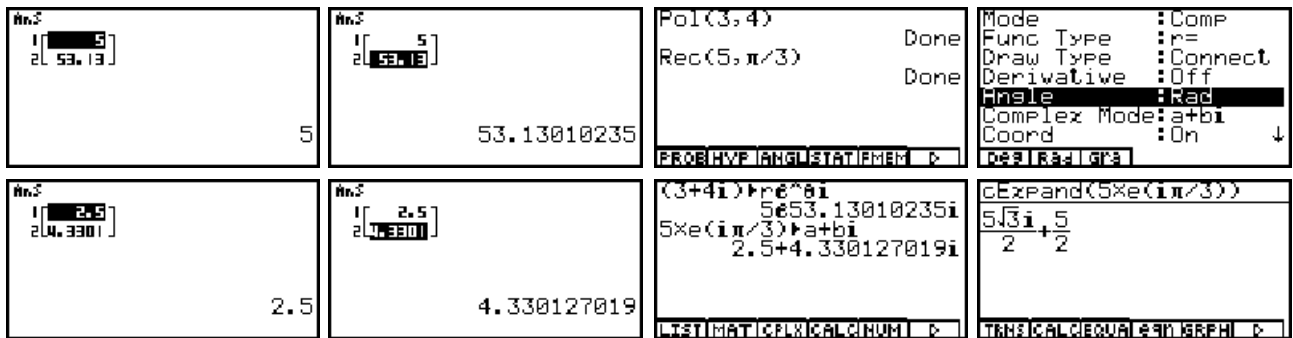

#### **L1.8:** Anzeige der Ergebnisse im **CAS**-Menü:

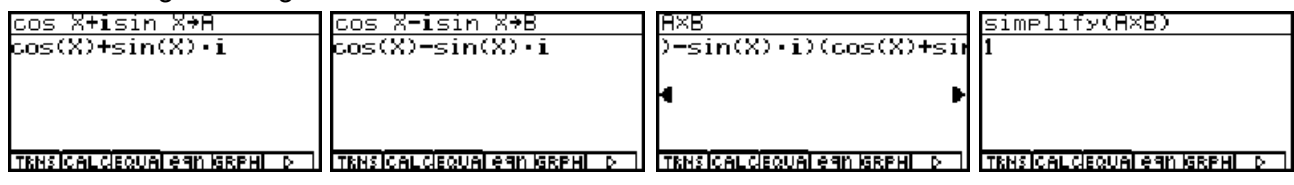

**L1.9:** Anzeige der Ergebnisse im **CAS**-Menü:

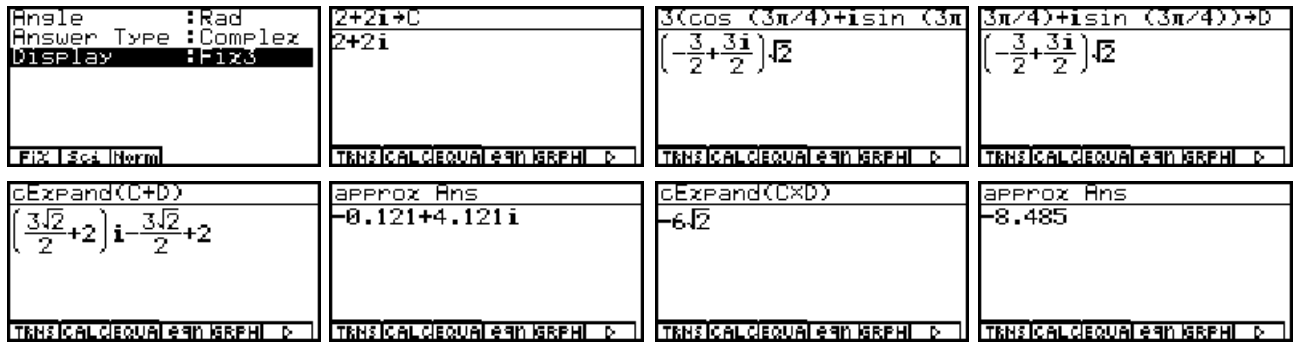

## **Kapitel 2:**

**L2.1:** Achten Sie auf die Einstellungen im **SET UP**. Berechnung im **RUNMAT**-Menü, dann im **CAS**-Menü:

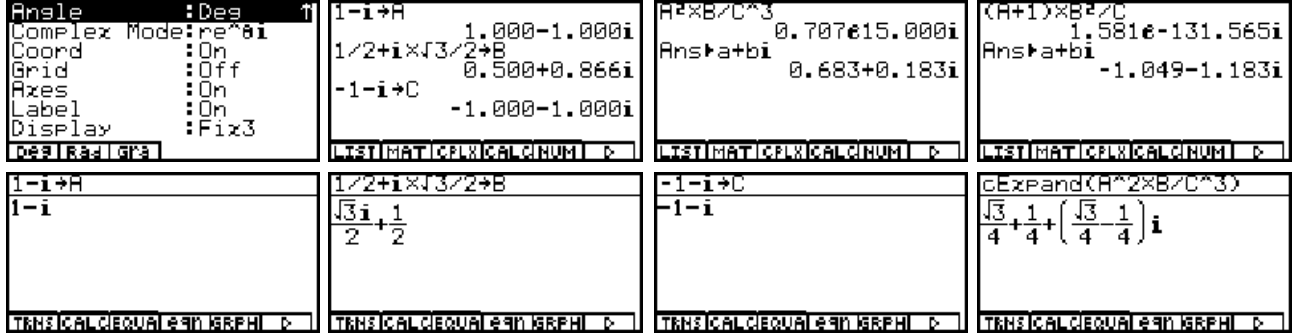

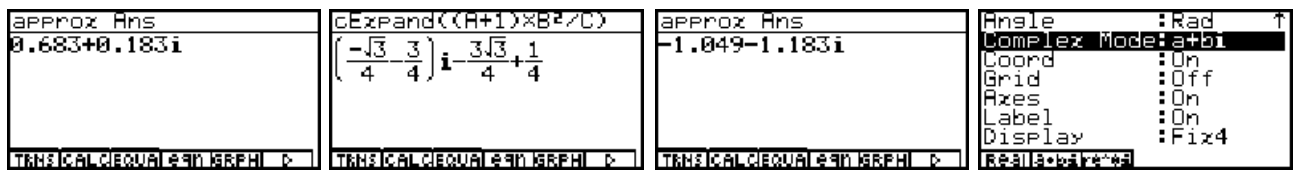

#### **L2.2:** Berechnung im **RUNMAT**-Menü:

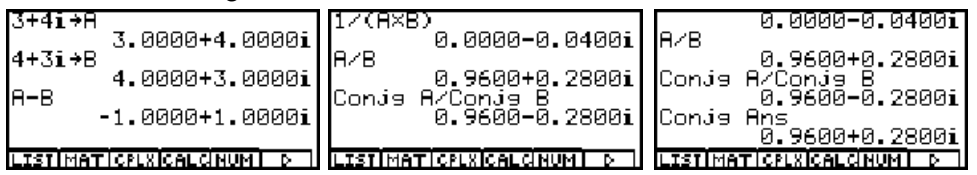

#### **L2.3:** Berechnung im **RUNMAT**-Menü:

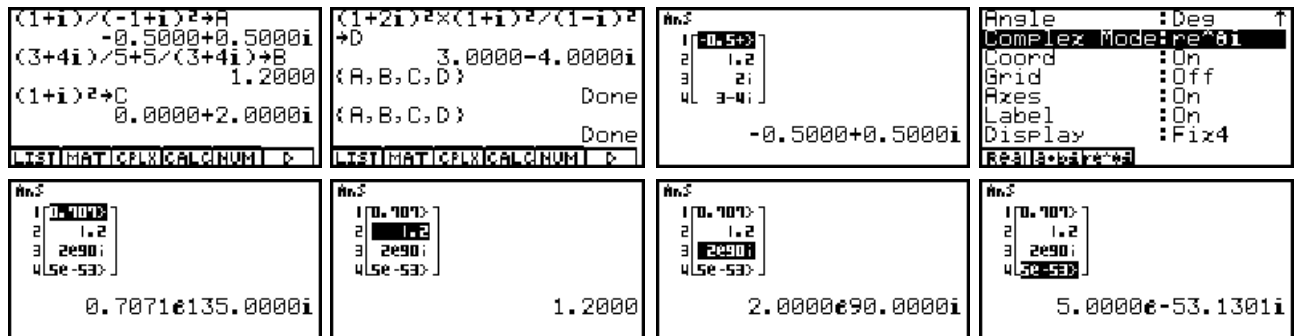

#### **L2.4:** Berechnung im **RUNMAT**-Menü, dann im **CAS**-Menü:

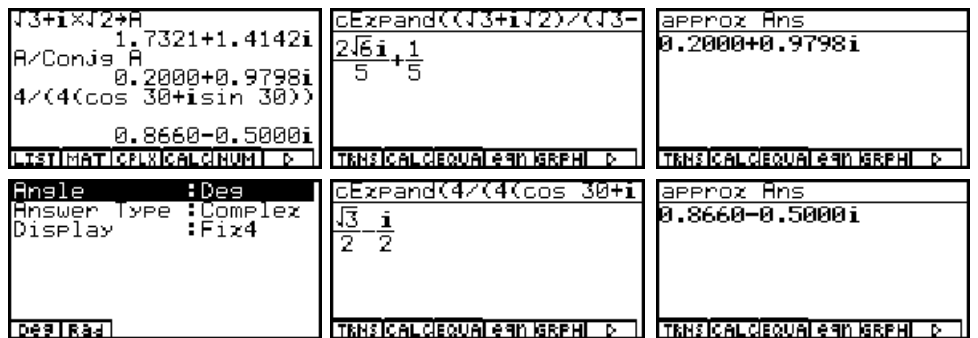

#### **L2.5:** Berechnung im **CAS**-Menü, dann im **RUNMAT**-Menü:

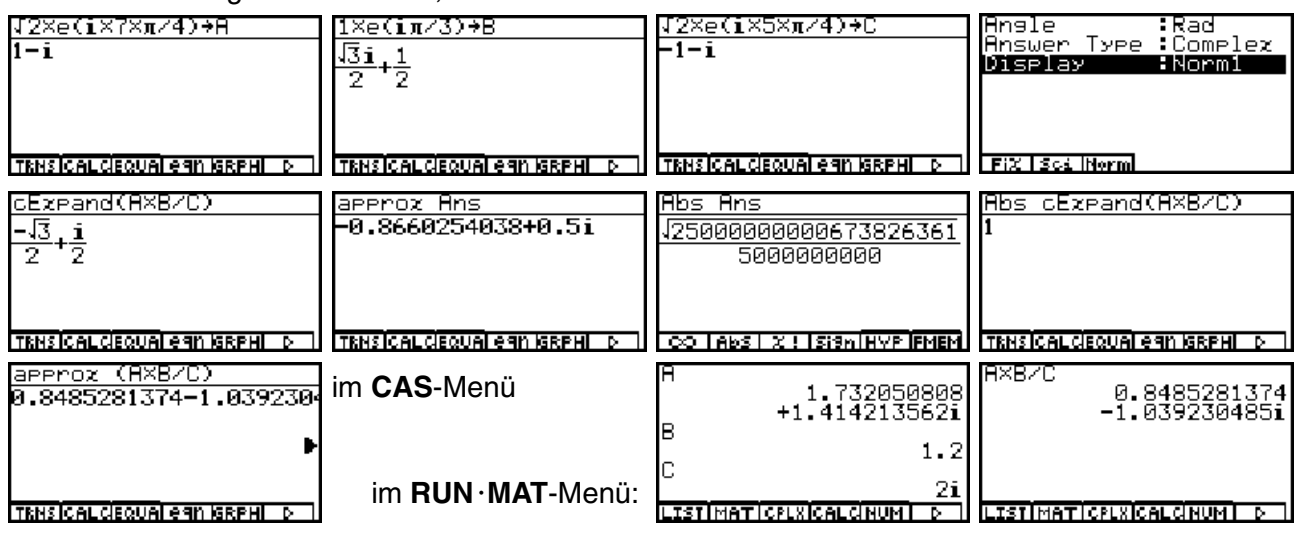

Der Zugriff mit **approx** auf **A, B, C** ruft Speicherinhalte der numerischen Variablen des **RUNMAT**-Menüs ab - nicht die Speicherinhalte der symbolischen Variablen **A, B, C,** d.h. im **CAS**-Menü existieren zwei Variablentypen (numerisch und symbolisch) unter der gleichen Variablenbezeichnung!

**L2.6:** Berechnung im **CAS**-Menü. Zerlegung von **eqn(1)** in seinen Realteil und Imaginärteil:

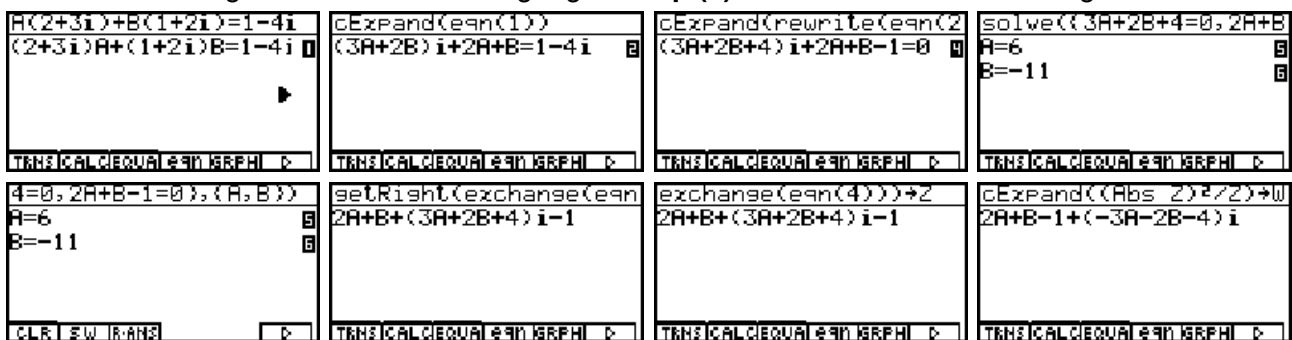

**Z** und **W** beinhalten den Gleichungsterm bzw. den konjugiert komplexen Gleichungsterm von **equ(4)**. Mit **eqn(8)** und **eqn(9)** werden der Real- bzw. Imaginärteil der Gleichung **equ(4)** symbolisch erzeugt:

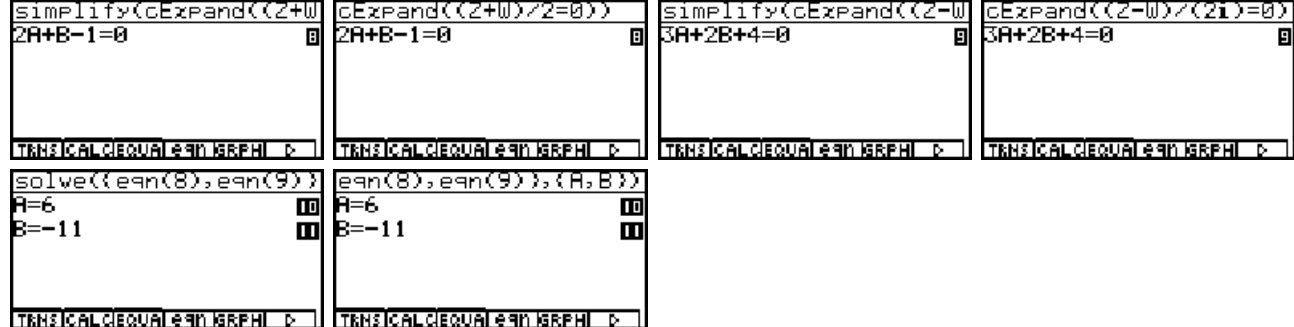

L2.7: Berechnung im CAS-Menü, dann im RUN · MAT-Menü (Datenübergabe im Termspeicher):

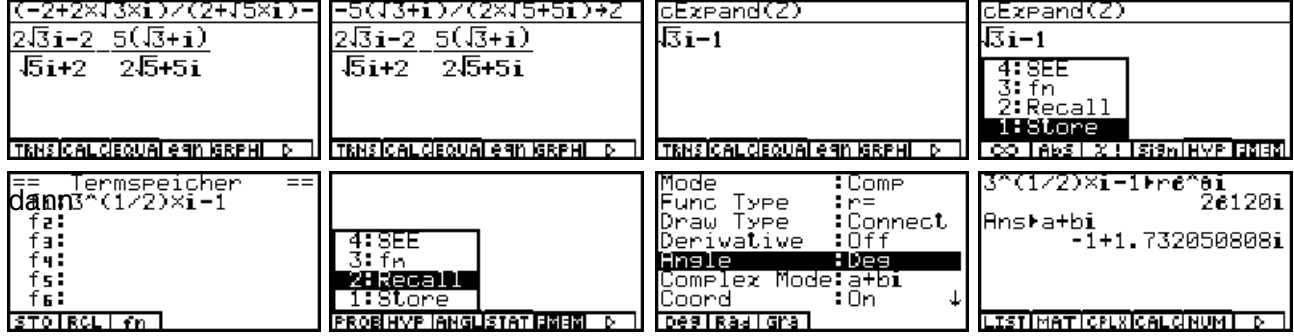

**L2.8:** Berechnung im **CAS**-Menü (zwei Varianten), dann im **EQUA**-Menü:

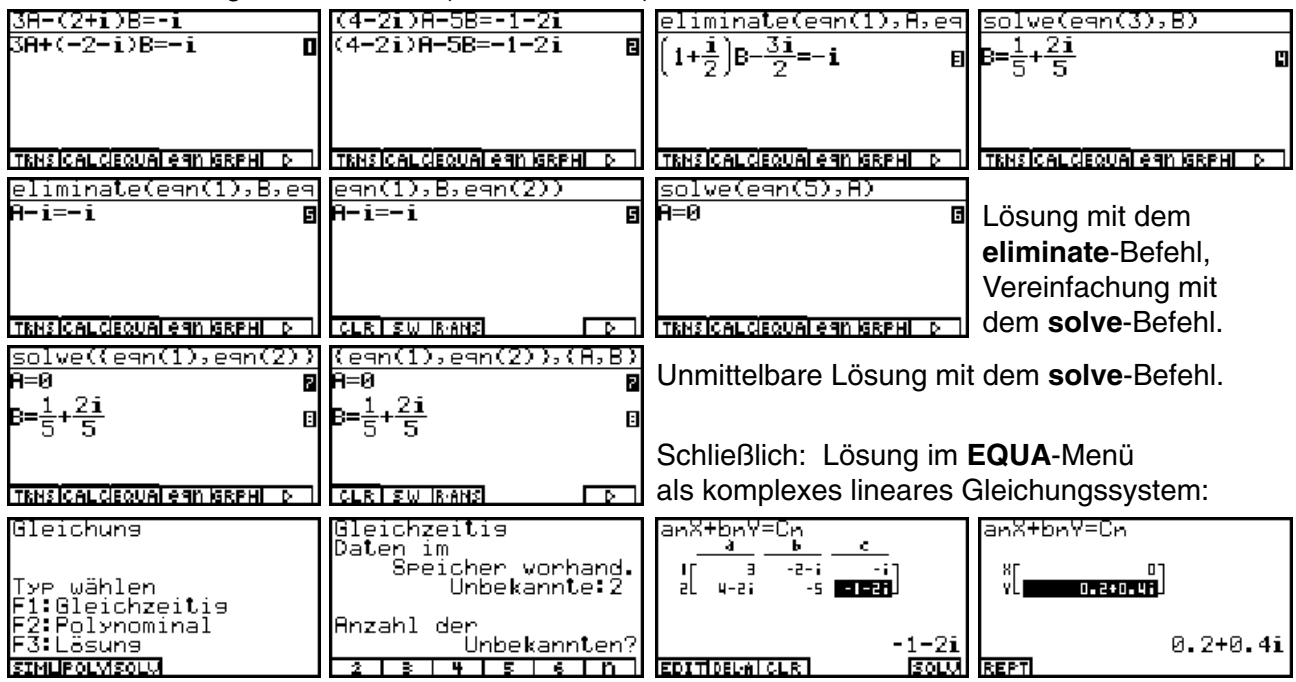

## **Kapitel 3:**

**L3.1:** Die Zahl  $z = -2 + 5i$  liegt offensichtlich im Winkelraum **D**<sub>1</sub> (Winkel 111.8°).

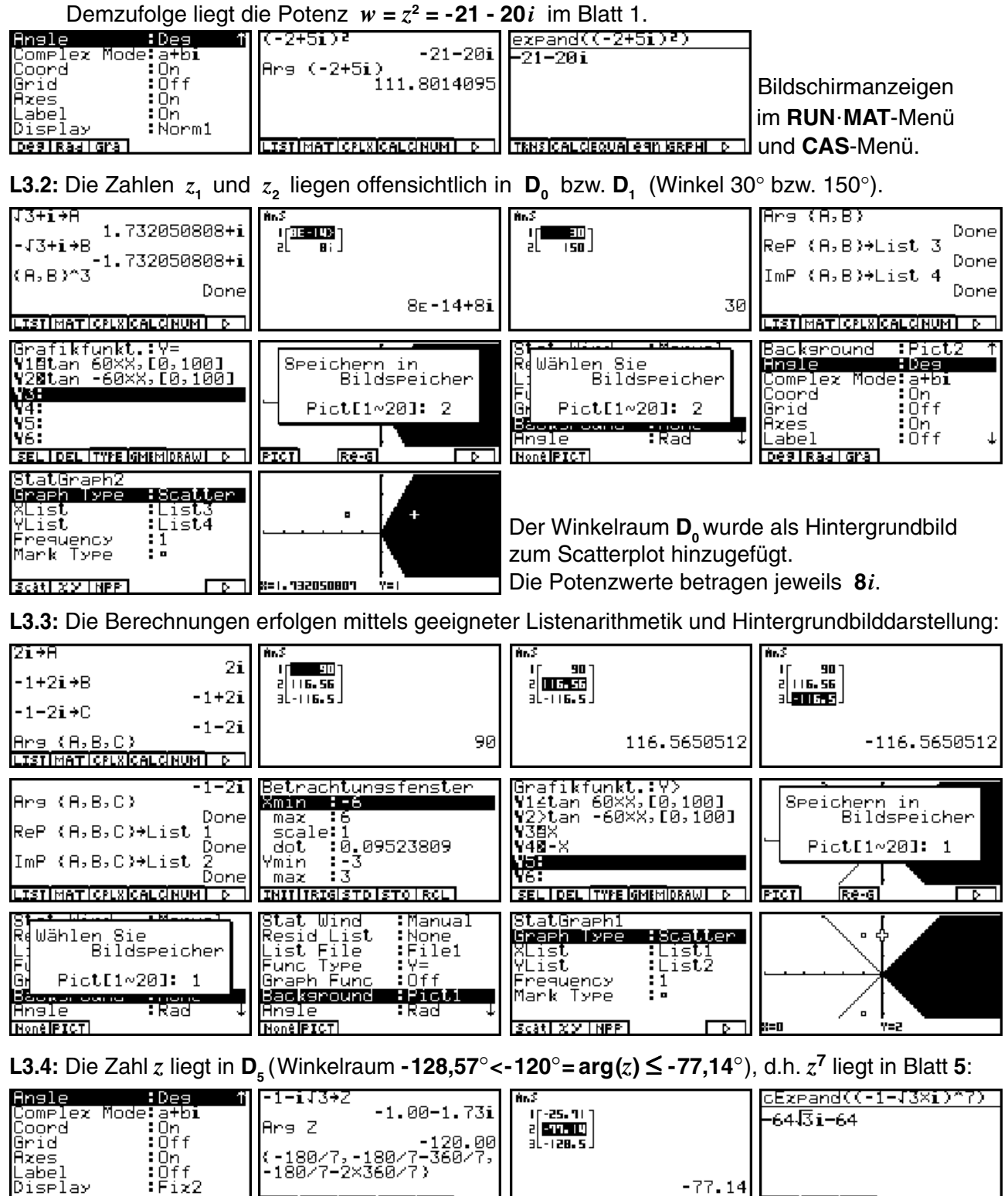

**L3.5:** Die *z*-Potenzen bilden sich spiralförmig in der Gaußschen Zahlenebene ab:

<u>ISTIMATICPLXICALCINUMI</u>

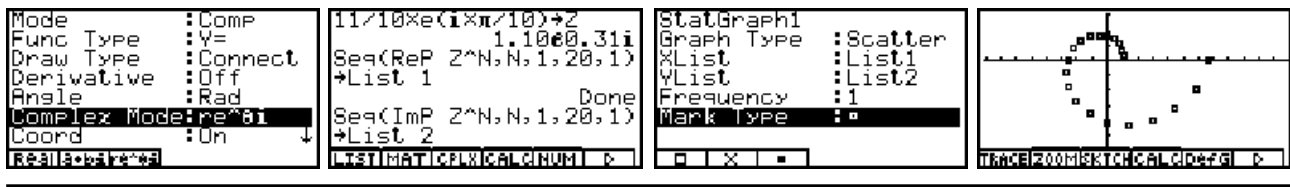

abel baye:<br>Display

**DealRaalGra** 

**78 Paditz: Komplexe Zahlen © CASIO Europe GmbH Norderstedt**

TRNS CALCEQUAL eAN ISRPHI

 $-77.14$ 

**L3.6:** Die gewünschte Vereinfachung von *z***5** konnte auf direktem Wege im **CAS**-Menü nicht realisiert werden:

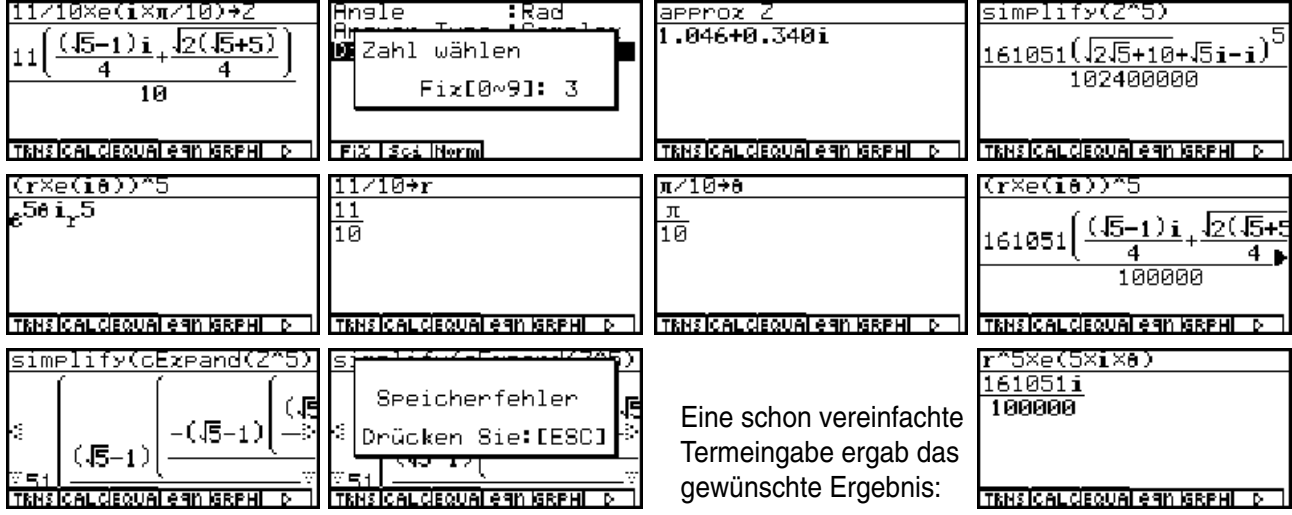

## **Kapitel 4:**

**L4.1:** Die Lösung wird zunächst für *z* selbst ausgeführt, d.h.  $|z| = abs z = r$ ,  $R = Re(z) = (Z+W)/2$ ,  $I = Im(z)$  $= (Z-W)/(2*i*)$  und  $H = \theta = arg(z) = -arctan(R/I) + \pi/2$ ·sgn $(I)$  (Hauptargument) werden ermittelt. Als Hilfsvariable wird dabei unter **W** die konjugiert komplexe Zahl zu *z* abgespeichert: **W = conjg** *z* **= (abs** *z***)^2 /** *z* :

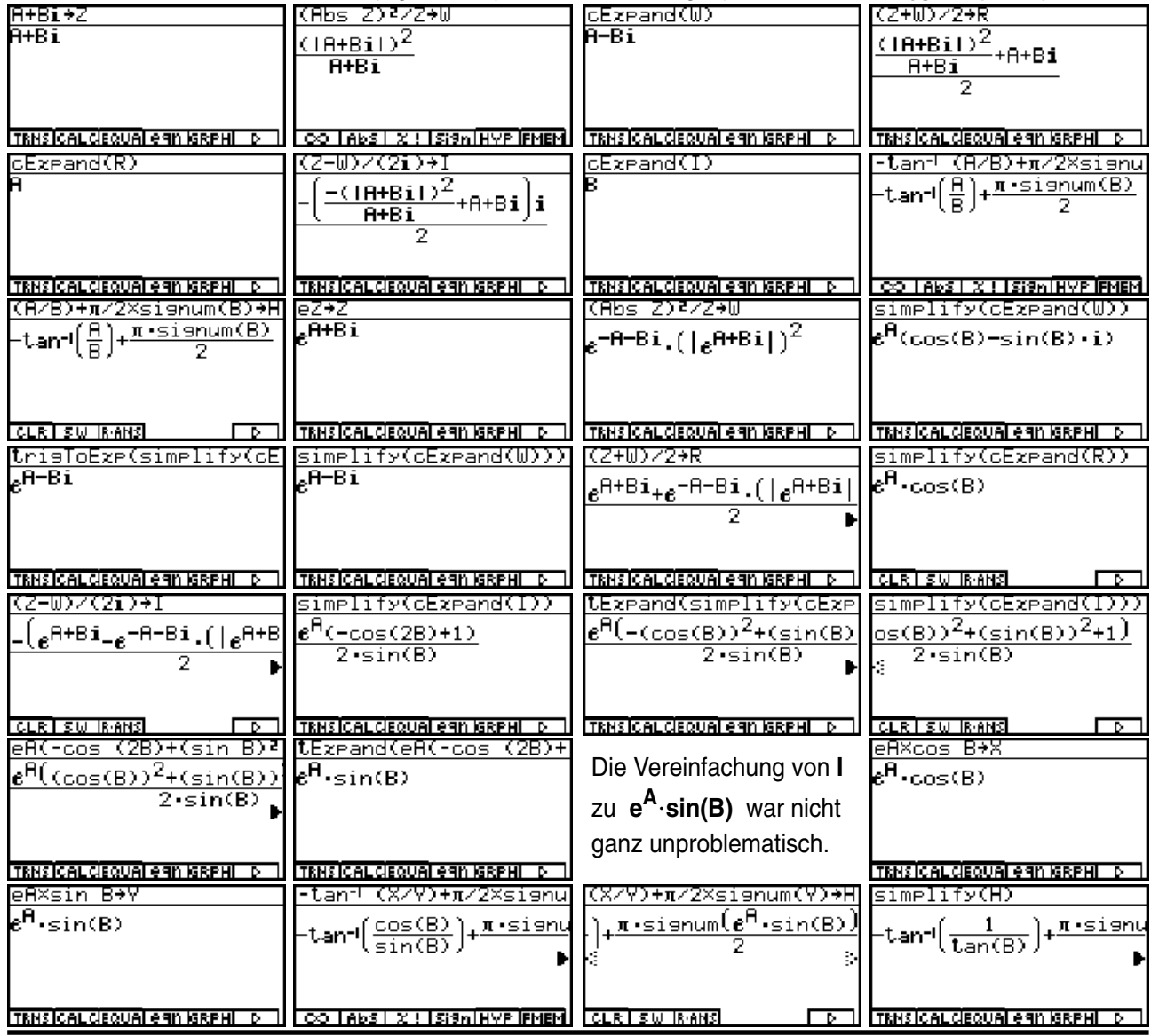

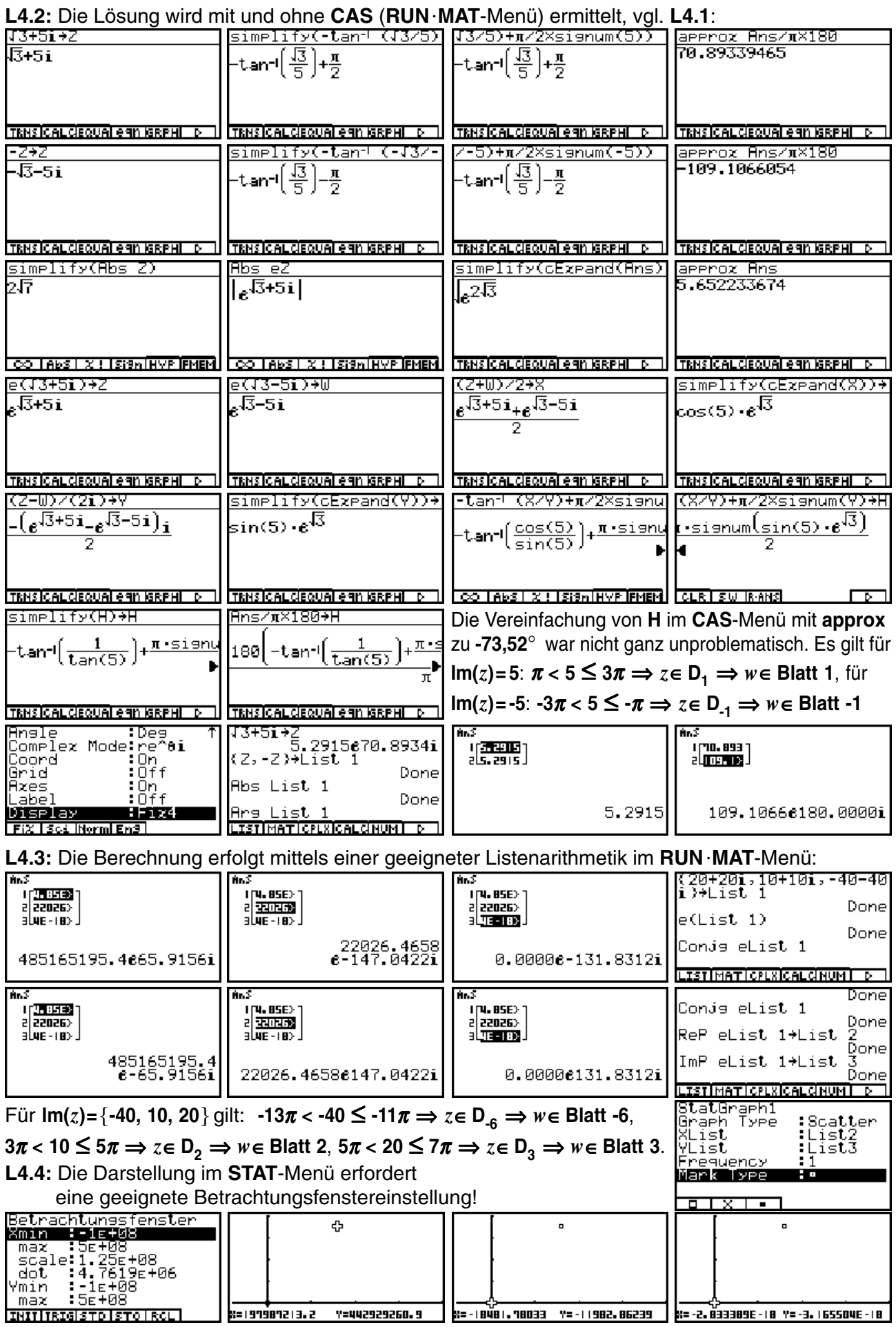

**80 Paditz: Komplexe Zahlen © CASIO Europe GmbH Norderstedt**

## **Kapitel 5:**

L5.1: Die Lösung werden im RUN · MAT-Menü ausgerechnet und mit einer Hintergrundgraphik (Einheitskreis) im **STAT**-Menü dargestellt:

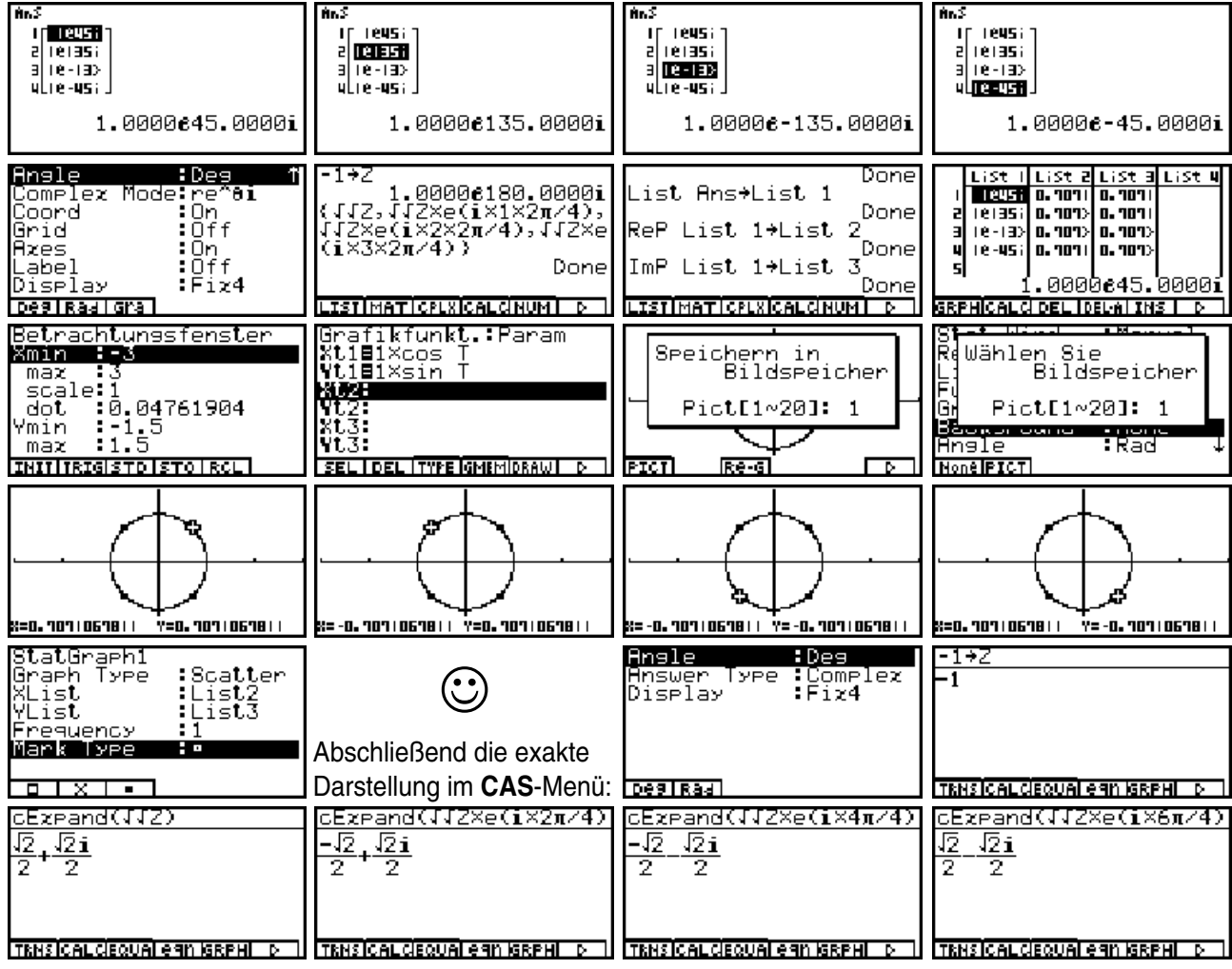

**L5.2:** Für Teilaufgabe a) werden verschiedene Lösungsvarianten gezeigt, b) und c) sind analog zu lösen. Die exakte Lösung im **CAS**-Menü ist hier von der Darstellung her nicht in jedem Fall gut zu vereinfachen:

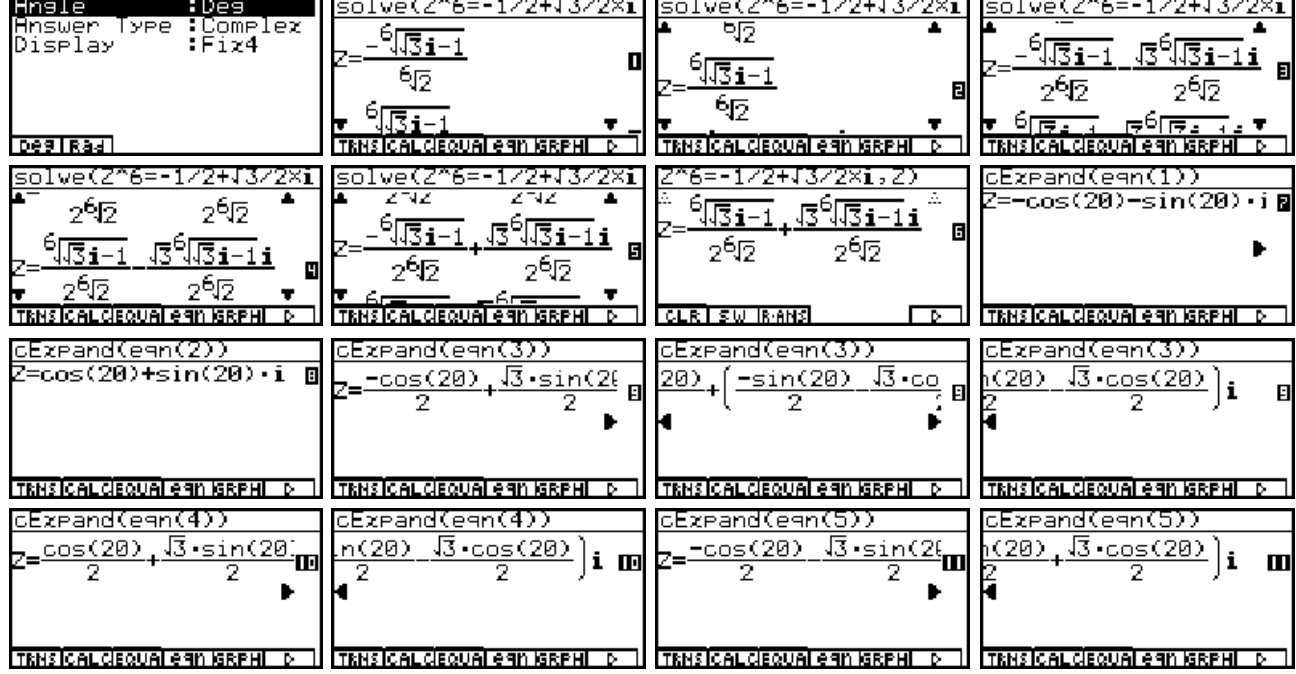

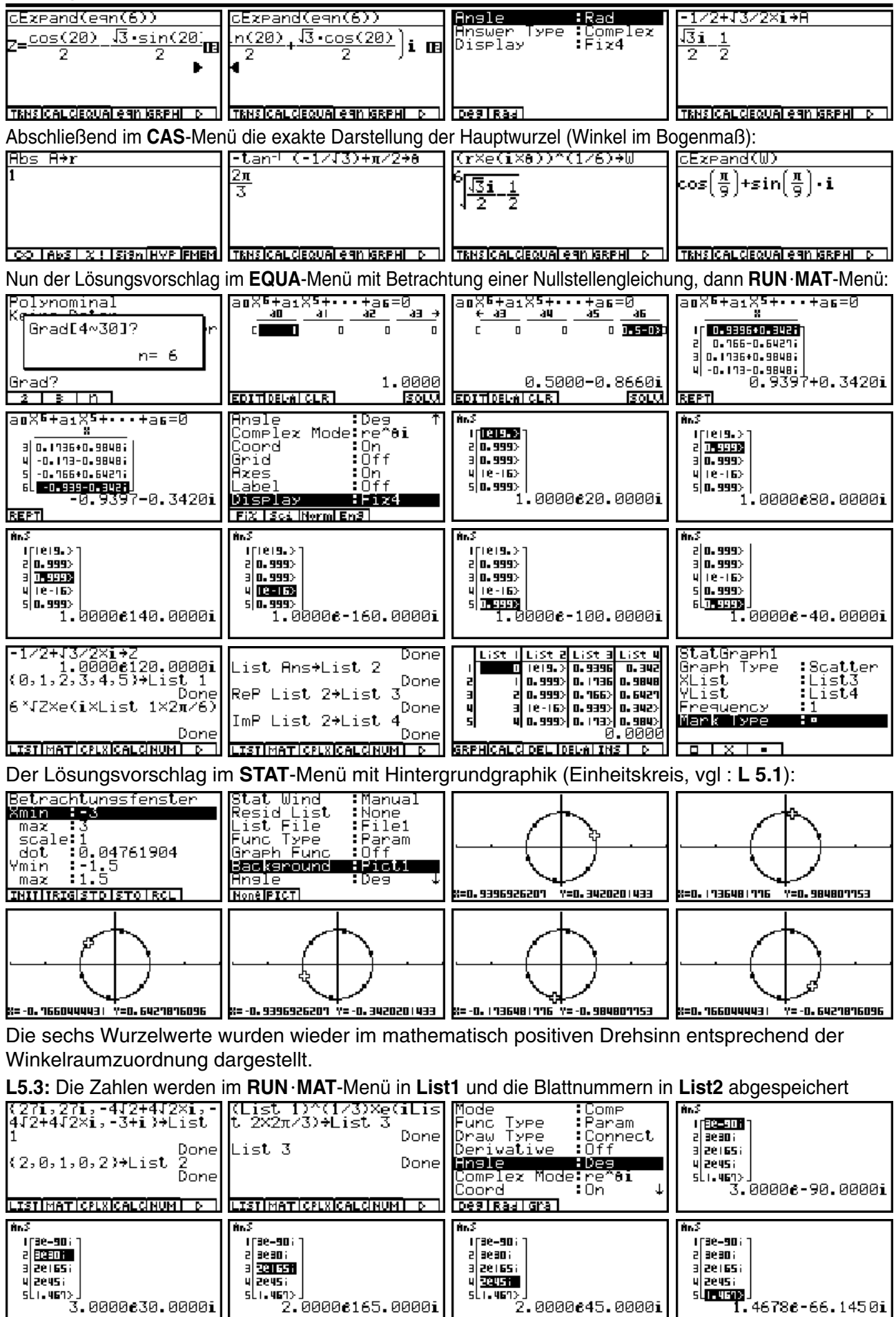

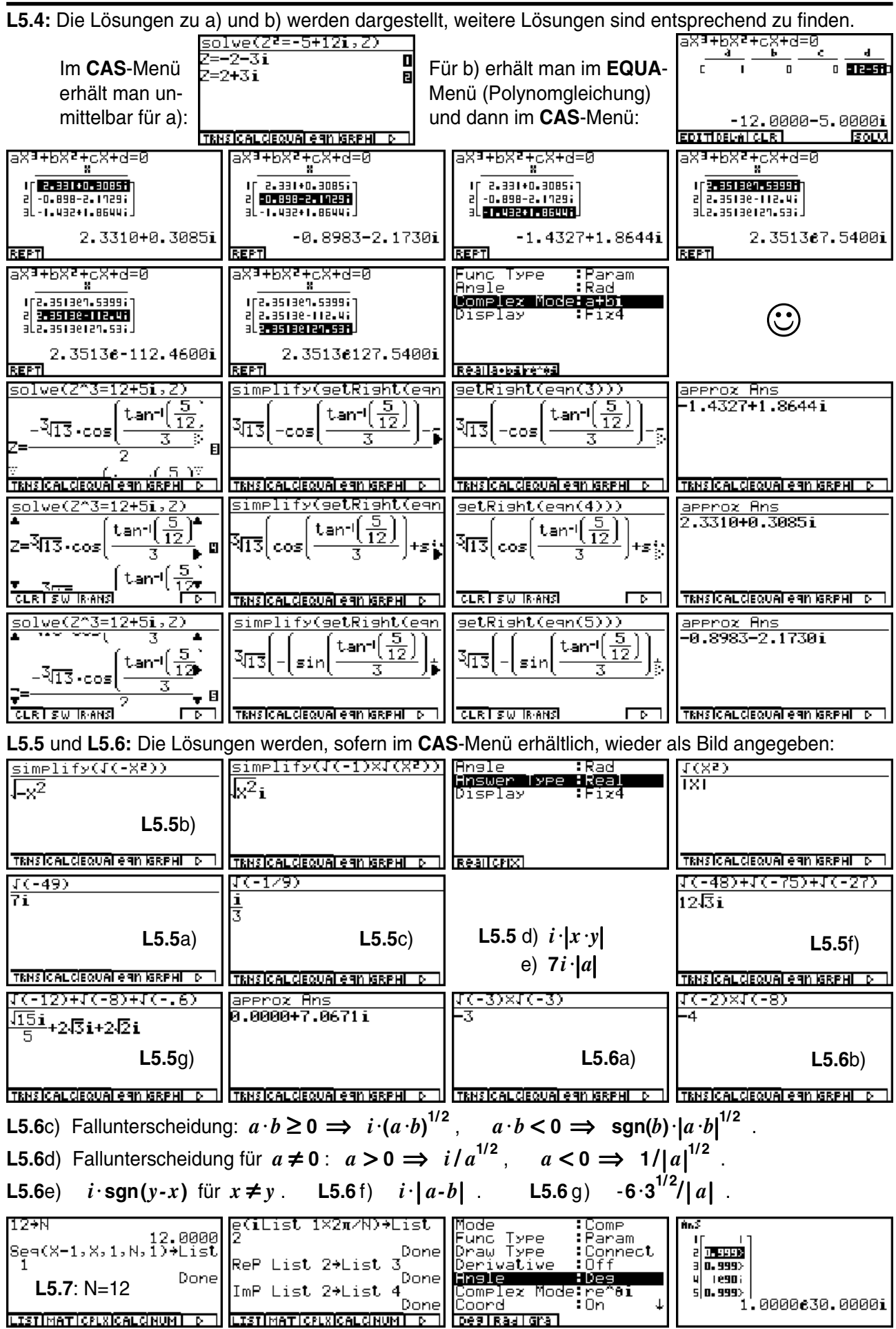

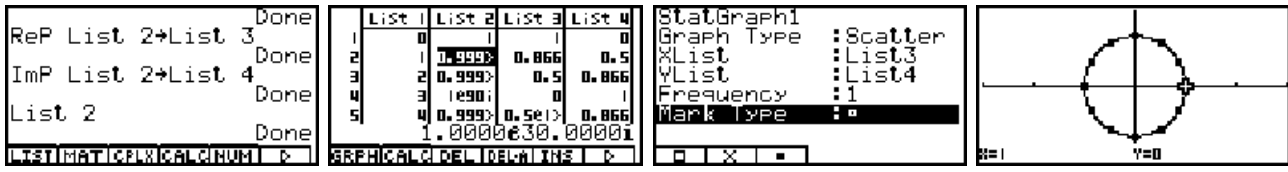

Der Index **k = 0, 1, 2, ..., N** des Winkelraumes wurde als Zahlenfolge in **List1** abgespeichert. **List2** enthält die Wurzelwerte. Als Hintergrundgraphik wurde wieder der Einheitskreis verwendet, vgl. **L 5.1**. Die folgenden Bilder betreffen den Fall **N = 2**. Die anderen Lösungen überlegt man sich entsprechend.

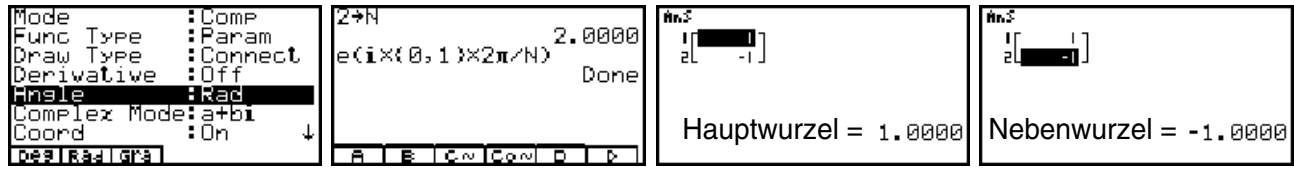

**L5.8:** Hierzu erfolgen keine gesonderten Lösungen, die teilweise schon in **L5.4** mit angegeben wurden.

## **Kapitel 6:**

**L6.1:** Die Lösungsstrategie sieht hier folgendermaßen aus: Die Indizes (Blattnummern für *z*, bzw. Parallelstreifenindex für *w* **= ln***z*) werden in **List1** abgespeichert. Die Logarithmen zu a) in **List2**, deren Real- bzw. Imaginärteil in **List3** bzw. **List4**, zu b) entsprechend in **List5** bis **List7** und zu c) entsprechend in **List8** bis **List10** (Im **RUNMAT**-Menü). Damit können am Ende alle Ergebnisse in einem(!) Scatterplot (**STAT**-Menü)angezeigt werden. Als Hintergrundbild (im **GRPHTBL**-Menü erzeugt) werden die entsprechenden Parallelstreifen gezeigt, so dass die Lage der jeweiligen Einzelwerte im richtigen Parallelstreifen mit **TRACE** unmittelbar abgefragt werden kann.

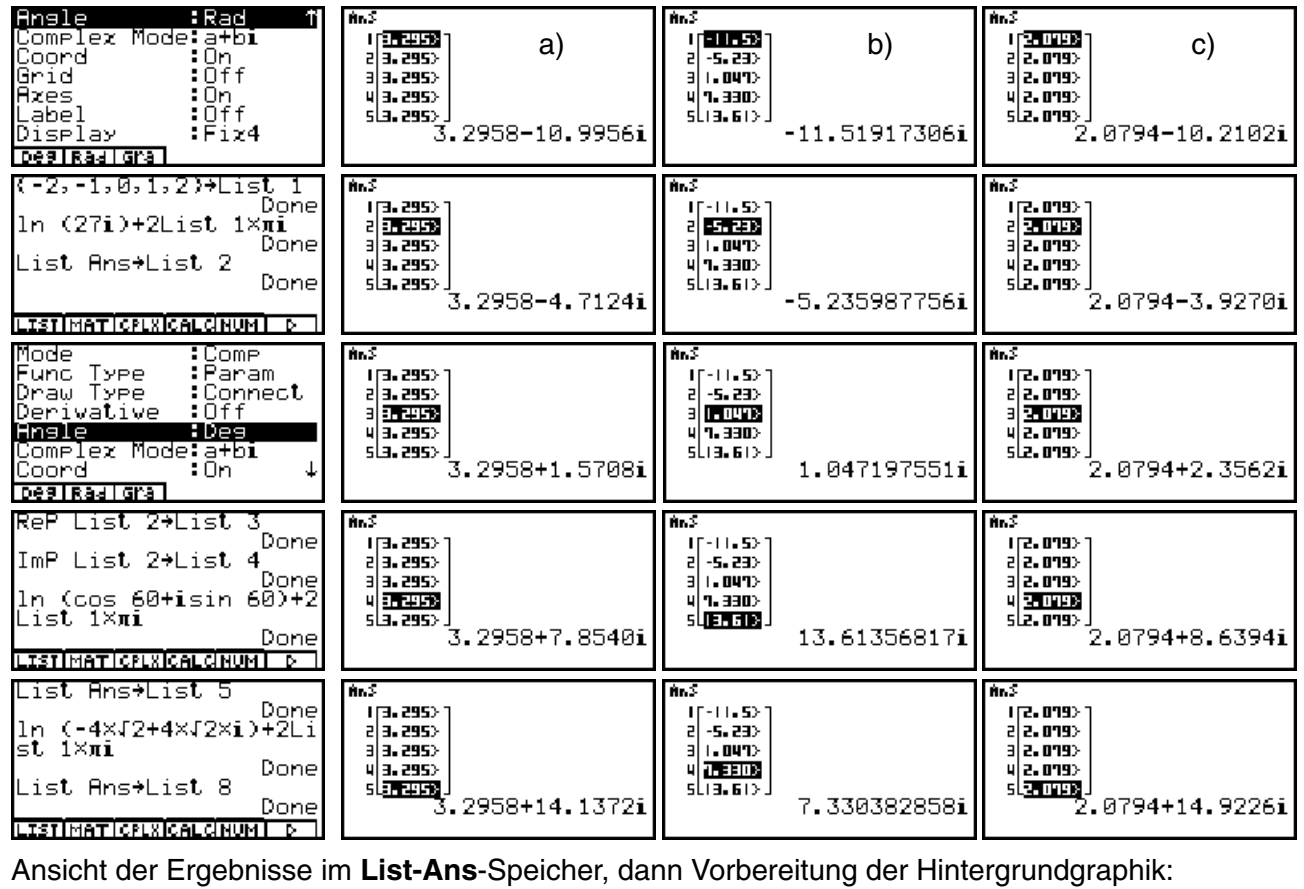

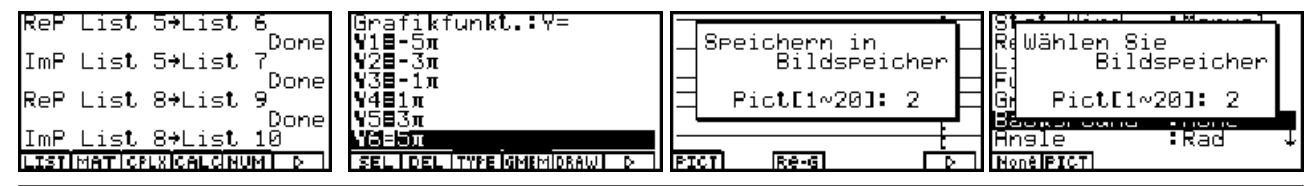

**84 Paditz: Komplexe Zahlen © CASIO Europe GmbH Norderstedt**

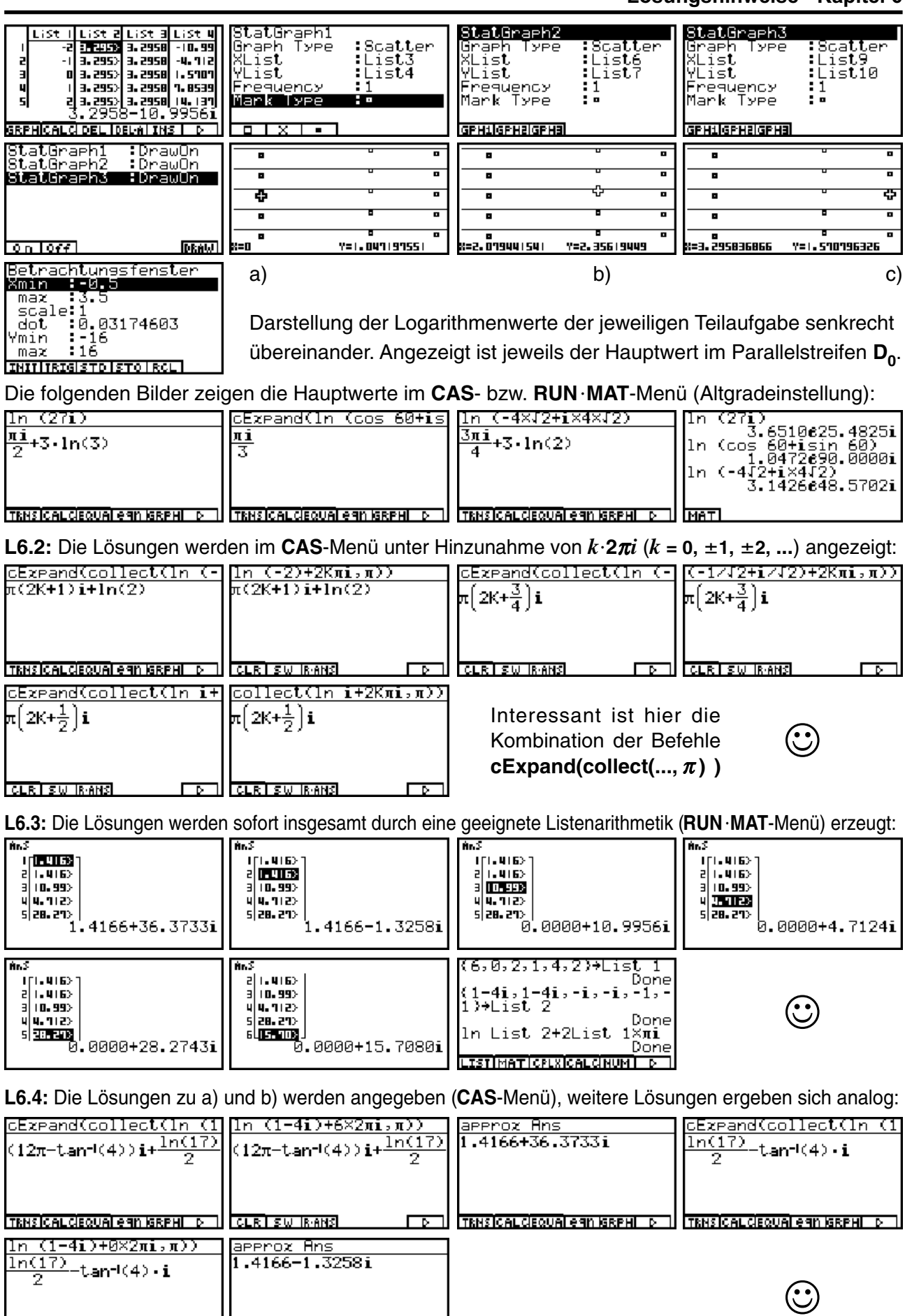

CLR I SW IR ANS

 $\sqrt{\frac{1}{\text{TRNSICALCIEQUAI} + 9}$ n Isrphi $\sqrt{p}$ 

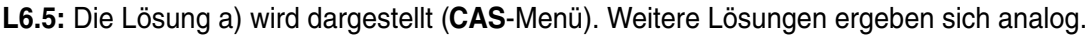

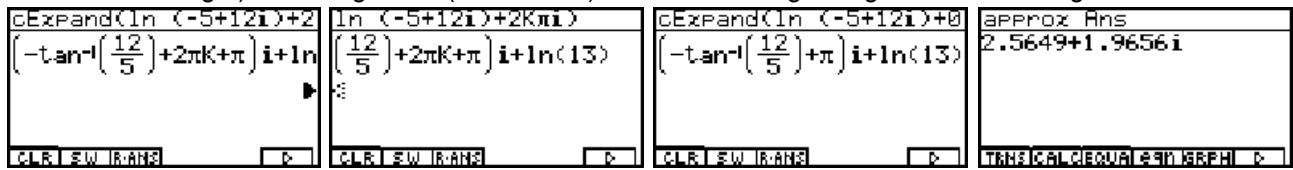

**L6.6:** Die Darstellungen wurden z.T. bereits in **L6.3** angegeben. Weitere Umformungen sind etwa folgende:

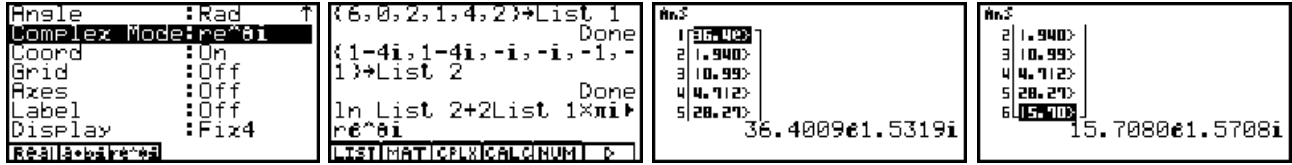

**L6.7:** Die Aufgabe besitzt wegen der Periodizität der komplexen **e**-Funktion unendlich viele Lösungen, die im **CAS**-Menü nicht erhalten werden können. Formal ist  $z$  = **ln (**  $e^{3-4\,i}$  **) = "Hauptwert" + "Periodizität" .** 

Die ersten Bilder zeigen den Hauptwert *z* **= ln ( e3-4***<sup>i</sup>*  **) = 3-4***i***+32**<sup>π</sup>*i* **= 3+2,283185307***i* an:

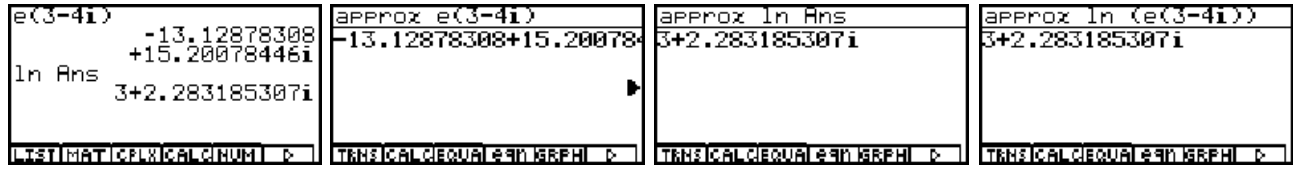

Ohne **approx**-Befehl unterscheiden sich die angezeigten Ergebnisse im **RUNMAT**-Menü und **CAS**-Menü: Während im **RUNMAT**-Menü sofort der Hauptwert angezeigt wird, erhält man für *z* im **CAS**-Menü lediglich einen Nebenwert. Die allgemeine Lösung ergibt sich durch Hinzunahme der "Periodizität" mit  $k \cdot 2\pi i$  ( $k = 0, \pm 1, \pm 2, \ldots$ ):

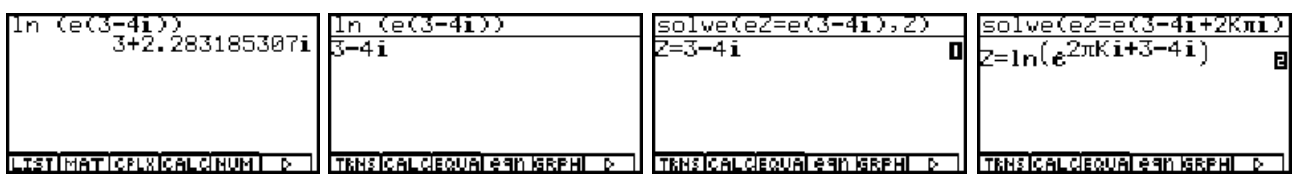

**L6.8** und **L6.9:** Die Gleichungen definieren die hyperbolischen Funktionen *w***= sinh***z* bzw. *w***=cosh***z*:

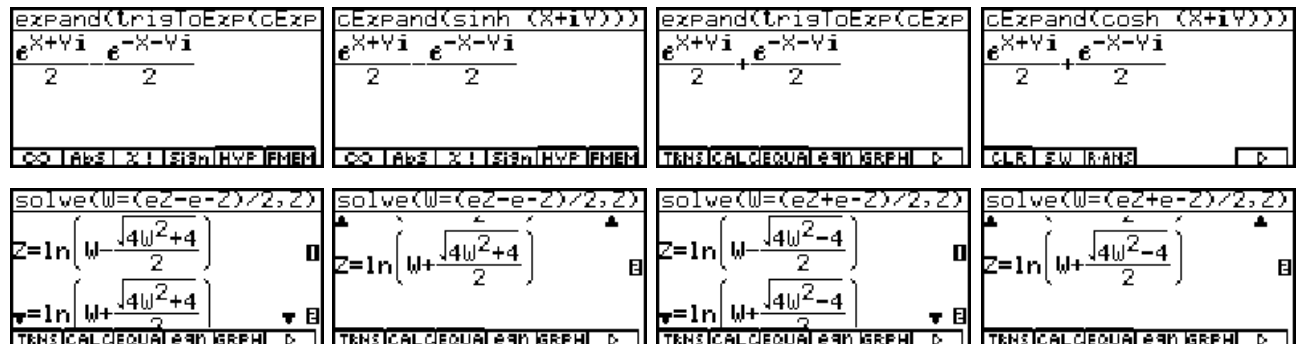

**eqn(1)** ist im Reellen nicht definiert, **eqn(2)= arsinh***w*. Hier definiert **eqn(2)** die Umkehrfunktion *z***= arcosh** *w*.

Rechnung "per Hand" mit der Substitution  $e^z = A$  ( >  $\,$  0, im Reellen) und Auswertung der quadratischen Gleichung:

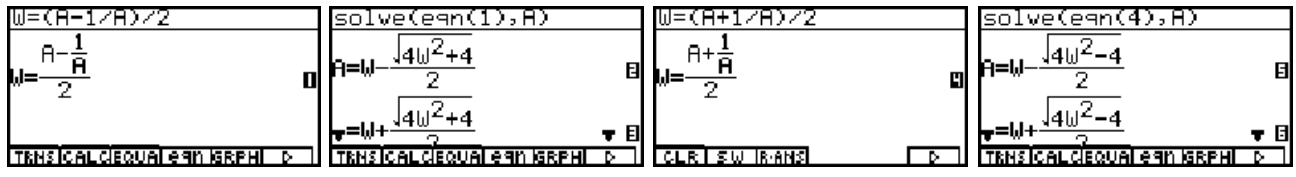

Anmerkung: **CAS** kürzt den Faktor 2 in Zähler und Nenner nicht heraus.

## **Kapitel 7:**

**L7.1:** Die Umformung Abs  $z = (z^2)^{1/2}$  gilt nur im Reellen. Im Komplexen gilt Abs  $z = (z \cdot \text{conj} \text{g} z)^{1/2}$ .

## **Kapitel 8:**

**L8.1:** a) Der Hauptwert in **RUNMAT**-Menü und dann im **CAS**-Menü:

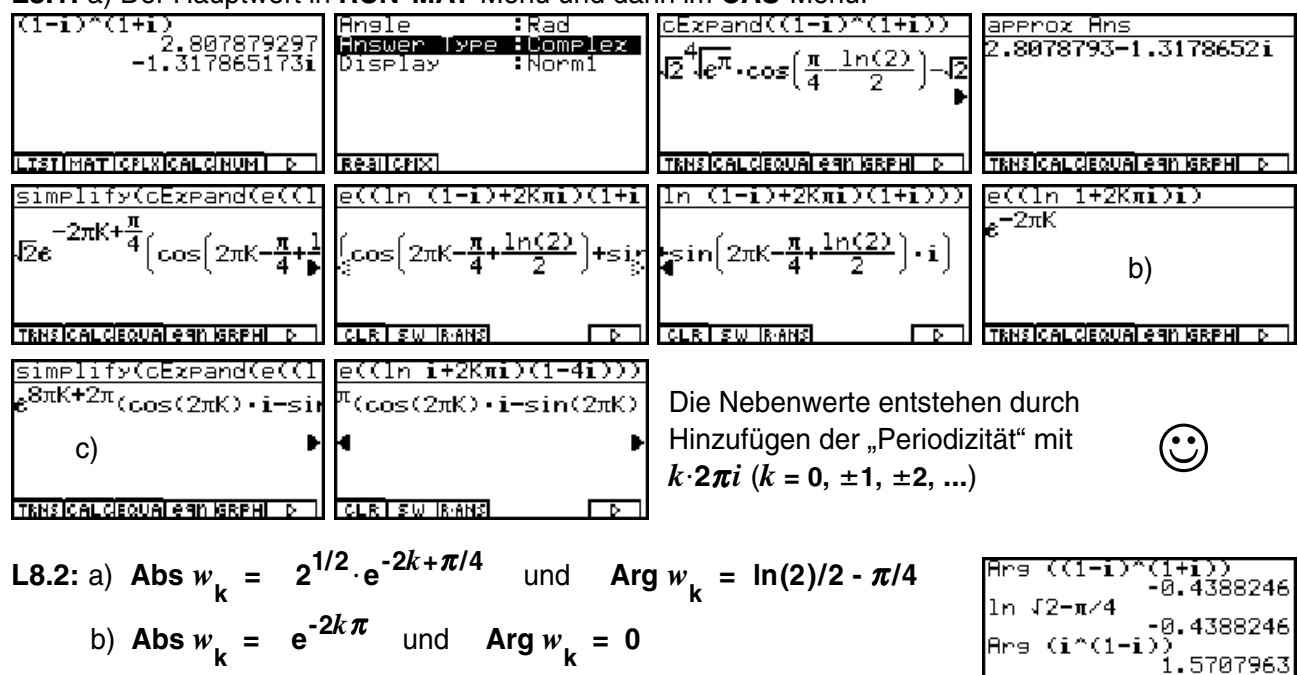

c) Abs 
$$
w_k = e^{2\pi(1+4k)}
$$
 und Arg  $w_k = \pi/2$ 

Betrag und Hauptargument wurden in **L8.1** abgelesen.

**L8.3:** Mit **L8.2** erhält man Re  $w_{\mathbf{k}} = \mathbf{Abs} w_{\mathbf{k}} \cdot \mathbf{cos} w_{\mathbf{k}}$  bzw. Im $w_{\mathbf{k}} = \mathbf{Abs} w_{\mathbf{k}} \cdot \mathbf{sin} w_{\mathbf{k}}$ .

**L8.4:** Die vorhandene Speicherkapazität kann beim symbolischen Rechnen überschritten werden ("Speicherfehler"). Im **SYSTEM**-Menü kann nicht benötigter Speicherplatz freigegeben werden.

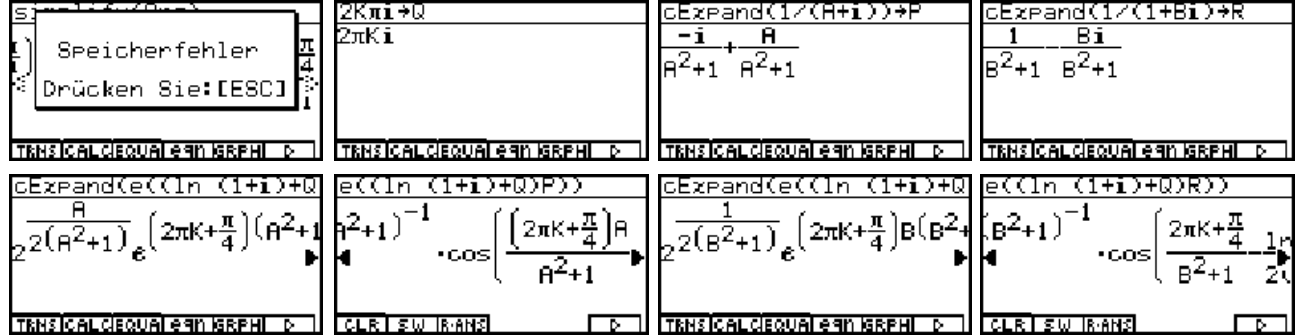

Dem Leser bleibt es überlassen, sich die angedeuteten Formelstrukturen selbst ausführlich darzustellen.

## **Kapitel 9:**

**L9.1: cExpand** liefert die umfangreichste Zerlegung:

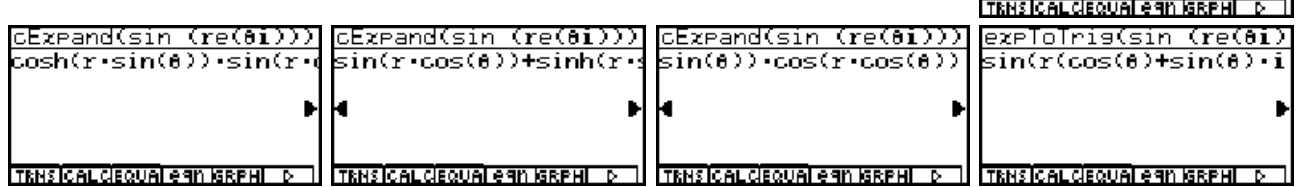

© CASIO Europe GmbH Norderstedt **Paditz: Komplexe Zahlen** 87

urisToExe(sin (re(8í)  $\overline{e^{e^{\theta} i}$ ri<sub>-e</sub>- $e^{\theta i}$ ri)<sub>i</sub>

#### **L9.2:** Wegen der begrenzten Mantissenlänge beim numerischen Rechnen (**RUNMAT**-Menü) erhält man nur im **CAS**-Menü das richtige Ergebnis:

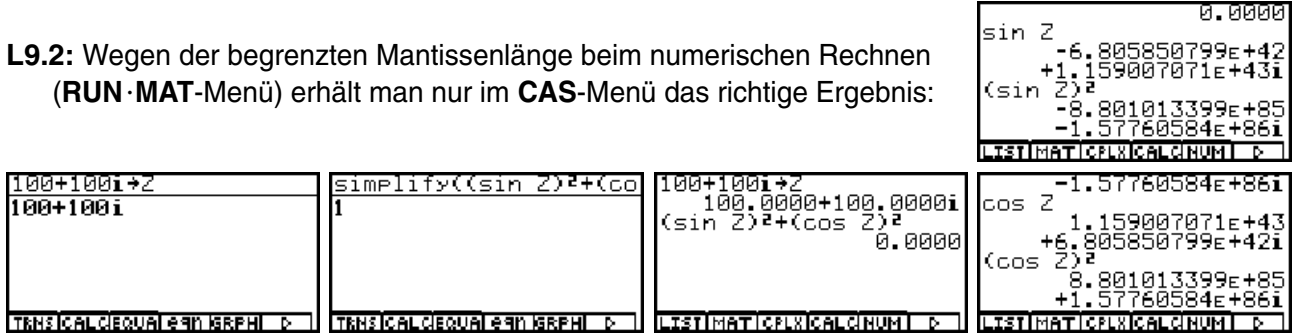

#### **L9.3:** Berechnung im **CAS**-Menü:

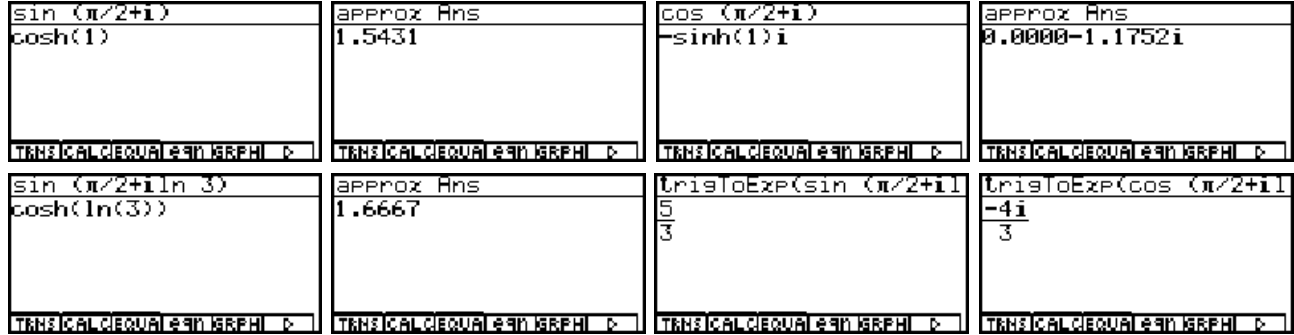

#### **L9.4:** Symbolische Umformungen im **CAS**-Menü:

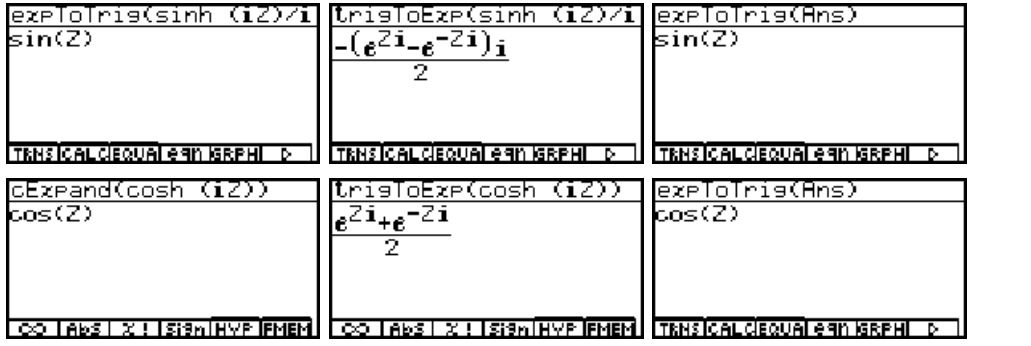

#### **L9.5:** Umformung und Berechnung im **CAS**-Menü:

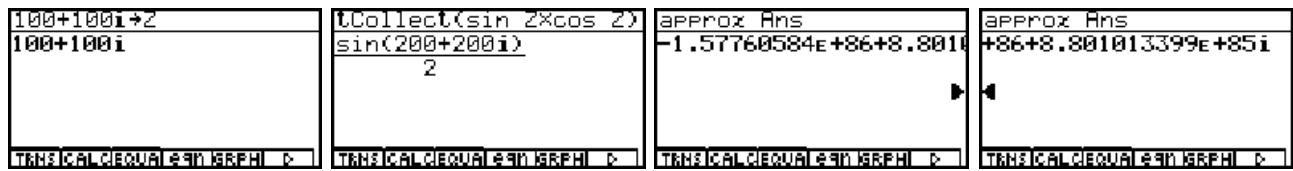

**L9.6:** Zerlegung im **CAS**-Menü. Hierbei ist *w* der konjugiert komplexe Term zu *z* :

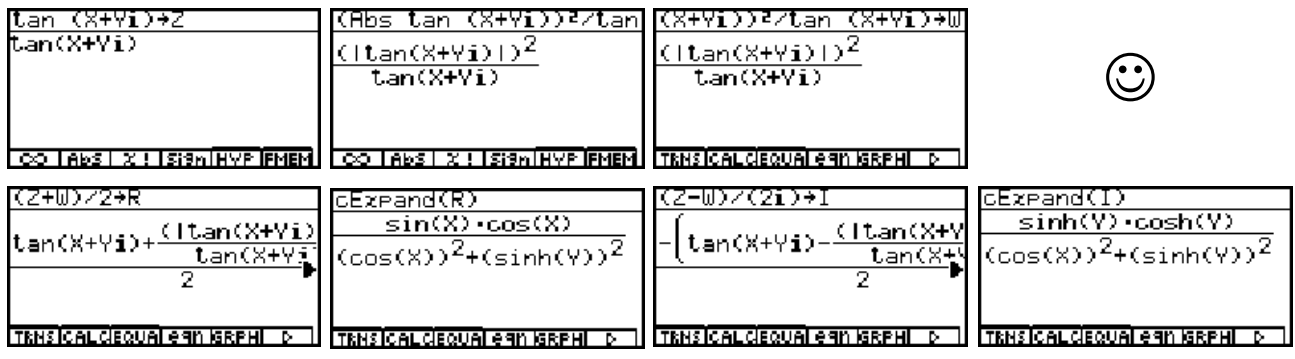

Wie bereits an anderer Stelle praktiziert, lassen sich der konjugiert komplexe Term, sowie der Real- und Imaginärteil im **CAS**-Menü unkompliziert symbolisch darstellen.

 $\mathbf{\hat{C}}$ 

0.0000

## **Kapitel 10:**

**L10.1:** Die Überprüfung der dargestellten Formeln bleibt dem Leser überlassen.

**L10.2:** Es ergeben sich unter Beachtung der Periodizität  $k \cdot 2\pi$  ( $k = 0, \pm 1, \pm 2, ...$ ) im Realteil von *z* unendlich viele Lösungen. Die Periodizität wird hier im **CAS**-Menü sofort berücksichtigt!

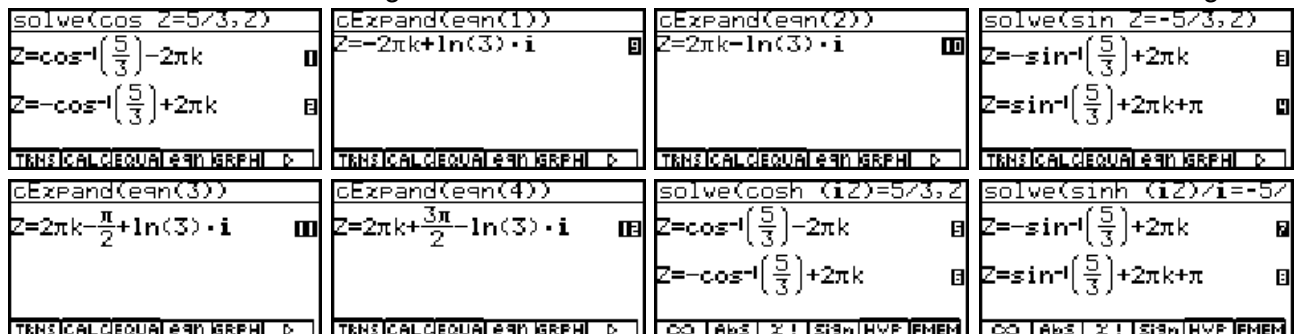

In den letzten beiden Bildern wurden die Zusammenhänge der Aufgaben 9.4 a) und c) ausgenutzt.

**L10.3:** Darstellung der Lösungen im **CAS**-Menü:

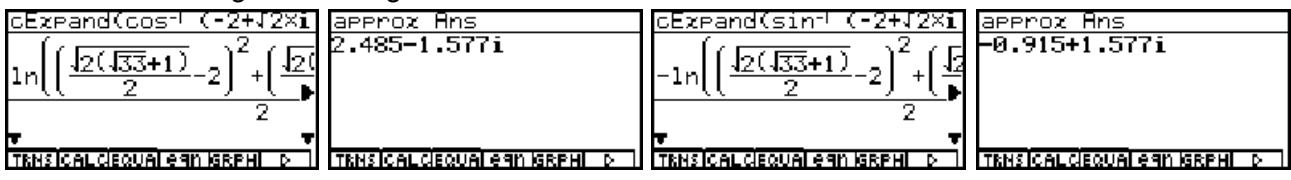

## **Kapitel 11:**

Hier sind keine Lösungshinweise notwendig.

## **Kapitel 12:**

**L12.1:** Eine exakte komplexe Lösung kann hier im **CAS**-Menü mit **solve(...** nicht unmittelbar erhalten werden. Deshalb wird der Formelterm **A** mittels des konjugiert komplexen Formelterms **B** in seinen Realteil **R** (vereinfacht dann **C**) und seinen Imaginärteil **I** (vereinfacht dann **D**) zerlegt. **C = 0** wird nach **Y** aufgelöst (**eqn(1)** bzw. **eqn(2)**) und in **D = 0** eingesetzt. Jedoch können auch die nichtlinearen reellen Gleichungen nicht mit **solve(...** im **CAS**-Menü exakt aufgelöst werden, so dass eine Näherungslösung im **EQUA**-Menü ermittelt werden muß:

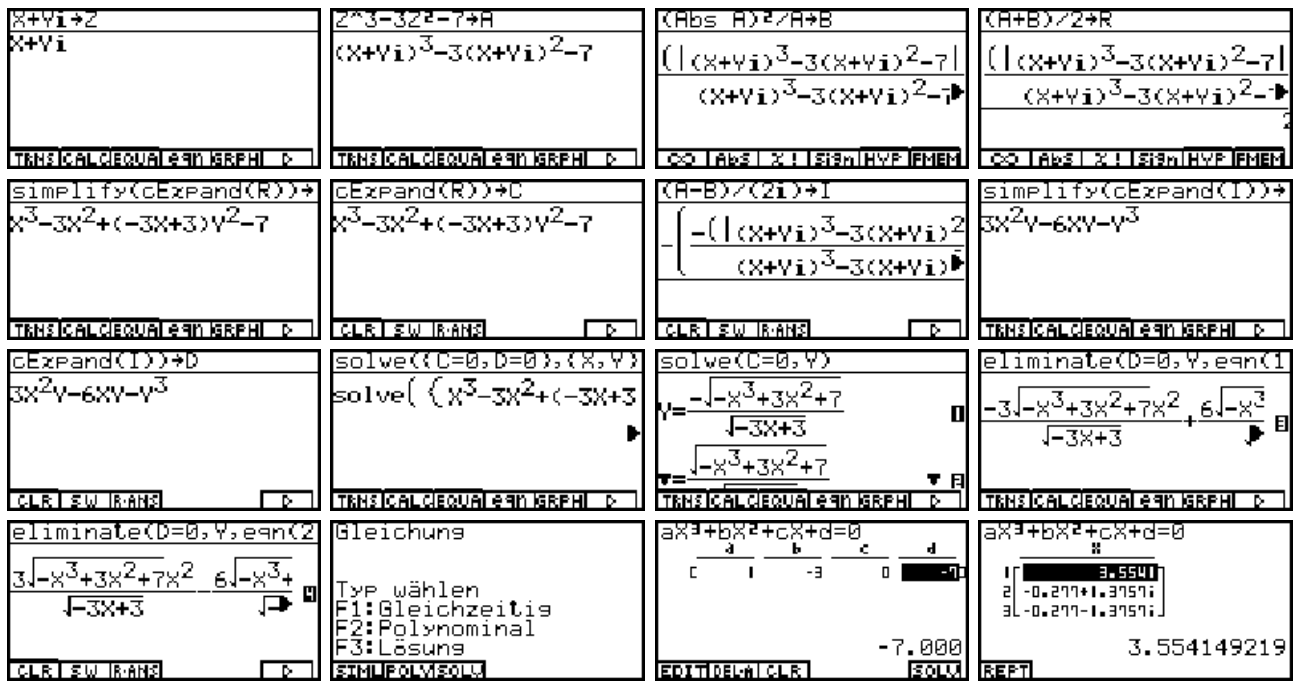

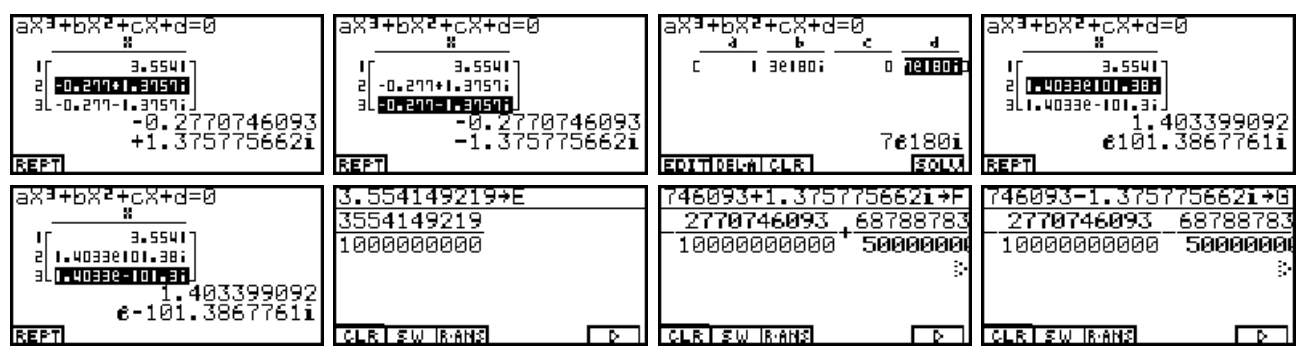

Die Lösungen (eine reelle und ein Paar komplexer / konjugiert komplexer Zahlen), dargestellt in arithmetischer und exponentieller Darstellung (Winkelmodus Altgrad), wurden dann im **CAS**-Menü in **E**, **F** und **G** abgespeichert. **W** ist die Polynomvariable, **H** das quadratische reelle Polynom. Schließlich wird unter **J** das Gesamtpolynom **(W-E)(W-F)(W-G)** symbolisch berechnet und abgespeichert, vereinfacht und mit der Ausgangsaufgabe verglichen, um festzustellen, wie gut die Näherungslösung einer Faktorisierung der Ausgangssituation entspicht:

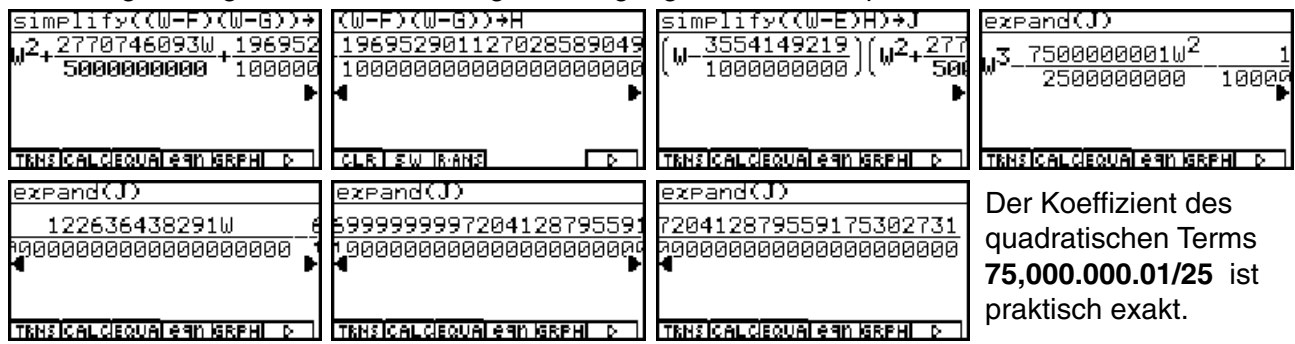

Der zusätzliche lineare Term hat den Koeffizienten **1,22610-9** und ist damit vernachlässigbar. Das Absolutglied ist praktisch auch korrekt **6,999.999.9972** mit einer Toleranz von **310-9**. Interessant ist die Darstellung des Absolutgliedes als Bruch mit Zahlen aus jeweils **30** Ziffern.

**L12.2:** Im nächsten Beispiel ergibt der **factor(...** - Befehl keine reelle Faktorisierung, so dass zwei komplexe Faktoren zunächst herausgekürzt werden, um zwei Faktoren mit einem Paar komplexer / konjugiert komplexer Nullstellen zu einem reellen quadratischen Faktor ausmultiplizieren zu können:

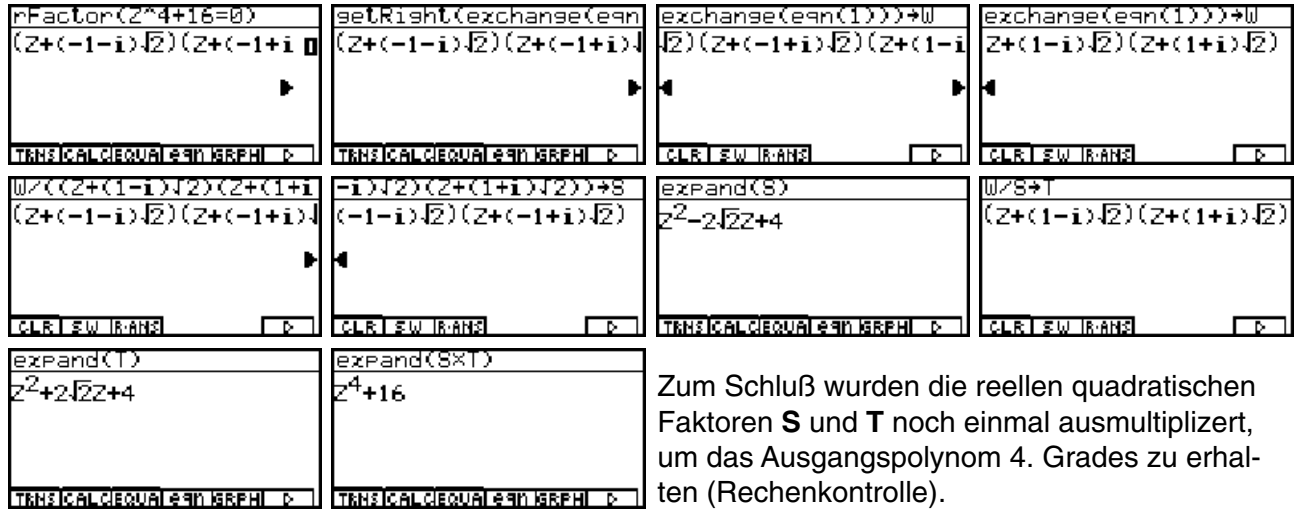

**L12.3:** Das Polynom 7. Grades läßt sich im **CAS**-Menü unkompliziert faktorisieren:

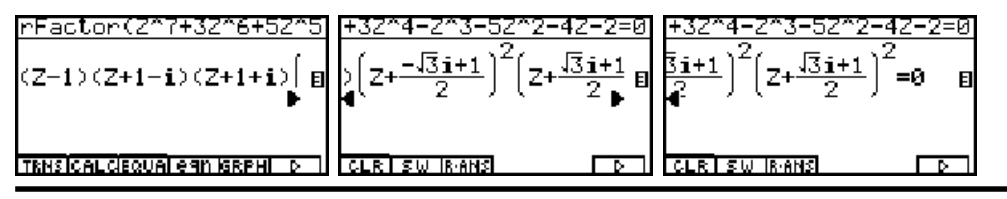

**L12.4:** Die Rechnung erfolgt hier in kleineren Teilschritten, da es sonst zu Speicherfehlern (Speicherüberlauf) kommt. Die Nullstellen sind in exponentieller Darstellung (Winkelmodus Altgrad) vorgegeben.

**Wichtiger Hinweis:** Jegliche Winkeleingaben in der exponentiellen Darstellung werden stets als Bogenmaß interpretiert, unabhängig von der **SET UP** Einstellung! Nur unmittelbar in trigonometrische Funktionen kann eine Winkeleingabe in Altgrad erfolgen! Andererseits kann im **RUNMAT**-Menü eine Ergebnisanzeige (exponentielle Darstellung) sehr wohl in Altgrad erfolgen, aber eben die Eingabe selbst nicht!

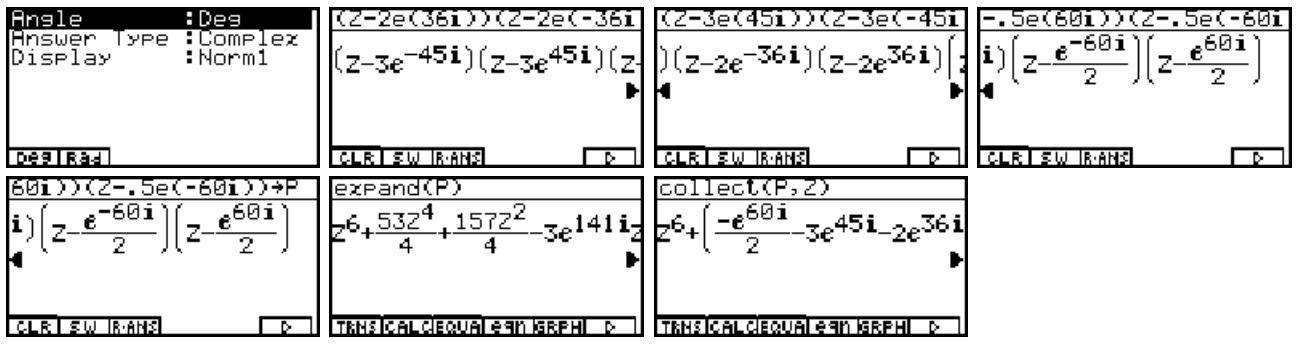

Es werden Faktorpaare aus komplexen / konjugiert komplexen Nullstellen gebildet. Das Polynom 6. Grades wird in **P** abgespeichert und mit **collect(P,Z)** vereinfacht. Die Winkel erscheinen formal in Altgrad, obwohl sie der Rechner als Bogenmaß interpretiert, wie die folgenden Bilder zeigen:

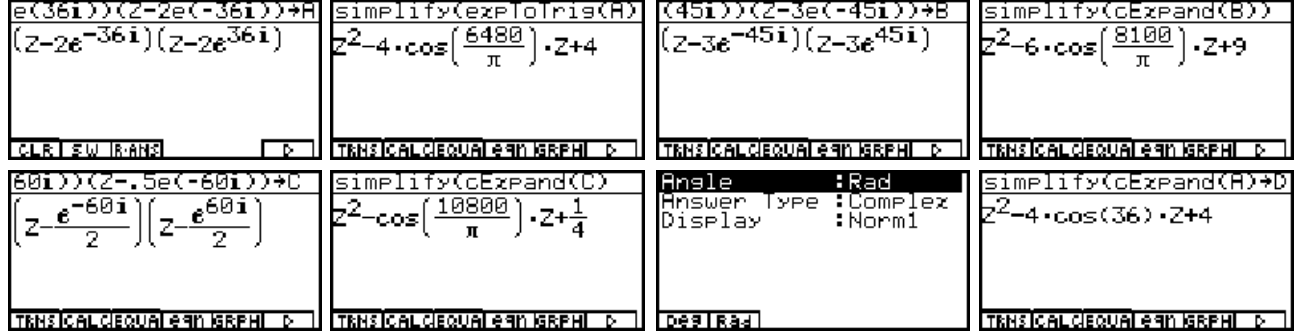

Die Umschaltung auf Bogenmaß (Rad im **SET UP**) bringt die korrekten quadratischen Faktoren hervor, die in **D**, **E**, **F** und **G = DE** abgespeichert werden und dabei **cos**-Terme mit den korrekten Winkeangaben (in Altgrad) enthalten. Der Rechner hat die Winkelangaben der **e**-Funktion nicht umgerechnet, da Bogenmaß eingestellt war (etwas verwirrend, aber nachvollziehbar).

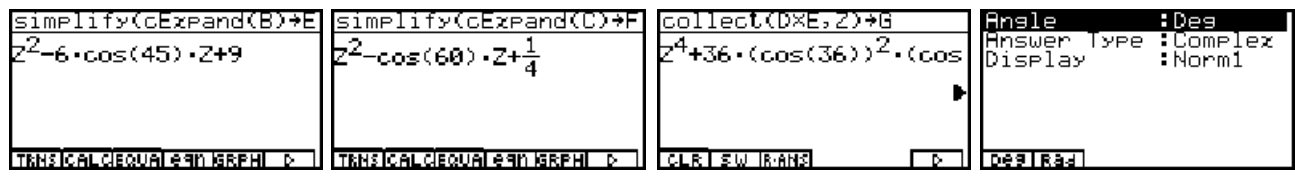

Wird nun, nachdem die Winkelangaben korrekt in den **cos**-Termen stehen, auf Altgrad umgeschaltet, interpretiert der Rechner im nächsten Umformungs-Z<sup>4</sup>+(3JI0+3D+13)Z<sup>3</sup> schritt die Winkel korrekt als Altgradangaben.

Die letzten sechs Bilder enthalten das gesuchte Polynom 6. Grades:

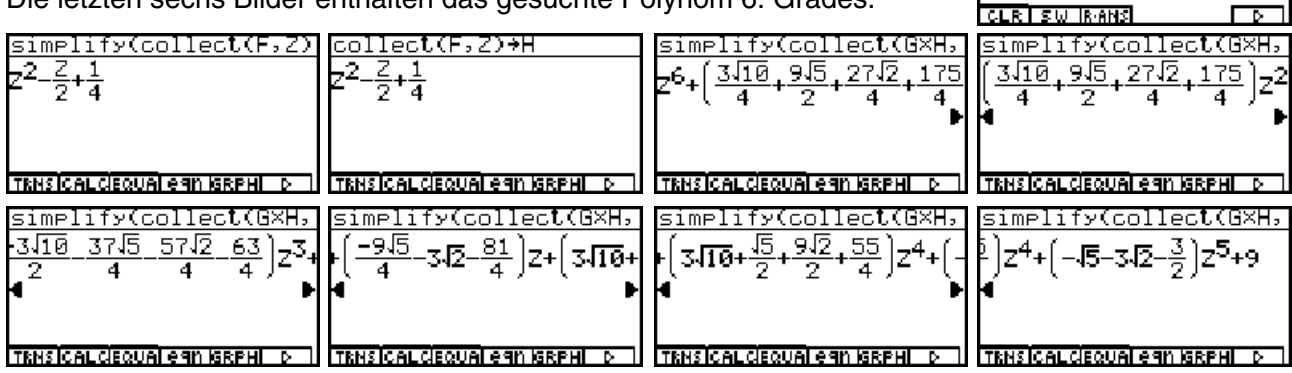

## **Kapitel 13:**

**L13.1:** Im Periodizitätsintervall -1 < x < 1(x ≠ 0) kann f (x) durch f (x) = sgn (x) =  $\begin{cases}$  -1, -1 < x < 0, darge stellt werden. Die Periodenänge **T** beträgt **T=2**, d.h. ω **= 2** <sup>π</sup> **/T =** <sup>π</sup> .  $1, 0 < x < 1$ 

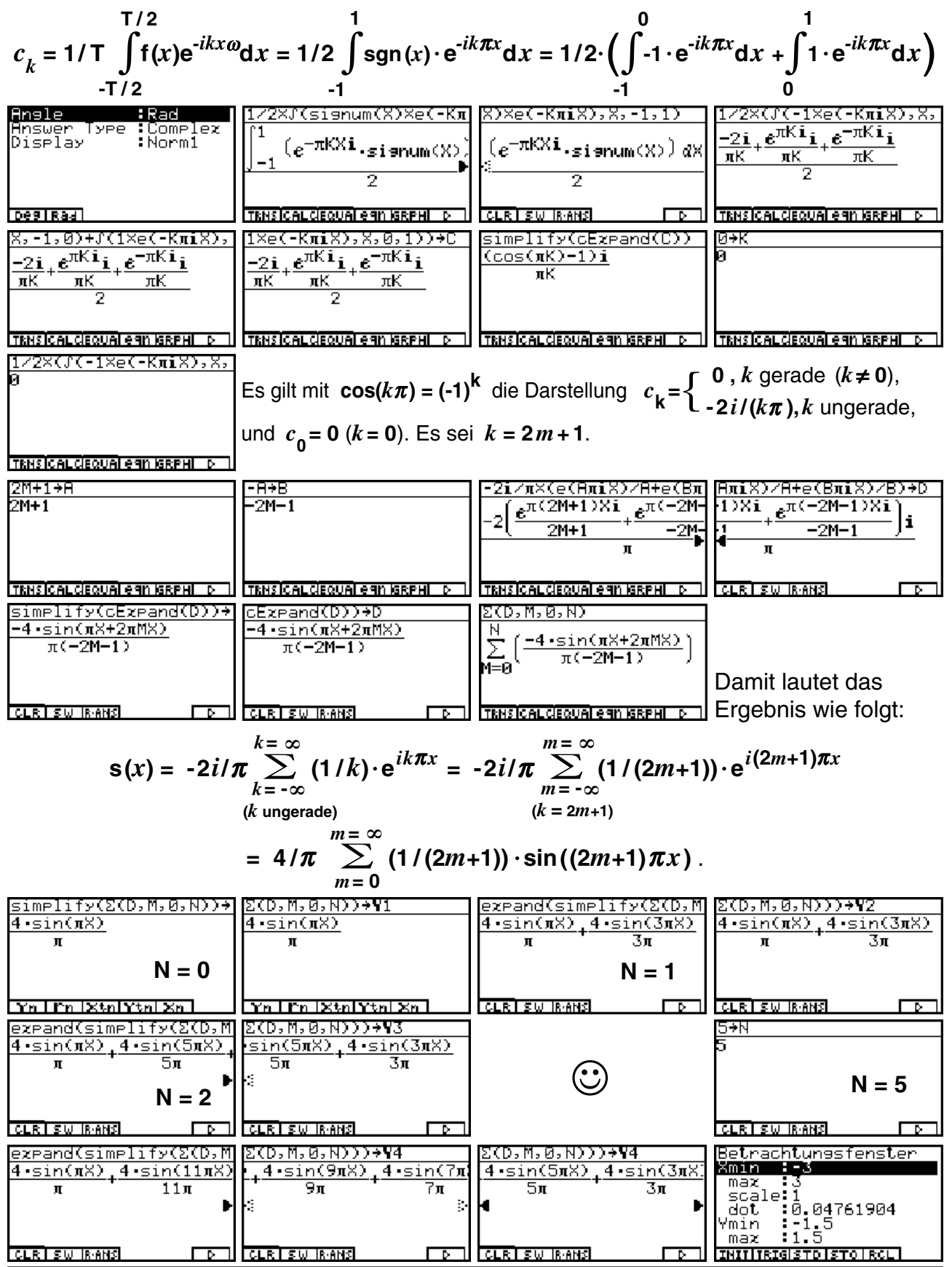

#### **92 Paditz: Komplexe Zahlen © CASIO Europe GmbH Norderstedt**

 **Lösungshinweise - Kapitel 13**

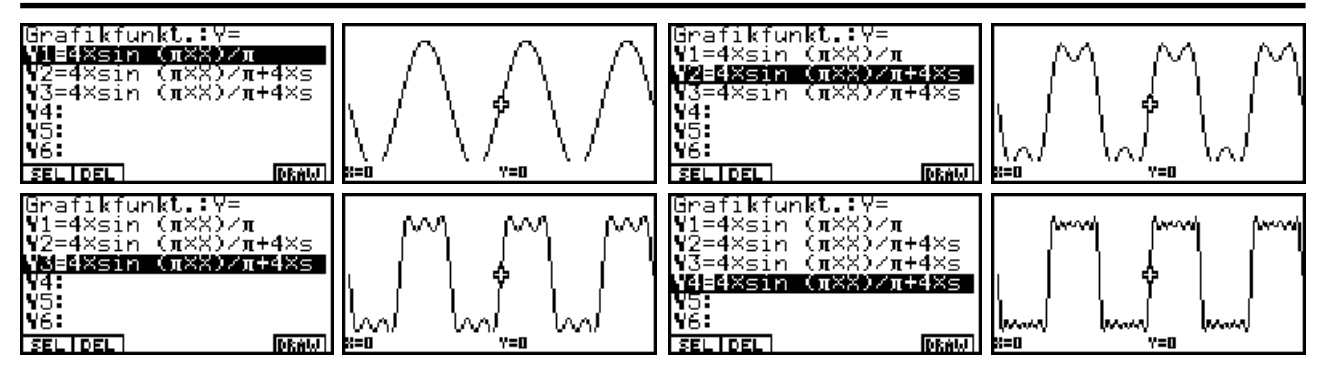

**L13.2:** Diese Aufgabe ist zunächst eine gute Übung, die Wirkungsweise der **Int-**, **Intg-** und **Frac-**Funktion kennenzulernen. Die Funktion  $y = f(x) = \ln(x) + \ln(x) - \ln(x) - \ln(x)$  1/2 =  $x$ - Intgx-1/2 ist rechtsseitig stetig, d.h. in der Unstetigkeitsstelle wird immer der von rechts herkommende untere Funktionswert **-1/ 2** angenommen:

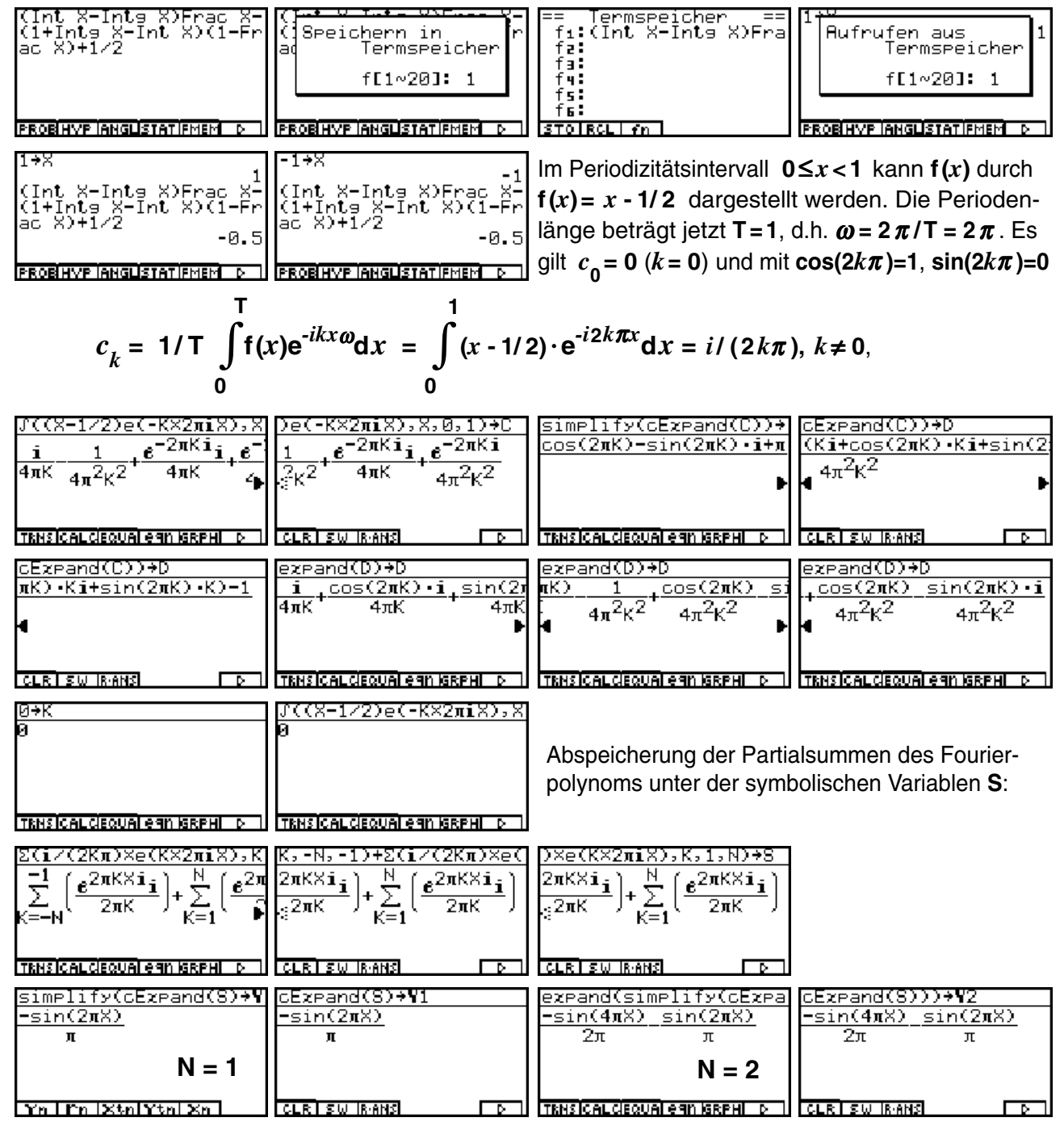

#### **Lösungshinweise - Kapitel 13 und 16**

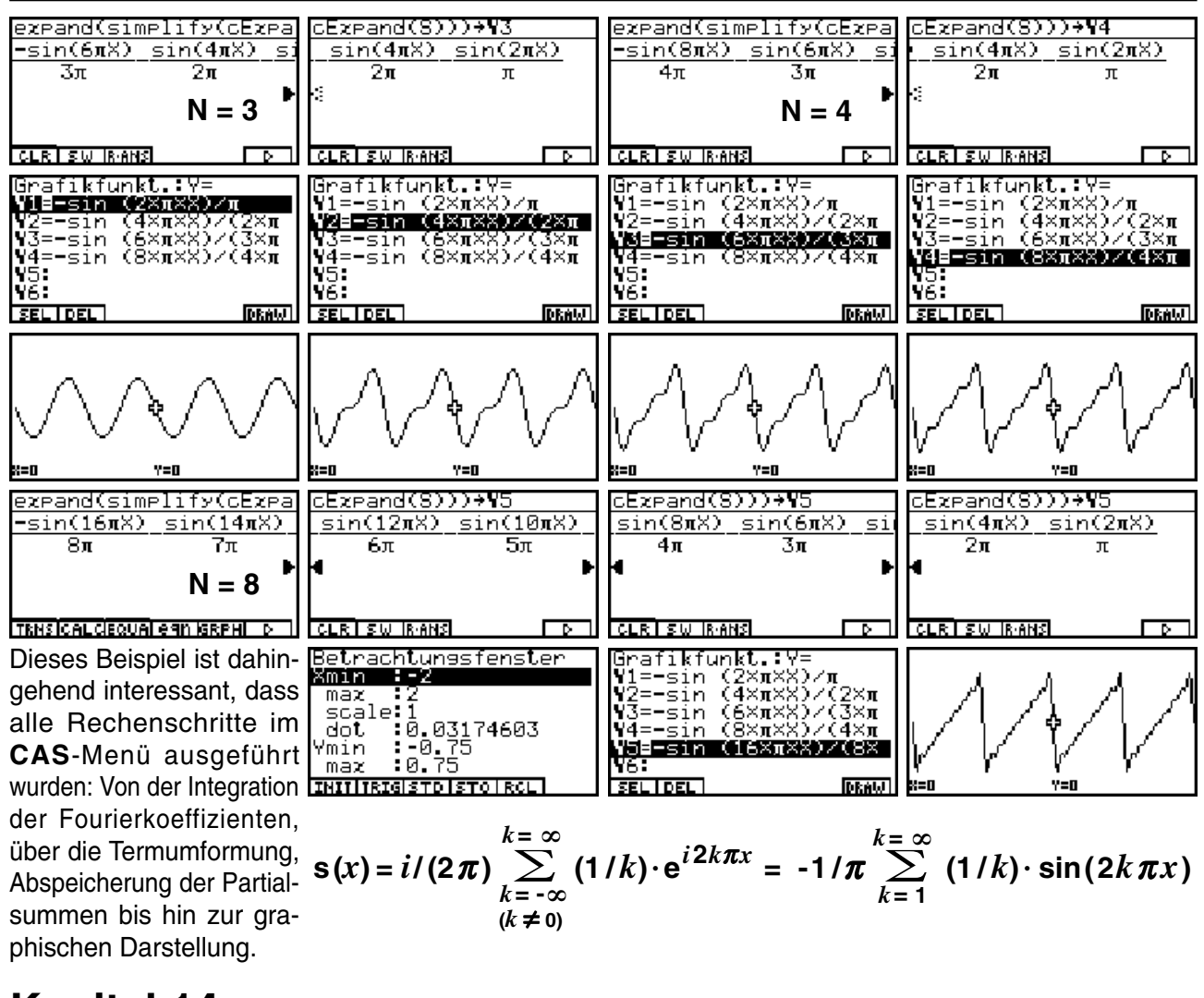

## **Kapitel 14:**

Hier sind keine Lösungshinweise notwendig.

## **Kapitel 15:**

**L15.1:** a) Die Betragsungleichung wird zuerst im **CAS**-Menü umgeformt und dann im **GRPHTBL**-Menü über eine Ungleichungsgraphik (Fläche zwischen oberem und unterem Halbkreis) dargestellt:

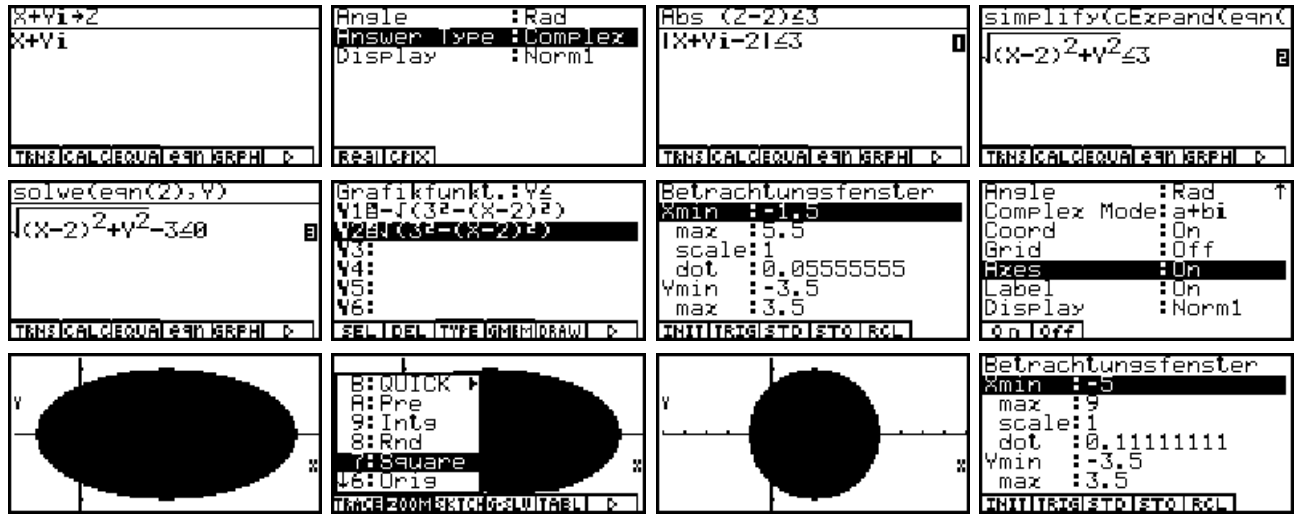

Zuletzt wurde mit **ZOOM Square** der Kreis (Innengebiet mit Rand) unverzerrt dargestellt.

Done

┍

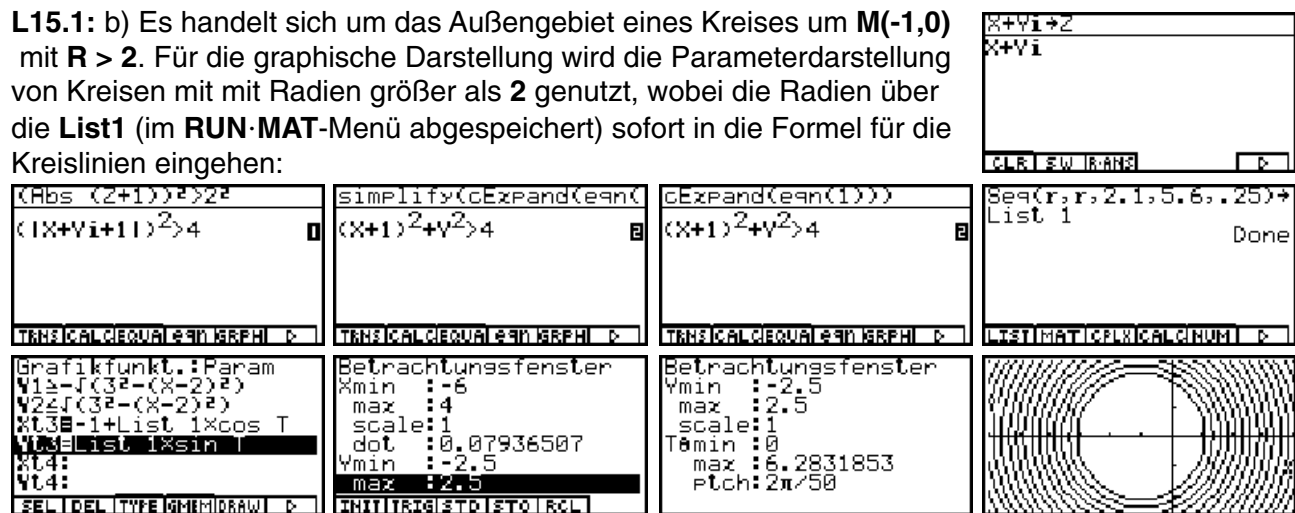

**L15.1:** c) Hier handelt es sich um einen Kreisring um **M(-1,-1)** mit **1 < R** ≤ **4**. Es wird im wesentli-

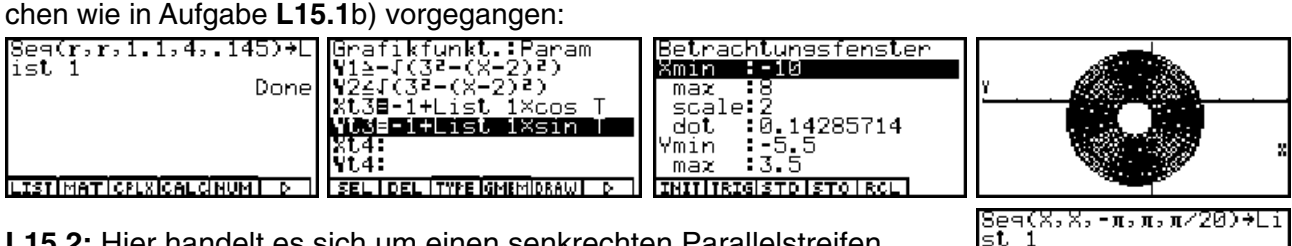

**L15.2:** Hier handelt es sich um einen senkrechten Parallelstreifen, der graphisch über *x* **= c = List1** dargestellt wird. Die **c**-Werte werden dabei als **List1** im **RUNMAT**-Menü abgespeichert:

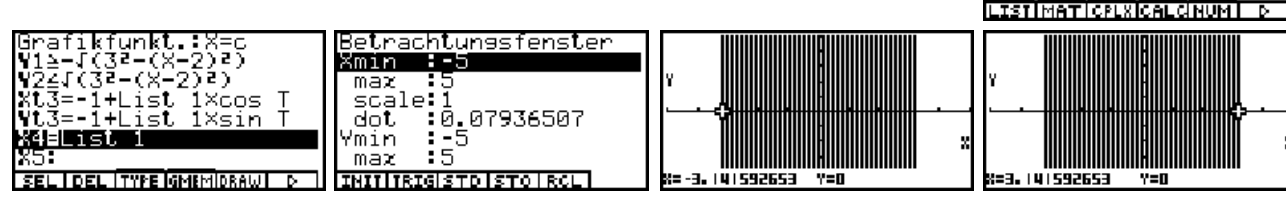

L15.3: Die Ungleichung wird offensichtlich von "großen" z-Werten erfüllt, die hinreichend weit entfernt von *z* **= 0** und *z* **= 1** liegen. Damit handet es sich um das Außengebiet zur Cassinischen Kurve, die eine Gleichung 4. Grades in *x* und *y* ist, wenn man zur reellen Dar-

stellung übergeht. Mit dem **solve(...** - Befehl (**CAS**-Menü) kann diese Gleichung nach *y* aufgelöst werden. Die vier Lösungen werden als Funktionsterme **Y1** bis **Y4** abgeseichert, wobei nur **Y2** und **Y4** reelle Funktionen sind. Genau mit diesen Funktionen werden der obere und der untere Teil der ge-

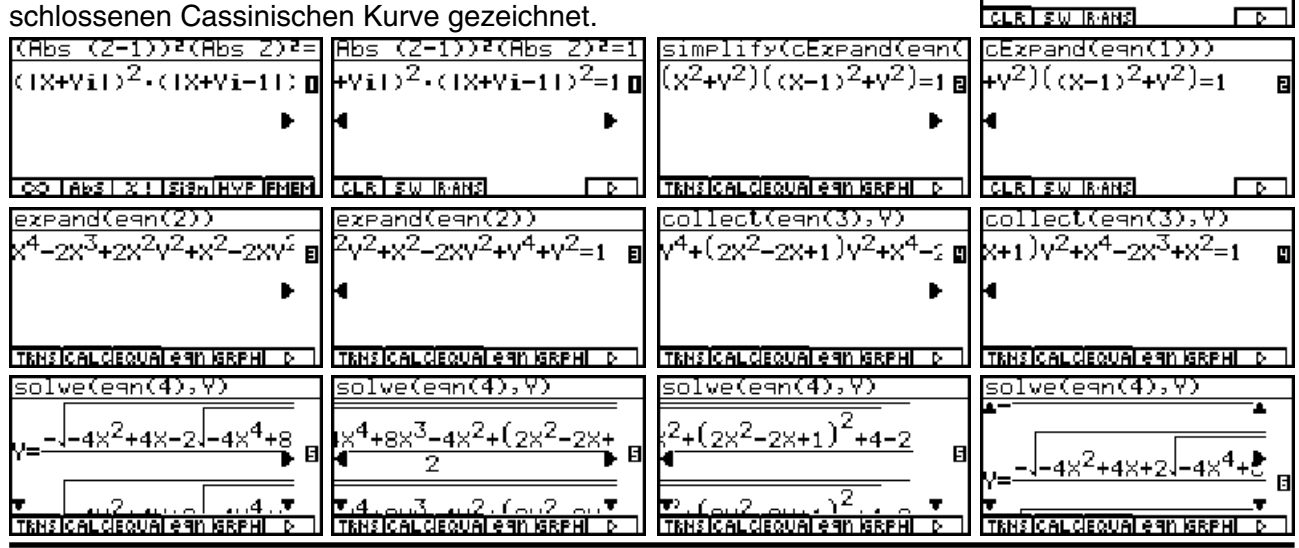

 **© CASIO Europe GmbH Norderstedt Paditz: Komplexe Zahlen 95**

X+Vi→Z (+Vi

 $CLR$  is with ansi

#### **Lösungshinweise - Kapitel 15 und 16**

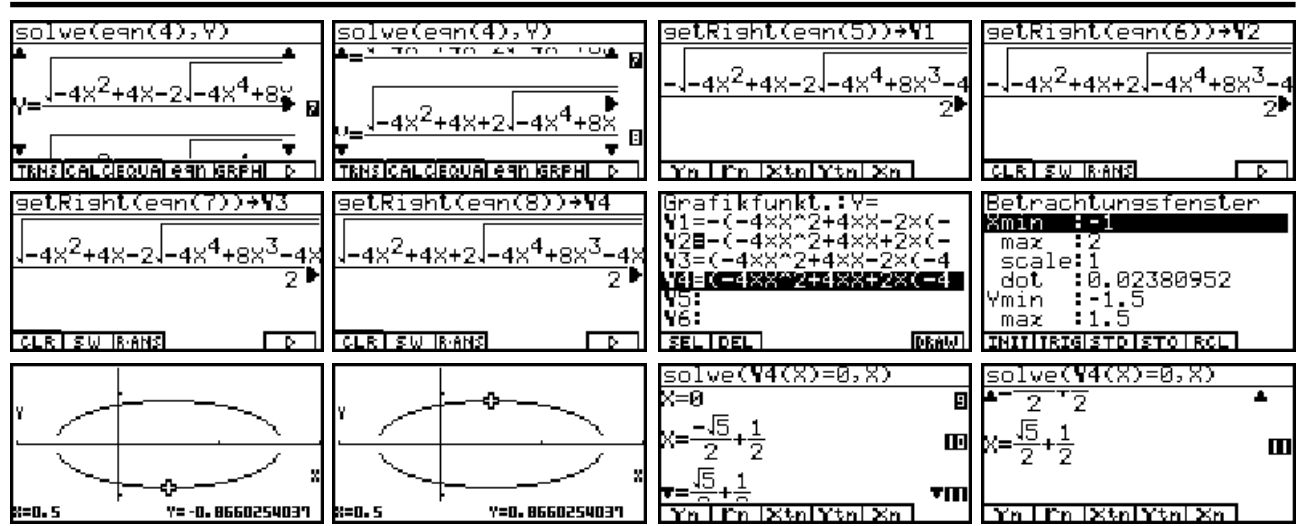

Abschließend wird über das **GRPHTBL**-Menü eine Ungleichungsgraphik für das betrachtete Außengebiet dargestellt, wobei die untere Schraffur als Hintergrundbild abgespeichert wird, da nicht beide Schraffuren gleichzeitig gezeichnet werden können. Der linke und rechte Scheitelpunkt werden exakt ausgerechnet:

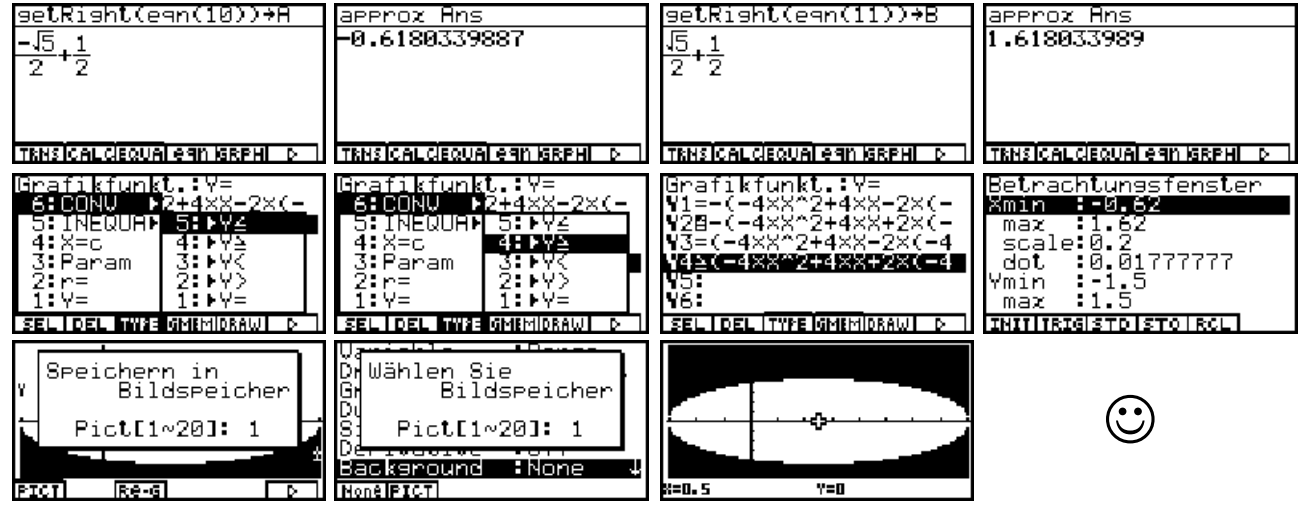

Wie ändern sich die Umformungen und Graphiken für die Cassinische Kurve | *z* **-** *i* |-| *z*| **= 1** ?

## **Kapitel 16:**

**L16.1:** Zuerst wird die Ausgangssituation in der *z*-Ebene dargestellt:

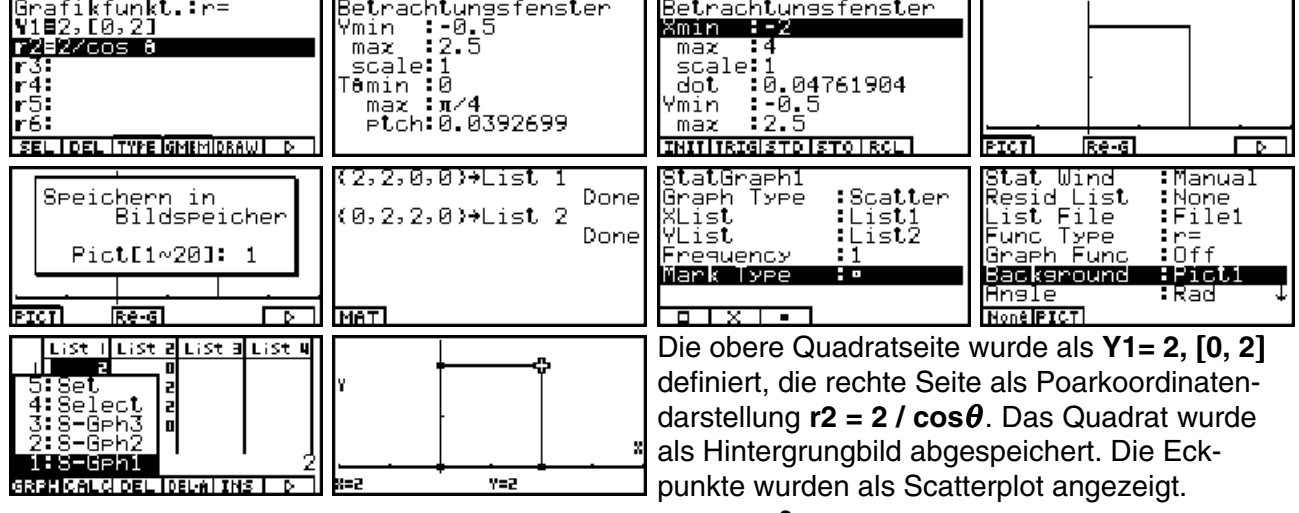

Die imaginäre Achse ( $P_3(0,2) \rightarrow P_4(0,0)$ ) geht bei  $w = z^2$  in die negative Achse über, die positi- $\mathsf{C}$  ve reelle Achse (  $\mathsf{P}_4(0,0)$  →  $\mathsf{P}_1(0,2)$  ) geht bei  $w = z^2$  in die positive Achse über: -4 ≤  $w$  ≤ 4.

Die Parameterdarstellung für  $\mathsf{P}_1(2,0) \longrightarrow \mathsf{P}_2(2,2)$  lautet  $z(t)$  = 2+ $it$ , im Bildbereich  $w$  = - $t^2$ +4+4 $it$ :

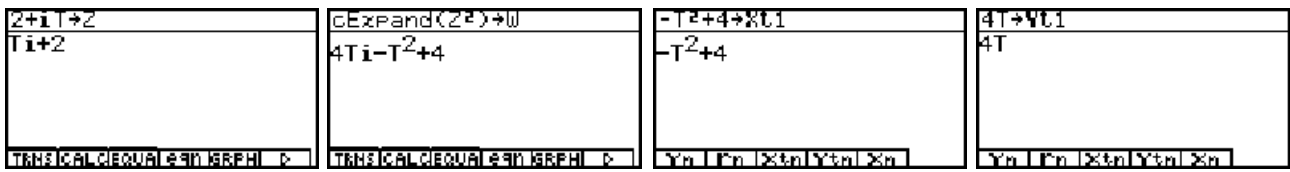

Die Parameterdarstellung für  $\mathsf{P}_2(2,2) \longrightarrow \mathsf{P}_3(0,2)$  lautet  $z(t) = t + 2i$ , im Bildbereich  $w = t^2$ -4+4 $it$ :

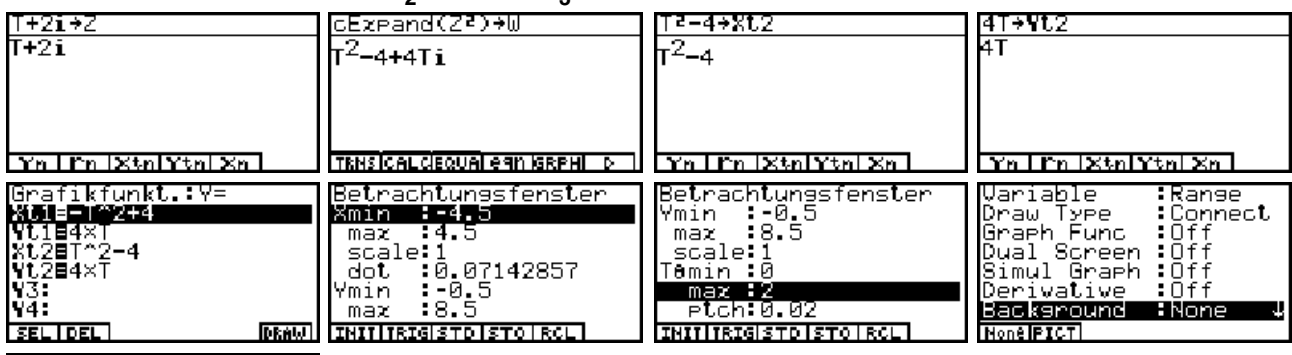

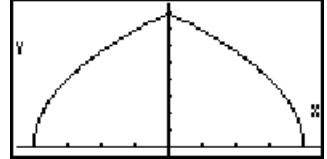

Damit ist das Bild des Quadrates ein dreieckförmiges Gebilde, das aus zwei nach links bzw. nach rechts geöffneten Parabelästen gebildet wird! Das Innengebiet des Quadrates geht wieder in das Innengebiet über.

## **Kapitel 17:**

**L17.1:** Lösung im **EQUA**-Menü, **RUNMAT**-Menü oder **CAS**-Menü möglich:

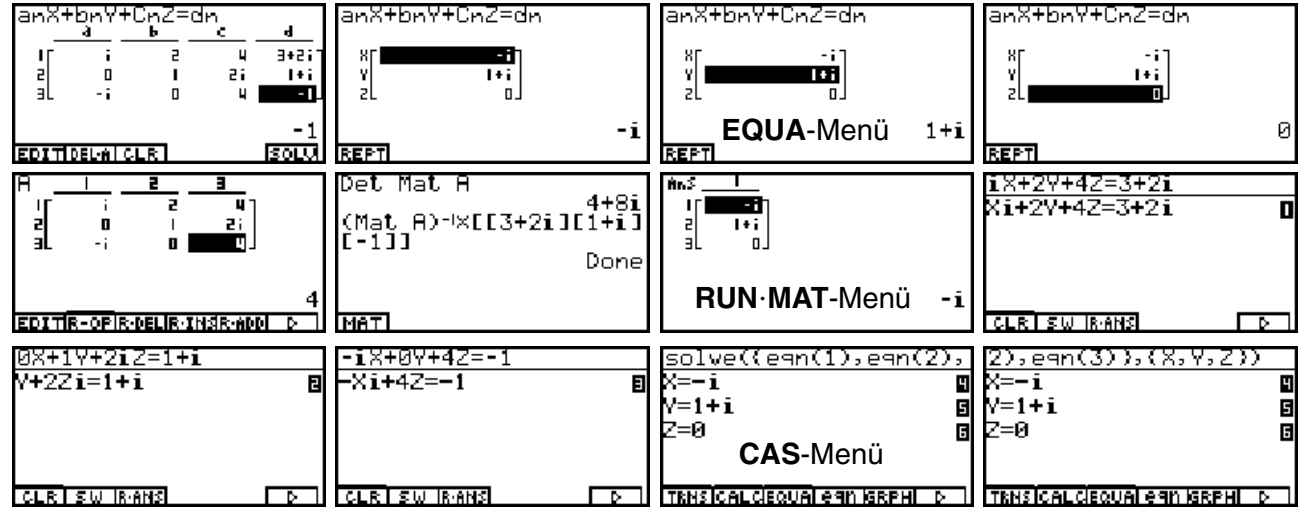

**L17.2:** Lösung im **CAS**-Menü mit dem **solve(...** - Befehl möglich. Im Nenner der Lösungsdarstellung tritt dabei der Term **ST***i***+4S+4** auf, so dass z.B. die Fallunterscheidung a) **ST***i***+4S+4** ≠**0**, d.h. **T=4** *i*

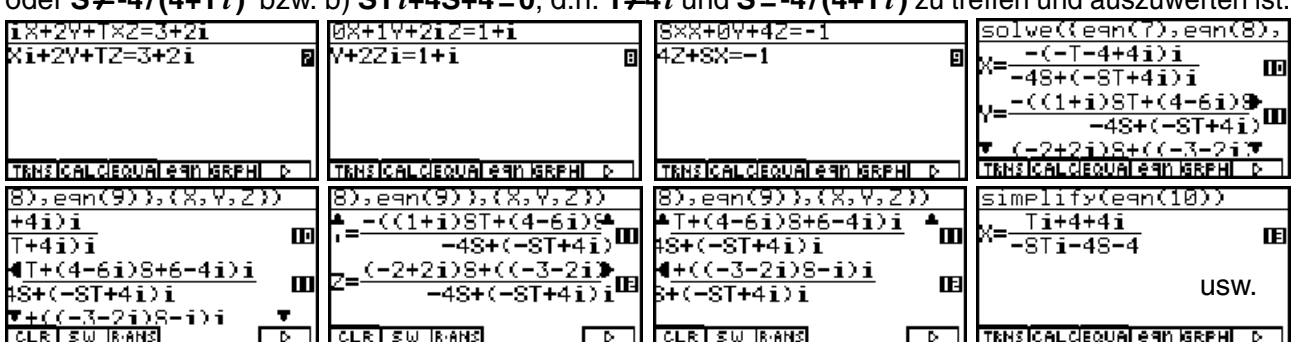

oder **S**≠**-4/(4+T***i***)** bzw. b) **ST***i***+4S+4=0**, d.h. **T**≠**4***i* und **S=-4/(4+T***i***)** zu treffen und auszuwerten ist:

# **Stichwortverzeichnis**

## **A**

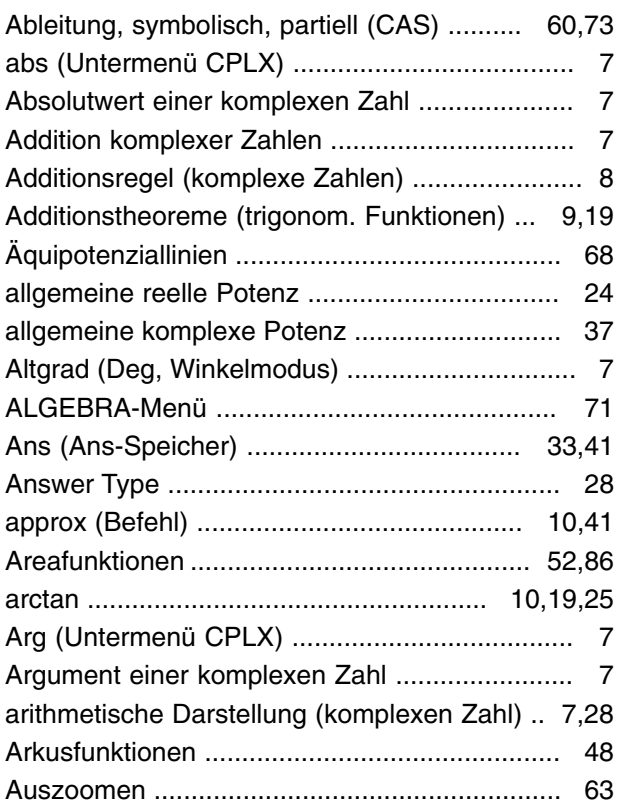

### **B**

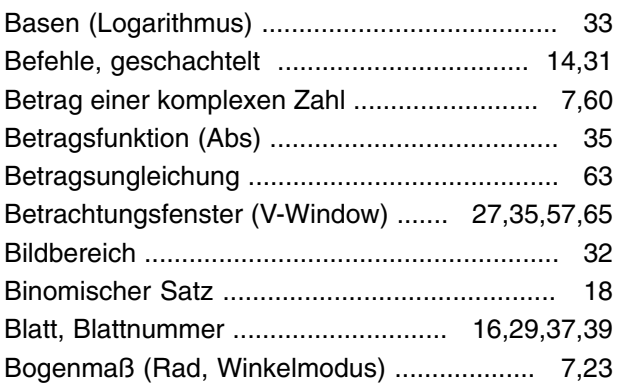

### **C**

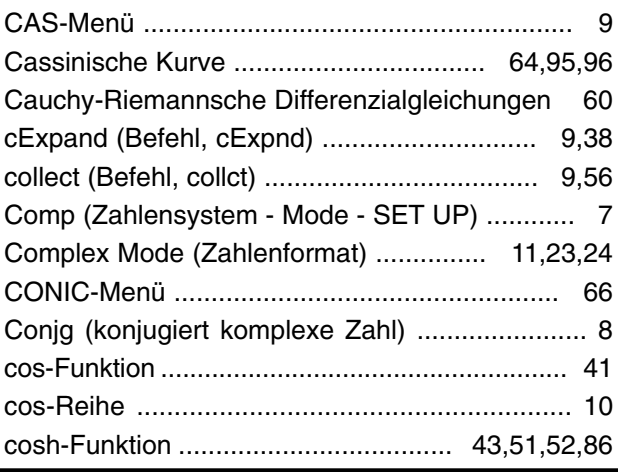

### **D**

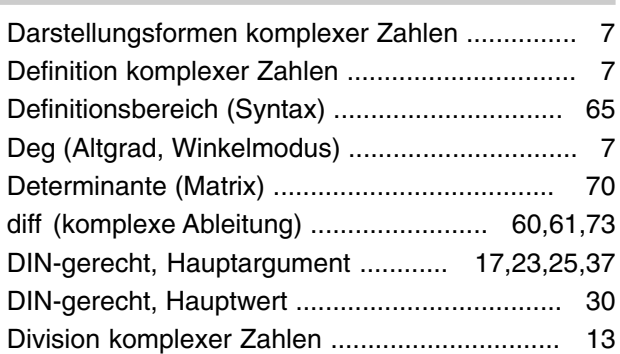

### **E**

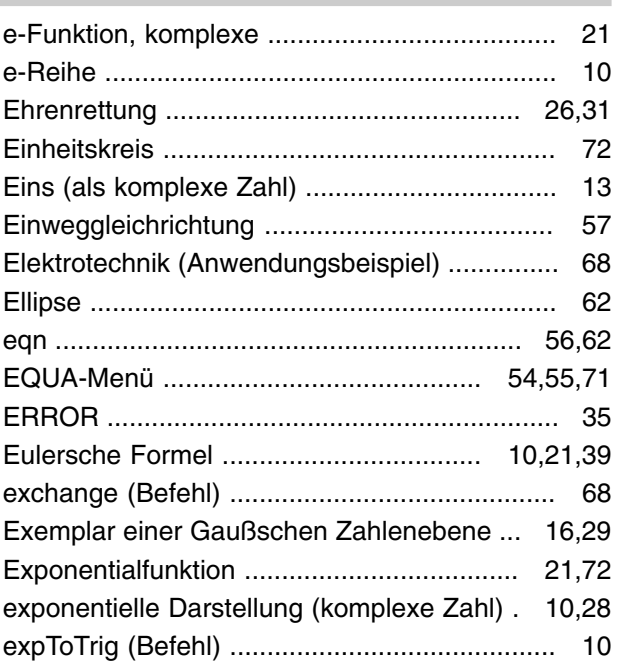

## **F**

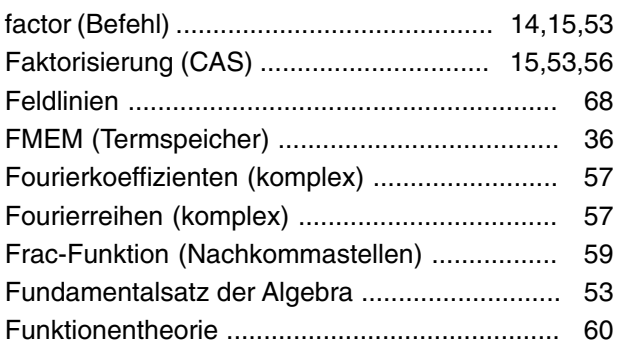

## **G**

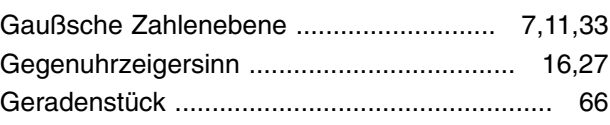

**98 Paditz: Komplexe Zahlen © CASIO Europe GmbH Norderstedt**

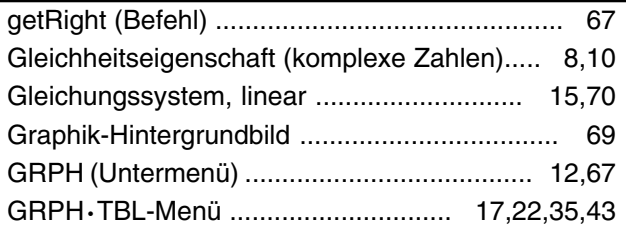

## **H**

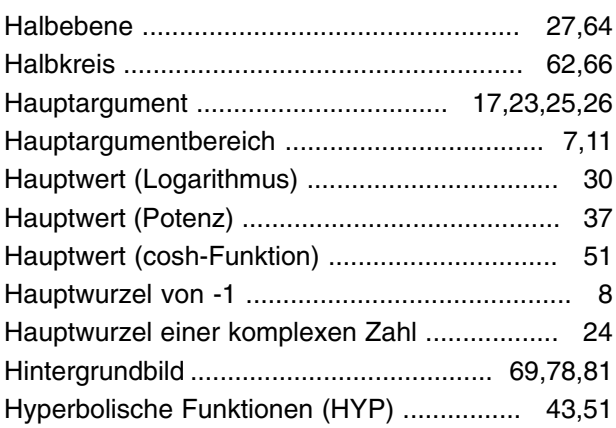

### **I**

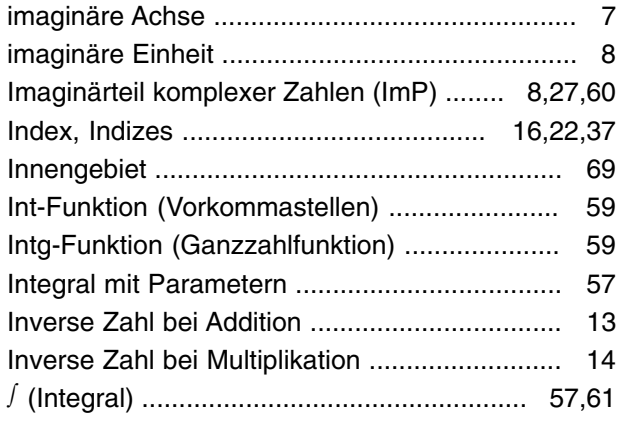

### **K**

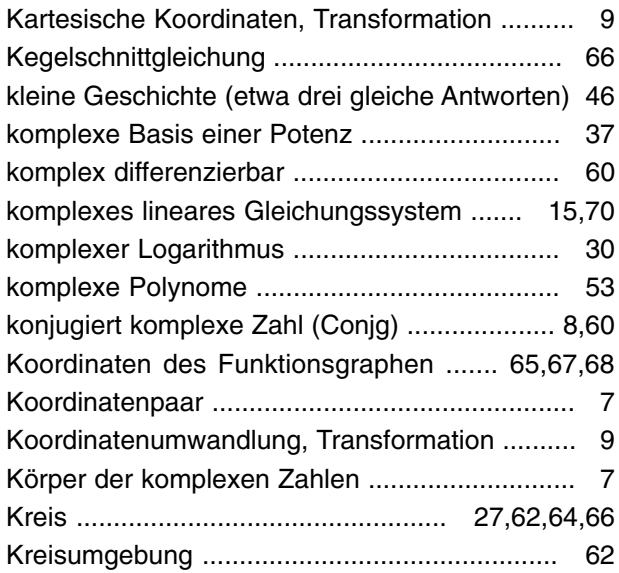

### Kurvenschar ..................................................... 69

#### **L**

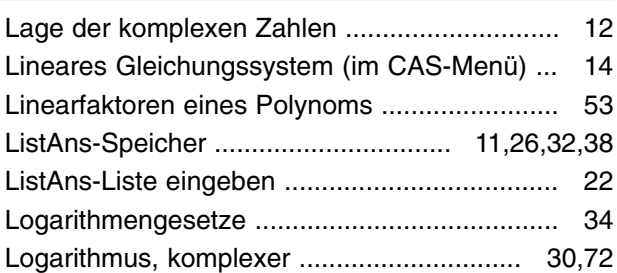

### **M**

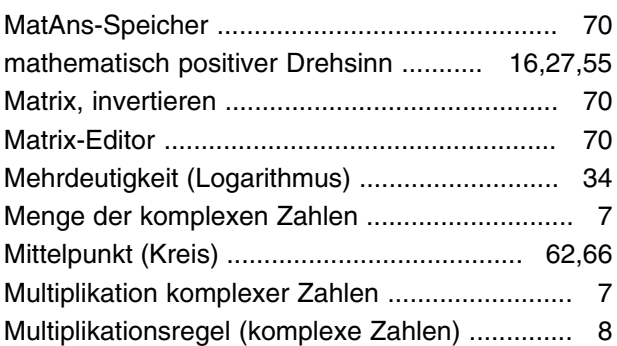

### **N**

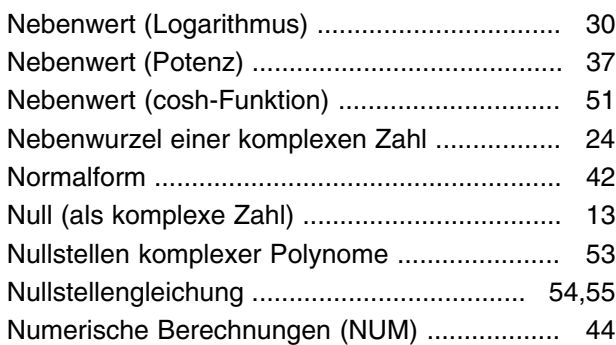

### **O**

Optionsmenü (Funktionstaste OPTN) ........... 7,44

### **P**

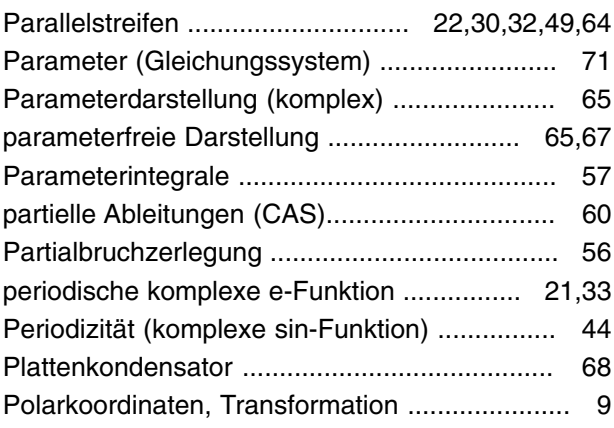

### **Stichwortverzeichnis**

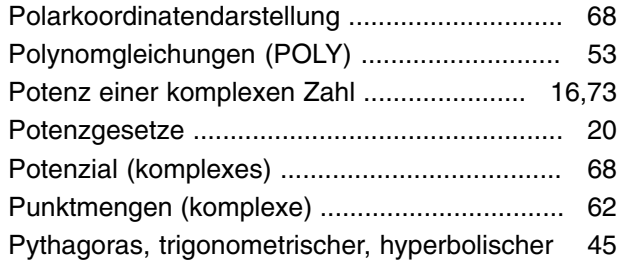

## **Q**

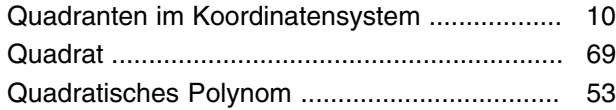

## **R**

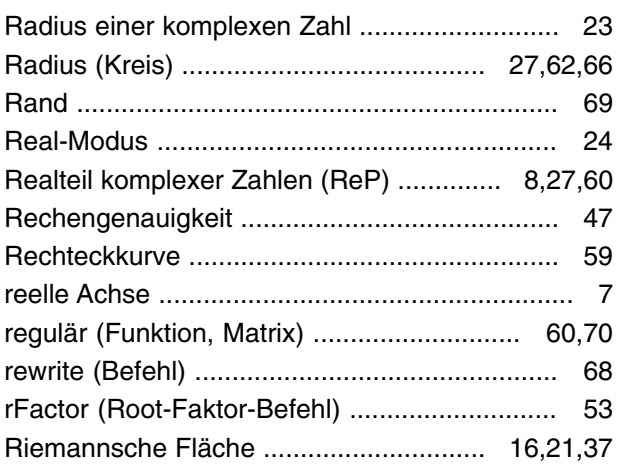

## **S**

**T**

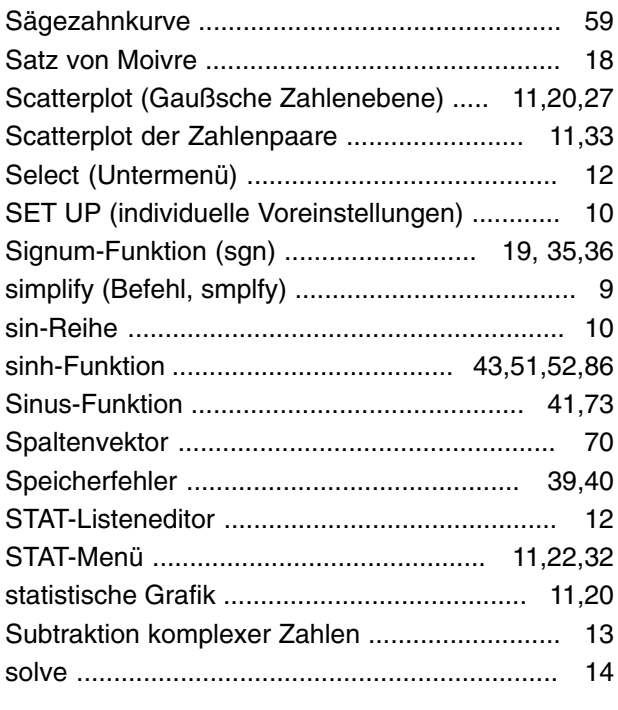

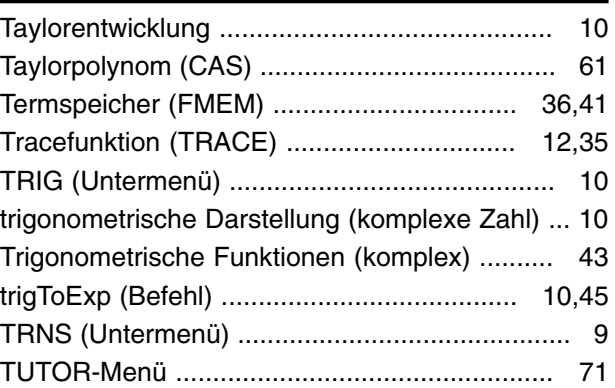

## **U**

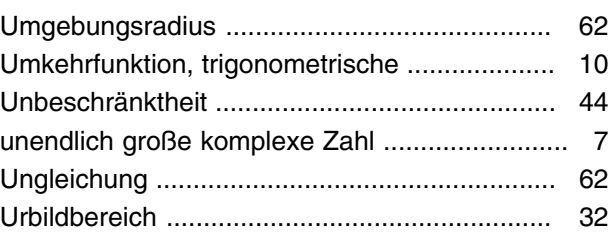

## **V**

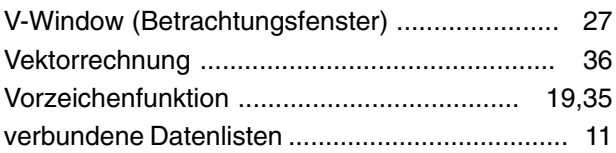

## **W**

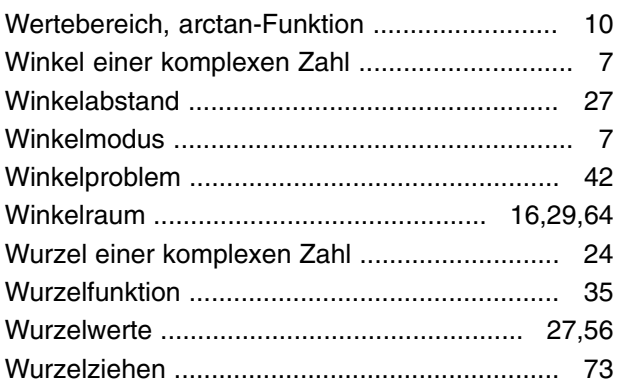

## **X**

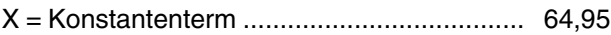

## **Z**

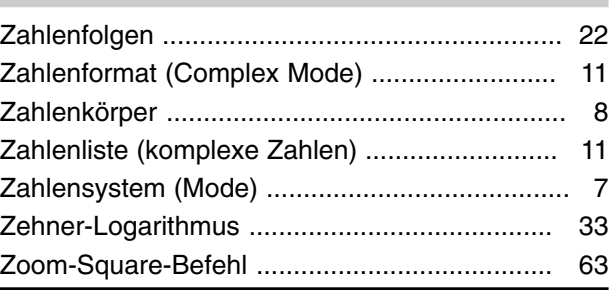